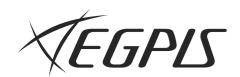

# 네트워크 비디오 레코더

제품 사용 설명서

ENR-400S/ENR-800S/ENR-1600S

### A급 기기(업무용 방송통신기자재)

이 기기는 업무용(A급) 전자파적합기기로서 판매자 또는 사용자는 이 점을 주의하시기 바라며, 가정외의 지역에서 사용하는 것을 목적으로 합니다. http://egpis.co.kr

본 제품은 대한민국에서만 사용하도록 만들어져 있으며, 해외에서는 품질을 보증하지 않습니다. FOR KOREA UNIT STANDARD ONLY

### 네트워크 비디오 레코더

#### 제품 사용 설명서

#### Copyright

©2018 두현 Co., Ltd. All rights reserved.

#### Trademark

여기에 기재된 상표는 모두 등록된 것으로 이 매뉴얼에 기재된 이 상품의 이름과 다른 상표는 각 회사로부터 등록된 상표입니다.

#### Restriction

이 문서는 저작권에 의해 보호됩니다. 어떠한 경우에도, 공식적인 동의 없이 이 문서의 전체 혹은 부분을 복제, 배포, 수정할 수 없습니다.

#### Disclaimer

(주)두현은 이 문서에 수록된 정보의 완결성과 정확성을 검증하기 위해 최대한 노력하였으나 이에 대해 보증하지는 않습니다. 문서의 사용 결과에 따른 책임은 전적으로 사용자에게 있습니다. (주)두현은 사전 예고 없이 이 문서의 내용을 변경할 수 있습니다.

#### Warranty

정상적인 사용 조건에서 제품을 운용했음에도 제품이 제대로 동작하지 않을 경우, (주)두현에서 무료로 수리해 드립니다. 보증 기간은 2년이며, 다음과 같은 상황은 보증에서 제외됩니다.

- 하드디스크의 손상으로 인한 데이터 손실
- 시스템 운용과 관련 없는 프로그램을 실행하여 시스템이 잘못된 동작을 한 경우
- 바이러스에 감염되어 데이터가 손상된 경우
- 시간 경과에 따른 제품의 변화 또는 사용 중 자연적 마모에 의한 이상
- 품질 및 기능에 영향을 미치지 않는 감각적 현상 (예. 발생음)
- ❖ 제품의 외관, 사양등은 성능 개선을 위해 예고 없이 변경될 수 있습니다. 최신 업데이트된 내용은 두현 웹 사이트에서 다운로드할 수 있습니다. (http://egpis.co.kr)
- ❖ 최초 관리자 ID는 "admin"이며, 비밀번호는 최초 로그인 시 설정해야 합니다. 안전하게 개인정보를 보호하고, 개인정보도용 피해를 예방하기 위해 3개월 마다 주기적으로 비밀번호를 변경하세요. 부주의한 비밀번호 관리로 인한 보안 및 기타 문제의 책임은 사용자에게 있으므로 각별히 주의하세요.

#### 안전상의 경고 및 주의

사용자의 안전을 보호하고 재산상의 손해 등을 막기 위한 내용입니다. 반드시 읽고 올바르게 사용해 주세요.

#### 경고/주의의 내용

/4 경고

사람이 사망하거나 중상을 입을 가능성이 있는 내용입니다.

주의

사람이 부상을 입거나 물적 손해 발생이 예상되는 내용입니다.

|                                                                                                    | <u> </u>                                                                                                    |                                                                                                    |
|----------------------------------------------------------------------------------------------------|----------------------------------------------------------------------------------------------------|----------------------------------------------------------------------------------------------------|
| 설치하기 전에 반드시 본 기기의<br>전원 코드를 뽑은 상태에서<br>설치하세요.<br>또한 전원 플러그를 동시에 여러개<br>꽂아 사용하지 마세요.<br>이상 발열 및 화재, 감전의 위험이<br>있습니다.                                                                          | 제품 위에 물, 커피, 음료수 등과 같은<br>액체가 담긴 그릇을 올려 놓지 마세요.<br>액체가 쏟아져 제품 내부로 들어가면<br>고장 및 화재의 원인이 됩니다.                                                       | 전원 코드를 무리하게 구부리거나<br>무거운 물건에 눌려 파손되지 않도록<br>하세요.<br>화재의 원인이 됩니다.                                                                                                    |
| 본 기기의 내부에 고전압 부위가<br>있으므로 임의로 뚜껑을 열지 않도록<br>하고, 절대로 분해, 수리, 개조하지<br>마세요.<br>이상 작동으로 인해 화재, 감전, 상해의<br>위험이 있습니다.                                                                              | 습기, 먼지나 그을음 등이 많은<br>곳에는 설치하지 마세요.<br>감전, 화재의 원인이 됩니다.                                                                                            | 전원 코드 부분을 무리하게 잡아당겨<br>빼거나 젖은 손으로 전원 플러그를<br>꽂거나 빼지 마시고, 전원 플러그<br>구멍이 헐거울 경우 전원 플러그를<br>꽂지 마세요.<br>화재 및 감전의 위험이 있습니다.                                                                 |
| 제품을 직사광선이 비치지 않는 서늘한<br>장소에 두고, 적정 온도를 유지해야<br>하며, 촛불, 난방 기구 등 열이 나는<br>곳을 피해주시기 바랍니다.<br>또한 장비나 도구를 사람들이 왕래하는<br>장소에서 멀리 떨어지게 두세요.<br>화재의 위험이 있습니다.                                         | 습기찬 바닥, 접지되지 않은 전원<br>확장 케이블, 낡은 전원 코드, 안전<br>접지의 결여 등 작업 공간에서 있을<br>수 있는 위험을 주의 깊게 살피고,<br>문제가 발생할 경우 구입처나<br>전문가에게 문의하세요.<br>화재 및 감전의 위험이 있습니다. | 전원 코드 등 각종 외부 입출력 포트<br>등이 기기의 뒷면에 돌출되어 있어서<br>벽에 너무 가깝게 설치하면 케이블이<br>무리하게 구부려지거나 눌려<br>파손되거나 끊어질 수 있으므로,<br>제품 뒷면을 벽으로부터 15cm 이상,<br>옆면은 5cm 이상 거리를<br>유지하세요.<br>화재, 감전, 상해의 원인이 됩니다. |
| 본 기기의 작동을 위한 입력 전압은<br>전압 변동 범위가 규정 전압의 10%<br>이내여야 하며,전원콘센트는 반드시<br>접지가 되어 있어야 합니다. 또한,<br>전원 커넥터를 연결하는 콘센트에는<br>헤어 드라이기, 다리미, 냉장고 등의<br>전열 기구를 같이 사용하지 마세요.<br>이상 발열 및 화재, 감전의 원인이<br>됩니다. | 데이터를 저장하는 HDD가 수명이<br>다하면 저장하려는 영상 데이터가<br>손상되어 복구되지 않을 수<br>있습니다. 저장된 데이터에 대해서는<br>당사가 책임지지 않습니다.<br>중요한 데이터는 정기적으로<br>백업하세요.                    | 배터리는 제조자가 지정한 동일<br>형명 또는 동등 품으로만<br>교환하세요. 그리고 사용한 배터리는<br>제조자의 지시에 따라 폐기하세요.<br>방폭의 위험이 있습니다.                                                                                        |

#### ♠ 경고

HDD가 꽉 찼을 때 녹화를 계속할 경우 이전의 저장 데이터가 지워지므로 데이터가 지워져도 좋은지를 한번 더 확인하세요.

(부록의 문제 해결에서 녹화에 관련된 증상에 대해 참조하세요.) 사용자의 부주의로 인해 지워진 데이터에 대해서는 당사가 책임지지 않습니다.

시스템 전면의 HDD 상태표시 LED가 지속적으로 깜박이는 것으로 시스템이 HDD에 정상적으로 접속하고 있다는 것을 알 수 있습니다.

HDD 상태 표시 LED가 지속적으로 깜빡이는지 수시로 확인하세요. HDD 이상으로 녹화가 불가할 수 있습니다.

주기적으로 녹화 상태 확인이 필요하며 중요한 데이터는 정기적으로 백업하세요.

최초 관리자 ID는 "admin"이며. 비밀번호는 최초 로그인 시 설정해야 한니다.

안전하게 개인정보를 보호하고, 개인정보도용 피해를 예방하기 위해 3개월 마다 주기적으로 비밀번호를 변경하세요. 부주의한 비밀번호 관리로 인한 보안 및 기타 문제의 책임은 사용자에게 있으므로 각별히 주의하세요.

제품 위에 무거운 물건을 올려

놓거나 제품내부로 이물질이

들어가지 않도록 하세요.

고장의 원인이 됩니다.

합니다.

#### /!\ 주 의

강한 자성이나 전파가 있는 곳. 라디오나 TV 등의 무선 기기에 근접한 곳에는 설치를 피하여 주십시오.

자석류나 전파, 심한 진동이 없는 곳에 설치하세요.

낮은 곳(0°C 이하), 습기가 많은 곳은 피하세요

제품은 충분한 (상온 2시간 이상) 건조 후 설치하세요.

바람이 잘 통하는 곳이 좋고. 직사광선이나 열기구를 피해 설치하세요.

화재, 감전의 위험이 있습니다.

이상한 소리가 나거나 냄새가 날

때에는 즉시 전원 플러그를 뽑고

안정된 전원 공급을 위해 AVR (자동 전원 공급기)을 사용하는 것이 좋습니다. 본 기기에 연결하는 커넥터에는 EMI에 영향을 줄 수 있으므로 Core-Ferrite(자기 코어) 를 감아서 사용하는 것이 좋습니다.

본 기기를 설치하는 도중이나 설치한 이후에도 기기가 위치하는 장소를 항상 깨끗하게 하여 먼지가 없도록 유지하고, 특히 기기 표면은 깨끗하고 부드러운 마른 헝겊으로 오염 부위를 닦거나 부드러운 마른 헝겊에 물을 적셔 물이 흐르지 않도록 꼭 짠 후에 오염 부분을 닦으세요.

알코올, 솔벤트가 함유되거나. 계면활성제가 함유된 세제, 화장품류, 기름 성분등은 기기의 파손 및 변형을 유발할수 있으니 사용하지 마세요.

주위 온도와 습도는 적절한 곳이 좋습니다.

온도가 너무 높은 곳(40°C 이상)이나

습기가 높은 장소에 장시간 보관된

평평하고 안정된 장소에 설치하고. 수직으로 세우거나 비스듬히 놓고 사용하지 마세요.

동작이 제대로 되지 않거나. 기기가 넘어져 떨어질 수 있어 위험합니다.

시스템 운영실의 공기를 적절히 순환시키고. 본체의 덮개를 절대 구입처나 서비스 센터로 문의하세요. 열지 마세요. 내부 온도상승으로 인해 고장의 원인이 됩니다.

주변 환경 요소에 의한 고장의 원인이 됩니다.

반드시 접지가 된 콘센트에 전원코드를 연결하세요. 전기적쇼크(감전) 및 상해를 입을 수 있습니다. 권장 사항으로 필수 사항은 아닙니다.

심한 진동이 없는 곳에 설치하세요. 시스템의 성능을 유지하기 위해서는 서비스 센터에 의뢰하여 정기적으로

강한 충격이나 진동은 기기 고장의

원인이 되므로 사용시 주의하도록

점검을 받으시기 바랍니다. 사용자의 부주의로 인한 고장에 대해서는 당사가 책임지지 않습니다.

전원플러그는 조작하기 쉬운 곳에 두세요.

제품의 문제가 발생했을 경우 완전한 전원차단을 위해서는 전원플러그를 뽑아야 합니다. 본체의 전원 버튼만으로는 전원이 완전히 차단되지 않습니다.

#### 사용설명서를 읽기 전에

본 사용설명서는 제품을 사용하는데 필요한 정보를 제공하며 제품에 대한 간략한 소개와 각 부분의 명칭, 기능, 연결방법, 메뉴 설정 등 제품 사용에 필요한 내용을 포함하고 있습니다. 사용설명서를 읽기 전에 아래의 내용을 꼭 확인하세요.

- 본 사용설명서의 저작권은 제조사에 있습니다.
- 본 사용설명서는 무단으로 복제할 수 없습니다.
- 규격품 외 제품을 사용하거나 사용설명서에 언급된 이외의 사용으로 인한 손상에 대해서는 당사에서 책임지지 않으므로 주의하세요.
- 고장 수리를 위해 제품의 케이스를 열고 내부에 손을 대야 하는 경우에는 반드시 제품 구입처에 문의하여 전문가의 도움을 받으세요.
- 본 제품에 HDD를 추가하거나 기타 외장저장장치(USB 메모리, USB HDD 등)를 연결하기 전에, 먼저 본 제품과 호환이 되는지 여부를 확인하세요. 이를 위한 호환성 리스트는 제품 구입처에 문의하세요.

#### 경고

#### 배터리

제품 내부의 배터리를 잘못 교체할 경우에는 폭발의 위험이 있으므로 꼭 제품에서 사용하는 동일한 배터리를 사용하세요.

현재 사용 중인 배터리의 사양은 다음과 같습니다.

- 전압 : 3V
- 용량 : 210mAh
- 지속 표준부하 : 0.4mA
- 사용 가능 온도 : -20°C ~ +60°C
- 직사광선이나 난방기구 등 열이 나는 곳에 배터리를 두지 마세요.

#### 시스템 종료

동작 중에 전원을 끄거나 비정상적으로 작동 했을 경우 하드디스크 및 제품에 손상을 줄 수 있습니다. 사용 중 하드디스크 자체의 문제로 인하여 오류가 발생할 수 있습니다. 안전한 전원 차단을 위해서 시스템 종료 팝업 창에서 <확인>을 누른 뒤 전원 코드를 분리하세요. 갑작스런 정전 등으로 인한 제품의 손상을 막기 위해서는 별도의 UPS 시스템을 설치하세요. (UPS 관련 문의는 UPS 판매처에 하세요.)

■ 비정상적으로 전원을 차단할 경우 재동작 시 하드디스크 복구를 위해 구동시간이 지연될 수 있습니다.

#### 동작온도

본 제품의 동작 가능 온도는  $0^{\circ}$ C ~  $40^{\circ}$ C 입니다. 동작온도 이하의 저온에서 장시간 방치한 경우에는 사용 시 기기가 동작이 안될 수도 있습니다. 이런 경우에는 상온에서 일정시간 보관 후 사용하세요. 특히 내부에 장착된 하드디스크의 동작 가능 온도는  $5^{\circ}$ C ~  $55^{\circ}$ C 이므로 저온 상태에서 동작이 안될 수도 있으므로 제품 보관 온도에 유의하세요.

#### 보안관련

최초 관리자 ID는 "admin"이며, 비밀번호는 최초 로그인 시 설정해야 합니다. 안전하게 개인정보를 보호하고, 개인정보도용 피해를 예방하기 위해 3개월 마다 주기적으로 비밀번호를 변경하세요. 부주의한 비밀번호 관리로 인한 보안 및 기타 문제의 책임은 사용자에게 있으므로 각별히 주의하세요.

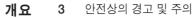

사용설명서를 읽기 전에

5 목차

제품의 주요기능

7 전면의 명칭 및 기능

8 후면의 명칭 및 기능

#### 설치하기

10 설치환경 점검하기

**10** 랙(Rack)설치

**10** HDD 장착하기

#### 다른 기기와 연결

13 외부 장치 연결하기

13 USB 장치 연결하기

13 알람 입/출력 연결하기

14 네트워크 연결하기

#### 라이브

**15** 시작하기

16 라이브 화면 구성

19 라이브 화면모드

23 확대

23 레이아웃

24 음향 ON/OFF

**24** 일시정지

**24** 이벤트 감시

24 캡쳐

25 화면 비율 유지

25 텍스트 출력

25 PTZ 장치 제어하기

27 백업

#### 메뉴 설정

28 시스템환경 설정

33 장치 설정

43 녹화 설정

45 이벤트 설정

47 네트워크 설정

#### 검색 및 재생

53 검색하기

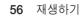

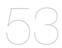

#### 웹뷰어 시작하기

57 웹뷰어란

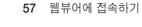

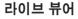

59 라이브 뷰어

60 라이브 화면 구성

63 연결중인 네트워크 카메라 제어하기

#### 검색 뷰어 65 검색 뷰어

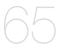

#### 설정 뷰어 68 설정 뷰어

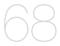

**백업뷰어 77** SEC 백업뷰어

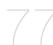

**부록 79** 제품 사양

82 외관도

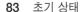

85 문제 해결(FAQ)

88 Open Source License Report on the Product

## 개요

#### 제품의 주요기능

본 제품은 네트워크 카메라의 영상 및 음성을 하드디스크에 녹화 및 재생을 할 수 있습니다. 또한 네트워크를 이용하여 영상 및 음성을 원격지에서 PC를 통해 모니터링 할 수 있는 환경을 제공합니다.

- 편리한 UI 제공
- 다양한 4K 카메라 해상도 (3840X2160, 4096X2160) 지원
- HDMI를 이용한 4K 고화질 영상 출력
- 영상 녹화 및 재생
- 음성 녹음 및 재생
- ONVIF Profile S 및 표준 RTP/RTSP 프로토콜 지원
- HDD SMART 기능을 이용한 HDD 정보 및 상태표시
- 하드디스크 덮어쓰기 기능
- USB 2.0, 3.0 메모리 및 외장 하드디스크를 이용한 백업 기능
- 4. 8채널 동시 재생
- 다양한 검색 모드 (시간, 이벤트, 스마트, 텍스트, 백업, ARB)
- ARB 지원 (채널별 저장 기간 설정 기능)
- 다양한 저장 모드 (일반 녹화, 이벤트, 예약녹화)
- 알람 입/출력 기능 (ENR-1600S)
- 윈도우 네트워크 뷰어를 이용한 원격지 감시 기능 제공
- 네트워크 카메라 라이브 모니터링 지원
- 설치 마법사 기능 (Easy Setup, 빠른 설정)
- P2P 지원을 통한 스마트폰 원격 모니터링 편의성 지원
- 스마트폰 이벤트 알람 제공 (실시간 이벤트 메시지 전송)

#### 구성품 확인하기

제품 구입 시 먼저 포장을 벗겨낸 후 평평한 바닥이나 설치 장소에 본 기기를 내려 놓으세요. 다음의 구성품이 모두 포함되어 있는지 확인하세요.

- 부품은 사진과 다를 수 있습니다.
- 액세서리 종류 및 수량은 판매 지역에 따라 다를 수 있습니다.
- 일부 지역의 경우, HDD는 사전 설치되어 있지 않습니다. HDD 장착용 나사, SATA 전원 케이블 / SATA 케이블의 개수는 HDD 고정 수에 따라 달라질 수 있습니다.

#### **ENR-400S**

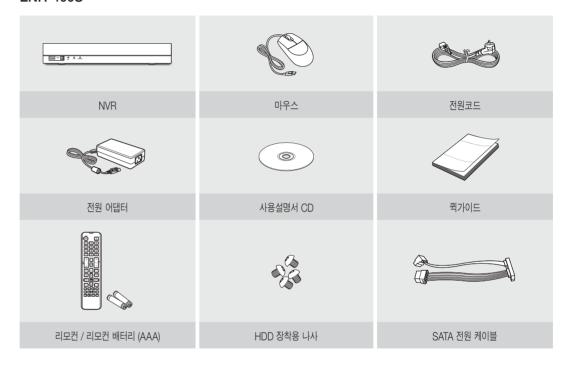

#### **ENR-800S**

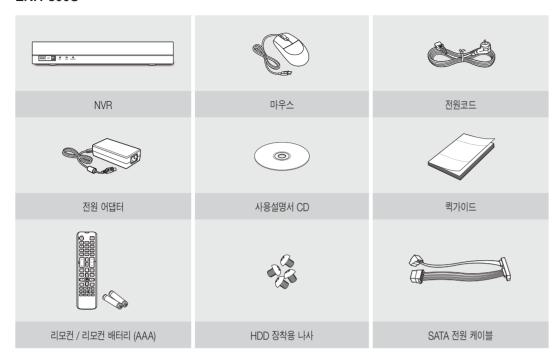

#### ENR-1600S

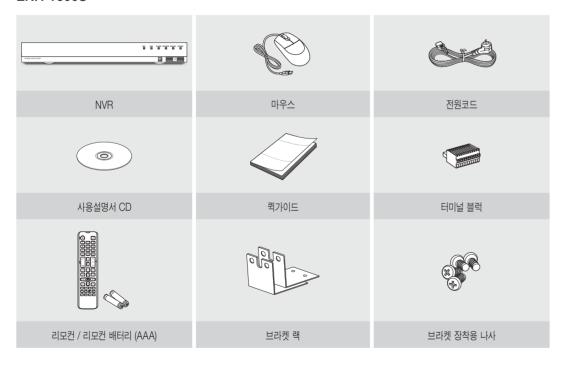

### 전면의 명칭 및 기능

#### ENR-400S/ENR-800S

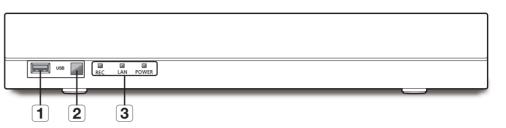

#### ENR-1600S

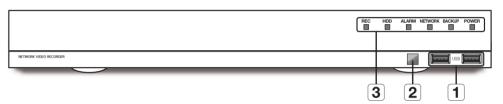

|   | 명 칭     | 기능설명                                                                      |
|---|---------|---------------------------------------------------------------------------|
| 1 | USB     | USB 타입의 장치를 연결하기 위해 사용합니다. (USB 2.0 지원)                                   |
| 2 | 리모컨 수신부 | 리모컨 신호를 수신합니다.                                                            |
|   |         | REC : 녹화가 진행 중일 때 불이 켜집니다.                                                |
|   | LED 램프  | HDD : 하드디스크를 정상적으로 접속하고 있는지를 표시합니다.<br>하드디스크 접속 시 LED가 점등합니다. (ENR-1600S) |
| 3 |         | ALARM : 이벤트 발생 시 불이 켜집니다. (ENR-1600S)                                     |
|   |         | NETWORK (LAN) : 네트워크 접속 상태 및 데이터 전송 상태를 표시합니다.                            |
|   |         | BACKUP : 백업이 동작 중일 때 점등됩니다. (ENR-1600S)                                   |
|   |         | POWER : 전원 ON/OFF 상태를 표시합니다.                                              |

### 후면의 명칭 및 기능

#### **ENR-400S**

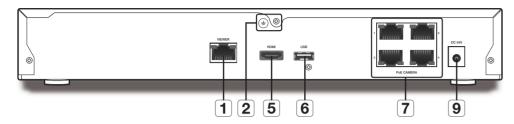

#### **ENR-800S**

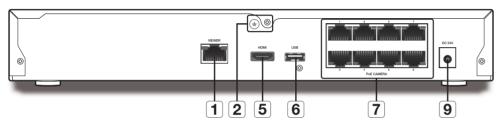

ENR-1600S

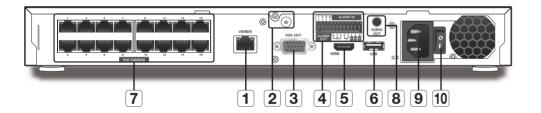

|          | 명 칭        | 기능설명                                                                   |
|----------|------------|------------------------------------------------------------------------|
| 1        | VIEWER     | 네트워크/웹뷰어와의 접속/연결을 위해 사용하길 권장하는 포트입니다.                                  |
| 2        | 접지         | 별도의 접지 케이블을 연결하는 단자입니다.<br>■ 장치의 안전한 사용을 위해서 접지선을 추가하세요.               |
| 3        | VGA OUT    | VGA 영상 출력 단자입니다.                                                       |
| 4        | ALARM      | ALARM IN : 알람 입력 단자입니다. (1~4 포트)<br>ALARM OUT : 알람 출력용 단자입니다. (1~2 포트) |
| <b>5</b> | HDMI       | HDMI 영상 출력 단자입니다.                                                      |
| 6        | USB        | USB 타입의 장치를 연결하기 위해 사용합니다. (USB 3.0 지원)                                |
| 7        | PoE CAMERA | 카메라와의 연결을 위한 전원 공급 포트입니다.                                              |
| 8        | AUDIO OUT  | 음성신호 출력 단자(RCA jack)입니다.                                               |
| 9        | 전원         | 전원을 연결하는 단자입니다.                                                        |
| 10       | 전원 스위치     | 전원 on/off 스위치 입니다.                                                     |

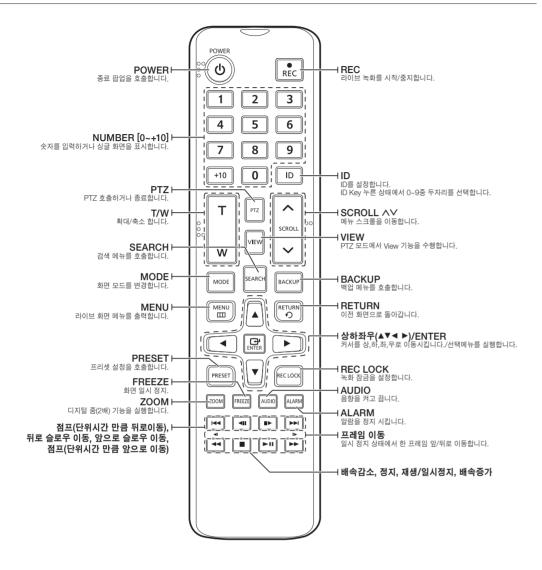

#### 리모컨 ID 바꾸기

리모컨 ID와 NVR 원격 장치의 리모컨 ID가 일치해야 리모컨이 작동합니다.

- 1. 리모컨의 [ID] 버튼을 누른 후 NVR 화면에 표시되는 ID를 확인하세요. 리모컨의 초기 고정 ID는 00입니다.
- 2. 리모컨의 [ID] 버튼을 누른 상태에서 원하는 2자리 숫자를 차례로 입력하세요.
- 3. 입력이 완료되면 설정을 확인하기 위해 리모컨의 [ID] 버튼을 다시 누르세요.

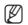

■ 리모컨 ID를 08로 바꾸는 경우 : 리모컨의 [ID] 버튼을 누른 상태에서 차례로 0과 8 버튼을 누르세요. 원격 장치 ID 변경 방법은 "**원격장치**"를 참조하세요. (41쪽)

#### 라이브 채널 숫자 버튼 사용하기

| CHANNEL 1–9   | 1에서 9까지의 숫자들 중 각각의 버튼을 누르세요.                   |
|---------------|------------------------------------------------|
| CHANNEL 10    | 먼저 [+10] 버튼을 누르고 뗀 후 3초 내에 0 버튼을 다시 누르세요.      |
| CHANNEL 11–16 | 먼저 [+10] 버튼을 누르고 뗀 후 3초 내에 1부터 6까지의 버튼 중 누르세요. |

한국어 9

## 설치하기

제품을 설치하기 전 다음의 사항들을 주의하여 설치하세요.

- 실내에서만 사용하세요.
- 물이나 액체가 제품의 접속부에 닿지 않게 하세요.
- 무리한 충격이나 힘을 가하지 마세요.
- 전원 코드를 무리하게 잡아 당기지 마세요.
- 임의로 제품을 분해하지 마세요.
- 정격 입출력 범위에서만 사용하세요.
- 승인된 전원 코드만 사용하세요.
- 입력 그라운드가 있는 제품에 대해서는 반드시 그라운드가 있는 전원 플러그와 함께 사용하세요.

#### 설치환경 점검하기

본 제품은 첨단 보안 장비로 내부에 고용량 하드디스크와 중요한 회로를 탑재하고 있습니다.

제품 내부 온도가 높을 경우, 수명이 단축되거나 고장이 발생 (우측 그래프를 참조) 할 수 있으므로 설치 전에 아래의 권고 사항들을 참조하세요.

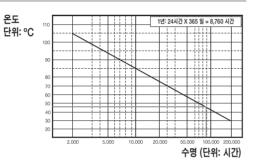

[그림 1]

본 제품을 랙에 설치할 경우 아래의 권고 사항을 준수하세요.

- 1. 제품이 설치되는 랙 내부를 밀폐 되지 않도록 하세요.
- 2. 그림에서와 같이 흡기구와 배기구를 통해 공기 순환을 원활하게 해주세요.
- 3. 그림 2에 보이는 것처럼 제품 또는 기타 랙 설치 제품과 적층 하는 경우 일정한 공간을 확보하거나 공기 순환을 위한 통풍구를 설치하세요.
- 4. 공기의 자연 대류를 위해서 흡기구는 랙의 하단에 배기구는 상단에 설치하세요.
- 5. 각 흡기구와 배기구에는 공기 순환을 위한 팬 모터를 설치할 것을 적극 권장합니다. (흡기구의 팬에는 먼지나 이물질을 거르는 필터를 함께 설치하세요.)
- 그림 1에 보이는 것처럼 랙 내부나 제품 주변의 온도를 0°C ~ 40°C 로 꼭 유지시키세요.

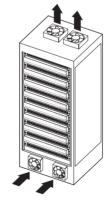

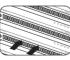

[그림 2]

### 랙(RACK)설치

브라켓 랙을 그림과 같이 장착 후 좌. 우측면 나사를 체결하세요.

■ 나사가 진동에도 풀리지 않도록 단단히 체결하세요.

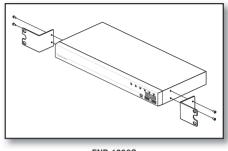

<ENR-1600S>

#### HDD 장착하기

제품 내부에는 감전이나 사고 및 제품의 고장 등을 발생시킬 요소가 많으므로 전원을 뽑은 후 설치하시기 바랍니다. 설치나 설정방법을 적절하게 적용하지 못한 경우 제품이 작동하지 않을 수도 있으니, HDD 추가 작업은 반드시 제품 구입처에 문의하시기 바랍니다.

- 장착 가능한 HDD 개수 : ENR-400S/ENR-800S : 최대 1개 ENR-1600S : 최대 2개
- 작업을 진행하기 전 반드시 전원코드를 콘센트에서 빼주세요.

#### ■ 데이터 유실에 관한 주의 사항 (HDD 관리)

HDD의 데이터가 손상되지 않도록 주의하세요.

HDD를 추가할 경우 당사 제품과 호환되는 HDD 제품인지 우선 확인하세요

HDD는 외부 환경이나 사용 중 충격으로 인하여 불량이 발생할 수 있는 민감한 제품이므로, 충격을 받아 손상되지 않도록 주의하세요.

사용자의 부주의나 외부 환경으로 인해 HDD가 손상된 경우, 제조업체에서는 유무상의 어떠한 책임도 지지 않습니다.

■ HDD와 데이터가 손상 될 수 있는 경우

HDD 손상으로 인한 피해를 최소화하려면 자주 백업(복제)을 해 두세요. 제품을 분리하거나 설치 작업 중 외부 충격이 가해졌을 경우 데이터가 손상 될 수 있습니다. HDD 동작 중에 정전이나, 전원을 끄는 등 갑자기 제품이 정지될 경우 HDD가 손상 될 수 있습니다. HDD 동작 중에 본체를 이동하거나 충격을 가하면 파일이 손상되거나 HDD가 손상 될 수 있습니다.

#### HDD 장착 작업 시 유의 사항

- 1. 작업 시 HDD에 무리한 힘을 가하여 장착하지 않도록 주의하세요.
- 2. 나사 및 부품을 잃어버리지 않도록 주의하세요.
  - 나사 및 부품을 조립하지 않은 경우, 제품에 고장이 발생하거나 제대로 동작하지 않을 수도 있습니다.
- 3. HDD를 장착하기 전에 지원하는 호환성 리스트의 HDD를 확인하세요.
  - 호환성 리스트는 제품 구입처에 문의하세요.

#### HDD를 장착하기

\* 초기 설치 외에 새로 추가된 신규 HDD나 다른 제품에서 사용하던 HDD를 본 제품에 장착할 경우 세트에서 수동으로 포맷해서 사용하세요. 포맷방법은 "장치 확인/ 포맷하기"를 참고하세요. (40쪽)

#### ENR-400S/ENR-800S에 HDD를 장착할 경우

- 다음의 그림들은 ENR-800S 모델 기준입니다.
- 1. 후면의 나사를 풀고 커버를 뒤로 밀면서 벗겨내세요.

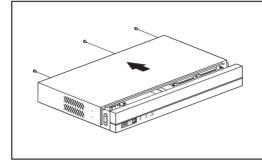

2. HDD의 SATA/전원 케이블을 메인보드의 커넥터에 연결하세요.

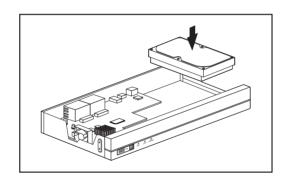

3. 세트 바닥의 나사로 HDD를 고정하세요.

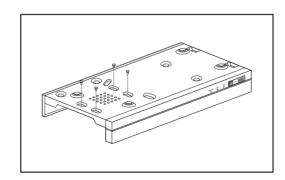

- 4. 제품 내부의 연결 단자와 배선에 문제가 없는지 확인 후 커버를 닫고 나사를 이용해 고정시키세요.
  - 커버를 닫을 때 케이블이 손상되지 않도록 주의하세요.

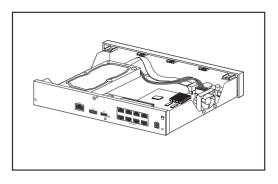

5. 커버를 닫고 후면의 고정 나사를 조이세요.

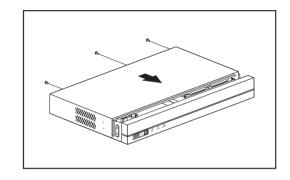

#### ENR-1600S에 HDD를 장착할 경우

1. 후면의 나사를 풀고 커버를 뒤로 밀면서 벗겨내세요.

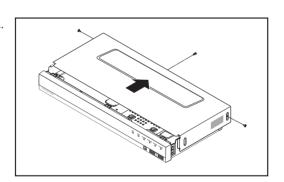

**2.** 브라켓의 고정 나사를 풀어 보드의 화살표 방향으로 밀어서 분리시키세요.

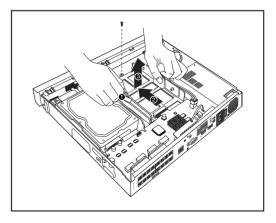

## 설치하기

- 3. HDD 브라켓과 HDD의 한쪽 면을 먼저 맞춰 끼우고 다른 한쪽의 브라켓을 벌려 HDD를 장착하세요.
  - HDD 브라켓에 장착된 나사와 HDD의 나사 구멍을 맞춰서 넣어주세요.

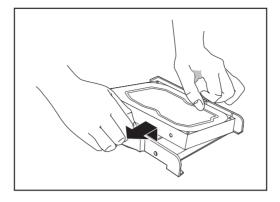

**4.** HDD가 장착된 브라켓을 밀어넣고 나사로 고정시키세요.

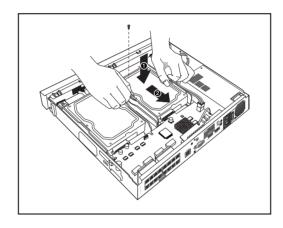

5. 커버를 닫고 나사를 이용해 고정시키세요.

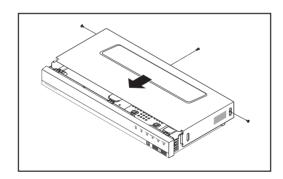

## 다른 기기와 여결

#### 외부 장치 연결하기

■ 다음의 그림들은 ENR-1600S 모델 기준입니다.

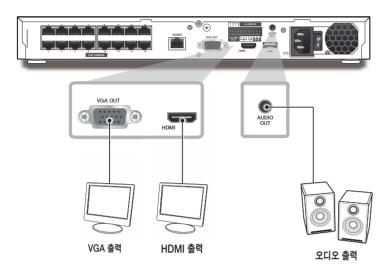

■ 부적절한 전원 전압을 연결 시 시스템에 파손을 초래할 수 있으므로, 시스템에 전원을 연결하기 전에 반드시 정격 전압을 확인하세요.

#### USB 장치 연결하기

- 1. 제품의 전면에 USB 연결용 포트가 있습니다.
- 2. USB HDD 및 USB 메모리나, 마우스를 USB 포트를 통해 연결할 수 있습니다.
- 3. USB HDD가 시스템에 연결되어 있다면 "메뉴 > 장치 > 저장매체"를 통해 인식과 설정이 가능해집니다. (40쪽)
- 4. 본 제품은 다른 시스템 동작 중에도 USB 장치의 연결과 제거를 지원하는 HOT PLUG 기능을 제공합니다.
  - 📘 🎈 백업 용도의 USB 장치의 경우 NVR에서 포맷되지 않으면 PC에서 FAT32로 포맷하세요.
    - 일부 USB 장치의 경우 호환성 문제로 인해 정상적 동작이 되지 않을 수도 있으니, 사용 전 동작 확인 후 사용하세요.
    - 규격품(메탈 커버 타입) USB 저장 장치 외에는 동작을 보증하지 않습니다.
    - USB 커넥터 핀 자체 마모로 인하여 USB 신호의 전달이 세트와 원활하지 않을 수 있습니다.

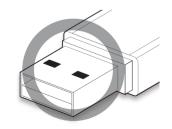

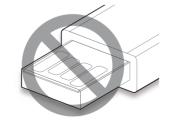

#### 알람 입/출력 연결하기

후면의 알람 IN/OUT 포트는 아래와 같이 구성됩니다.

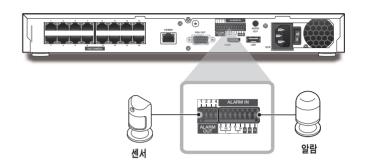

- ALARM IN 1 ~ 4 : 알람 입력 포트
- ALARM OUT 1 ~ 2 : 알람 출력 포트

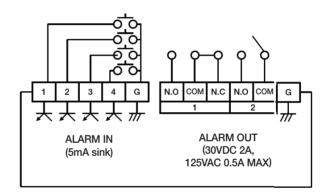

## 다른 기기와 연결

#### 네트워크 연결하기

■ 네트워크 연결에 관한 자세한 설명은 "**네트워크 설정**"을 참조하세요. (47쪽)

### 이더넷 (10/100/1000BaseT)을 통해 네트워크 연결하기

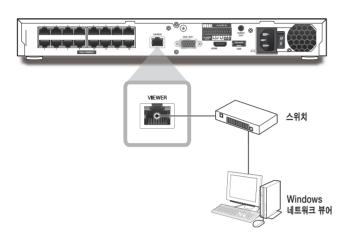

#### 공유기를 통해 네트워크 연결하기

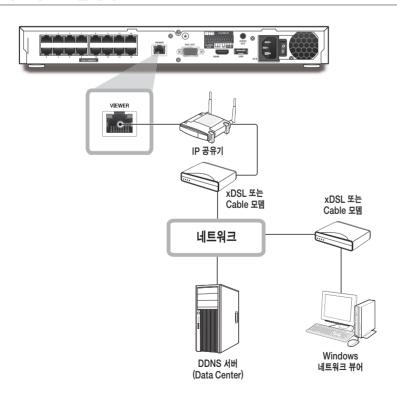

#### PPPoE을 통해 네트워크 연결하기

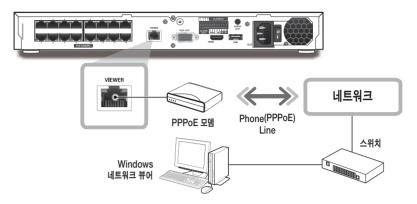

#### 네트워크 카메라 연결하기

#### PnP 모드

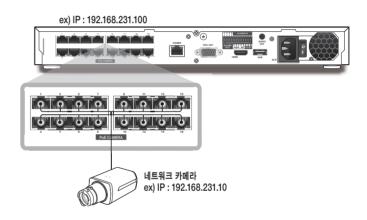

#### Manual 모드

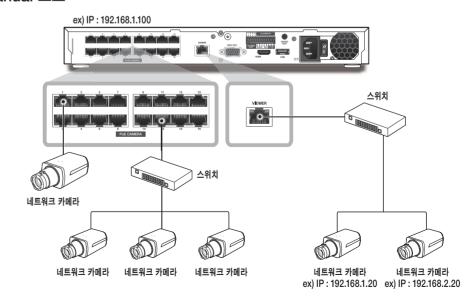

## 라이브

#### 시작하기

#### 시스템 시작하기

- 1. NVR 후면의 전원을 연결하세요.
- 초기화 화면이 나타납니다.
   초기화는 아이콘 순서대로 진행됩니다.
   새로운 하드디스크가 설치된 경우, 초기화 시간이 오래 걸릴 수 있습니다.
- 3. 경고음과 함께 라이브 화면이 나타납니다.

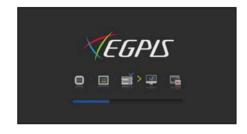

#### 설치 마법사

다음과 같이 <설치 마법사>를 단계별로 진행합니다.

- 1. <언어> 화면에서 사용할 언어를 선택하고 <**다음**> 버튼을 누릅니다.
- 2. <ID/비밀번호> 화면에서 사용할 패스워드를 설정한 뒤 <다음>을 누릅니다.
- 카메라 비밀번호 설정하기

카메라 비밀번호가 공장초기화 상태일 때는 카메라 비밀번호를 일괄 변경하여 관리할 수 있습니다.

카메라 비밀번호가 공장초기화 상태가 아닐 때는 카메라를 등록하기 위해서 현재 카메라의 비밀번호를 입력해 주세요.

- 새비밀번호 : 비밀번호 설정 규칙에 맞게 신규 비밀번호를 입력합니다.
- 비밀번호 재확인 : 설정한 비밀번호를 재입력합니다.

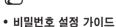

< ○ >을 클릭하면 비밀번호 설정을 위한 기본 가이드 문구가 나타납니다. 비밀번호 설정 규칙을 확인하세요.

ONVIF 및 RTSP로 등록된 카메라의 비밀번호는 변경되지 않습니다

- 3. <네트워크> 화면에서 네트워크 접속방식과 접속환경을 설정합니다. 기본적인 내부망을 사용하는 경우엔 <다음>을 클릭하면 됩니다.
- DHCP 서버 : DHCP 서버를 실행으로 설정하면 카메라에 자동으로 IP가 할당됩니다. 자세한 사항은 메뉴 설정의 "**DHCP 서버**"를 참조하세요. (52쪽)
- 네트워크 1 (카메라) : 카메라와의 연결을 위한 포트이며 카메라로부터 영상을 수신 받습니다.
- 네트워크 2 (전체): 웹뷰어로 영상을 전송하는 포트입니다.
- 네트워크 1 / 네트워크 2 설정
- IP 타입 : 네트워크 접속형태를 선택합니다.
- IP 주소, 서브넷 마스크, 게이트웨이, DNS
- 변경모드 : PnP 모드 및 매뉴얼 설정 모드

PnP 모드를 선택하면 NVR에서 자동으로 IP 카메라에 IP 주소를 할당합니다. 매뉴얼 모드를 선택하면 NVR에서 검색하여 IP 카메라를 추가해야 합니다.

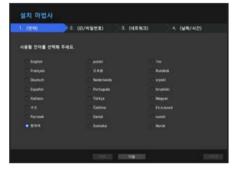

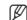

- 랜 케이블이 해당 포트에 연결되지 않은 경우 설정 버튼이 비활성화되어 설정할 수 없습니다. 랜 케이블의 연결 상태를 확인하세요.
- 3단계에서 NVR 자체 DHCP 서버가 자동으로 on되기 때문에, 같은 망내에서 기존 DHCP 서버를 사용하는 경우에 2개의 DHCP 서버가 존재하게 되므로 문제가 될 수 있습니다.
- 네트워크 연결 설정에 대한 자세한 내용은 사용자 설명서를 참조하세요.
- 4. <날짜/시간> 화면에서 날짜와 시간을 설정한 뒤 <완료> 버튼을 클릭하며 설정 완료 확인 창이 나타납니다.
- 5. 설정 완료 창에서 <확인> 버튼을 클릭하면 카메라 설정이 완료되고. 카메라 등록 창이 나타납니다.

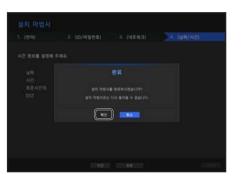

- 6. 검색된 카메라가 16대 이하인 경우 검색된 카메라가 자동 등록되며, 각 카메라의 해당 정보 (fps, 녹화 가능일수)를 표시합니다. 16대를 초과하는 경우 연결할 카메라를 사용자가 직접 선택 후 등록합니다.
- 검색된 카메라가 16대 이하인 경우

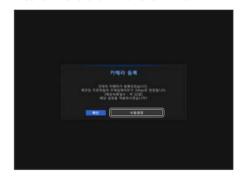

**1.** 검색된 카메라가 자동으로 등록 완료되고 녹화 설정 초기값을 보여줍니다.

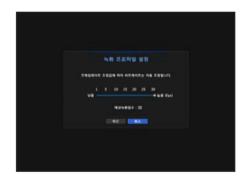

2. 카메라 등록창에서 <취소> 버튼을 클릭하면 자동으로 설정된 녹화설정 값을 수정할 수 있습니다.

#### • 검색된 카메라가 16대를 초과하는 경우

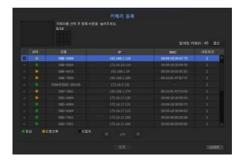

검색된 카메라 중 등록할 카메라를 선택하고 <**등록**> 버튼을 클릭하세요. 카메라 등록이 완료되면 자동 등록 이후 설정과 동일하게 진행됩니다.

#### 시스템 종료하기

- 1. 리모컨의 [POWER] 버튼을 누르거나, 라이브 화면 메뉴에서 <**종료**>를 선택하세요.
- 2. "종료" 확인 창이 나타납니다.
- 3. 리모컨의 방향 버튼을 이용해 <확인>으로 이동 후 [ENTER] 버튼을 누르거나 <확인>을 클릭하세요. 시스템이 종료됩니다.
- 로그인 된 사용자에게 "**종료**" 권한이 주어진 경우에만 종료를 실행할 수 있습니다.
  - 권한설정 관리는 "**사용자** > **권한 설정하기**"를 참조하세요. (30쪽)

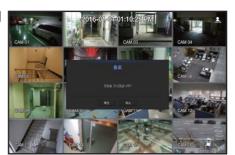

#### 로그인 하기

NVR 메뉴를 이용하려면, 해당 매뉴 접근 권한을 가진 사용자로 로그인한 상태에서만 가능합니다.

- 1. 라이브 모드 화면에서 마우스 오른쪽 버튼을 클릭하거나 리모컨의 [MENU] 버튼을 누르세요. 라이브 화면 메뉴가 나타납니다.
- **2.** <**로그인**>을 선택하세요. 로그인 화면이 나타납니다.

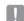

- 리모컨으로 로그인이 필요한 메뉴 버튼을 누르는 경우에도 로그인 화면이 나타납니다.
- 최초 관리자 ID는 "admin"이며, 비밀번호는 설치 마법사에서 설정해야 합니다.
- 안전하게 개인정보를 보호하고, 개인정보도용 피해를 예방하기 위해 3개월 마다 주기적으로 비밀번호를 변경하세요. 부주의한 비밀번호 관리로 인한 보안 및 기타 문제의 책임은 사용자에게 있으므로 각별히 주의하세요.

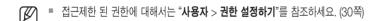

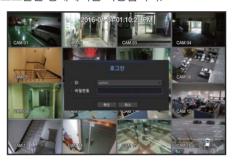

#### 라이브 화면 구성

#### 라이브 화면의 아이콘

라이브 화면의 아이콘은 현재의 설정 상태나 기능을 표시해 줍니다.

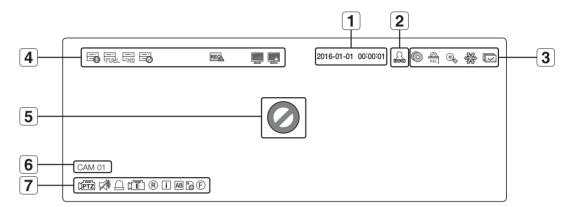

|   | 명 칭         |                                  | 기능설명                                                                             |
|---|-------------|----------------------------------|----------------------------------------------------------------------------------|
| 1 | 현재 날        | 날짜, 시간                           | 현재의 날짜와 시간을 표시합니다.                                                               |
| 2 | 로그인         | 정보 표시                            | 로그인 되면 "LOG ON" 아이콘이 표시됩니다.                                                      |
|   |             | (i)                              | 라이브 상태에서 현재 백업진행중일 경우 표시됩니다.                                                     |
|   |             | REC                              | 녹화해제 접근 제한이 되어 있을 경우 수동 녹화를 진행하고 있을 때 표시됩니다.<br>■ 해제 권한이 있는 사용자만 녹화를 해제할 수 있습니다. |
| 3 | 화면 상태<br>표시 | ⊕_                               | 확대 기능이 작동될 경우 표시됩니다.                                                             |
|   |             | 25.23<br>26.23<br>26.23<br>26.23 | 화면 일시정지 버튼을 누를 경우 표시됩니다.                                                         |
|   |             |                                  | 설정된 전환간격에 맞춰 모든 채널을 자동전환모드로 보여줄 때 표시됩니다.                                         |
|   |             | <b>=</b> 0                       | 디바이스 문제로 녹화 데이터가 원활하게 들어오지 않는 경우 표시됩니다.                                          |
|   | 시스템 상황      | FULL                             | 녹화 중 하드디스크가 가득차 녹화 용량이 부족할 경우 표시됩니다.                                             |
| 4 | 표시          | E-ND                             | HDD가 없거나 교체해야 할 경우 표시됩니다.                                                        |
|   |             |                                  | HDD 점검이 필요할 경우 표시됩니다.                                                            |

|             | 명 칭            |         | 기능설명                                                                                                    |
|-------------|----------------|---------|----------------------------------------------------------------------------------------------------|
|             |                | REC     | 채널 별 입력 데이터양이 설정된 허용 데이터양을 넘게 되는 경우 표시됩니다.                                                                                             |
| 4           | 시스템 상황<br>표시   |         | 네트워크 과부하 발생 시 표시됩니다.      수신성능을 초과하여 CPU의 과도한 부하를 줄 경우에 발생합니다. 카메라 삭제나 카메라의 설정을 수정하여 데이터량을 낮춰 다시 줄어들 경우 사라집니다.                         |
|             |                |         | 서버에 업데이트할 펌웨어가 있을 경우 표시됩니다.                                                                                                    |
|             |                | 0       | 카메라가 < <b>ON</b> >인 상태에서 입력이 없을 경우 표시됩니다.                                                                                              |
|             | 여사이크           |         | 카메라가 < <b>ON</b> >인 상태에서 라이브 영상의 해상도가 지원 초과시 표시됩니다.                                                                                    |
| <b>[5</b> ] | 영상 입력<br>상태 표시 | ₹EGPLS  | 라이브 뷰 권한이 없는 경우 표시됩니다.                                                                                                    |
|             |                |         | 카메라가 < OFF>인 경우, 카메라가 등록되지 않은 경우 또는 < Covert2>인 경우<br>화면에 아무것도 표시되지 않습니다.<br>< Covert1>일 경우 영상은 표시되지 않지만 OSD는 표시됩니다.                   |
| 6           | 카메라 이          | 름/채널 표시 | 카메라 이름과 변경되는 채널을 표시합니다.                                                                                                    |
|             |                | (PTZ)   | PTZ 기능 카메라가 연결된 채널에 표시됩니다.                                                                                                    |
|             |                | Ø0      | 오디오 ON/OFF 상태를 표시합니다. 비활성화 된 경우 비디오 모드에서 나타나지 않습니다.                                                                                    |
|             |                | <u></u> | 센서를 < <b>ON</b> >으로 설정할 경우 외부 입력 신호가 입력될 경우 연결된 채널에 표시됩니다.                                                                             |
|             |                | (E)     | 모션감지를 < <b>ON</b> >으로 설정하고 네트워크 카메라의 모션, 카메라 이벤트 발생 시 해당<br>채널에서 표시됩니다.                                                                |
|             | 카메라 상태         | R/E/S   | 일반/이벤트/예약녹화 상태를 표시합니다.                                                                                                    |
| <b>7</b>    | 표시             | i       | 디코딩 성능 제한으로 모든 프레임을 디코딩하지 못하고 I-Frame만 디코딩하고 있는<br>경우 표시됩니다.                                                                           |
|             |                | AB      | POS (텍스트) 이벤트 발생 시 표시됩니다.                                                                                                    |
|             |                | III S   | RED - SD 카드에 이상이 있을 경우 표시됩니다.<br>YELLOW - SD 카드 용량만큼 녹화 데이터가 찼을때 표시됩니다.                                                                |
|             |                | Ē       | 해당 아이콘 클릭 시 심플 포커스가 동작됩니다.<br>카메라에서 디포커스 이벤트 발생 시 깜빡입니다. 해당 아이콘을 클릭 시 심플 포커스<br>명령어를 카메라로 보냅니다.<br>■ 디포커스 감지 기능이 있는 카메라에서만 사용할 수 있습니다. |

#### 오류 정보

● 내장 HDD가 연결되지 않으면 "NO HDD" 아이콘(□ )이 좌측 상단에 표시됩니다. 이 때는 녹화, 재생 및 백업 기능이 동작하지 않으므로 반드시 서비스 센터에 문의하세요.

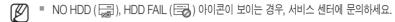

#### 라이브 화면 메뉴

리모컨의 각 기능 버튼 이외에도 라이브 화면 모드에서 마우스 오른쪽 버튼을 클릭하거나 리모컨의 [**MENU**] 버튼을 누르면 각 메뉴로 진입할 수 있는 라이브 화면 메뉴가 나타납니다.

라이브 화면 메뉴는 로그인/아웃 상태, 화면 분할 상태나, NVR 동작 상태에 따라 다르게 나타납니다.

▼ 라이브 뷰, 백업, 녹화 정지, 검색, PTZ, 원격 알람 출력, 종료 메뉴는 사용자의 권한에 따라 사용이 제한될 수 있습니다.

#### 단일화면 메뉴

단일화면 메뉴는 단일화면에서만 기능하는 메뉴입니다. 단일화면에서 <**화면모드**>로 나타나는 메뉴가 분할화면에서 1채널만 선택하여 나타나는 메뉴에서는 <**전체화면**>으로 나타납니다.

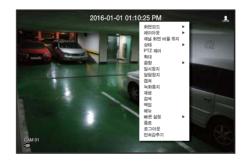

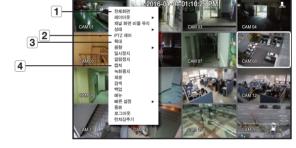

<단일화면 메뉴>

<분할화면에서 1채널 선택 메뉴>

|   | 메뉴명    | 기능 설명                                                        |
|---|--------|--------------------------------------------------------------|
| 1 | 전체화면   | 분할화면에서 원하는 채널을 선택한 후, 클릭하면 선택한 채널이 전체화면으로 바뀝니다.              |
| 2 | PTZ 제어 | PTZ 제어 메뉴에 진입합니다. PTZ 메뉴는 라이브 화면에서 단일채널 선택 후 실행 가능합니다. (25쪽) |
| 3 | 확대     | 선택된 화면을 확대해서 볼 수 있습니다. (23쪽)                                 |
| 4 | 캡쳐     | 선택한 채널의 화면을 캡쳐합니다. (24쪽)                                     |

## 라이브

### 분할화면 메뉴

라이브 분할화면 상태에서 나타나는 메뉴입니다. 분할화면 메뉴는 로그인/아웃 상태에 따라 다르게 나타납니다.

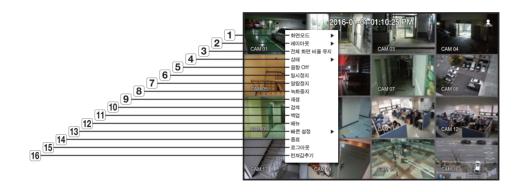

|    | 메뉴명                         | 기능 설명                                                                      |
|----|-----------------------------|----------------------------------------------------------------------------|
| 1  | 화면모드                        | 라이브 화면에 표시하는 화면 모드를 선택합니다.<br>" <b>라이브 화면모드</b> "를 참조하세요. (19쪽)            |
| 2  | 레이아웃                        | 각 채널의 레이아웃을 설정합니다.<br>"레이아웃"을 참조하세요. (23쪽)                                 |
| 3  | 전체 화면 비율 유지/<br>채널 화면 비율 유지 | 채널의 화면 비율을 변경합니다.<br>" <b>화면 비율 유지</b> "를 참조하세요. (25쪽)                     |
| 4  | 상태                          | 각 채널에 연결된 카메라의 연결 정보 및 라이브, 녹화 현황을 보여줍니다.<br>"상태"를 참조하세요. (21쪽)            |
| 5  | 음향 On/Off                   | 오디오가 연결되어 있을 경우 음향을 켜거나 끕니다.<br>" <b>음향 ON/OFF</b> "를 참조하세요. (24쪽)         |
| 6  | 일시정지                        | 현재 화면을 일시정지시킵니다.<br>" <b>일시정지</b> "를 참조하세요. (24쪽)                          |
| 7  | 알람정지                        | 알람 출력을 정지시키고, 이벤트 아이콘 및 자동전환 상태가 해제됩니다.<br>" <b>이벤트 감시</b> "를 참조하세요. (24쪽) |
| 8  | 녹화/녹화 중지                    | 일반녹화를 실행/중지합니다.                                                            |
| 9  | 재생                          | " <b>검색 및 재생 &gt; 재생하기</b> "를 참고하세요. (56쪽)                                 |
| 10 | 검색                          | " <b>검색 및 재생</b> > <b>검색하기</b> "를 참고하세요. (53쪽)                             |
| 11 | 백업                          | 백업 장치를 검색하고 채널 별로 또는 원하는 시간의 백업을 실행합니다. (27쪽)                              |

|    | 메뉴명      | 기능 설명                                               |
|----|----------|-----------------------------------------------------|
| 12 | 메뉴       | 메인 메뉴로 진입합니다. 메뉴 설정을 참조하세요. (28쪽)                   |
| 13 | 빠른 설정    | " <b>카메라 등록</b> " 및 " <b>녹화설정</b> " 화면이 바로 나타납니다.   |
| 14 | 종료       | 시스템 종료 확인 메세지가 나타납니다.                               |
| 15 | 로그인/로그아웃 | 로그인/아웃을 실행합니다.                                      |
| 16 | 런쳐감추기/보기 | 런쳐 메뉴를 숨기거나 보입니다. " <b>런쳐 메뉴 보기</b> "를 참조하세요. (19쪽) |

#### 런쳐 메뉴 보기

라이브 화면에서 화면 아래 표시되는 런쳐 메뉴를 이용해 간편하게 메뉴에 진입할 수 있습니다.

- 1. 라이브 화면 메뉴에서 <런쳐 보기>를 선택하세요.
- 2. 마우스를 이용해 화면 하단에 나타난 런쳐 메뉴를 클릭하면 바로 해당 메뉴로 진입합니다.
- (V)
- 입력이 없을 경우 10초 후에 사라집니다.
- 런쳐 메뉴는 마우스로만 선택할 수 있습니다.

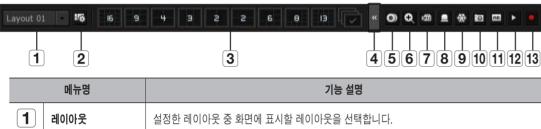

|    | 메뉴명      | 기능 설명                                                                        |
|----|----------|------------------------------------------------------------------------------|
| 1  | 레이아웃     | 설정한 레이아웃 중 화면에 표시할 레이아웃을 선택합니다.                                              |
| 2  | 레이아웃 설정  | 각 채널의 신규 레이아웃 설정 및 변경, 삭제합니다.                                                |
| 3  | 화면 모드    | 지원하는 분할 화면을 표시합니다.<br>현재 표시 모드는 회색으로 표시됩니다.                                  |
| 4  | 메뉴 확장 버튼 | 클릭하면 숨겨진 메뉴를 오른쪽에 표시합니다.                                                     |
| 5  | 백업       | 백업 장치를 검색하고 채널 별로 또는 원하는 시간의 백업을 실행합니다.                                      |
| 6  | 확대       | 설정된 영역을 확대합니다. 라이브 단일화면에서만 실행됩니다.                                            |
| 7  | PTZ      | 선택된 채널에 연결된 네트워크 카메라가 PTZ 기능을 지원할 경우 PTZ 제어 런쳐를<br>실행합니다. 라이브 단일화면에서만 실행됩니다. |
| 8  | 알람 출력    | 알람 출력 발생 시 알람 출력을 정지시킵니다.                                                    |
| 9  | 일시정지     | 라이브 화면이 일시 정지됩니다.                                                            |
| 10 | 캡쳐       | 선택한 채널의 화면을 캡쳐합니다.                                                           |
| 11 | 텍스트      | 텍스트 출력을 ON/OFF합니다.                                                           |
| 12 | 재생       | 기존에 재생 중인 검색 파일이 있을 경우 바로 재생 모드로 진입하며, 재생 중인 검색 파일이 없을<br>경우 검색모드로 진입합니다.    |
| 13 | 녹화       | 라이브 화면을 녹화 시작/종료합니다.                                                         |

#### 라이브 화면모드

16개의 라이브 영상을 단일, 8가지 분할화면과 자동전환화면으로 표시합니다.

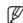

■ 기본적으로 카메라 등록 시 Live4NVR이라는 프로파일을 생성하며 H.264 800\*600 30fps를 기본으로 설정하며, 필요시 "Menu > 장치 > 카메라 > 카메라 설정"에서 변경할 수도 있습니다. 단, 성능이 초과되는 경우 I Frame만 재생될 수도 있습니다. 카메라의 사양이 프로파일을 추가 생성할 수 없는 경우에는 Live4NVR을 생성할 수 없을 수도 있습니다. 이때에는 카메라 프로파일의 속성을 수정해야 합니다. "카메라 설정하기" 내용을 참조하세요. (36쪽)

#### 화면모드 표시 방법

분할모드를 변경하시려면 런쳐 메뉴에 제시된 화면모드를 선택하거나, 마우스 오른쪽 버튼을 클릭하여 화면모드 메뉴에서 분할모드를 선택하세요. 리모컨의 [MODE] 버튼을 누르면 런쳐 메뉴에 제시된 순서대로 변경됩니다.

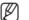

- ENR-400S는 단일, 2/3/4분할, 자동전환 화면만 지원합니다.
- ENR-800S는 13/16분할 화면이 지원되지 않습니다.

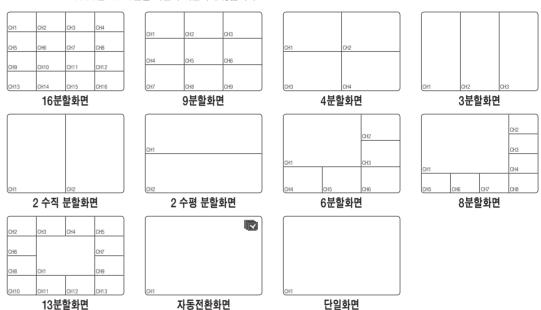

#### 분할화면 전환하기

16개의 라이브 영상을 단일, 4분할, 9분할, 16분할 화면으로 분할하여 순차적으로 볼 수 있습니다.

화면 자동전환 방법은 런쳐에서 버튼과 마우스 우측메뉴를 통해서 할 수 있습니다.

마우스 우측메뉴 → 화면모드 → 자동전환모드

기존처럼 페이지 단위로 마지막 부근에 가는 경우에는 다시 첫페이지로 이동하며 자동전환으로 가지는 않습니다.

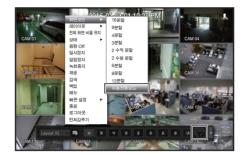

#### 화면 자동전환

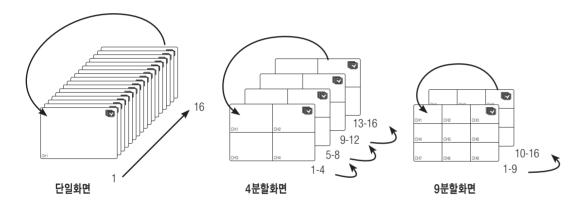

- 분할화면 전환의 경우 "장치 설정 > 모니터"에서 <시퀀스 전환시간>을 설정하면, 설정된 시간에 맞춰 자동전환됩니다. (42쪽)
- 채널 변환 시 네트워크 환경에 따라 영상이 늦게 나올 수 있습니다.

### 화면 수동전환

전면이나 리모컨의 좌/우 버튼을 누르거나, 마우스커서를 화면의 좌우로 이동하면 나타나는 < ◀/▶>키를 클릭하면 다음 분할화면으로 이동합니다.

• 9분할 화면 모드에서 오른쪽 [▶] 버튼을 누르면: 9분할(CH 1~9) 모드 → 9분할(CH 10~16) 모드 → 자동전환

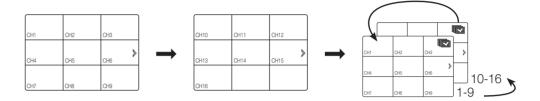

• 4분할 화면 모드에서 오른쪽 [▶] 버튼을 누르면: 채널(CH 1~4) → 채널(CH 5~8) → 채널(CH 9~12) → 채널(CH 13~16) → 자동전환

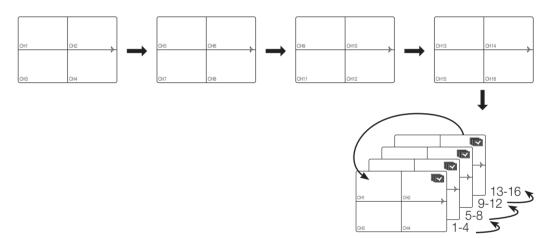

#### 상태

라이브 화면에서 각 채널에 연결될 카메라의 연결 정보를 확인할 수 있습니다.

#### 채널정보

라이브 화면 메뉴에서 <**채널정보**>를 선택하면 각 채널에 연결된 카메라 연결상태를 확인할 수 있습니다.

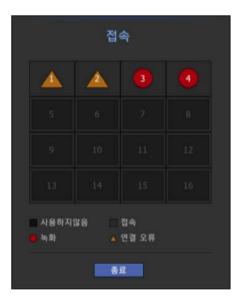

#### 라이브 현황 확인하기

라이브 화면의 <**상태**> 메뉴에서 <**라이브**>를 선택하면 각 채널에 연결된 카메라의 상태와 전송 정보를 확인할 수 있습니다.

- 모델 : 채널 별로 접속된 카메라의 모델명을 표시합니다.
- 상태 : 채널 별로 설정된 카메라의 접속 상태를 표시합니다.
- IP 주소 : 채널 별로 설정된 카메라의 IP 정보를 표시합니다.
- 코덱 : 채널 별로 설정된 카메라의 라이브 프로파일 코덱 정보를 표시합니다.
- 해상도 : 채널 별로 설정된 카메라의 라이브 프로파일 해상도 정보를 표시합니다.
- 프레임 레이트 : 채널 별로 설정된 카메라의 라이브 프로파일 전송율을 표시합니다.

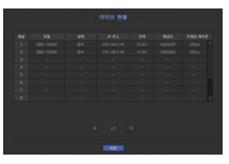

#### 녹화 현황 확인하기

라이브 화면의 <**상태**> 메뉴에서 <**녹화**>를 선택하면 채널 별로 영상방식, 녹화타입, 입력 / 녹화 프레임 수, 허용 / 입력 / 녹화 데이터양을 확인할 수 있습니다.

- 전체 비트레이트 (녹화/최대치): 녹화는 실제로 녹화되고 있는 녹화데이터양이고, 최대는 NVR에서 허용하는 최대 녹화데이터양 입니다.
- 영상방식 : 채널 별로 설정 된 비디오 프로파일을 보여줍니다.
- 프레임(fos): 채널 별로 입력 / 녹화 프레임 수를 보여줍니다.
- 비트레이트(bps)
- 허용 / 입력 / 녹화 : 채널 별로 허용 / 입력 / 녹화 데이터양을 보여줍니다.
- 입력/허용: 카메라에서 실제로 들어오는 데이터양과 사용자가 설정한 허용 데이터양의 비율을 보여줍니다.
- 현재 : 현재 들어오고 있는 데이터에 대한 녹화현황 정보를 보여줍니다.
- MAX : 설정된 녹화 타입정보에서 일반 녹화와 이벤트 녹화중 가장 큰 데이터에 대한 녹화정보를 보여줍니다.
- 💆 : 녹화 정보를 다시 불러옵니다.
- 녹화설정 : 녹화 설정 메뉴 화면으로 이동합니다.

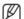

- 목록 하단의 경고 메세지는 설정된 녹화프로파일에서 데이터가 나오지 않을 경우 화면 저장을 할 수 없으므로 NVR 내부에서 다른 프로파일로 대체하여 녹화함을 의미합니다. 화면이 다시 나오면 설정 프로파일로 복귀하며 목록의 해당 프로파일은 노라색으로 변경된니다.
- 허용 데이터양을 초과하여 주요장면녹화를 할 경우 최초에는 제한 녹화 팝업과 제한 녹화 아이콘이 나타납니다.
   제한 녹화 팝업은 한번 발생 후에는 다시 발생하지 않으며 카메라 설정과 녹화설정을 변경할 경우 다시 상태를 확인하기 위해 초과 팝업이 나타날 수 있습니다.
- 이에 대한 제한 녹화 팝업을 더이상 보고 싶지 않을 때는 <**경고 설정**>을 선택하여 팝업을 사용하지 않도록 설정하세요 녹화 허용 데이터양은 "**녹화설정**"을 참조하세요. (43쪽)

한국어 21

#### PoE 현황

라이브 화면의 <상태> 메뉴에서 <PoE>를 선택하면 각 포트의 PoE 현황을 알 수 있습니다.

- 1. <PoE 현황>을 선택하세요. PoE 현황 보기 창이 나타납니다.
- 소비량(W): PoE에서 소비되는 전력량을 표시합니다.
- 0: 포트에 장치가 연결되어 있지 않거나 장치가 자체 전원을 사용하는 경우
- -: 포트에 장애가 발생한 경우 (장애 정보는 추가정보에 표시됩니다.)

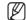

■ 전체 PoE 전력 시양은 ENR-400S(4포트): 25W, ENR-800S(8 포트): 50W. ENR-1600S(16포트): 100W입니다. 하나의 포트가 25W를 초과하거나 모든 포트에 대한 전원이 PoE 사양을 초과하는 경우, 포트에 대한 전원은 차례대로 차단됩니다.

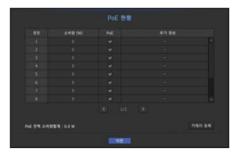

- PoE: 카메라에 전원 공급 On/Off 기능을 합니다. 체크가 되어 있으면 인가하는 것(On)이고, 체크가 되어 있지 않으면 인가 하지 않는 것(Off)입니다.
- 추가 정보 : 전원 공급에 문제가 있는 경우 이에 대한 설명을 보여줍니다. 전원 공급 문제점에는 전력 초과 (클래스 1부터 4까지), 전압 오류가 있습니다.
- PoF 전력 소비량합계 : 모든 포트의 전력 소비량 합계를 표시합니다.
- 2. <이전>을 누르면 이전 화면으로 이동합니다.

#### 채널 설정하기

분할화면 내 원하는 위치에 채널이 표시되도록 변경할 수 있습니다.

- 1. 각 채널의 카메라 이름에 마우스 커서를 위치하면 카메라 이름 오른쪽 방향에 <▼> 키가 나타납니다.
- 2. 카메라 이름을 클릭하면 다른 채널을 선택할 수 있는 채널 리스트가 나타납니다.
- 3. 원하는 채널을 선택 후 클릭하세요. 해당채널이 선택된 채널로 변경됩니다. 마우스로 이동을 원하는 채널을 선택후 이동시킬 채널 위치에 드래그 앤 드롭하여도 채널 위치가 변경됩니다.
  - 예)1번 채널을. 7번 채널로 변경할 경우

| CH1  | CH2  | CH3  | CH4  |    |
|------|------|------|------|----|
| CH5  | CH6  | CH7  | CH8  | ١. |
| CH9  | CH10 | CH11 | CH12 | •  |
| CH13 | CH14 | CH15 | CH16 |    |

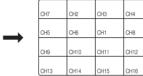

#### 단일화면 전환하기

분할화면에서 원하는 채널로 마우스 커서를 이동한 뒤 더블 클릭하면 선택한 화면이 단일화면으로 변경됩니다. 전면이나 리모컨의 원하는 채널의 숫자 버튼을 누르면 단일화면으로 변경됩니다.

"리모컨 > 라이브 채널 숫자 버튼 사용하기"를 참조하세요. (9쪽)

■ 예) 3번 채널을 더블 클릭하거나 리모컨이나 전면의 숫자 버튼 3번을 누를 경우

| $\overline{}$ |      |      |      |
|---------------|------|------|------|
| CH1           | CH2  | CH3  | CH4  |
| CH5           | CH6  | CH7  | CH8  |
| CH9           | CH10 | CH11 | CH12 |
| CH13          | CH14 | CH15 | CH16 |

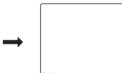

#### 확대

라이브 단일화면에서만 실행할 수 있는 기능입니다. 단일화면 선택 후 확대 기능을 사용하면 선택된 부분이 3배 크기로 확대됩니다.

- 1. 라이브 화면 메뉴의 <확대>를 선택하세요. 리모컨의 [ZOOM] 버튼을 누르거나 런쳐 메뉴의 < ♥ >을 클릭해도 됩니다. 화면 중앙에 확대 아이콘이 나타납니다.
- 2. 리모컨의 상하좌우(▲▼◀▶) 버튼을 이용하거나. 마우스로 드래그하여 확대할 영역을 지정하세요.
- 3. [ENTER] 버튼을 누르거나, 마우스를 더블 클릭하면 선택된 영역이 3배로 확대되어 보여집니다.
   확대된 화면에서 마우스로 드래그 앤 드롬해서 확대 영역을 이동할 수 있습니다.
- **4.** 라이브 화면 메뉴의 <축소>를 선택하세요. 리모컨의 [**ZOOM**] 버튼을 누르거나 런쳐 메뉴의 < ○ >을 클릭하면 확대 기능이 해제됩니다.

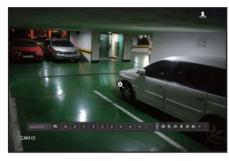

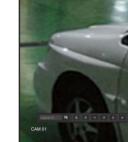

<일반 화면>

<3배 확대 화면>

#### 레이아웃

라이브 화면에서 각 채널의 레이아웃을 설정할 수 있습니다.

#### 라이브 레이아웃 설정

사용자 사용 목적/편의에 맞게 원하는 채널을 레이아웃으로 묶어서 필요시 바로 확인이 가능합니다. 사용 예시) 레이아웃 "로비" - 로비카메라1, 로비카메라2, 정문카메라2 레이아웃 "VIP" - 임원회의실1, 임원회의실2, 임원휴게실1, 7층 복도 카메라

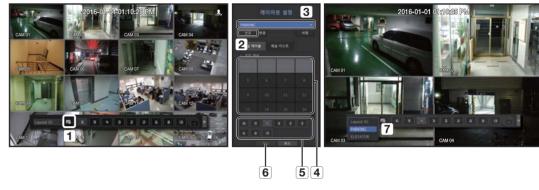

- 위 그림의 번호 순서대로 레이아웃을 설정하세요.
- 1 채널 레이아웃 설정 페이지 오픈
- 2 <신규> 클릭
- ③ 선택한 채널들의 레이아웃 명을 정함. (예 PARKING)
- **4** 레이아웃에 추가 원하는 채널들을 선택 (예 1, 2, 3, 4 등)
- 5 적용할 분할모드 정함. (예 4분할)
- 6 <**확인**> 클릭
- [7] 이동하고자 하는 레이아웃을 선택하면 바로 이동하게 됨. (예 PARKING으로 이동함.)
- 1. < 5 >을 선택하세요. 레이아웃 설정창이 나타납니다.
- 신규 : 신규로 레이아웃을 설정할 수 있습니다.
- 변경 : 설정된 레이아웃을 선택해서 변경할 수 있습니다. 레이아웃이 변경되면 채널 순서는 초기화 됩니다.
- 삭제 : 설정했던 레이아웃을 삭제할 수 있습니다.
- 채널 테이블 : 레이아웃에 등록할 채널들을 테이블에서 선택/해제할 수 있습니다.
- 채널 리스트: 레이아웃에 등록할 채널들을 리스트에서 선택/해제할 수 있습니다.
- 2. <신규> 버튼을 누르고 추가할 레이아웃의 이름을 입력하세요.
- 3. <채널 테이블> 또는 <채널 리스트>에서 레이아웃 화면에 표시할 채널을 클릭하여 선택하세요.
- **4.** <**확인**>을 누르면 설정한 레이아웃이 저장됩니다.
- 레이아웃은 각 사용자 별로 별도 저장됩니다.

## 라이브

#### 음향 ON/OFF

라이브 화면에서 각 채널과 연결된 음향을 ON/OFF 설정할 수 있습니다.

#### 단일화면에서의 음향 ON/OFF 설정

화면에 나타난 음향 아이콘(Ҁ))을 클릭하거나 또는 리모컨의 [AUDIO] 버튼을 눌러 ON/OFF 할 수 있습니다.

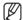

- 출력 설정이 되어 있는데도 음향 출력이 안 될 경우 연결된 네트워크 카메라의 오디오 지원 여부와 오디오 설정을 확인하세요.
  - 잡음으로 인해 실제 음향이 출력되지 않을 경우에도 음향 아이콘이 표시될 수도 있습니다.
- "장치설정 > 카메라" 메뉴에서 <음향>이 <ON>으로 설정된 채널만 라이브 모드에서 음향 아이콘(<▷)이 표시되며 ON/ OFF 설정이 가능합니다.

#### 일시정지

라이브 모드에서만 동작하는 기능으로 라이브 영상을 일시적으로 정지시킵니다.

- 1. 리모컨의 [FREEZE] 버튼을 누르거나 런쳐 모드의 < ❖ >를 클릭하세요. 영상이 일시정지 됩니다.
- 2. [FREEZE] 버튼을 다시 누르거나 런쳐 모드의 < ※ >를 클릭하세요. 일시정지가 해지됩니다.

#### 이벤트 감시

특정 이벤트(센서/모션)가 발생하였을 때 이벤트와 연동된 채널을 화면에 표시하는 기능입니다.

"모니터 > 이벤트 표시시간"에서 이벤트 감시 ON/OFF 및 이벤트 표시시간을 설정하세요. (42쪽)

- 여러개의 이벤트가 같은 시간에 발생될 경우는 분할 화면으로 전환 됩니다.
- 2 ~ 4 이벤트 : 4분할 화면
- 5 ~ 9 이벤트 : 9분할 화면
- 모니터 항목의 <**이벤트 표시시간**>에 설정된 시간 내에 2번째 이벤트가 발생할 경우 1번째 이벤트는 2번째 이벤트가 종료될 때까지 유지됩니다.
- 예) <**이벤트 표시시간**>을 5초로 설정하고 1번 채널에서 이벤트가 1회만 발생할 경우

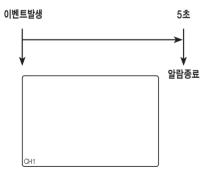

 예) <이벤트 표시시간>을 5초로 설정하고 1번 채널에서 이벤트가 발생한 후 설정된 시간 이내에 2번 채널에서 이벤트가 발생할 경우

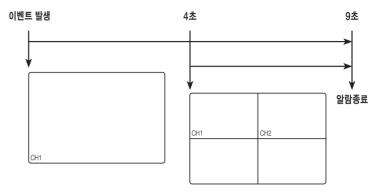

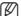

- [ALARM] 버튼을 누르거나. <알람 정지>를 선택하면 알람 출력 상태가 초기화되며, 이벤트 기능이 해제됩니다.
- 알람 출력이 발생할 경우 이벤트 녹화가 설정되어 있고, 프리 이벤트 시간, 포스트 이벤트 시간이 설정되어 있다면, 설정된 녹화 방식에 따라 이벤트 이전, 또는 이후로 이벤트 녹화를 실행합니다.

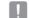

- 모션과 같이 이벤트가 연속으로 발생하면 이벤트 해지를 위해 알람 중지를 해도 다시 이벤트가 발생하면 분할모드 변경이 워활하게 이뤄지지 않을 수 있습니다.
- 네트워크 환경에 따라 영상이 늦게 나올 수 있습니다.
- 네트워크 카메라로부터 이벤트 출력 전송 시간이 걸릴 수 있으므로, 이벤트 출력이 지연될 수 있습니다.

#### 캡쳐

라이브 화면에서 선택한 화면을 캡쳐 할 수 있습니다. 라이브 화면의 싱글 채널 모드 또는 한 개 채널 선택 시 실행할 수 있는 기능입니다.

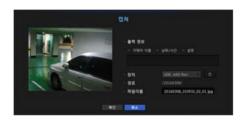

- 1. 라이브 화면 메뉴의 <캡쳐>를 선택하세요. 런쳐 메뉴의 < □ >을 클릭해도됩니다.
- 2. 캡쳐 화면에 표시할 출력 정보를 선택하세요.
- <설명> 체크 시 설명 입력창이 활성화되며, 한글 기준 최대 50자까지 입력할 수 있습니다.
- 3. 캡쳐 파일을 저장할 장치 및 파일 경로, 파일 이름을 설정하세요.
- 4. 설정을 완료하고 <확인> 버튼을 클릭하면 설정한 장치에 해당 화면의 캡쳐가 저장됩니다.

#### 화면 비율 유지

라이브 화면에서 화면 영상의 비율을 변경할 수 있습니다.

#### 전체 화면 비율 유지하기

라이브 분할화면 상태에서 전체 채널의 영상 화면 비율을 변경할 수 있습니다.

- 1. 라이브 화면 메뉴의 <전체 화면 비율 유지>를 선택하세요. 전체 채널의 화면 비율이 변경됩니다.
- 2. 이전 화면 비율로 돌아가려면 체크된 <전체 화면 비율 유지> 항목을 다시 클릭하세요.

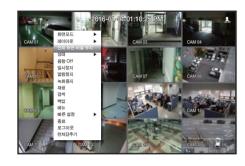

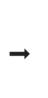

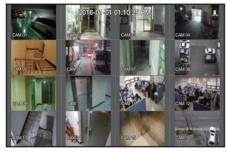

#### 채널 화면 비율 유지하기

라이브 단일화면 또는 분할화면에서 1채널 선택 시 해당 채널의 영상 화면 비율을 변경할 수 있습니다.

- 1. 라이브 화면 메뉴의 <채널 화면 비율 유지>를 선택하세요. 해당 채널의 화면 비율이 변경됩니다.
- 2. 이전 화면 비율로 돌아가려면 체크된 <채널 화면 비율 유지> 항목을 다시 클릭하세요.

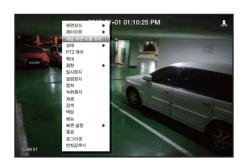

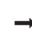

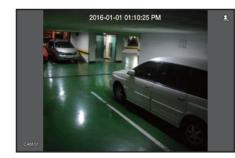

#### 텍스트 출력

#### 텍스트 출력 조정하기

본 NVR은 텍스트 장치 설정이 되어 있을 때 라이브 화면에서 워하는 텍스트를 춬력할 수 있습니다.

#### 텍스트 출력 선택

텍스트 장치가 연결되어 있는 경우에만 실행할 수 있습니다.

- 텍스트 출력 끄기: 텍스트 리스트에서 "OFF"를 선택하세요.
- 설정된 장치 외에 다른 장치 출력하기 : 텍스트 리스트에서 출력을 원하는 장치 이름을 선택하세요.

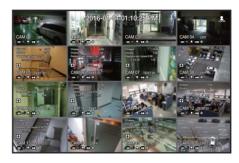

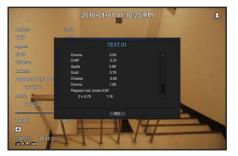

#### PTZ 장치 제어하기

본 NVR은 일반 감시 카메라 외에도 PTZ 기능 카메라를 사용자의 편의에 맞게 조정, 설정할 수 있습니다.

#### PTZ 장치

PTZ 기능 카메라가 연결되어 있는 채널에서 채널선택이 된 경우에만 실행할 수 있습니다.

#### PTZ 시작하기

PTZ 기능 카메라는 채널이 선택이 된 경우에만 실행할 수 있으며, 아래와 같은 방법으로 실행할 수 있습니다.

- 런쳐 메뉴 사용하기: 라이브 런쳐 메뉴 확장 시 나타나는 < 📾 >를 마우스로 클릭하세요.
- 라이브 화면 메뉴 사용하기: 라이브 화면 메뉴에서 <PTZ 제어>를 선택하세요.
- 라이브 화면의 아이콘 사용하기 : 라이브 화면에서 보이는 < (元) 아이콘을 직접 마우스로 클릭하세요.

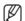

- PTZ 카메라가 연결되어 <대元 > 아이콘이 화면에 나타난 경우에만 실행할 수 있습니다.
- 연결된 네트워크 카메라가 PTZ 기능 카메라가 아니더라도 PTZ 드라이버를 연결하여 설정가능할 경우에도 PTZ 기능을 실행할 수 있습니다.
- PTZ 기능 네트워크 카메라와 ONVIF 등록 카메라만 지원합니다.

#### PTZ 카메라 활용하기

한 대의 카메라로 PAN, TILT, ZOOM의 기능을 모두 실행하여 여러 장소를 감시할 수 있으며, 사용자가 원하는 모드로 프리셋을 설정해 자유롭게 활용할 수 있습니다.

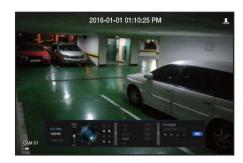

1. <PTZ 제어> 메뉴를 시작하세요. 화면 왼쪽 하단의 <応之 > 아이콘이 노란색으로 변하면서 "PTZ 제어" 모드로 진입하고 "PTZ 제어" 런쳐 메뉴가 나타납니다.

PTZ가 정상작동 하지 않아도 PTZ Working(Active) Mark는 활성화 될 수 있으니, PTZ가 정상작동을 하도록 설정을 완료한 뒤 동작하세요.

- 2. 카메라가 촬영할 위치를 런쳐 메뉴의 PTZ 볼을 이용해 조정하거나, 리모컨의 상하좌우(▲▼◀▶) 버튼을 이용해 이동시키세요.
- 민감도: Pan, Tilt 컨트롤 시 감도를 조절할 수 있습니다.
- PTZ 볼 : 중심에서 가까운 위치를 클릭하면 해당 방향으로 천천히 이동하고, 먼 위치를 클릭하면 빠르게 이동합니다.
- 좌측으로 계속 마우스를 누르면 렌즈는 시계 반대 방향으로 회전하며, 우측으로 계속 마우스를 누르면 렌즈는 시계 방향으로 회전합니다.
- 줌 : PTZ 카메라의 줌 기능을 사용합니다.
- 조리개: 조리개로 카메라에 들어오는 빛의 양을 조절합니다.
- 포커스: 사용자가 수동으로 포커스를 조절합니다.
- 스윙: 2개의 프리셋 구간을 왕복하면서 이동 경로를 감시합니다.
- 그룹 : 사용자가 이미 지정한 여러 개의 프리셋을 그룹화하여 연속적으로 호출합니다.
- 트레이스: 사용자의 임의조작을 통해 저장된 움직임을 다시 재현하는 기능입니다.
- 투어 : 사용자가 만든 그룹을 순차적으로 모두 감시합니다.
- 스윙, 그룹, 투어, 트레이스 기능은 일부 카메라에서는 명칭과 기능이 다를 수 있습니다.

■ 네트워크 카메라 자체가 지원하는 기능이라도 PTZ 제어 런쳐에서 활성화 될 경우에만 그 기능을 이용할 수 있습니다.

#### 디지털 PTZ (D-PTZ) 기능 활용하기

- 1. D-PTZ 프로파일을 지원하는 카메라를 등록하세요.
  - D-PTZ 프로파일을 지원하는 카메라에 한해 D-PTZ 기능을 활용할 수 있습니다.
- 2. 일반 PTZ를 지원하는 카메라뿐만 아니라 D-PTZ를 지원하는 카메라도 일부 <**PTZ 제어**> 기능 메뉴를 사용하여 라이브 영상을 제어할 수 있습니다.
  - 자세한 지원 기능은 카메라 설명서를 참조하세요.

#### 프리셋 설정하기

프리셋이란 PTZ 카메라의 특정 위치를 저장한 것으로 한 카메라에 255개까지 저장할 수 있습니다.

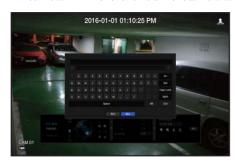

#### 프리셋을 추가하려면

- 1. 프리셋의 체크박스를 체크하세요.
- 2. < □ >를 선택하세요. 프리셋 이름 입력 가상 키보드가 나타납니다.
  - "가상키보드 사용하기"를 참조하세요. (29쪽)
- 🔚 : 이미 설정된 프리셋의 설정을 변경할 수 있습니다.
- 📷 : 선택된 프리셋을 삭제합니다.
- 📶 : 존재하는 모든 프리셋 설정을 삭제합니다.
  - 프리셋은 NVR이 지원하는 255개까지만 등록할 수 있습니다.
  - 프리셋 리스트가 저장된 채널의 카메라를 다른 카메라로 교체할 경우 프리셋을 새로 설정해야 합니다.
- **3.** <확인>을 선택하세요. 입력된 이름으로 프리셋 설정이 저장됩니다.

#### 등록된 프리셋을 변경 또는 삭제하려면

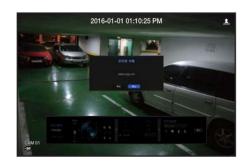

- 1. 프리셋의 체크박스를 체크하여 선택하고 변경이나 삭제할 프리셋을 선택하세요.
- 2. < 🔜 > 또는 < 🐧 > 버튼을 누르세요.
- 📶 : 존재하는 모든 프리셋 설정을 삭제합니다.
- 프리셋을 전체삭제할 경우 네트워크 카메라 자체에 설정된 프리셋까지 삭제될 수 있습니다.
- 3. 변경할 이름을 입력하고 <확인> 버튼을 누르세요.

백업 장치를 검색하고 채널 별로 또는 원하는 시간의 백업을 실행할 수 있습니다.

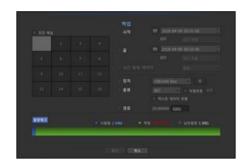

- 1. 리모컨의 [BACKUP] 버튼을 누르거나, 라이브 화면 메뉴의 <백업>을 선택하세요. 런쳐 메뉴의 < ◯ >을 클릭해도 됩니다.
- 2. 백업 설정 화면이 나타납니다.
- 채널 : 백업할 채널을 선택합니다.
- 여러 채널을 중복하여 선택할 수 있습니다.
   <모든 채널>을 체크하면 전체 채널이 선택됩니다.
- 백업구간 : 백업을 실행할 <**시작**>과 <끝> 시간을 설정합니다.
- 시간 중복 데이터 : 같은 시간대에 중복된 데이터의 개수에 따라 리스트가 표시됩니다. 숨겨진 메뉴로 선택된 시간에 시간이나 시간대 변경 등의 이유로 한 채널에 자료가 중복될 경우 나타납니다.
- "날짜/시간/언어 설정하기"의 시간, 시간대를 참조하세요. (28쪽)
- 장치 : 검색된 장치 중 백업할 장치를 선택합니다.
- 종류 : 백업 형식을 선택합니다.
- NVR : NVR에서만 재생이 가능한 파일입니다.
- SEC: 자체의 파일 포맷으로 뷰어를 포함하여 백업되어, PC에서 바로 재생이 가능한 파일입니다.
- SEC 포맷을 선택하는 경우 "비밀번호 설정" 및 "텍스트 데이터 포함" 여부를 선택할 수 있습니다.
- 경로 : 백업 파일이 저장될 폴더 위치를 표시합니다.
- 용량체크 : 선택된 백업용량과 백업장치의 현재 사용용량과 남은 용량을 확인합니다.
- 3. 백업 설정을 완료 후 <확인>을 선택하세요.
  - 백업할 장치가 없을 경우 <확인> 버튼이 활성화 되지 않습니다.
- 백업이 진행 중인 경우 제품의 동작속도가 느려질 수 있습니다.
  - 백업 진행 중 메뉴 화면으로 전환 가능하지만, 데이터 재생은 불가능합니다.
  - 백업 진행 중 웹뷰어에서 데이터 재생은 가능하지만 오디오는 지원되지 않습니다.
  - 백업 실패 시 "장치 > 저장매체" 메뉴에서 HDD가 올바르게 연결되어 있는지 현재용량과 상태를 확인하세요.
- 백업이 진행 중일 때 <나가기>를 선택하면, 화면은 상위 메뉴로 바뀌지만 백업은 계속 진행됩니다.

### 메뉴 설정

시스템환경, 장치, 녹화, 이벤트, 네트워크를 설정할 수 있습니다.

#### 시스템환경 설정

날짜/시간/언어, 사용자, 시스템 관리, 로그 정보를 설정할 수 있습니다.

#### 날짜/시간/언어

#### 날짜/시간/언어 설정하기

현재 날짜와 시간 그리고 시간과 관련된 설정을 확인 또는 변경하거나 화면에 표시되는 언어를 설정할 수 있습니다.

[MENU] ➡ [ENTER] ➡ ▼ ➡ <메뉴> ➡ [ENTER] ➡ <시스템 환경> ➡ ➡ <날짜/시간/언어> ➡ [ENTER] ➡ ▲▼◀▶ ➡ (ENTER)

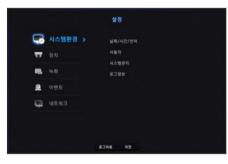

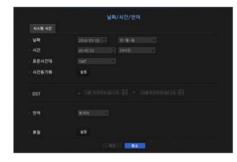

- 날짜 : 화면에 표시되는 날짜와 날짜 표시 방식을 선택합니다.
- 시간 : 화면에 표시되는 시간과 시간 표시 방식을 설정합니다.
- 표준시간대: 표준시(GMT)를 기준으로 NVR을 설치한 거주 지역의 시간대를 설정합니다.
- GMT(Greenwich Mean Time)란 세계 표준시입니다.
- 시간동기화 : 시간서버와 동기화 여부를 설정합니다.
- <설정> 버튼을 클릭하면 시간 동기화 설정 화면이 나타납니다.
- <**시간서버**>를 사용하면 NVR의 현재 시각이 <**시간서버**>에서 지정된 서버에 의해 주기적으로 맞춰집니다. 이 경우, 수동으로 시간정보를 변경할 수 없습니다.
- 동기화 : 시간서버와 시간 동기화 사용여부를 선택합니다.
- 시간서버 : 시간 서버로 사용할 서버의 IP나 URL주소를 입력합니다.
- 마지막 동기화시간 : 현재 설정된 시간서버로부터 가장 최근에 받은 시각을 나타냅니다.
- 서버로 동작 : <**사용**>을 선택하면 본 NVR이 다른 NVR 또는 네트워크 카메라들의 시간서버가 됩니다.
- DST: 시작과 끝 기간을 설정하여 일광절약 기간을 정하면 설정된 기간 동안 그 지역의 표준시보다 한 시간 앞당긴 시간으로 설정됩니다.
- 언어: 언어를 선택하세요. 선택된 언어로 표시됩니다. 영어, 불어, 독일어, 스페인어, 이탈리아어, 중국어, 러시아어, 한국어, 폴란드어, 일본어, 네덜란드어, 포르투갈어, 터키어, 체코어, 덴마크어, 스웨덴어, 태국어, 루마니아어, 세르비아어, 크로아티아어, 헝가리어, 그리스어, 핀란드어, 노르웨이어가 지원됩니다.

• 휴일 : 사용자의 상황에 맞게 원하는 날짜를 휴일로 지정합니다. <녹화예약>이나 <알람출력예약> 설정에도 동일하게 휴일로 적용됩니다.

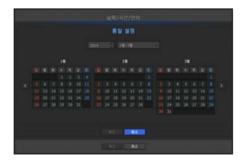

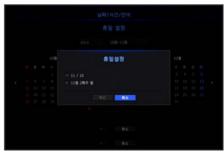

• 예) 1월 1일을 선택하고 <1/1>만 체크 표시하면 매년 1월1일이 휴일로, <1/1>과 <1월 1째주 수>를 모두 체크 표시하면 매년 1월 1일과 1월 1째주 수요일이 모두 휴일로 설정됩니다.

#### 달력을 이용하려면

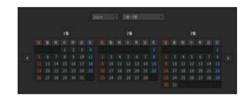

- 1. 연도와 월을 선택하세요. 연도와 월의 좌우에 위치한 화면의 < ▼ > 키를 누르면 연도와 날짜가 1년씩 또는 3개월씩 전/후로 변경됩니다.
- **2.** 날짜를 선택하고 <확인> 버튼을 누르세요.
  - 시스템로그, 이벤트로그, 시간검색, 이벤트검색에서 실행 시 검색할 데이터가 있는 날짜는 회색으로 표시됩니다.

#### 사용자

NVR의 특정기능이나 설정 권한을 각 사용자에게 차별적으로 부여할 수 있습니다.

#### 관리자 설정하기

관리자의 ID와 비밀번호를 설정하거나 변경할 수 있습니다. 관리자는 모든 메뉴 항목과 기능을 설정하거나 사용할 수 있습니다.

[MENU] ⇨ [ENTER] ⇨ ▼ ⇨ <메뉴> ⇨ [ENTER] ⇨ <시스템 환경> ⇨ ▶▼ ⇨ <사용자> ⇨ [ENTER] ⇨ ▼ ⇨ <관리자> ⇨ ▲▼◀▶ ⇨ [ENTER]

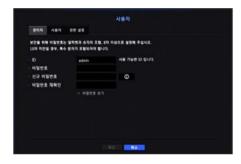

- ID : 관리자 ID를 변경합니다.
- 비밀번호 : 현재 비밀번호를 확인합니다.
- 신규 비밀번호 : 신규로 사용할 비밀번호를 입력합니다.
- 비밀번호 재확인 : 신규로 설정한 비밀번호를 확인합니다.
- <비밀번호 보기>를 체크하면 암호화되어 보여지던 비밀번호가 실제 입력된 문자로 보여집니다

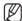

- 최초 관리자 ID는 "admin"이며, 비밀번호는 최초 로그인 시 설치 마법사에서 설정해야 합니다.
- 안전하게 개인정보를 보호하고, 개인정보도용 피해를 예방하기 위해 3개월 마다 주기적으로 비밀번호를 변경하세요.
   부주의한 비밀번호 관리로 인한 보안 및 기타 문제의 책임은 사용자에게 있으므로 각별히 주의하세요.
- < ◎ >을 클릭하면 비밀번호 설정을 위한 기본 가이드 문구가 나타납니다.

#### 가상키보드 사용하기

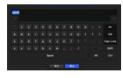

1 2 3 4

확인 취소

- 1. 문자나 숫자를 입력하려면 가상 키보드가 나타납니다.
- 2. 상하좌우(▲▼◀►) 버튼을 이용해 원하는 문자 탭으로 이동 후 [ENTER] 버튼을 누르세요.
- 3. 키보드 상단의 문자 입력란에 선택된 문자와 유사한 단어들이 유사어 표시란에 나열됩니다.
- **4.** 유사어 중 원하는 단어를 선택하거나 키보드를 이용해 나머지 단어를 완성하세요. ■ 유사어가 많을 경우 < ▼ > 버튼을 이용해 이전, 다음으로 이동할 수 있습니다.
- **5.** <**확인**>을 선택하세요.
  - 입력된 단어가 적용됩니다.
     대문자를 입력하려면 < Caps Lock > 버튼을 선택하세요.
  - 특수문자를 입력하려면 <**Shift**> 버튼을 선택하세요.
  - 키보드는 각 국가의 일반 키보드 사용법과 동일합니다.
  - ID는 대소문자 영문과 숫자를 입력 할 수 있습니다.
  - 비밀번호는 8자이상 숫자와 알파벳, 특수 문자 조합으로 입력해야 합니다.

#### 사용자 설정하기

그룹을 만들거나 각 그룹에 대한 권한을 설정할 수 있습니다. 사용자를 추가하고, 등록된 사용자 정보를 편집할 수 있습니다.

[MENU] ⇔ [ENTER] ⇔ ▼ ⇔ <메뉴> ⇔ [ENTER] ⇔ ▶▼ ⇔ <시스템 환경> ⇔ <사용자> ⇔ [ENTER] ⇔ ▼▶ ⇔ <사용자> ⇔ ▲▼◀▶ ⇔ [ENTER]

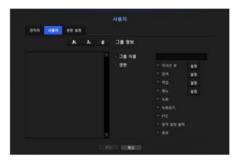

#### 그룹을 추가하려면

- 1. [ ] 버튼을 클릭하면 그룹 추가 팝업창이 나타납니다. 그룹을 추가하려면 <확인>을 누르세요.
- 2. 그룹 이름 항목을 누르면 그룹 이름을 입력할 가상키보드가 나타납니다. 등록할 그룹 이름을 입력하세요.
  - 그룹 추가는 최대 10개까지 가능합니다.

#### 그룹권한을 설정하려면

- 각 그룹이 접근할 수 있는 권한을 설정합니다.
- 각 그룹의 사용자들은 체크 표시된 항목만 접근할 수 있습니다.
- 1. 그룹의 권한을 설정할 메뉴를 선택하세요. 권한이 설정된 메뉴는 해당 그룹의 사용자가 로그인시 라이브 메뉴에 나타납니다.
  - 라이브 뷰 : 라이브 화면에 접근할 수 있는 권한을 채널별로 설정할 수 있습니다.
  - 검색 : 검색 메뉴에 접근할 수 있는 권한을 채널별로 설정할 수 있습니다.
  - 백업 : 백업 메뉴에 접근할 수 있는 권한을 채널별로 설정할 수 있습니다.
  - 메뉴 : 접근 가능한 설정 메뉴를 선택하여 설정할 수 있습니다. 그룹의 사용자는 설정된 메뉴에만 접근할 수 있습니다. 메뉴를 선택하면 메뉴 권한설정 화면이 나타납니다.
  - 녹화 중지, PTZ, 원격 알람 출력, 종료 : 그룹에게 주어질 권한 메뉴를 선택하면 각 기능의 사용 권한이 주어집니다.
- **2.** <**확인**>을 선택하세요.
  - 그룹의 사용자에게 체크하여 선택한 항목에 접근할 권한이 주어집니다.

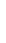

## 메뉴 설정

#### 사용자를 등록하려면

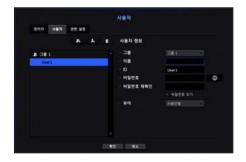

- 1. [ ] 버튼을 클릭하면 사용자 추가 팝업창이 나타납니다. 사용자를 추가하려면 <확인>을 누르세요.
- 2. 그룹을 선택하세요.

사용자 등록 시 선택된 그룹으로 자동등록 됩니다.

- 그룹변경은 모든 항목을 다 입력 후 변경가능합니다
- 3. 이름, ID, 비밀번호를 입력하고 뷰어 사용여부를 선택하세요. <뷰어>를 사용으로 선택할 경우 웹뷰어와 네트워크 뷰어 사용 권한이 부여됩니다.
- **4.** <**확인**>을 누르세요. 등록된 사용자 정보가 저장됩니다.

#### 그룹 및 사용자 정보를 삭제하려면

- **1.** 삭제하려면 [ ] 비튼을 누르세요.
- 2. 삭제 확인창이 나타나면 삭제할 항목을 선택하고 <삭제>를 누르세요.

#### 권한 설정하기

일반 사용자 전체에 대한 접근제한을 설정할 수 있습니다. 접근제한된 항목은 로그인 후에만 설정할 수 있습니다.

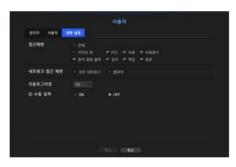

- 접근제한 : 사용가능한 메뉴에 대하여 모든 사용자를 대상으로 접근제한을 설정할 수 있습니다.
- 체크( ☑) : 접근 제한
- 체크없음( ) : 접근 가능
- <접근제한>에서 설정을 해제할 경우( 🔳 ) <권한> 설정과 관계없이 모든 사용자가 해당 설정에 접근할 수 있습니다.
- <접근제한>에서 설정을 할 경우(図)<권한> 설정에서 허용된 사용자만이 해당 설정에 접근할 수 있습니다.
- 네트워크 접근 제한 : <접근제한>으로 설정된 네트워크를 통한 원격 접근을 제한합니다.
- 모든 네트워크 : 네트워크 뷰어와 웹뷰어를 통한 접근을 모두 제한합니다.
- 웹뷰어 : 웹뷰어를 통한 접근을 제한합니다.
- 자동로그아웃 : 사용자가 로그인한 후 설정된 시간 동안 NVR을 조작하지 않으면 자동으로 로그아웃됩니다.
- ID 수동 입력 : 로그인 창에서 ID를 직접 입력할지를 선택합니다.

#### 사용자 권한이 제한된 경우 사용 방법

추가된 그룹의 모든 권한을 제한할 경우 그룹에 속한 사용자는 최소화된 메뉴에만 접근 가능하며, 사용자 본인의 비밀번호만 변경할 수 있습니다.

모든 권한이 제한되었을 경우 라이브 화면 메뉴도 접근 가능한 일부 메뉴만 나타납니다.

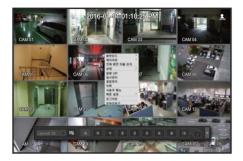

#### 사용자 비밀번호 변경

메뉴 접근이 제한된 그룹의 사용자 아이디로 로그인 할 경우 사용자 본인의 비밀번호만 변경할 수 있습니다.

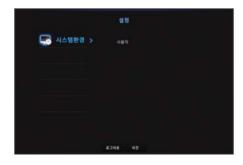

- **1.** 로그인 하세요.
- **2.** <**사용자 메뉴**>를 선택하세요. 권한관리 설정 화면이 나타납니다.
- **3. <사용자>**를 선택하세요. 비밀번호 설정 화면이 나타납니다.
- 4. 변경할 비밀번호를 입력하세요.
- **5.** <**확인**>을 선택하세요. 사용자의 비밀번호가 변경됩니다.

#### 시스템관리

현재 시스템의 버전을 확인하고 새로운 버전으로 업데이트 하거나, 자료 백업, 설정 초기화 등을 실행할 수 있습니다.

#### 시스템 정보 확인하기

시스템의 현재 버전과, 맥주소를 확인하고 업그레이드할 수 있습니다.

[MENU] ⇨ [ENTER] ⇨ ▼ ⇨ <메뉴> ⇨ [ENTER] ⇨ <시스템 환경> ⇨ ▶▼ ⇨ <시스템관리> ⇨ [ENTER] ⇨ ▼ ⇨ <시스템정보> ⇨ ▲▼▼▶ ⇨ [ENTER]

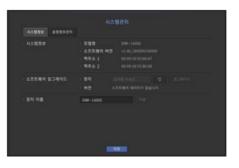

- 시스템정보 : 현재 시스템의 정보를 확인할 수 있습니다. 각 설정치는 사용자 임의로 변경할 수 없습니다.
- 소프트웨어 업그레이드: 검색된 NVR의 소프트웨어를 최신버전으로 업그레이드합니다.
- < > 버튼을 누르면 업그레이드할 장비를 검색하여 보여줍니다.
- 장치 이름 : 네트워크 뷰어에서 NVR에 연결할 경우 표시되는 이름입니다.

#### 소프트웨어 업그레이드 하려면

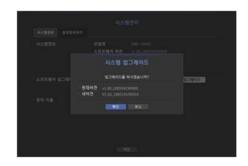

- 1. 업그레이드할 소프트웨어가 저장되어 있는 장치를 연결하세요.
  - 장치 인식까지 약 10초 정도 소요됩니다.
  - 업그레이드할 수 있는 장치는 USB 메모리, 네트워크입니다.
  - 네트워크 업데이트의 경우, 현재 NVR이 네트워크로 연결되어 있어야 합니다.
     Proxy 서버를 통하는 경우에는 접속 제한으로 업그레이드가 불가능할 수 있습니다.
- 2. <시스템환경>에서 <시스템 관리>를 선택하세요.
- 3. <시스템정보> 항목을 선택하세요.

### 메뉴 설정

- 4. 인식된 장치가 나타나면 <**업그레이드**>를 선택하세요.
  - 업그레이드 메뉴창에서 장치를 연결했을 경우 < >를 누르면 가능한 소프트웨어를 검색합니다.
  - 네트워크를 통해서 업그레이드 이미지가 있을 경우 팝업창이 나타납니다.
  - 업그레이드는 <**시스템정보**>의 <**소프트웨어 버전**>보다 <**소프트웨어 업그레이드**>의 <**버전**>이 같거나 높을 경우에 <**업그레이드**> 버튼이 활성화 됩니다.
- **5. "시스템 업그레이드**" 창에서 <**확인**>을 선택하세요.
  - 업그레이드가 진행되면서 단계적으로 화면이 바뀝니다.
- 6. 업그레이드가 완료되면 자동으로 재부팅됩니다. 재부팅될 때까지 시스템의 전원을 끄지 마세요.
- "실패확인" 창이 나타나면, 4번부터 재시도하세요. 지속적으로 실패할 경우 서비스 센터에 문의하세요.

#### 설정정보관리하기

NVR에 설정된 정보를 저장매체를 통하여 다른 NVR에 동일하게 적용할 수 있습니다.

[MENU] ▷ [ENTER] ▷ ▼ ▷ <메뉴> ▷ [ENTER] ▷ <시스템 환경> ▷ ▶▼ ▷ <시스템관리> ▷ [ENTER] ▷ ▼▶ ▷ <설정정보관리> ▷ [ENTER] □ ▲▼◀▶ ▷ [ENTER]

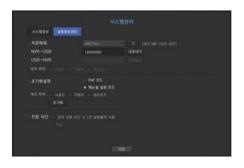

- 저장매체 : 연결된 저장 매체를 표시합니다.
- < > 버튼을 누르면 저장할 장치를 검색하여 보여줍니다.
- 내보내기: NVR에 설정된 정보를 저장 매체로 저장합니다.
- 가져오기 : 저장매체에 저장된 설정 정보를 NVR에 적용합니다.
- 가져올 시스템 설정 항목의 체크박스를 체크하여 선택합니다. 선택된 설정 항목을 제외한 항목만 NVR에 적용합니다.
- 다른 모드의 설정 파일은 가져올 수 없습니다. 즉, PnP 모드에서는 매뉴얼 설정 정보를 가져올 수 없고, 매뉴얼 설정 모드에서는 PnP 설정 정보를 가져올 수 없습니다.
- 설정값 <**내보내기**>. <**가져오기**>는 동일 소프트웨어 버전에서 사용해야 합니다.

- 초기화설정 : NVR의 설정 상태를 초기 상태로 변경할 수 있습니다. 시스템 설정 항목의 체크박스를 체크하여 선택하면 선택 항목을 제외한 항목만 초기화됩니다. <**초기화**>를 선택하면, "**초기화설정**" 확인 창이 나타납니다. <**확인**>을 선택하면 선택 항목이 초기화됩니다.
- 모드 변경 후 초기화 시에는 재부팅합니다. (PnP 모드 <-> 매뉴얼 설정 모드)
- 전원 차단: 전원 차단 시 1번 알람을 출력합니다. 체크박스 체크 후 <**적용**> 버튼을 누르면 1번 알람 출력에 설정된 이벤트들의 알람은 모두 해제되며, 이후 다른 알람아웃으로 1번 알람 선택이 불가합니다.
- 해당 기능 설정 시 모든 알람 설정화면에서 전체와 1번 알람아우 체크박스는 모두 Off 상태로 비활성화됩니다.

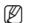

<권한 관리 설정>을 초기화할 경우 비밀번호를 재설정해야 합니다.
 재부팅하는 경우에는 설치 마법사에서 재설정하고, 그렇지 않은 경우에는 안내 화면을 통해 재설정 합니다.

#### 로그정보

시스템, 이벤트, 백업에 관련된 기록정보를 확인할 수 있습니다.

#### 시스템 로그 확인하기

시스템 로그에 기록되는 데이터는 시스템시작, 시스템 종료, 메뉴설정 변경 등 시스템 관련 로그 내용과 실행된 날짜 및 시간을 표시합니다.

[MENU] ☆ [ENTER] ☆ ▼ ☆ <메뉴> ☆ [ENTER] ☆ <시스템 환경> ☆ ▶▼ ☆ <로그정보> ☆ [ENTER] ☆ ▼ ☆ <시스템로그> ☆ ▲▼◀▶ ☆ [ENTER]

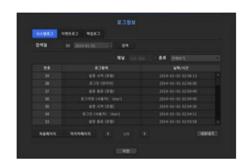

- 검색일 : 달력 아이콘을 선택하면 나타나는 달력창을 이용하거나 방향 버튼을 이용하여 시스템 로그를 검색할 날짜를 선택합니다.
- 달력 이용 방법은 "**달력을 이용하려면**"를 참조하세요. (28쪽)
- 검색 : 날짜를 선택하고 버튼을 누르면 로그 목록에 검색 결과가 표시됩니다.
- 종류 : 로그 정보가 많을 경우 원하는 로그 형식만을 선택하여 필요한 내용만 쉽게 검색할 수 있습니다.
- 내보내기: NVR에 기록된 모든 로그 정보를 저장 매체에 저장합니다.

#### 이벤트 로그 확인하기

알람, 카메라 이벤트, 영상 손실과 같은 기록된 이벤트를 검색할 수 있습니다. 이벤트 로그와 관련된 내용과 실행된 날짜 및 시간을 표시합니다.

[MENU] ☆ [ENTER] ☆ ▼ ☆ <메뉴> ☆ [ENTER] ☆ <시스템 환경> ☆ ▶▼ ☆ <로그정보> ☆ [ENTER] ☆ ▼▶ ☆ <이벤트로그> ☆ [ENTER] ☆ ▲▼◀▶ ☆ [ENTER]

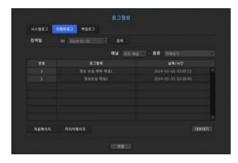

- 검색일 : 달력 아이콘을 선택하면 나타나는 달력창을 이용하거나 방향 버튼을 이용하여 시스템 로그를 검색할 날짜를 선택합니다.
- 달력 이용 방법은 "**달력을 이용하려면**"를 참조하세요. (28쪽)
- 검색 : 날짜를 선택하고 버튼을 누르면 로그 목록에 검색 결과가 표시됩니다.
- 종류 : 로그 정보가 많을 경우 원하는 로그 형식만을 선택하여 필요한 내용만 쉽게 검색할 수 있습니다.
- 내보내기: NVR에 기록된 모든 로그 정보를 저장 매체에 저장합니다.

#### 백업 로그 확인하기

백업을 수행한 사용자와 수행시간, 세부내용 (백업된 시간, 채널, 백업장치, 백업 피일 형태) 을 검색할 수 있습니다.

[MENU] ☆ [ENTER] ☆ ▼ ☆ <메뉴> ☆ [ENTER] ☆ <시스템 환경> ☆ ▶▼ ☆ <로그정보> ☆ [ENTER] ☆ ▼▶ ☆ <백업로그> ☆ [ENTER] ☆ ▲▼◀▶ ☆ [ENTER]

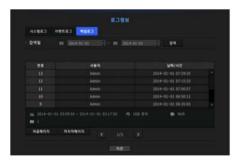

- 검색일 : 달력 아이콘을 선택하면 나타나는 달력창을 이용하거나 방향 버튼을 이용하여 시스템 로그를 검색할 날짜를 선택합니다.
- 달력 이용 방법은 "**달력을 이용하려면**"를 참조하세요. (28쪽)
- 검색 : 날짜를 선택하고 버튼을 누르면 로그 목록에 검색 결과가 표시됩니다.

#### 장치 설정

카메라, 저장매체, 모니터, 텍스트에 관련된 내용을 설정할 수 있습니다.

#### 카메라

#### 카메라 등록하기

각 채널별로 네트워크 카메라를 등록하고 연결할 수 있습니다.

[MENU] ▷ [ENTER] ▷ ▼ ▷ <메뉴> ▷ [ENTER] ▷ ▼ ▷ <장치> ▷ ▶ ▷ <카메라> ▷ [ENTER] ▷ ▼ ▷ <카메라 등록> ▷ ▲▼◀▶ ▷ [ENTER]

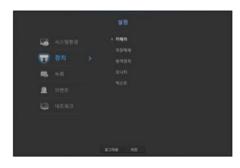

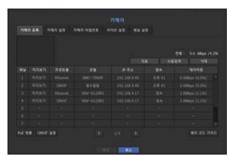

- 미리보기 : 해당 채널의 영상을 현재 이미지로 보여줍니다.
- ONVIF로 연결된 카메라는 미리보기를 지원하지 않습니다.
- 프로토콜 : 등록된 네트워크 카메라의 프로토콜 정보를 보여줍니다.
- 모델 : 카메라 모델명을 보여줍니다.
- IP 주소 : 네트워크 카메라의 IP 주소를 보여줍니다.
- 접속 : 카메라 접속 상태를 보여줍니다.
- 데이터량 : 해당 채널에서 수신하는 데이터 총량을 표시합니다.
- PoF 현황 : 연결된 PoF 현황 정보를 보여줍니다.
- ONVIF 설정 : ONVIF 프로토콜 카메라에 대한 추가 설정을 할 수 있습니다.
- 에러 코드 가이드 : 발생된 에러 코드에 대한 상세 내용을 확인할 수 있습니다.

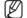

■ NVR이 초기값으로 설정된 경우 카메라 연결이 되지 않을 수 있으므로 먼저 네트워크 환경을 설정한 뒤 등록을 시작하세요. 네트워크 설정 방법은 "네트워크 설정"을 참조하세요. (47쪽)

### 메뉴 설정

#### PnP 모드의 카메라를 등록하려면

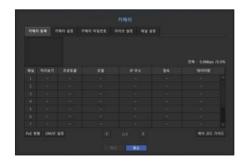

- PnP 모드에서 카메라 연결 시 연결되는 카메라는 해당 카메라 초기의 ID와 비밀번호 및 DHCP 모드로 설정 되어 있어야 합니다.
  - Wisenet 카메라는 Wisenet 프로토콜로 등록되고 타사 카메라는 Onvif 프로토콜을 통해서 등록됩니다.
  - PnP 모드에서는 PoE 포트 혹은 카메라 설정 포트에 DHCP 서버가 실행되는 장비가 연결되면 안됩니다. (ex. 공유기)

#### 네트워크 카메라를 자동 검색하여 등록하려면

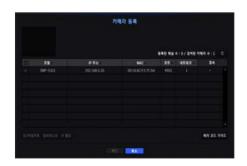

- **1.** <**카메라 등록**> 항목란의 <**자동**> 버튼을 누르세요.
- 2. 연결된 네트워크 카메라들을 검색합니다.
  - 이미 등록된 카메라는 리스트에 파란색으로 표시됩니다.
  - 다시 검색을 하거나 카메라 IP가 아직 DHCP 서버에 의해 IP 할당이 되지 않아 계속 동일한 IP를 유지할 경우 (예-192.168.1.100), < ☑ > 버튼을 누르면서 할당되었는지 확인합니다. 만약 그래도 동일할 경우 Assign IP를 선택하여 직접 할당할 수 있습니다.
- 3. 목록에 나열된 카메라를 선택하여 현재 영상을 미리보기에서 확인하세요.
  - ONVIF로 검색된 카메라는 미리보기를 제공하지 않습니다.
- 4. 연결할 카메라 목록 앞의 체크 박스를 체크하여 선택하세요.
  - 목록에 나온 카메라를 모두 선택하여 일괄적으로 <ID>와 <비밀번호>를 입력할 수 있습니다.
  - 목록 위의 헤더 부분을 클릭하면 검색 목록을 재정렬합니다.
  - 관리자 계정이 아닌 사용자 계정으로 카메라를 등록할 경우 기능에 제한이 있을 수 있습니다.
    - 카메라 웹뷰어에서 카메라의 ID/비밀번호 변경 시 해당 카메라가 NVR에 이미 등록된 카메라인 경우 NVR에 등록된 카메라 ID/비밀번호 정보도 동일하게 변경하세요.

- 5. <ID/비밀번호> 버튼을 눌러 선택된 네트워크 카메라의 <ID>와 <비밀번호>를 입력하세요.
- 6. <접속테스트> 버튼을 눌러 카메라와 접속을 실행하세요.
- 7. <확인> 버튼을 누르면 선택된 카메라가 등록됩니다.

#### 네트워크 카메라를 수동 검색하여 등록하려면

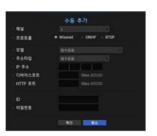

- 1. <카메라 등록> 항목란의 <수동입력> 버튼을 누르세요.
- 2. 수동 검색 창이 나타납니다.
- 3. 카메라를 연결하려는 채널과 프로토콜을 선택합니다. 선택하는 프로토콜에 따라 입력 항목이 달라집니다.
- Wisenet : 네트워크 카메라에서 채용한 내부 네트워크 프로토콜을 따릅니다.
- ONVIF : ONVIF 프로토콜을 지원하는 카메라를 지칭합니다. 카메라 리스트에 표시되지 않는 카메라를 연결할 경우 <**ONVIF**>를 선택합니다.

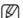

- ONVIF 카메라의 시간과 NVR의 시간차이는 2분이 아닐 경우, 연결할 수 없습니다. 이 경우, ONVIF 카메라의 시간을 바꾸거나, 카메라와 NVR 모두 NTP 서버로 시간 동기화를 하거나(Timezone이 같은 경우), NVR을 NTP 서버로 활용하는 방법이 있습니다.
- RTSP : 실시간 스트림 전송을 위한 "Real Time Streaming Protocol (RTSP)" 프로토콜인 RFC 2326 문서를 따릅니다.
- 4. <Wisenet> 프로토콜을 선택했을 경우 나타나는 각 항목을 선택합니다.
- 모델 : 카메라 모델을 선택합니다.
- WiseNet Camera : SUNAPI, SVNP 프로토콜을 지원하는 카메라/엔코더를 지칭합니다. 카메라 리스트에 표시되지 않는 카메라를 연결할 경우에는 WiseNet Camera를 선택합니다.
- WiseNet Multi-Channel Camera: Multi-Channel Camera는 하나의 몸체에 여러 카메라 모듈들로 구성 (카메라 모듈을 채널로 명명)되어 있으며, NVR에서는 하나의 IP로 여러 채널들을 등록할 수 있습니다. 수동 등록 시에는 여러 채널들 중 원하는 채널을 직접 입력해야 합니다. (자동검색 후 등록 시에는 여러 채널들을 동시에 등록합니다.)
- 단 모델 리스트에 있는 카메라일 경우에는 정확히 카메라 모델명을 선택해야 하며 일부 카메라일 경우 지원하지 않는 모델이 있습니다
- 아래 모델들은 단종 제품으로써 ONVIF로 등록할 경우 카메라 기능상에 일부 제한 및 오류가 있을 수 있습니다.
   Wisenet 프로토콜로 등록해서 사용하는 것을 권장합니다.
- SNB-2000, SNB-3000, SNC-B2315, SNC-B2331, SNC-B2335, SNC-B5368, SNC-B5395, SNC-B5399, SNC-570, SNC-1300, SND-460V, SND-560, SND-3080, SND-3080C, SND-3080CF, SND-3080F, SND-3081, SNP-3301, SNP-3301H, SNP-3350, SNP-3370, SNP-3370TH, SNP-3750, SNV-3080, SNP-3430

- 주소타입 : 카메라의 접속 주소 형식을 선택합니다.
- 연결된 모델에 따라 지원하는 주소타입이 다를 수 있습니다.
- 고정(IPv4) / 고정(IPv6) : 카메라의 IP 주소를 직접 입력하는 경우에 사용합니다.
- Wisenet DDNS : 카메라가 Wisenet DDNS 서버에 등록되어 있을 경우에 사용할 수 있으며, 등록한 도메인을 DDNS ID에 입력합니다.
- URI : URI 로 입력하는 경우에 사용합니다.
- 카메라에서 지원하는 DDNS 사양은 각 카메라의 메뉴얼에서 확인할 수 있습니다.
- IP 주소 : 카메라의 IP 주소를 입력합니다.
- 디바이스 포트 : 카메라의 디바이스 포트를 입력합니다.
- HTTP 포트 : 카메라의 HTTP 포트를 입력합니다.
- ID : 등록할 카메라의 아이디를 입력합니다.
- 비밀번호 : 등록할 카메라 아이디의 비밀번호를 입력하세요.
- 5. 프로토콜을 <ONVIF> 또는 <RTSP>로 선택했을 경우 나타나는 각 항목을 입력합니다.
- ONVIF 접속주소 / RTSP 접속주소 : ONVIF 또는 RTSP를 지원하는 카메라의 RTSP 접속 주소를 입력합니다. 자세한 RTSP 주소의 접속 주소는 각 카메라의 메뉴얼을 참조하세요.
- ID : ONVIF 또는 RTSP로 접속할 접속 ID를 입력합니다.
- 비밀번호 : ONVIF 또는 RTSP 프로토콜 접속 비밀번호를 입력합니다.
- 모드 : <**상세정보**> 버튼을 누르면 설정창이 나타납니다. RTSP 연결시 네트워크 카메라에서 지원하는 모드를 선택합니다.
- TCP: 네트워크 카메라와의 연결이 RTP over TCP로 동작합니다.
- UDP: 네트워크 카메라와의 연결이 RTP over UDP로 동작합니다.
- HTTP: 네트워크 카메라와의 연결이 RTP over TCP(HTTP)로 동작합니다.
- HTTPS : 네트워크 카메라와의 연결이 RTP over TCP(HTTPS)로 동작합니다.

#### 카메라 등록 실패 내용을 확인하려면

카메라의 등록이 실패할 경우 실패 이유가 표시됩니다.

- 알려지지 않은 이유로 접속 실패하였습니다. : 알 수 없는 연결 상태로 인한 카메라 등록이 실패하였을 경우에 해당 메시지가 보여집니다.
- 카메라 계정잠금으로 접속 실패하였습니다.: 카메라 등록 시도 시 카메라의 계정이 ID/PW 5회 입력오류에 의해 잠겨있을 경우 해당 메시지가 보여집니다. 30초 뒤에 재등록 시도 후에도 동일한 메시지가 나올 경우, 외부에서의 해당 카메라 계정 접근 시도 여부를 확인해볼 필요가 있습니다.
- 접속 성공하였습니다. : 카메라 등록이 성공적으로 이루어졌을 경우에 해당 메시지가 보여집니다.
- 모델정보가 잘못 지정 되었습니다. 올바른 모델정보를 입력하시기 바랍니다. : 카메라 등록 시 모델 정보가 틀린 경우 해당 메시지가 보여집니다.

- 인증이 실패하였습니다. : 카메라 등록 시 아이디 혹은 패스워드가 틀린 경우 해당 메시지가 보여집니다.
- 최대 접속자수 제한으로 접속 실패하였습니다. : 카메라에 등록시 최대 접속자 수를 초과할 경우 해당 메시지가 보여진니다
- 잘못된 HTTP 포트 정보로 접속이 실패하였습니다. : 카메라의 HTTP 포트가 틀린 경우 해당 메시지가 보여집니다.
- 접속이 실패하였습니다. 확인 할 수 없는 접속상태입니다. : 카메라 연결 중 알 수 없는 오류로 인해서 연결이 실패하였을 경우에 해당 메시지가 보여집니다.
- 사용자 모델 변경: 카메라 등록 시 모델을 <WiseNet Camera>로 하면 등록 성공 시에 카메라로부터 직접 이름을 불러오지만, 등록에 실패한 경우 사용자가 직접 카메라의 이름을 넣을 수 있습니다.

#### 카메라 등록 프로파일을 변경하려면

카메라를 처음으로 등록하면 기본 프로파일인 H.264, H.265, MJPEG 순으로 임시 등록됩니다. 프로파일을 변경하려면 "**카메라 녹화 프로파일 설정하기**" (44쪽) 또는 "**라이브 설정하기**" (39쪽)에서 직접 변경할 수 있습니다.

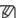

- NVR의 경우 라이브, 녹화 프로파일, 네트워크 프로파일을 각각 다르게 설정할 경우 한 카메라에서 3가지 스트림이 나올 수 있습니다. 특히 라이브 프로파일의 경우 분할화면에 따라 프로파일이 달라지게 됩니다.
- 카메라의 경우 하나의 프로파일을 내보낼 때는 프레임을 보장할 수 있으나 여러 프로파일이 나갈 경우 전송하는 프레임을 보장할 수 없습니다. 즉 2개의 프로파일을 30fps로 보낼 때 설정이 30fps로 되어있어도 20fps로 보내줄 수 있습니다.

하국어 35

### 메뉴 설정

#### ONVIF 설정

카메라 추가화면 하단의 <**ONVIF 설정**> 버튼을 눌러 프로토콜이 ONVIF로 되어있는 카메라들에 대한 추가 설정을 할 수 있습니다.

 사용자 계정(카메라 등록 시 사용된 카메라 계정)으로 사용자 정보를 읽어, 관리자 권한으로 접속한 경우에만 정보변경이 가능합니다.

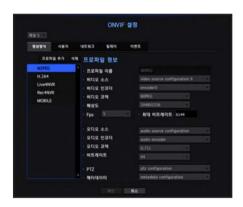

#### 영상방식

- 채널 : 등록된 카메라 목록 중. ONVIF로 설정되어 있는 카메라에 해당하는 목록을 보여줍니다.
- 프로파일 추가 : 카메라 프로파일을 추가합니다. 프로파일 추가 후 <확인> 버튼을 클릭하면 목록에 추가됩니다.
- 삭제 : 항목에 검색된 프로파일 중 삭제를 원하는 프로파일을 선택 후 <**삭제**> 버튼을 클릭하면 선택한 프로파일이 삭제됩니다.
- 프로파일 정보 : 선택한 프로파일과 관련된 상세 내용을 설정할 수 있습니다.

각 항목 설정 완료 후 <확인> 버튼을 눌러 추가/변경된 사항을 저장하세요.

#### 사용자

- 사용자 추가 : 카메라 사용자를 추가합니다. 사용자 추가 후 <확인> 버튼을 클릭하면 목록에 추가됩니다.
- 삭제 : 항목에 검색된 사용자 중 삭제를 원하는 사용자를 선택 후 <**삭제>** 버튼을 클릭하면 선택한 사용자가 삭제됩니다.
- 사용자 정보 : 선택한 사용자와 관련된 상세 내용을 설정할 수 있습니다.

#### 네트워크

네트워크와 관련된 상세 내용을 설정할 수 있습니다.

- IP 타입: IPv4/IPv6 IP 타입 중 선택합니다.
- DHCP : DHCP 사용 여부를 선택합니다.
- DNS / NTP 서버 : DHCP 설정이 < ON > 일 경우에만 해당 DHCP 체크항목이 활성화됩니다.
- DHCP를 체크했을 경우에는 IP 주소를 수동으로 입력할 수 없습니다.

#### 릴레이

릴레이와 관련된 상세 내용을 설정할 수 있습니다.

- 디지털 출력 : 디지털 출력 채널을 선택합니다.
- 릴레이 모드 : 쌍안정 또는 단안정 모드 중 선택합니다.
- 릴레이 대기 모드 : 릴레이 대기 모드 상태를 열림과 닫힘 중 선택합니다.
- 대기 시간 : 릴레이 동작 대기 시간을 선택합니다.

#### 이벤트

이벤트와 관련된 상세 내용을 설정할 수 있습니다.

- 제공되는 이벤트(카메라): ONVIF 프로토콜을 사용하여 카메라에서 지원하는 이벤트의 전체 목록을 보여줍니다.
- NVR이 지원하는 이벤트 : 카메라에서 지원하는 이벤트의 목록을 NVR에서 인식되는 이벤트로 매핑할 수 있습니다. 초기값은 없으며, 카메라에서 보내주는 값을 보여줍니다.

#### 카메라 설정하기

채널별로 등록된 네트워크 카메라의 영상 설정을 변경할 수 있습니다.

[MENU] ▷ [ENTER] ▷ ▼ ▷ <메뉴> ▷ [ENTER] ▷ ▼ ▷ <장치> ▷ ▶ ▷ <카메라> ▷ [ENTER] ▷ ▼▶ ▷ <카메라 설정> ▷ [ENTER] ▷ ▲▼◀▶ ▷ [ENTER]

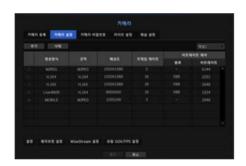

- 추가: 카메라 프로파일을 추가합니다. 추가 버튼을 클릭하면 추가 창이 나타납니다. 정보를 입력하고 <확인> 버튼을 클릭하면 목록에 추가됩니다.
- 삭제 : 선택한 프로파일을 목록에서 삭제합니다.
- 카메라 선택 : 영상 전송 관련 설정을 변경할 카메라 채널을 선택합니다.
- 영상방식 : 접속된 카메라 설정의 영상 프로파일을 보여줍니다.
- 코덱 : 선택된 프로파일의 코덱을 변경할 수 없습니다.
- 해상도 : 선택된 프로파일의 해상도를 변경할 수 있습니다.
- 프레임 레이트: 선택된 프로파일의 전송율을 변경할 수 있습니다.
- 비트레이트 제어 : 선택된 프로파일의 전송 영상의 비트레이트를 변경할 수 있습니다.

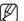

- 모델별로 특정 프로파일의 설정값을 변경할 경우 전송율 설정범위가 변경될 수 있습니다. 예) 1번째 프로파일의 전송율을 30fps로 설정한 경우 2번째 프로파일의 설정 범위가 15fps로 변경될 수 있습니다.
- 코덱, 해상도, 전송율 이외의 메뉴는 네트워크 카메라의 설정 메뉴에서 설정할 수 있습니다.
- 현재 사용하고 있는 프로파일의 설정을 변경할 경우 일정시가 동안 녹화나 라이브 화면의 끊김이 발생할 수 있습니다.
- 카메라 설정 페이지에서 변경된 사항은 바로 적용이 되지만 외부에서 카메라 웹페이지를 통해 설정을 변경하는 경우 최대 3분이 걸립니다.

### 카메라 기능 설정

카메라 설정화면 하단의 <**설정**> 버튼을 누르면 선택된 카메라의 라이브 영상을 보면서 카메라 설정을 할 수 있습니다.

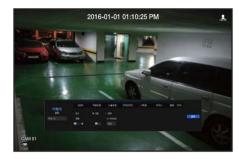

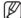

- SUNAPI: 카메라에서 지원하는 통신 프로토콜
- 1. SUNAPI를 지원하는 카메라.
- 2. 관리자 권한으로 연결되어 있는 카메라.
- 3. Wisenet 프로토콜로 연결 되어 있는 카메라 위의 경우에 해당 기능을 사용할 수 있습니다.
- 자세한 카메라 설정에 대한 설명은 해당 카메라의 사용 설명서를 참고하세요.
   카메라에 따라서 설정 및 동작사양이 다를 수 있습니다.
- 일부 모델의 경우 해당 기능을 지원하지 않습니다

### **SSDR**

어두운 부분과 밝은 부분의 차이가 심한 환경에서 어두운 부분의 밝기만 올려서 전체적으로 균일한 밝기의 영상을 출력합니다.

모드, 레벨, D-RANGE를 설정 가능합니다.

### 역광보정

밝은 영역과 어두운 영역이 공존하는 환경에서 두 영역을 모두 볼 수 있습니다. 모드, WDR 레벨, WDR 검정/백색 레벨을 설정 가능합니다.

### 노출보정

카메라의 노출을 조정할 수 있습니다.

밝기조정, 셔터, SSNR, Sens-up, 조리개/렌즈, 게인을 설정 가능합니다.

### 주야간모드

모드를 조절하여 컬러와 흑백을 조정할 수 있습니다.

모드, 전환시간, 밝기변환, 알람시간, 알람입력/출력, 네거티브 칼라, 주야간절환 후 Simple focus, 활성 시간을 설정 가능합니다.

### 스페셜

DIS(떨림 보정 기능), 안개제거 여부와 레벨을 설정 가능합니다.

### 포커스

카메라 영상의 초점을 조정할 수 있습니다. 심플 포커스. Focus 초기화 항목을 설정 가능합니다.

#### 플립

미러 모드, 플립 모드를 설정가능합니다. 카메라 설정을 완료하고 <**종료**> 버튼을 클릭하면 이전화면으로 돌아갑니다.

### 프라이버시

사생활 보호를 위해 카메라 영상 영역에서 감춰야 할 영역을 설정할 수 있습니다.

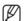

■ PTZ 카메라의 경우 설정이 불가능합니다. 설정이 되더라도 설정 영역이 맞지 않을 수 있습니다.

카메라 설정을 완료하고 <종료> 버튼을 클릭하면 이전화면으로 돌아갑니다.

### 왜곡보정 설정

카메라 설정화면 하단의 <왜곡보정 설정> 버튼을 누르면 채널별 왜곡보정 설정 팝업창이 나타납니다.

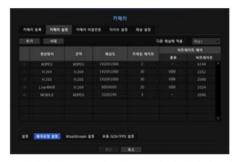

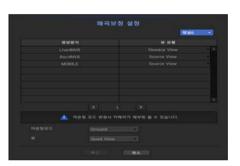

- 영상방식 / 뷰 유형 : 왜곡 보정 설정 팝업창의 프로파일 리스트에서 뷰 유형 설정 변경이 불가능한 고정된 프로파일 (SourceMJPEG, SourceH264, DewarpMJPEG, DewarpH264)을 제외한 프로파일들의 뷰 유형을 선택할 수 있습니다.
- 마운팅모드 : 피쉬아이 설치타입을 변경할 수 있습니다. 설치 위치에 따라 CEILING / GROUND / WALL의 부모드로 선택할 수 있습니다.
- 뷰 : 현재 화면의 피쉬아이 뷰모드를 각 분할에 따라 변경할 수 있습니다.

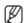

■ NVR에 등록된 카메라 중 Fisheye View를 지원하는 카메라가 없을 경우, < **왜곡보정 설정**>을 실행할 수 없습니다.

### WiseStream 설정

영상의 복잡도를 분석하여 화질은 유지하면서 데이터의 크기는 효과적으로 줄일 수 있는 기능입니다. 자세한 설명은 카메라의 도움말 또는 제품 사용 설명서를 참고하세요.

카메라 설정 화면 하단의 <**WiseStream 설정**> 버튼을 누르면 해당 채널의 WiseStream 설정 팝업창이 나타납니다.

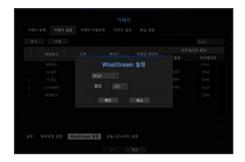

- 채널: WiseStream 설정할 채널을 선택할 수 있습니다.
- 모드 : 영상을 얼마나 압축할 지 선택할 수 있습니다. OFF. 낮음. 중간, 높음 중 선택할 수 있습니다.

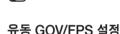

유동 GOV는 영상 상황에 따라 GOV 길이가 자동으로 변경되는 기능입니다. 자세한 설명은 카메라의 도움말 또는 제품 사용 설명서를 참고하세요.

■ NVR에 등록된 카메라 중 WiseStream을 지원하는 카메라가 없을 경우. < WiseStream 설정>을 실행할 수 없습니다.

카메라 설정 화면 하단의 <**유동 GOV/FPS 설정**> 버튼을 누르면 해당 채널의 유동 GOV/FPS 설정 팝업창이 나타납니다.

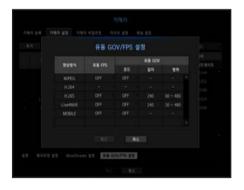

- 영상방식 : 접속된 카메라 설정의 영상 프로파일을 보여줍니다.
- 유동 FPS : FPS 값이 최대 다이나믹 FPS의 설정값까지 자동으로 변하도록 설정합니다.
- 유동 GOV
- 모드 : GOV 길이가 자동으로 변경되도록 설정합니다.
- 길이 : 영상에 움직임이 없을 때 적용할 최대 GOV 길이값을 입력합니다. 최소 GOV 값은 카메라 웹페이지에서 설정 가능합니다.
- 범위 : <**길이**> 입력값의 범위가 표시됩니다.
- ▼ 유동 GOV/FPS 설정을 지원하지 않는 프로파일은 <->로 표시됩니다.

## 카메라 비밀번호 설정하기

등록되어 있는 모든 카메라의 비밀번호를 일괄 변경하여 관리할 수 있습니다.

[MENU] ▷ [ENTER] ▷ ▼ ▷ <메뉴> ▷ [ENTER] ▷ ▼ ▷ <장치> ▷ ▷ <카메라> ▷ [ENTER] ▷ ▼▶ ▷ <카메라 비밀번호> ▷ [ENTER] ▷ ▲▼◀▶ ▷ [ENTER]

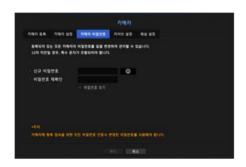

- 신규 비밀번호 : 비밀번호 설정 규칙에 맞게 신규 비밀번호를 입력합니다.
- 비밀번호 재확인 : 비밀번호를 재입력합니다.

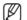

- < ◎ >을 클릭하면 비밀번호 설정을 위한 기본 가이드 문구가 나타납니다.
- <비밀번호 보기>를 체크하면 암호화되어 보여지던 비밀번호가 실제 입력된 문자로 보여집니다.
- ONVIF 및 RTSP로 등록된 카메라의 비밀번호는 변경되지 않습니다.

### 비밀번호 설정 가이드

비밀번호 길이 및 제한은 다음과 같습니다.

- 영대/영소/숫자/특수문자 중 3종류 이상 조합 : 8자리 이상 9자 이하
- 영대/영소/숫자/특수문자 중 2종류 이상 조합: 10자리 이상 15자리 이하
- ID와 동일하지 않아야 합니다.
- 보안강화를 위하여 동일한 문자 반복 사용이나 연속된 키보드 배열을 비밀번호로 사용하지 않는 것을 권장합니다.
- 사용 가능한 특수문자 : ~`!@#\$%^\*() -+=|{}\\\?/

### 라이브 설정하기

네트워크 카메라의 라이브 전송 설정을 변경할 수 있습니다.

[MENU] ➡ [ENTER] ➡ ▼ ➡ <메뉴> ➡ [ENTER] ➡ ▼ ➡ <카메라> ➡ [ENTER] ➡ ▼▶ ➡ <라이브 설정> ➡ [ENTER] ➡ ▲▼◀▶ ➡ [ENTER]

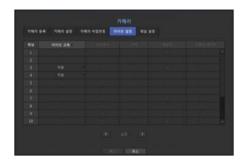

- 라이브 교체 : 라이브 프로파일 설정 모드를 선택합니다.
- <수동입력>으로 선택하면 프로파일 설정 항목들이 활성화되어 수동으로 변경할 수 있습니다.
- 자동 : 라이브 감시를 위한 프로파일은 분할모드의 경우 등록시 생성된 Live4NVR 이라는 프로파일 (기본: H.264 800\*600 30fps)로 보여주고, 싱글모드일 경우 2번째 프로파일로 자동선택합니다.
- 수동입력 : 라이브 감시를 위한 프로파일은 등록된 카메라의 프로파일 중에서 사용자가 선택한 프로파일을 사용합니다.
- 녹화 : 라이브 감시를 위한 프로파일은 녹화용으로 설정된 프로파일을 사용합니다.
- 영상방식 : 접속된 카메라 설정의 영상 프로파일을 선택할 수 있습니다.
- 코덱 : 선택된 녹화 프로파일의 코덱을 보여줍니다.
- 해상도 : 선택된 프로파일의 해상도를 보여줍니다.
- 프레임 레이트 : 선택된 프로파일의 프레임레이트를 보여줍니다.

### 채널 설정하기

채널별 영상과 관련된 설정을 할 수 있습니다.

[MENU] 

□ [ENTER] 

□ ▼ □ <메뉴> □ [ENTER] □ ▼ □ <장치> □ ► □ <카메라> □ [ENTER] □ ▼ ► □ <채널 설정> □ [ENTER] □ ▲▼◀▶ □ [ENTER]

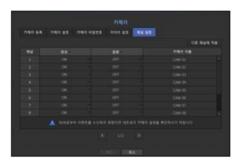

- 다른 채널에 적용 : <**다른 채널에 적용**>을 선택하면 "**다른 채널에 적용**" 확인창이 나타납니다. 해당 설정값을 적용하고자 하는 채널들을 선택하고 <확인>을 누르면 설정된 내용이 선택한 채널에 적용됩니다.
- 영상
- <**ON/OFF**> : 선택한 채널의 카메라 영상을 ON/OFF 할 수 있습니다.
- <Covert1> : 선택 채널에서 영상 정보를 제외한 나머지 정보를 볼 수 있습니다. 피감시자의 사생활 보호를 위해, 영상은 표시 되지 않지만 녹화는 됩니다.
- <Covert2> : 선택 채널의 모든 정보를 표시하지 않고, 빈 화면만 표시되지만 녹화는 됩니다.
- 영상이 <Covert1> 또는 <Covert2>로 설정된 채널은 음향 출력을 하지 않습니다. 단, 음향이 <ON>으로 설정되면, 라이브에서 음향 출력을 하지 않더라도 음향 녹화는 실행합니다.
- 음향
- <**ON**>으로 설정될 경우 라이브 화면에서 음향을 ON/OFF 할 수 있습니다.
- <OFF>로 설정될 경우 라이브 화면에서 음향이 꺼지고 저장되지 않습니다.
- 카메라 이름 : 카메라 이름을 입력할 수 있습니다.
- 공백포함 최대 15자까지 입력 가능합니다.

### 저장매체

저장 장치와 관련된 정보를 확인할 수 있습니다.

### 장치 확인 / 포맷 하기

저장 장치를 확인하고, 용량, 사용 형태와 저장 장치의 상태 등을 확인할 수 있습니다. 연결 가능한 저장 장치는 HDD, USB(메모리, HDD) 입니다.

[MENU] ➡ [ENTER] ➡ ▼ ➡ <메뉴> ➡ [ENTER] ➡ ▼ ➡ <<mark>장치> ➡ ▼ ➡ <저장매체> ➡ [ENTER] ➡ ▼ ➡ <장치/포멧> ➡ ▲▼◀▶ ➡ [ENTER] ➡ ▼ ➡</mark>

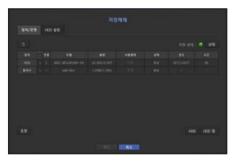

- 저장 상태: 저장 장치의 상태를 표시합니다.
- 적색 : 녹화 손실이 발생한 상황을 표시합니다.
- 녹색 : 녹화 손실이 발생하지 않은 정상적인 상황을 표시합니다.
- 상태
- 전체 bps : 현재 녹화량을 표시합니다.
- 현재 손실율 : 현재 녹화 손실율을 표시합니다.
- 최대 손실량 : 현재까지 가장 많은 손실이 발생했을 때의 손실량을 표시합니다.
- 지속적으로 녹화 손실량이 발생할 경우 "문제 해결(FAQ)"을 참고하여 점검하세요. (85쪽)
- 번호 : 내장된 HDD의 지정번호를 확인할 수 있습니다.
- HDD 번호에 따른 위치를 파악하려면 <HDD 맵>을 참조하세요. (ENR-400S/ENR-800S는 HDD 맵이 없습니다.)
- 용량 : 저장 장치의 사용량과 전체용량을 표시합니다.
- 사용형태: 저장 장치의 사용용도를 지정합니다. (단. ARB는 표시만 가능합니다.)
- 사용형태가 "**인식 안 됨**"일 경우 포맷 후 사용하세요.
- 상태 : 저장 장치의 상태를 표시합니다.

점검이나 교체 상태에 따른 HDD 알람 발생을 위해서는 "HDD 알람 설정하기"를 참조하세요. (41쪽)

- 정상 : 정상 동작중일 때 표시됩니다.
- 점검 : 작동은 하고 있으나, 부분적인 문제가 있을 때 표시됩니다.
- 교체 : 더 이상 사용할 수 없을 때 표시됩니다.

- 온도 : NVR에 장착된 HDD의 온도를 확인할 수 있습니다.
- 시간 : HDD 사용 시간을 표시합니다.
- 포맷 : 장치를 선택하고 버튼을 누르면 포맷 확인창이 나타납니다. <확인> 버튼을 누르면 선택된 저장 장치를 포맷합니다.
- ▶ 포맷할 경우 저장된 녹화 정보가 모두 삭제되므로 주의하세요.
  - 포맷을 진행하는 동안에는 녹화가 되지 않으므로 주의하세요.
  - 포맷 진행 시 완료될 때까지 포맷하는 장치를 제거하지 마세요.
  - HDD 장착 후 HDD의 사용형태가 "**인식 안 됨**"일 경우 포맷 후 사용하세요. (포맷 후에도 계속 경고창이 뜰 경우 HDD를 교체하세요.)
- ARB : 카메라와 연결 끊김으로 인해 녹화가 누락된 영상을 해당 카메라가 재접속 된 후에 자동으로 백업 받을 수 있습니다. 버튼을 누르면 <자동 복구 백업> 창이 나타납니다.
- ARB 저장장치 : ARB로 설정할 저장용 장치를 선택하세요.
- ARB 채널 선택 : ARB를 실행할 채널을 선택하세요.
- 여러 채널을 중복하여 선택할 수 있습니다. <**모든 채널**>을 체크하면 전체 채널이 선택됩니다
- ARB 대역폭 : ARB 기능의 대역폭을 선택하세요.

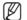

- 본사 카메라 제품(SUNAPI 2.3.2 버전 이상)만 ARB 기능을 지원하며 카메라는 SD카드 녹화기능 중이어야 합니다.
- 카메라의 SD 카드 녹화용으로 사용하는 프로파일의 최대 비트 레이트 값을 6144kbps 이하로 설정해 주세요. 자세한 SD 카드 녹화용 프로파일 설정 방법은 카메라 매뉴얼을 참고하세요.
- ARB 기능을 올바르게 사용하기 위해선 카메라와 NVR 모두 시간서버로 시간 동기화가 이루어져야 한니다. (28쪽)
- ARB 기능은 NVR 시작 시 / 설정된 채널 카메라 재접속 시 / NVR 시작 후 주기적으로 NVR 녹화 누락 구간 존재 시 실행된니다.
- ARB 기능으로 백업 받을 수 있는 NVR 녹화 누락 구간은 ARB 동작 시작 시점에서 24시간 전 부터 입니다.
- ARB 기능이 실행 중인 채널은 채널정보를 선택하면 나타나는 각 채널 화면의 표시 문구를 통해 확인 가능합니다. (21쪽)
- HDD 맵 : 내부에 장착된 HDD의 번호에 따른 위치를 파악할 수 있습니다. (ENR-1600S)
- 수리 시 또는 HDD 추가 장착 시 참조하세요.
- NVR 구동 중 HDD를 추가하거나 제거하지 마세요.

## HDD 알람 설정하기

HDD 불량에 대한 점검알람출력단자, 교체알람출력단자, 알람시간 등을 설정할 수 있습니다.

[MENU] ▷ [ENTER] ▷ ▼ ▷ <메뉴> ▷ [ENTER] ▷ ▼ ▷ <장치> ▷ ▶▼ ▷ <저장매체> ▷ [ENTER] ▷ ▼▶ ○ <HDD 알람> ▷ [ENTER] ▷ ▲▼◀▶ ▷ [ENTER]

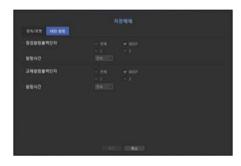

- 알람
- <전체>를 선택할 경우 후면의 알람 출력과 경고음이 동시에 들립니다.
- <BEEP>를 선택할 경우 경고음이 들립니다.
- <1>, <2>를 선택할 경우 후면의 알람 출력단자로 신호가 출력됩니다.
- 점검알람출력단자 : 점검 상태일 경우 지정한 알람 출력 단자로 신호가 출력됩니다.
- 교체알람출력단자 : 교체 상태일 경우 지정한 알람 출력 단자로 신호가 출력됩니다.
- 알람시간 : 알람 신호 출력과 경고음이 지속되는 시간을 선택할 수 있습니다.

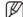

- <교체> 상태의 경우 HDD를 더이상 사용할 수 없으므로 HDD를 교체해야 합니다. 라이브 화면에 (급)이 나타납니다.

## 원격장치

NVR과 연동하여 사용할 리모컨의 ID를 조정할 수 있습니다.

 $[\mathsf{MENU}] \Leftrightarrow [\mathsf{ENTER}] \Leftrightarrow \blacktriangledown \Leftrightarrow <\mathsf{메뉴}> \Leftrightarrow [\mathsf{ENTER}] \Leftrightarrow \blacktriangledown \Leftrightarrow <\mathsf{장치}> \Leftrightarrow \blacktriangleright \blacktriangledown \Leftrightarrow <\mathsf{원격장치}> \Leftrightarrow [\mathsf{ENTER}] \Leftrightarrow \blacktriangle \blacktriangledown \blacktriangleleft \blacktriangledown \Leftrightarrow (\mathsf{ENTER})$ 

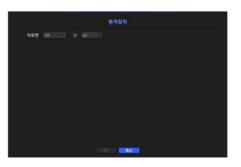

- 리모컨 : 리모컨 사용 여부를 선택합니다.
- ID : 리모컨과 연동할 ID 번호를 선택합니다. 리모컨의 ID와 일치하지 않을 경우 리모컨이 동작하지 않습니다.

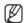

■ 리모컨 ID 변경은 "리모컨 ID 바꾸기"를 참조하세요. (9쪽)

### 모니터

모니터에 표시할 정보와 출력 방식을 설정할 수 있습니다.

### 모니터 설정하기

모니터 출력과 관련된 화면 표시 내용과 전환시간, 출력 방법들을 설정할 수 있습니다.

「MENU] ⇒ [ENTER] ⇒ ▼ ⇒ <메뉴> ⇒ [ENTER] ⇒ ▼ ⇒ <장치> ⇒ ▶▼ ⇒ <모니터> ⇒ ▲▼◀▶ ⇒ [ENTER]

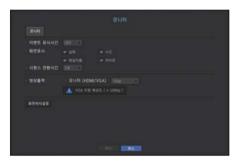

- 이벤트 표시시간 : 이벤트 발생시 이벤트가 발생한 채널을 모니터에 표시하는 시간을 설정합니다. <연속>으로 설정할 경우 해제할 때까지 계속 표시됩니다.
- 화면 표시 : 체크된 항목만 모니터 화면에 표시됩니다.
- 시퀀스 전환시간 : 라이브 모드에서 분할 화면이 자동으로 전환되는 시간을 설정합니다.
- 영상출력 : 영상 출력을 위한 해상도를 설정합니다. 리모컨의 [STOP (■)] → [ZOOM] → [STOP (■)] → [ZOOM] → [MENU] 버튼을 누르면 기본 해상도 팝업이 나타나고 원하는 해상도로 변경할 수 있습니다.
- 변경한 해상도가 모니터에 맞지 않을 경우 출력이 정상적으로 안나옵니다. 이때는 일정시간이 지나면서 다시 기본 해상도로 변경될 때 다른 해상도로 변경하면 됩니다.

### 화면 위치를 설정하려면

모니터의 상태에 따라 일부 모니터에선 NVR의 정보표시 (카메라 명, 아이콘, 시간정보)가 보이지 않을 수 있습니다. 이때, 모니터에 표시되는 정보의 위치를 조정할 수 있습니다.

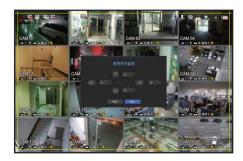

- 1. 모니터 설정 화면에서 <화면위치설정> 버튼을 누르세요.
- 2. 숫자 버튼을 이용하여 잘리는 화면을 조정하세요.
- **3.** <**확인**> 버튼을 누르세요.
- 4K 해상도에서 60Hz로 동작 시 화면이 나오지 않을 수 있습니다. TV가 30Hz를 지원하는지 확인하세요.

### 텍스트

장치, 이벤트 항목의 내용을 설정할 수 있습니다.

### 장치 설정하기

NVR과 연결된 장치의 관련값을 설정할 수 있습니다.

[MENU] ⇨ [ENTER] ⇨ ▼ ⇨ <메뉴> ⇨ [ENTER] ⇨ ▼ ⇨ <장치> ⇨ ▶▼ ⇨ <텍스트> ⇨ [ENTER] ⇨ ▼ ⇨ <장치> ⇒ ▲▼◀▶ ⇒ [ENTER]

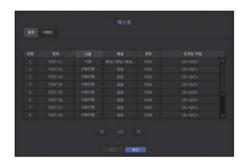

- 장치 : 사용자가 원하는 이름을 입력합니다.
- 사용 : 사용 여부를 선택합니다.
- 채널 : 채널 테이블에서 장치를 추가할 채널을 선택합니다.
- 포트 : 설정되어 있는 포트 번호를 표시합니다.
- 인코딩 타입: 목록에서 사용할 인코딩 타입을 선택합니다.
- 시작 문자열/끝 문자열을 설정할 수 있습니다.

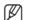

■ 문자열에는 일반 문자, 특수 문자, Hex 코드(예, 0x120x34) 입력이 가능합니다.

NVR과 연결된 장치는 TCP/IP 통신 프로토콜을 사용합니다.

### 이벤트 설정하기

이벤트 키워드 내용을 설정할 수 있습니다.

[MENU] ⇨ [ENTER] ⇨ ▼ ⇨ <메뉴> ⇨ [ENTER] ⇨ ▼ ⇨ <장치> ⇨ ▶▼ ⇨ <텍스트> ⇨ [ENTER] ⇨ ▼ ▶ ⇨ <0l벤트> ⇨ [ENTER] ⇨ ▲▼ ◀▶ ⇨ [ENTER]

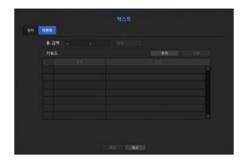

- 총 금액 : 알림을 받기 위한 총 금액 조건을 설정합니다.
- 키워드 : <**추가**> 버튼을 클릭하면 키워드 추가 입력창이 나타납니다. 추가한 키워드 중 삭제를 원하는 키워드를 선택 후 <**삭제**> 버튼을 클릭하면 선택한 키워드가 삭제됩니다.

# 녹화 설정

녹화예약이나 이벤트 발생시 녹화시간 등 녹화와 관련된 설정을 할 수 있습니다.

## 녹화예약

일정한 날짜나 시간에 예약을 설정하면 해당 시간에 녹화가 실행됩니다.

[MENU] ⇨ [ENTER] ⇨ ▼ ⇨ <메뉴> ⇨ [ENTER] ⇨ ▼ ⇨ <녹화> ⇨ ▶ ⇨ <녹화예약> ⇨ [ENTER] ⇨ ▲▼◀▶ ⇨ [ENTER] ⇨

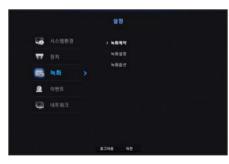

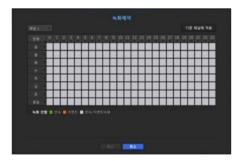

- 전체 : 일~휴일, 0시~23시까지 전체 영역이 동일한 녹화 설정으로 예약 선택됩니다.
- 다른 채널에 적용 : <**다른 채널에 적용**>을 선택하면 "**다른 채널에 적용**" 확인창이 나타납니다. 해당 설정값을 적용하고자 하는 채널들을 선택하고 <확인>을 누르면 설정된 내용이 선택한 채널에 적용됩니다.

■ 이벤트 발생 시 녹화 및 녹화예약의 경우 정시에 녹화를 보장하기 위하여 3초정도 먼저 녹화가 진행됩니다.

### 녹화 설정 색상

| 색상   | 명칭       | 기능설명                 |
|------|----------|----------------------|
| 색 없음 | 녹화 안함    | 예약, 이벤트 녹화를 하지 않습니다. |
| 연두색  | 연속       | 예약 녹화만 합니다.          |
| 주황색  | 이벤트      | 이벤트 녹화만 합니다.         |
| 흰색   | 연속/이벤트녹화 | 예약, 이벤트 녹화를 모두 합니다.  |
|      |          |                      |

설정할 셀을 선택하면 <녹화 안함>-<연속>-<이벤트>-<연속/이벤트녹화> 순서로 변경됩니다.

## 녹화설정

채널별로 이벤트 발생 시나 일반 녹화 시의 해상도와 녹화 장수를 설정할 수 있습니다.

채널별로 모든장면녹화 / 주요장면녹화의 프레임 수와 데이터양을 확인할 수 있고 사용자가 직접 허용 데이터양을 입력할 수 있습니다.

[MENU] ⇨ [ENTER] ⇨ ▼ ⇨ <메뉴> ⇨ [ENTER] ⇨ ▼ ⇨ <녹화> ⇨ ▶▼ ⇨ <녹화설정> ⇨ [ENTER] ⇨ ▼ ⇨ <NVR> ⇨ ▲▼◀▶ ⇨ [ENTER]

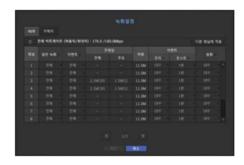

- 다른 채널에 적용 : <**다른 채널에 적용**>을 선택하면 "**다른 채널에 적용**" 확인창이 나타납니다. 해당 설정값을 적용하고자 하는 채널들을 선택하고 <**확인**>을 누르면 설정된 내용이 선택한 채널에 적용됩니다.
- 일반녹화, 이벤트 : 일반녹화 시 또는 이벤트 녹화 시 녹화 방법을 설정합니다.
- 전체 : 카메라로부터 오는 모든 프레임을 저장합니다.
- 주요 : 카메라로부터 오는 주요 프레임만 저장합니다. 일반적으로 1초에 1장 또는 2장 정도로 녹화되며 카메라의 설정에 따라 달라집니다.
- OFF : 녹화를 하지 않습니다.
- 프레임
- 전체 : 모든장면녹화의 데이터양을 보여줍니다.
- 주요 : 주요장면녹화의 데이터양을 보여줍니다.
- 허용 : 채널별 입력 허용 데이터양을 설정합니다.

- 이벤트 : 이벤트가 발생할 경우 이벤트 발생 어느 시점부터 녹화를 할지 또는 종료할지를 설정할 수 있습니다.
- 프리: 이벤트가 발생했을 경우 설정된 시간 전부터 녹화가 시작됩니다. 5초로 설정하면 이벤트 발생 5초 전부터 녹화가 시작됩니다.
- 포스트 : 이벤트가 발생했을 경우 설정된 시간 후까지 녹화가 실행됩니다. 5초로 설정하면 이벤트 종료 5초 후까지 녹화됩니다.
- 음향 : 카메라에서 입력되는 음향 녹화 여부를 선택합니다.

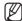

- 채널별 입력 데이터양이 설정된 허용 데이터양을 넘게 되면 다른 기능에 영향을 줄 수 있어, <전체>를 선택하여도 일부 채널에서 <주요>만 녹화하게 됩니다. 주요장면만 녹화할 경우 제한 녹화 아이콘을 라이브 화면 상단에 출력합니다.
   단, 현재 허용치의 합이 최대치를 초과하지 않는 경우에는 채널별로 허용 비트레이트를 초과하더라도 전체 프레임을 받을 수 있습니다.
- 노란색으로 표시되는 채널은 카메라의 녹화 데이터가 들어오지 않을 경우, 임시 녹화를 위해서 카메라의 다른 프로파일로 대체하여 녹화할 때를 나타냅니다.
- 노라색으로 표시된 채널의 정보를 보면 현재 적용 중인 프로파일을 볼 수 있습니다.
- 주황색으로 표시되는 채널은 카메라의 녹화 데이터가 허용 데이터보다 많은 경우입니다. 이럴 경우 영상의 전체프레임을 받을 수 없고, 주요프레임(1초에 1장 또는 2장)만 녹화합니다.
- 허용데이터를 입력 데이터보다 크게 설정하시면 됩니다.
- "녹화 현황 확인하기" 노트문구를 참조하세요. (21쪽)

### 카메라 녹화 프로파일 설정하기

각 채널에 연결된 네트워크 카메라의 녹화를 실행할 비디오 프로파일을 설정할 수 있습니다

[MENU] ⇔ [ENTER] ⇔ ▼ ⇔ <메뉴> ⇔ [ENTER] ⇔ ▼ ⇔ <녹화> ⇔ ▶ ▼ ⇔ <녹화설정> ⇔ [ENTER] ⇔ ▼ ▶ <카메라> ⇔ [ENTER] ⇔ ▲▼ ▼ ▶ ⇔ (ENTER)

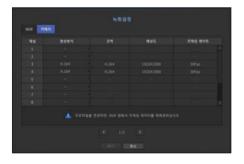

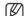

- 카메라가 지원하는 프로파일내에서 설정할 수 있습니다.
- 녹화 프로파일 설정과 네트워크 프로파일 설정이 다를 경우 카메라에서 설정된 프레임 수대로 녹화되지 않을 수 있습니다.
- 영상방식 : 접속된 카메라의 녹화 프로파일을 선택할 수 있습니다.
- 코덱 : 선택된 녹화 프로파일의 코덱을 보여줍니다.
- 해상도 : 선택된 녹화 프로파일의 해상도를 보여줍니다.
- 프레임 레이트 : 선택된 녹화 프로파일의 전송율을 보여줍니다.

## 녹화옵션

HDD 저장 용량이 가득 찼을 경우 녹화를 정지할 것인지 덮어쓰기를 할 것인지 설정할 수 있습니다.

[MENU] ➡ [ENTER] ➡ ▼ ➡ <메뉴> ➡ [ENTER] ➡ ▼ ➡ <녹화> ➡ ▼ ➡ <녹화옵션> ➡ [ENTER] ➡ ▲▼◀▶ ➡ [ENTER]

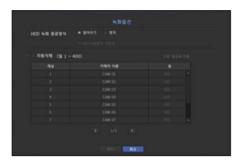

- HDD 녹화 종료방식 : HDD 반복 녹화 방법을 선택합니다.
- 덮어쓰기: HDD가 다 차더라도 기존에 기록된 데이터를 덮어쓰면서 녹화를 계속 진행합니다.
- 정지: 선택할 경우 HDD 저장용량이 다 차면 녹화가 정지됩니다.
- HDD녹화종료 경보음 : HDD 녹화 종료방식을 <**정지**>로 선택하면 버튼이 활성화되며, HDD 녹화 종료 시 경보음 출력 여부를 선택합니다.
- 체크 표시를 하면 HDD 용량이 가득 찰 경우 경고음이 발생하고 녹화가 정지됩니다.
- 자동삭제: 체크 표시를 하면 기간 선택란이 활성화되며, 자동 삭제기간을 설정하면, 현재 시간으로부터 선택된 기간까지의 과거 녹화된 데이터만 검색이 가능하고 이외의 데이터는 자동 삭제됩니다.
- 각 채널을 선택해서 채널별로 녹화 기간을 다르게 설정할 수 있습니다.
- 다른 채널에 적용 : <**다른 채널에 적용**>을 선택하면 "**다른 채널에 적용**" 확인창이 나타납니다. 해당 설정값을 적용하고자 하는 채널들을 선택하고 <확인>을 누르면 설정된 내용이 선택한 채널에 적용됩니다.
- 설정 완료 후 <확인>을 누르면 바로 자동삭제를 실행하므로 해당 기간 이전의 자료가 모두 삭제됩니다 이전 자료를 보관해야할 경우 먼저 백업을 실행하세요.

## 이벤트 설정

센서감지, 카메라 이벤트, 영상손실감지 이벤트가 발생하였을 경우 녹화와 관련된 설정을 할 수 있습니다.

### 센서감지

센서의 동작 조건과 연동되는 카메라의 선택, 알람 출력 방법, 시간 등을 설정할 수 있습니다.

[MENU] ⇔ [ENTER] ⇔ ▼ ⇔ <메뉴> ⇔ [ENTER] ⇔ ▼ ⇔ <0벤트> ⇔ ▶ ⇔ <센서감지> ⇔ [ENTER] ⇔ ▼ ⇔ <NVR> ⇔ ▲▼◀▶ ⇔ [ENTER]

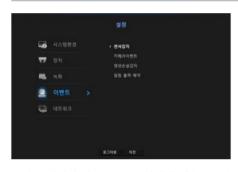

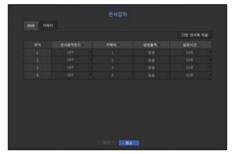

- 다른 센서에 적용 : <**다른 센서에 적용**>을 선택하면 "**다른 센서에 적용**" 확인창이 나타납니다. 해당 설정값을 적용하고자 하는 채널들을 선택하고 <확인>을 누르면 설정된 내용이 선택한 채널에 적용됩니다.
- 센서동작모드 : 센서가 동작할 모드를 설정합니다.
- <**카메라**> 탭에서는 센서 동작 사용 여부를 설정합니다.
- ENR-400S/ENR-800S는 <**카메라>** 탭만 지원합니다.
- <N.O(Normal Open)>: 센서가 항상 열려 있습니다. 센서가 닫혀있을 때 알람이 작동합니다.
- <N.C(Normal Close)>: 센서가 항상 닫혀 있습니다. 센서가 열리면 알람이 작동합니다.
- 카메라: 센서와 연결될 채널을 선택합니다. 카메라 항목을 선택하면, "**카메라프리셋설정**" 화면이 나타납니다. 연결할 채널을 선택하고 프리셋을 설정하세요.
- 프리셋 설정은 PTZ 모드에서 설정할 수 있습니다.
- 알람출력 : 알람 출력 방법을 선택합니다.
- 알람 출력 방법은 "HDD 알람 > 알람"을 참조하세요. (41쪽)
- 알람시간 : 알람출력이 지속되는 시간을 설정합니다.

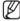

- <카메라> 탭을 선택하면 각 채널에 연결된 네트워크 카메라의 센서 동작 설정을 할 수 있습니다.
- 연결된 네트워크 카메라에 알람 입/출력 설정이 되어 있고 네트워크 카메라에 알람 출력이 발생할 경우 NVR에서 알람 출력을 실행합니다.

### 카메라이벤트

카메라에서 보내주는 이벤트(모션감지, 비디오 분석 이벤트, 오디오 이벤트)의 실행 여부와 알람출력 방법, 알람시간을 설정할 수 있습니다.

[MENU] ☆ [ENTER] ☆ ▼ ☆ <메뉴> ☆ [ENTER] ☆ ▼ ☆ <이벤트> ☆ ▶▼ ☆ <카메라이벤트> ☆ [ENTER] ☆ ▲▼◀▶ ☆ [ENTER]

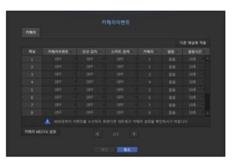

- 다른 채널에 적용 : <**다른 채널에 적용**>을 선택하면 "**다른 채널에 적용**" 확인창이 나타납니다. 해당 설정값을 적용하고자 하는 채널들을 선택하고 <확인>을 누르면 설정된 내용이 선택한 채널에 적용됩니다.
- 카메라이벤트 : 이벤트 감지 사용 여부를 선택합니다.
- 모션 감지: 카메라를 통해 들어오는 모션 감지 사용 여부를 선택합니다.
- 스마트 검색 : 스마트 검색 사용 여부를 선택합니다.
- 스마트 검색을 위해서는 스마트 검색이 <**ON**>으로 설정되어 있어야 합니다. "**스마트 검색**"을 참조하세요. (54쪽)
- 카메라 : 이벤트 감지 채널을 선택합니다. 카메라 항목을 선택하면, "**카메라프리셋설정**" 화면이 나타납니다. 연결할 채널을 선택하고 프리셋을 설정하세요.
- 프리셋 설정은 PTZ 모드에서 설정할 수 있습니다.
- 알람 : 알람출력 방법을 선택합니다.
- 알람 출력 방법은 "HDD 알람 > 알람"을 참조하세요. (41쪽)
- 알람시간 : 알람출력이 지속되는 시간을 설정합니다.
- 카메라 모션감지 : 연결된 네트워크 카메라의 모션 감지에 대한 상세 설정을 할 수 있습니다.

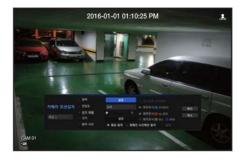

- 영역 : 움직임/영상 분석 감지 모드를 설정합니다. <**설정**>을 누르고 세부 설정 메뉴가 나타나면 움직임 감지 영역을 설정합니다.
- 민감도 : 모션 감지 민감도 수준(매우 안좋음/낮음/보통/높음/매우 높음)을 설정합니다.
- 감지 레벨 : 모션 감지 레벨(1~100)을 설정합니다.
- 크기 : <설정>을 누르고 세부 설정 메뉴가 나타나면 모션을 감지할 물체의 최소/최대 크기를 설정합니다.
- 동작 시간 : 모션 감지 동작 시간을 선택합니다.

설정을 완료하고 <확인> 버튼을 클릭하면 설정사항 저장 후 이전화면으로 돌아갑니다.

## 영상손실감지

카메라와 연결이 끊어지거나, 네트워크 연결이 불안하여 영상이 손실될 경우 알람을 발생시켜 사용자에게 알릴 수 있도록 설정할 수 있습니다.

[MENU] ⇨ [ENTER] ⇨ ▼ ⇨ <메뉴> ⇨ [ENTER] ⇨ ▼ ⇨ <0벤트> ⇨ ▶▼ ⇨ <영상손실감지> ⇨ [ENTER] ⇨ ▲▼◀▶ ⇨ [ENTER]

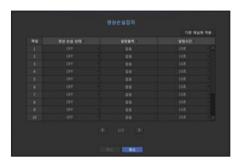

- 다른 채널에 적용 : <**다른 채널에 적용**>을 선택하면 "**다른 채널에 적용**" 확인창이 나타납니다. 해당 설정값을 적용하고자 하는 채널들을 선택하고 <확인>을 누르면 설정된 내용이 선택한 채널에 적용됩니다.
- 영상 손실 상태 : 영상 손실 감지 작동 여부를 선택합니다.
- 알람출력 : 알람 출력 방법을 선택합니다.
- 알람 출력 방법은 "HDD 알람 > 알람"을 참조하세요. (41쪽)
- 알람시간 : 알람 신호 출력과 경고음이 지속되는 시간을 설정합니다.

### 알람 출력 예약

알람 출력을 발생시키는 조건과 작동시간을 예약할 수 있습니다.

[MENU] ▷ [ENTER] ▷ ▼ ▷ <메뉴> ▷ [ENTER] ▷ ▼ ▷ <이벤트> ▷ ▶▼ ▷ <알람 출력 예약> ▷ [ENTER] ▷ ▲▼◀▶ ▷ [ENTER]

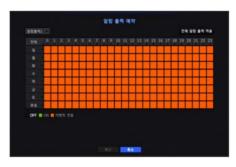

- 알람출력 : 설정할 알람 출력을 선택할 수 있습니다.
- 알람 출력 방법은 "HDD 알람 > 알람"을 참조하세요. (41쪽)
- <**ON**> : 녹색으로 표시되며, 예약된 시간에 항상 알람이 출력됩니다.
- <**OFF**> : 검정색으로 표시되며, 이벤트가 발생하더라도 알람이 출력되지 않습니다.
- <**이벤트 연동**> : 주황색으로 표시되며, 이벤트가 발생한 경우에만 알람이 출력됩니다.
- 전체 알람 출력 적용 : 예약된 설정을 모든 알람에 적용합니다.

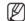

■ 예약된 시간에 알람이 출력될 경우 예약을 해지해야만 알람이 멈춥니다.

## 네트워크 설정

사용자가 원격지에서 네트워크로 연결하여 라이브 영상을 감시하고 발생한 이벤트 정보를 메일을 통해 제공 받을 수 있는 기능을 제공합니다. 이와 같은 네트워크 기능을 사용하기 위한 설정을 할 수 있습니다.

## 인터페이스

네트워크 접속 경로와 프로토콜을 설정할 수 있습니다.

### 네트워크 접속 설정하기

네트워크 접속방식과 접속환경을 설정합니다.

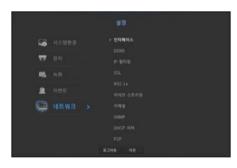

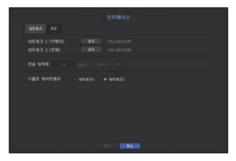

- 네트워크 1 (카메라) : 카메라 연결을 위해 사용하길 권장하는 포트로써 카메라로부터 영상을 수신 받습니다.
- 네트워크 2 (전체): 네트워크/웹뷰어와의 접속/연결을 위해 사용하길 권장하는 포트 입니다.
- 네트워크 1 (카메라) / 네트워크 2 (전체)
- IP 타입: 네트워크 접속형태를 선택합니다
- IP 주소 서브넷 마스크 게이트웨이 DNS
- <고정>의 경우: IP 주소, 서브넷 마스크, 게이트웨이, DNS를 직접 입력할 수 있습니다.
- < DHCP>의 경우: IP 주소, 서브넷 마스크, 게이트웨이 값이 자동으로 설정됩니다.
- <PPPoE>의 경우: IP 주소, 서브넷 마스크, 게이트웨이 값이 자동으로 설정됩니다.
- 사용자 ID, 비밀번호 : 접속모드를 PPPoE로 설정한 경우 PPPoE에 등록된 "**사용자 ID**"와 "**비밀번호**"를 입력합니다.
- PnP 모드에서는 네트워크 1만 DHCP로 설정됩니다.
- 네트워크 1과 네트워크 2는 동일한 네트워크 대역을 설정하지 않을 것을 권장합니다.
- 전송 대역폭: 전송할 수 있는 최대 업로드 데이터양을 입력합니다. 접속모드 설정 값에 따라 확인 후 입력하세요.
- 디폴트 게이트웨이: 네트워크1 / 네트워크2 중 기본 게이트웨이를 설정하세요.

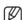

■ <DHCP>와 <PPPoE>의 DNS 값은 <수동입력>으로 선택될 경우만 직접 입력할 수 있습니다.

### 네트워크 연결 및 설정하기

네트워크 설정 방법은 연결된 방법에 따라 다르므로, 접속모드를 설정하기 전 미리 확인하세요.

### 공유기를 사용하지 않을 경우

### • 고정 설정 모드

- 인터넷 연결 방식 : 고정 IP 및 전용선으로 연결하거나, 랜 환경에서 NVR과 원격 사용자를 연결할 수 있습니다.
- NVR 네트워크 설정 방법 : 연결된 NVR의 <**네트워크**> 메뉴의 <**인터페이스**>를 <**고정**>으로 설정하세요.
- IP 주소, 게이트웨이, 서브넷 마스크는 네트워크 관리자에게 문의하세요.

### • DHCP 설정 모드

- 인터넷 연결 방식 : 케이블 모뎀에 NVR을 직접 연결하거나, DHCP 방식의 모뎀에 NVR을 직접 연결 또는 광래에 NVR을 직접 연결할 수 있습니다.
- NVR 네트워크 설정 방법 : <**네트워크**> 메뉴의 <**인터페이스**>를 <**DHCP**>로 설정하세요.

#### PPPoE

- 인터넷 연결 방식 : PPPoE 모뎀이 NVR과 직접 연결되고, PPPoE 접속 시 ID와 비밀번호가 사용될 경우입니다.
- NVR 네트워크 설정 방법 : 연결된 NVR의 <**네트워크**> 메뉴의 <**인터페이스**>를 <**PPPoE**>로 설정하세요.
- PPPoE <**사용자 ID**>, <**비밀번호**>는 PPPoE에 입력해야 하는 ID와 비밀번호입니다. ID와 비밀번호를 모를 경우 PPPoE 제공 업체에 문의하세요.

### 공유기를 사용할 경우

▶ NVR의 고정 IP와의 충돌을 피하기 위하여 아래와 같은 사항을 확인하세요.

### • NVR 고정 IP로 설정하기

- 인터넷 연결 방식: PPPoE/Cable 모뎀을 연결한 IP 공유기에 NVR을 연결하거나, 로컬 네트워크(LAN) 환경에서 IP 공유기에 NVR을 연결할 수 있습니다.

### • NVR 네트워크 설정하기

- 1. 연결된 NVR 메뉴의 <인터페이스> 메뉴의 <네트워크>를 <고정>으로 설정하세요.
- 2. IP가 IP 공유기에서 제공하는 고정 IP 대역인지를 확인하세요. IP 주소, 게이트웨이, 서브넷 마스크: 네트워크 관리자에게 문의하세요.
  - IP가 IP 공유기에서 제공하는 고정 IP 대역인지 확인하세요.
- DHCP 서버의 시작 주소 (192.168.0.100)와 끝 주소 (192.168.0.200)가 설정되어 있다면, 그 외의 주소 (192.168.0.2 ~ 192.168.0.99 또는 192.168.0.201 ~ 192.168.0.254)로 설정해야 합니다.
- 3. 게이트웨이, 서브넷 마스크가 IP 공유기에서 제공하는 값과 동일한지 확인하세요.

### • 공유기 DHCP IP Address 설정하기

- 1. IP 공유기의 설정 메뉴에 접속하기 위해서는 IP 공유기에 연결되어 있는 로컬 PC의 인터넷 브라우저에서 IP 공유기 접속 주소를 입력하세요. (예: http://192.168.1.1)
- 2. 이때 먼저 로컬 PC의 윈도우 네트워크 설정을 다음의 예와 같이 지정하세요.

예) IP: 192.168.1.2

Subnet Mask : 255.255.255.0

Gateway: 192.168.1.1

- IP 공유기 주소로 접속하면, 암호를 묻는 창이 뜨게 됩니다. User Name에는 아무것도 입력하지 않고, 비밀번호에 "admin"을 입력하고 <확인>을 누르면, IP 공유기의 설정페이지가 나오게 됩니다.
- 공유기의 DHCP 설정 관련 메뉴에서, DHCP 서버 모드로 선택한 후, 시작 주소와 끝 주소를 입력하세요. 시작 주소(192.168.0.100)와 끝 주소(192.168.0.200)으로 입력하기 바랍니다.

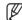

■ 위 사항은 공유기 종류에 따라 다를 수 있습니다.

### 포트 설정하기

[MENU] ▷ [ENTER] ▷ ▼ ▷ <메뉴> ▷ [ENTER] ▷ ▼ ▷ <네트워크> ▷ ▶ ▷ <인터페이스> ▷ [ENTER] ▷ ▼▶ ▷ <포트> ▷ [ENTER] ▷ ▲▼◀▶ ▷ [ENTER]

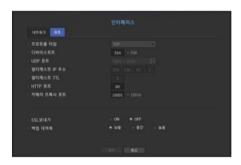

- 프로토콜 타입: 프로토콜 타입을 TCP와 UDP Unicast, UDP Multicast 중 선택하세요.
- 디바이스포트: 연결 가능한 포트값을 입력하세요. 초기 포트는 <554>입니다.
- TCP: UDP에 비해 안정성이 높지만 속도는 느리므로, 인터넷 환경에서 사용하는것을 권장합니다.
- UDP 포트: <8000~8159>가 초기포트이며, 그 범위는 160 단위로 감소, 증가합니다.
- UDP : TCP보다 안정성면에서는 떨어지지만 속도는 빠르므로, 로컬 네트워크 환경(LAN)에서 사용하는 것을 권장합니다.
- 멀티케스트 IP 주소 : 사용자가 직접 입력합니다.
- 멀티케스트 TTL: 0~255 범위 중 선택하세요. TTL 초기값은 <**5**>입니다.
- HTTP 포트: 웹뷰어용 포트 번호를 입력하세요. 초기 포트는 <80>입니다.
- 카메라 프록시 포트: 카메라 프록시 포트를 설정합니다. 초기값은 <10001>입니다.
- SSI 보내기 : SSI 보내기 여부를 선택합니다.
- 백업 대역폭 : 백업 대역폭의 정도를 선택합니다.

### **DDNS**

워격 사용자가 네트워크로 접속할 경우 DDNS 사용 여부와 연결할 사이트를 설정할 수 있습니다.

[MENU] ☆ [ENTER] ☆ ▼ ☆ <메뉴> ☆ [ENTER] ☆ ▼ ☆ <네트워크> ☆ ▶▼ ☆ <DDNS> ☆ [ENTER] ☆ ▼ ☆ <네트워크1> ☆ ▲▼◀▶ ☆ [ENTER]

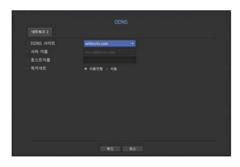

- DDNS 사이트: DDNS 사용 여부와, 사용시 등록한 사이트를 선택합니다.
- 서버 이름 : DDNS 사이트에 등록한 서버이름을 입력합니다.
- 호스트이름 : DDNS 사이트 호스트이름을 입력합니다.
- 비밀번호 : DDNS 사이트에 등록된 사용자의 비밀번호를 입력합니다.

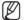

- "가상키보드 사용하기"를 참조하세요. (29쪽)
- <OFF>를 선택할 경우 입력라이 비활성화됩니다.
- <withcctv.com>을 선택할 경우 서버이름란이 비활성화됩니다.
- 퀵커넥트 : <DDNS 사이트>를 <withcetv.com>으로 선택할 경우 나타납니다. 기능을 사용하려면 NVR을 UPnP 라우터와 연결하고 <**사용**>으로 선택하세요.

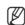

■ 퀵커넥트 설정 진행 중 취소를 할 경우 자동으로 <**사용안함**>으로 저장됩니다.

#### 퀵커넥트 연결 상태를 확인하려면

퀵커넥트 연결 시 상태바와 함께 진행 사항에 대한 메세지가 뜹니다.

- Quick Connect 성공: 접속 성공에 대한 메세지입니다.
- 네트워크 설정을 확인해주세요 : 네트워크 설정이 잘못된 경우 발생합니다. 네트워크 설정을 확인하세요.
- 라우터의 UPnP 기능을 활성화해주세요. : 라우터에서 UPnP 기능을 활성화해야하는 경우의 메세지입니다.
- 라우터를 찾지 못했습니다.: 라우터를 찾지 못한 경우 발생합니다. 라우터 설정을 확인하세요.
- 라우터를 재시작해주세요. : 라우터를 재시작해야 하는 경우에 발생합니다.

### DDNS 설정하기

Dynamic DNS(Domain Name System)란 뜻입니다.

DNS(Domain Name System)란 사용자가 쉽게 기억할 수 있는 문자로 구성된 도메인 이름(예 : www.google.com)을 숫자로 구성된 IP 주소(64.233.189.104)로 연결해주는 서비스입니다.

DDNS(Dynamic DNS)란 사용자가 기억하는 도메인 이름을 유동 IP 환경에서 IP 주소가 변경될 경우에도 연결 가능하도록 DDNS Server에 도메인 이름과 변경된 IP 주소를 등록해주는 서비스입니다.

### • NVR에서 DDNS 설정하기

연결된 NVR의 <프로토콜> 메뉴의 <프로토콜 타입> 메뉴를 아래와 같이 설정하세요.

예) 프로토콜 타입 : TCP 포트(TCP) : 554, 555, 556, 557, 558 DDNS 사이트 : withcctv.com

### • 공유기의 DDNS 설정하기

연결된 공유기의 사용설명서를 참조하여 네트워크 전송 프로토콜 설정 관련 메뉴를 선택하세요.

### • 공유기의 UPnP 설정하기

연결된 공유기의 사용설명서를 참조하여 UPnP 기능을 활성화하세요.

### IP 필터링

특정 IP에 대해서 접속을 허가 또는 거부 하도록 IP 목록을 작성할 수 있습니다.

[MENU] ⇨ [ENTER] ⇨ ▼ ⇨ <메뉴> ⇨ [ENTER] ⇨ ▼ ⇨ <네트워크> ⇨ ▶▼ ⇨ <IP 필터링> ⇨ [ENTER] ⇨ ▲▼◀▶ ⇨ [ENTER] ⇨

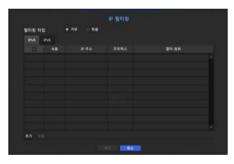

### • 필터링 타입 :

- 거부 : 거부를 선택할 경우 필터링에 등록된 IP의 접근을 제한합니다.
- 허용 : 허용을 선택할 경우 등록된 IP의 접근만 허용합니다.
- 사용 : IP 필터링을 사용할 IP의 체크박스를 선택합니다.
- IP 주소 : 필터링할 IP 주소를 입력합니다.
- 필터 범위 : IP 주소 및 프리픽스를 입력하면 차단 또는 허용되는 IP 주소의 범위가 나타납니다.

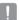

- 카메라의 IP가 거부 항목에 포함되어 있거나 허가 항목에 포함되어 있지 않을 경우 카메라로의 접속이 차단됩니다.
- IPv4의 경우 PoE 포트를 통한 카메라 IP 필터링은 바로 적용되지 않습니다. (기존의 연결은 유지되며 이후 접속 시도 시 필터링 적용)

### SSL

보안 연결 시스템을 선택하거나 공공 증명서를 설치할 수 있습니다.

[MENU] ➡ [ENTER] ➡ ▼ ➡ <메뉴> ➡ [ENTER] ➡ ▼ ➡ <네트워크> ➡ ▼ ➡ <SSL> ➡ [ENTER] ➡ ▲▼◀▶ ➡ [ENTER] ➡

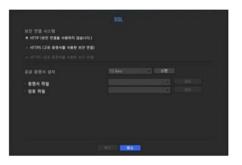

- 보안 연결 시스템 : 보안 연결 시스템 방식을 선택할 수 있습니다.
- HTTP (보안 연결을 사용하지 않습니다.)
- HTTPS (고유 증명서를 사용한 보안 연결)
- HTTPS (공공 증명서를 사용한 보안 연결)
- 📗 🍍 NVR 장치가 외부 인터넷에 연결되어 있거나 보안이 중요한 환경에 설치하는 경우 보안 연결 사용을 권장합니다.
- 공공 증명서 설치: 설치할 공공 증명서를 스캔하여 등록할 수 있습니다.
   증명서를 설치하려면 증명 기관에서 발행한 증명서 파일, 암호 파일을 설치해야 합니다.
- <HTTPS (공공 증명서를 사용한 보안 연결)> 항목은 등록된 공공 증명서가 있을 경우만 선택할 수 있습니다.

### 802.1x

네트워크 연결시 802.1x 프로토콜 사용 여부를 선택하고 인증서를 설치할 수 있습니다.

802.1x는 서버와 클라이언트간의 인증 시스템으로서, 송수신 네트워크 데이터의 해킹이나 바이러스, 정보 유출에 대하여 보장받기 위한 기능입니다.

이를 사용함으로 인해서 인증되지 않은 클라이언트로부터의 접속을 차단하고, 인증된 사용자에게만 통신을 허가하여. 보안기능을 한층 강화시킬 수 있습니다.

[MENU] ⇒ [ENTER] ⇒ ▼ ⇒ <메뉴> ⇒ [ENTER] ⇒ ▼ ⇒ <네트워크> ⇒ ▶▼ ⇒ <802.1x> ⇒ [ENTER] ⇒ ▼ ⇒ <네트워크> ⇒ ▲▼◀▶ ⇒ [ENTER]

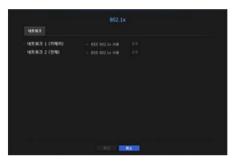

- EAPOL 버전: 프로토콜로 사용할 EAPOL 사용 버전을 선택합니다.
- 일부 스위치 허브의 경우 버전 <2>로 했을 때, 통신이 안 될 수 있습니다. 기본적으로 버전 <1>을 선택하세요.
- ID : RADIUS 서버관리자가 제공한 아이디를 입력합니다.
- 입력한 아이디와 클라이언트 인증서의 아이디가 일치하지 않을 경우, 정상적으로 처리되지 않습니다.
- 비밀번호 : RADIUS 서버관리자가 제공한 비밀번호를 입력합니다.
- 입력한 비밀번호와 클라이언트 사설 키의 비밀번호가 일치하지 않을 경우, 정상적으로 처리되지 않습니다.
- 인증서 : 장치를 검색합니다. <다시읽기>를 클릭하면 장치를 재검색합니다.
- 공인 인증서 : 공개키가 포함된 공인 인증서인 경우 선택합니다.
- 클라이언트 인증서 : 클라이언트 인증 키가 포함된 공인 인증서일 경우 선택합니다.
- 클라이언트 사설키 : 클라이언트 사설키가 포함된 공인 인증서일 경우 선택합니다.

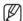

- 802.1x 환경을 구축을 하기 위해, 관리자는 RADIUS 서버를 사용해야 합니다. 또한, 서버와 연결되는 스위치 허브는 802.1x를 지원하는 장치만 가능합니다.
- RADIUS 서버, 스위치 허브, NVR 장치의 시간이 일치하지 않을 경우, 통신이 안 될 수 있습니다.
- 클라이언트 사설 키에 암호가 걸려있을 경우, 서버관리자에게 아이디와 비밀번호를 확인해야 합니다. 아이디와 비밀번호는 각각 최대 30 글자씩 지원합니다. (단, 영문, 숫자, 특수문자("-", "\_", "." 3가지)만 지원합니다.) 암호가 걸려있지 않은 파일을 사용할 경우는, 비밀번호 입력과 상관없이 동작 가능합니다.
- NVR 장치의 802.1x 지원 프로토콜은 EAP-TLS 입니다.
- 인증서 3개 모두 설치되어야 802.1x가 사용 가능합니다.

### 라이브 스트리밍

네트워크로 전송하는 영상 프로파일을 설정할 수 있습니다.

[MENU] ▷ [ENTER] ▷ ▼ ▷ <메뉴> ▷ [ENTER] ▷ ▼ ▷ <네트워크> ▷ ▶▼ ▷ <라이브 스트리밍> ▷ [ENTER] ▷ ▲▼◀▶ ▷ [ENTER]

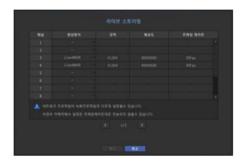

- 영상방식: 접속된 카메라의 네트워크 프로파일을 선택할 수 있습니다.
- 코덱 : 선택된 네트워크 프로파일의 코덱을 보여줍니다.
- 해상도 : 선택된 네트워크 프로파일의 해상도를 보여줍니다.
- 프레임 레이트 : 선택된 네트워크 프로파일의 전송율을 보여줍니다.

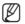

■ 네트워크 프로파일 설정과 녹화 프로파일 설정이 다를 경우 카메라에서 설정된 프레임 수대로 전송되지 않을 수 있습니다.

# 이메일

NVR에 등록된 사용자에게 일정한 시간 간격으로 또는 이벤트가 발생했을 경우에 메일을 발송할 수 있습니다.

### SMTP 설정하기

SMTP 메일 서버를 설정합니다.

[MENU] ➡ [ENTER] ➡ ▼ ➡ <메뉴> ➡ [ENTER] ➡ ▼ ➡ <네트워크> ➡ ▼ ➡ <0|메일> ➡ [ENTER] ➡ ▼ → <SMTP> ➡ ▲▼◀▶ ➡ [ENTER]

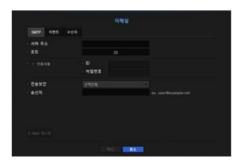

- 서버 주소 : 연결할 SMTP 서버 주소를 입력하세요.
- 포트 : 접속포트를 선택합니다.
- 인증사용 : SMTP 서비스 사용자가 인증을 사용할 경우 체크 표시를 합니다. ID 설정란이 활성화됩니다.
- ID : SMTP 서버에 접속 시 인증할 ID를 입력합니다.
- 비밀번호 : SMTP 서버 사용자 인증 비밀번호를 입력합니다.
- 전송보안 : <**선택안함**>과 <**TLS (가능한 경우)**> 중 선택합니다.
- 송신자 : 메일을 받는 이메일 주소를 가상 키보드를 이용해 입력합니다.
- "가상키보드 사용하기"를 참조하세요. (29쪽)
- F-Mail 테스트 : 서버 설정에 대한 테스트를 실행합니다.

### 이벤트 설정하기

사용자에게 발송될 이벤트의 전송 간격과 종류를 설정할 수 있습니다.

[MENU] ☆ [ENTER] ☆ ▼ ☆ <메뉴> ☆ [ENTER] ☆ ▼ ☆ <네트워크> ☆ ▶▼ ☆ <이메일> ☆ [ENTER] ☆ ▼ ▶ ☆ <이벤트> ☆ [ENTER] ☆ ▲▼ ◆ ★ ◆ ○[ENTER]

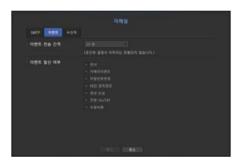

- 이벤트 전송 간격 : 이벤트 전송 간격을 설정합니다.
- 이벤트가 지속적으로 발생하더라도 메일이 계속 발송되지 않고 설정된 시간에 발송됩니다.
- 이벤트 발신 여부 : 이벤트 발생 시 메일을 발송할 이벤트 종류를 선택합니다. 선택된 이벤트가 발생하면 해당 이벤트의 수신자 권한이 주어진 그룹에게 메일이 발송됩니다.

### 수신자 설정하기

그룹을 생성하고 설정된 그룹에 사용자를 추가하거나 삭제하고 그룹을 변경할 수 있습니다.

[MENU] ☆ [ENTER] ☆ ▼ ☆ <메뉴> ☆ [ENTER] ☆ ▼ ☆ <네트워크> ☆ ▶▼ ☆ <이메일> ☆ [ENTER] ☆ ▼▶ ☆ <수신자> ☆ [ENTER] ☆ ▲▼ ◆ ▶ ☆ [ENTER]

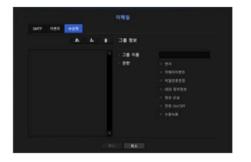

- < >을 누르면 그룹이 추가됩니다. 그룹 이름과 권한을 선택하세요.
- 메일을 수신할 수신자 그룹을 선택합니다. 그룹이 추가되어야 그룹 목록에 나타납니다.
- < > >을 누르면 수신자가 추가됩니다.
   그룹을 선택하고 이름, 메일주소를 입력하세요.
   그룹이 생성되어야 수신자를 추가할 수 있습니다.
- 사용자 이름과 이메일 입력은 "가상키보드 사용하기"를 참조하세요. (29쪽)

### **SNMP**

SNMP 프로토콜을 통해 시스템이나 네트워크 관리자가 원격에서 네트워크 장비를 모니터링하고 환경 설정 등의 운영을 할 수 있습니다.

[MENU] ⇨ [ENTER] ⇨ ▼ ⇨ <메뉴> ⇨ [ENTER] ⇨ ▼ ⇨ <네트워크> ⇨ ▶▼ ⇨ <SNMP> ⇨ [ENTER] ⇨ ▲▼◀▶ ⇨ [ENTER]

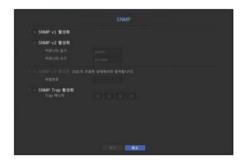

- SNMP v1 활성화 : SNMP 버전 1을 사용합니다.
- SNMP v2 활성화 : SNMP 버전 2를 사용합니다.
- 커뮤니티 읽기 : SNMP 정보에 접근하기 위한 읽기 전용 커뮤니티 이름을 입력합니다. 초기값은 <public>입니다.
- 커뮤니티 쓰기 : SNMP 정보에 접근하기 위한 쓰기 전용 커뮤니티 이름을 입력합니다. 초기값은 <private> 입니다.

- SNMP v3 활성화 : SNMP 버전 3을 사용합니다.
- 비밀번호 : SNMP 버전 3의 초기 사용자 비밀번호를 설정합니다.
- SNMP Trap 활성화 : 중요한 이벤트와 상태를 관리 시스템에 보내기 위해 SNMP Trap을 사용합니다.
- Trap 매니저 : 메시지를 보낼 IP 주소를 입력합니다.
- !
- SNMP v3은 보안 접속 방식이 HTTPS 모드일 경우에만 설정가능 합니다 "SSL"을 참고하세요. (49쪽)

### DHCP 서버

내장된 DHCP 서버를 설정하여 네트워크에 연결되어 있는 네트워크 카메라에 IP 주소를 할당할 수 있습니다.

 $[\mathsf{MENU}] \Leftrightarrow [\mathsf{ENTER}] \Leftrightarrow \blacktriangledown \Leftrightarrow <\mathsf{nh} \Rightarrow \Leftrightarrow [\mathsf{ENTER}] \Leftrightarrow \blacktriangledown \Leftrightarrow <\mathsf{dh} \Rightarrow \mathsf{dh} \Rightarrow \mathsf$ 

### 네트워크 설정하기

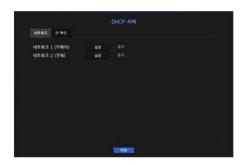

- 네트워크 1/2 : <설정>을 선택하여, 서버로 동작하는 IP 범위와 시간을 설정할 수 있습니다.
- PnP 모드에서 네트워크 2는 DHCP 서버를 지원하지 않습니다.

#### DHCP 서버를 설정하려면

- 1. DHCP 서버 설정창에서 <설정> 버튼을 누르세요.
- 2. <상태>를 <실행>으로 선택하세요.
- 3. <IP범위>에서 시작과 끝 IP 주소를 입력하세요.
- **4. IP 임대 시간**>을 입력하세요.
- 5. <확인>을 선택하세요. 입력한 IP 범위가 해당 네트워크의 DHCP 서버 주소로 설정됩니다.

### IP 확인하기

현재 DHCP 서버를 통해 할당 되어진 IP 주소, 맥, 연결된 네트워크 포트 정보를 확인할 수 있습니다.

[MENU] ⇨ [ENTER] ⇨ ▼ ⇨ <메뉴> ⇨ [ENTER] ⇨ ▼ ⇨ <네트워크> ⇨ ▶▼ ⇨ <DHCP 서버> ⇨ [ENTER] ⇨ ▼ ▶ ⇨ <IP 확인> ⇨ [ENTER] ⇨ ▲▼◀▶ ⇨ [ENTER]

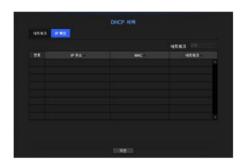

- 네트워크 : IP 등의 정보를 확인할 네트워크 포트를 선택합니다.
- PnP 모드에서는 네트워크를 선택할 수 없습니다.

### P<sub>2</sub>P

P2P 서비스를 사용할 경우 바로 NVR을 모바일 웹뷰어로 연결하여 사용할 수 있습니다.

 $[\mathsf{MENU}] \Leftrightarrow [\mathsf{ENTER}] \Leftrightarrow \blacktriangledown \Leftrightarrow <\mathsf{III} \Rightarrow \mathsf{P2P} \Rightarrow [\mathsf{ENTER}] \Leftrightarrow \blacktriangledown \Leftrightarrow <\mathsf{III} \Rightarrow \mathsf{P2P} \Rightarrow \mathsf{P2P} \Rightarrow \mathsf{P2P} \Rightarrow \mathsf{P3P} \Rightarrow \mathsf{P3P}$ 

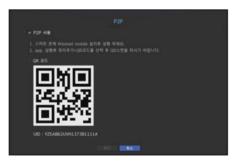

- P2P 사용 : P2P 서비스를 사용하려면 체크 박스를 선택하세요.
- QR 코드: 모바일 장치로 QR 코드를 스캔하세요.

### P2P 서비스를 실행하려면

- 1. <P2P 사용>을 체크하면 현재 해당 NVR에서 원격으로 연결 가능한지 접속 테스트를 진행합니다.
- 2. 접속에 성공하면 스마트폰에 Wisenet mobile을 검색하여 설치 및 실행하세요.
  - 장치 추가 > QR 코드를 선택하면 NVR의 QR 코드를 스캔할 수 있습니다.
- 3. QR 코드를 스캔하면 NVR에서 보여지는 장치 ID가 모바일 뷰어 ID로 자동 반영되며, NVR의 ID/비밀번호를 입력하면 바로 모바일 뷰어를 사용할 수 있습니다.
- **4.** 이후부터는 스마트폰으로 저장한 Wisenet mobile 어플을 실행하면 NVR로 자동 접속되면서 스마트폰으로 쉽게 모니터링할 수 있습니다.

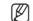

■ P2P 서비스의 유효기간은 제품 구매 후 3년 이며, 남은 유효기간에 대해서는 모바일(FAQ)에서 확인 가능합니다.

# 검색 및 재생

# 검색하기

녹화된 데이터가 있을 경우 시간에 따라 또는 이벤트 등 검색 조건에 따라 검색을 실행할 수 있습니다. 라이브 모드에서 <**검색**> 메뉴로 바로 진입할 수 있습니다.

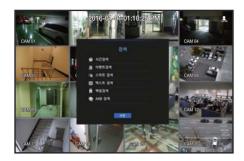

- 1. 라이브 모드에서 마우스 오른쪽 버튼을 클릭하거나 리모컨의 [MENU] 버튼을 누르세요. 라이브 메뉴가 나타납니다.
- **2.** <**검색**>을 선택하세요
- 3. 검색 메뉴가 나타납니다.
- 자동삭제 기능에 의해 검색이 제한될 수 있습니다.
   "녹화 설정 > 녹화옵션"을 참조하세요. (44쪽)

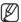

- 중복된 자료: NVR의 시간을 변경하여 동일한 시간에 중복된 자료가 있을 경우에만 나타나며 가장 최근 데이터부터 <List0> 순으로 표시됩니다.
  - <백업검색>에는 나타나지 않습니다.
- 검색 시간은 NVR에 설정된 시간 기준입니다

# 시간검색

녹화된 데이터 검색을 원하는 시간으로 설정해 검색할 수 있습니다. 표시되는 시간은 타임존과 일광 절약 시간제(DST)가 적용된 지역표준시를 따르므로 동일한 시간에 녹화된 데이터 타임존과 일광 절약 시간제(DST) 적용 여부에 따라 다르게 표시될 수 있습니다.

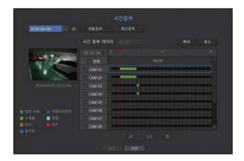

- 1. <검색> 메뉴의 <시간검색> 을 선택하세요.
- 2. 날짜 선택 창에서 < ♦ > 버튼을 클릭해 검색할 날짜를 선택하세요.
  - "**달력을 이용하려면**"를 참조하세요. (28쪽)

- 3. 해당 날짜의 녹화 데이터가 표시됩니다. 표시바는 녹화 데이터의 종류에 따라 다르게 표시되며, 화면의 왼쪽에서 색상별 데이터 종류를 확인하세요.
- 일광절약시간(DST)를 설정했을 경우 중복 녹화 구간이 발생하므로 해당 구간은 빨간색으로 일광절약시간(DST)임을 표시합니다.
- 처음검색 : 가장 오래된 녹화데이터 날짜로 이동합니다.
- 최근검색 : 가장 최근 녹화데이터 날짜로 이동합니다.
- 시간 : 검색을 원하는 시간을 직접 입력하거나 화면의 상/하 <축> 버튼을 이용해 선택합니다.
- 확대 : 상세 시간으로 표시맵이 변합니다. 24시간-12시간-6시간-2시간-1시간 단위 순서로 변경됩니다.
- 축소 : 상세 검색 시간 표시 방법과 반대 순서로 변경됩니다. 1시간-2시간-6시간-12시간-24시간 단위 순서로 변경됩니다.
- 미리보기 화면 : <**채널**>을 선택하고 <**지속시간**>의 시간을 마우스로 선택(클릭, 드래그)하면 해당 부분의 정지 영상을 표시합니다.
- 해당 채널에 녹화 데이터가 존재하지 않으면 검은색으로 표시됩니다.
- **4.** 데이터를 선택하고 <**재생**>을 선택하세요. 검색된 데이터 재생화면으로 이동합니다.

### 현재 녹화 상태에 따른 색상 정보

각 녹화 데이터의 타입에 따라 표시되는 색상을 보여줍니다.

## 이벤트 검색

채널 별로 발생한 이벤트를 검색하고 데이터를 재생할 수 있습니다.

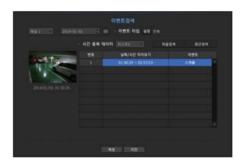

- 1. <검색> 메뉴의 <이벤트검색>을 선택하세요.
- 2. 채널과 검색 날짜, 이벤트 종류 설정 항목을 설정하세요.
  - 선택된 메뉴에 따라 전체/움직임 감지/영상분석/음성감지/센서/스케쥴/일반녹화가 검색됩니다.
- 날짜/시간 미리보기 : 리스트에서 데이터를 선택하면 해당항목의 녹화 정지영상을 왼쪽 미리보기 화면에 표시합니다.
- 이벤트 : 발생한 이벤트 종류를 표시합니다.
- 3. 데이터를 선택하고 <**재생>**을 선택하세요. 검색된 이벤트 데이터 재생화면으로 이동합니다.

### 스마트 검색

영상의 특정 영역을 관심영역, 배제영역, 가상선으로 선택하여 특정 시간대 발생한 이벤트를 검색할 수 있습니다.

■ 스마트 검색을 위해서는 <**카메라이벤트>의 <스마트 검색>** 설정이 <**ON>**으로 되어 있어야 하며 카메라의 모션 이벤트 설정이 전 영역으로 설정되어 있어야 합니다. (45쪽)

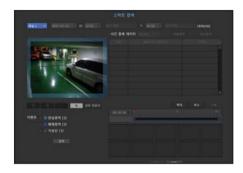

- **1. <검색>** 메뉴의 **<스마트 검색>**을 선택하세요.
- 2. 채널과 검색 날짜, 시간 설정 항목을 설정하세요.
- 처음검색 : 가장 오래된 스마트 검색 리스트 결과로 이동합니다.
- 최근검색 : 가장 최근 스마트 검색 리스트 결과로 이동합니다.
- 이벤트 : 발생한 이벤트 종류를 표시합니다.
- 관심영역: 전체 화면을 비감지 영역으로 사용하고 특정 영역을 움직임 감지 영역으로 지정합니다. 영상 위에 마우스로 드래그 또는 꼭지점 4개를 선택하여 희망하는 위치에 감지 영역을 지정합니다.
- 배제영역 : 전체 화면을 감지 영역으로 사용하고 특정 영역을 감지를 제외하고자 하는 비감지 영역을 지정합니다. 영상 위에 마우스로 드래그 또는 꼭지점 4개를 선택하여 희망하는 위치에 비감지 영역을 지정합니다.
- 가상선 : 가상 라인을 기준으로 방향 표시되어 있는 쪽으로 이동하는 움직임을 감지합니다. 화면의 원하는 위치에서 라인의 시작과 끝 지점을 각각 클릭하거나 드래그 합니다.
- 관심영역, 배제영역, 가상선 모두 최대 3개까지 설정 가능합니다.
- 3. <검색> 버튼을 클릭하세요.
  - 검색 결과로 리스트, 타임라인, 썸네일을 표시합니다.
  - 검색 결과로 표시된 리스트 및 썸네일을 더블 클릭할 경우 해당 데이터를 재생할 수 있습니다.
  - <**다음**> 또는 <**이전**> 버튼을 클릭하면 검색 결과 내에서 바로 날짜 이동이 가능합니다
- 재생할 데이터를 선택하고 < 재생>을 선택하세요. 검색된 데이터 재생화면으로 이동합니다.

### 텍스트 검색

NVR과 연결된 POS 장치에 입력된 데이터를 검색할 수 있습니다.

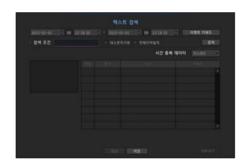

- **1. <검색>** 메뉴의 **<텍스트 검색>**을 선택하세요.
- 2. 검색 조건 설정 항목을 설정하고 <검색> 버튼을 누르세요.
  - 특정한 문자를 입력해 더 좁은 범위로 검색을 실행할 수 있습니다.
- 검색문자 : 가상 키보드를 이용해 검색을 원하는 문자를 입력하세요.
- 이벤트 키워드: "장치 > 텍스트 > 이벤트 설정하기"에서 설정한 조건으로 검색합니다. (43쪽)
- 검색 조건 : 입력창에 검색을 원하는 단어를 입력하고 <검색> 버튼을 누르세요.
- < 대소문자구분> : 체크 시 입력된 문자의 대소문자를 구분하여 검색합니다.
- <**전체단어일치>** : 체크 시 입력된 문자와 정확히 일치하는 데이터만 검색합니다.
- 시간중복: 시작에서 끝까지의 설정 시간 동안 중복되어 저장된 데이터가 있는 경우 표시됩니다.
- 미리보기 화면 : 리스트에서 데이터를 선택하면 미리 보기 영상이 나타납니다. 아래 문자 표시란에 모든 정보가 표시됩니다.
- 내보내기 : NVR에 기록된 모든 텍스트 검색 정보를 저장 매체에 저장합니다.
- 3. 데이터를 선택하고 <**재생**>을 선택하세요. 검색된 텍스트 데이터 재생화면으로 이동합니다.

# 백업검색

연결된 백업 장치에 백업된 자료를 검색합니다. 파일형식이 NVR인 자료만 검색됩니다.

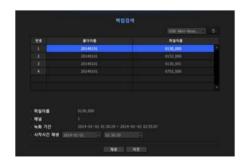

- 1. <검색> 메뉴의 <백업검색>을 선택하세요.
- 2. 데이터가 있는 저장 매체가 연결되어 있을 경우 장치에 저장된 녹화 리스트가 표시됩니다.
- 파일 이름 : 녹화된 파일의 이름을 표시합니다.
- 채널 : 녹화된 채널을 표시합니다.
- 녹화 기간 : 녹화된 기간을 표시합니다.
- 시작시간 재생 : 재생할 시작시간을 선택합니다.
- 3. 재생할 데이터를 선택하고 <**재생>**을 선택하세요. 검색된 백업 데이터 재생화면으로 이동합니다.

# ARB 검색

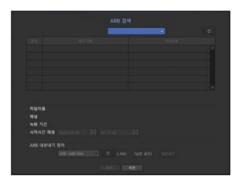

- 1. <검색> 메뉴의 <ARB 검색>을 선택하세요.
- 2. 저장매체 ARB 저장장치의 종류와 모델명이 표시됩니다. 데이터가 있는 저장 매체가 연결되어 있을 경우 장치에 저장된 녹화 리스트, ARB 데이터 용량이 표시됩니다.
- 파일 이름 : 녹화된 파일의 이름을 표시합니다.
- 채널 : 녹화된 채널을 표시합니다.
- 녹화 기간 : 녹화된 기간을 표시합니다.
- 시작시간 재생 : 재생할 시작 시간을 선택합니다.
- ARB 내보내기 장치 : ARB 저장 장치를 선택하고 파일을 내보내기 합니다.
- < > 버튼을 누르면 저장 장치의 남은 용량을 확인할 수 있습니다.
- 3. 재생할 데이터를 선택하고 <**재생**>을 선택하세요. ARB 백업 데이터 재생화면으로 이동합니다.

# 검색 및 재생

# 재생하기

### 재생

HDD에 저장된 데이터를 재생하고 재생 데이터 중 사용자가 원하는 부분의 백업을 실행할 수 있습니다.

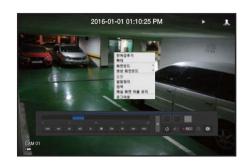

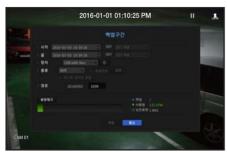

- 1. 라이브 화면 메뉴에서 <재생> 메뉴를 선택하거나 런쳐 메뉴의 < ▶ >를 클릭하거나, 리모컨의 [▶] 버튼을 누르세요.
- 2. 상하(▲▼) 버튼을 이용해 검색할 메뉴를 선택하세요.
  - 처음으로 재생을 시도할 경우 데이터 검색단계부터 시작합니다. 데이터 검색방법은 "검색하기"를 참조하세요. (53쪽)
- 3. 데이터를 선택하고 검색 메뉴 하단의 <**재생**>을 선택하세요. 선택된 데이터가 재생되면서 화면에 재생 런쳐가 나타납니다.
  - 기존에 재생중이던 데이터가 있으면 검색과정을 거치지 않고 바로 <**재생**>이 시작됩니다.
- 재생 정보 : 화면 상단에 재생중인 데이터의 날짜와 시간을 표시합니다.
- 백업 : < > 키를 클릭하면 현재시간이 백업 시작 시간이 되고, 백업할 구간을 마우스(노란색 삼각형 표시)를 이용하여 지정할 수 있습니다.
- < > 키를 한번 더 클릭하면 현재시간이 백업 끝 시간이 되고, "백업구간" 창이 나타납니다.
- 종류 : NVR, SEC 형식을 지원합니다.
- SEC 포맷을 선택하는 경우 "텍스트 데이터 포함" 여부를 선택할 수 있습니다.
- 장치 : 백업 장치를 선택합니다.
- 용량체크 : 선택된 저장 장치의 용량을 체크합니다.
- 4. 재생 중 라이브 화면으로 돌아가려면 런쳐 메뉴의 < >를 클릭하거나, 리모컨의 (■) 버튼을 누르세요.

### 재생 중 메뉴 확인하기

- 1. 재생 화면에서 마우스 오른쪽 버튼을 클릭하세요. 재생 중 화면 메뉴가 나타납니다.
- 2. 실행할 메뉴를 선택하세요. 각 메뉴의 상세 내용은 "**분할화면 메뉴**"를 참조하세요. (18쪽)
- **☞ "영상 회전 모드"**는 싱글 화면 모드에서만 나타납니다. 해당 재생화면을 90도씩 회전해서 볼 수 있습니다.

## 재생 버튼 사용하기

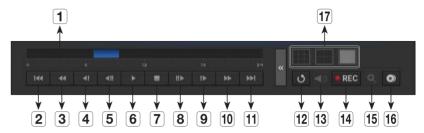

|    | 명 칭        | 기능설명                                                                                           |
|----|------------|------------------------------------------------------------------------------------------------|
| 1  | 시간 설정 바    | 재생 위치 표시 및 변경 가능합니다.                                                                           |
| 2  | 역방향 점프     | 단위 시간만큼 뒤로 이동합니다.                                                                              |
| 3  | 역방향 배속 재생  | 역방향 배속 재생 시 사용합니다.                                                                             |
| 4  | 역방향 저속 재생  | 일시정지 상태에서 역방향으로 한 장면씩 검색하기 위해 사용합니다.                                                           |
| 5  | 역방향 프레임 이동 | 1프레임씩 이동합니다.                                                                                   |
| 6  | 일시 정지      | 재생중인 영상을 일시 정지합니다.                                                                             |
| 7  | 정지         | 재생 종료 후 라이브 모드로 이동합니다.                                                                         |
| 8  | 정방향 프레임 이동 | 1프레임씩 이동합니다.                                                                                   |
| 9  | 정방향 저속 재생  | 분할 화면 재생에서는 녹화 화질과 해상도 채널 수에 따라 실시간 재생이 되지 않고 일부 화면 장수만<br>재생 될 수 있습니다.                        |
| 10 | 정방향 배속 재생  | 정방향 배속 재생을 수행합니다.                                                                              |
| 11 | 정방향 점프     | 단위 시간만큼 앞으로 이동합니다.                                                                             |
| 12 | 복귀         | 검색설정 화면으로 복귀합니다.                                                                               |
| 13 | 오디오        | 음향 ON/OFF를 설정합니다.                                                                              |
| 14 | 녹화         | 라이브 화면 전 채널을 녹화합니다.                                                                            |
| 15 | 확대         | 단일화면에서 실행가능하며, 선택된 채널을 확대합니다.<br>확대취소 하려면 확대된 화면을 더블 클릭하거나 라이브 화면 메뉴에서 < <b>확대종료</b> >를 선택하세요. |
| 16 | 구간 백업      | 재생 중 원하는 영상의 시작과 끝을 설정하여 바로 백업을 진행합니다.                                                         |
| 17 | 모드 변경      | 원하는 재생 모드를 클릭하면 화면 분할 모드가 변경됩니다.                                                               |

# 웹뷰어 시작하기

# 웹뷰어란

웹뷰어는 NVR(Network Video Recorder)를 원격으로 접속하여 실시간 모니터링, PTZ (구성되어 있는 경우) 제어, 검색 등을 제어할 수 있는 소프트웨어입니다.

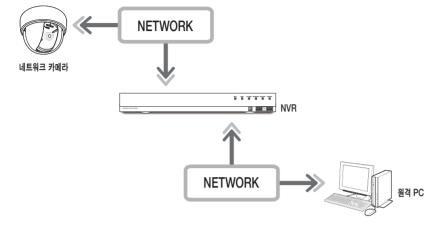

### 주요 기능

- 브라우저를 통한 원격 접속
- PTZ 카메라 제어 지원
- 4:3모드 : 1, 4, 9, 16, 1+5, 1+7, 1+12, 1+9, 1+11, 2+8 채널 지원 (최대 16대의 카메라)
- 16:9모드 : 2, 3, 6, 12, 20 채널 지원 (최대 16대의 카메라)
- 인쇄 또는 보존을 위한 JPEG. BMP. PNG 포맷 저장 기능
- 범용 미디어 플레이어와 호환 가능한 AVI 포맷 녹화 기능 (멀티 코덱이 필요함)
- Windows Media Player 에서 재생하려면, www.windows7codecs.com 에서 코덱을 다운로드하여 설치해야합니다. (버전 4.0.3 이상)

### 시스템 요구사항

웹뷰어를 실행하기 위한 최소한의 하드웨어와 운영체제의 요구사항은 다음과 같습니다.

| 명칭        | 최소 사양                                                                                                    | 권장 사양             |  |  |
|-----------|----------------------------------------------------------------------------------------------------|-------------------|--|--|
| CPU       | 인텔 코어 2쿼드 2.5GHz 이상                                                                                                    | 인텔 i7 (3.5GHz) 이상 |  |  |
| RAM       | 3GB 이상 4GB 이상                                                                                                    |                   |  |  |
| HDD       | 200GB 이상                                                                                                    | 500GB 이상          |  |  |
| VGA 메모리   | 512MB 이상 1GB 이상                                                                                                    |                   |  |  |
| 디스플레이 해상도 | 1920 x 1080 이상                                                                                                    |                   |  |  |
| OS        | - 지원 OS: Windows 7, 8, 10, Mac OS X 10.9. 10.10. 10.11 - 플러그인 프리 웹뷰어<br>지원 브라우저: Google Chrome 47, MS Edge 20 - 플러그인 웹뷰어<br>지원 브라우저: MS Explore 11, Apple Safari 9 ※ Mac OS X 전용 |                   |  |  |
| 네트워크      | 10/100/1000 Ethernet NIC                                                                                                    |                   |  |  |

# 웹뷰어에 접속하기

1. 웹 브라우저를 열고 주소창에 NVR의 IP 주소 또는 URL을 입력하세요.

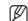

- 네트워크2에 연결해서 웹뷰어에 접속합니다. (권장사항)
- 초기 설정된 IP는 "192.168.2.200"입니다.
- "네트워크 > 인터페이스"에서 연결 가능한 IP 주소로 설정해야합니다.
- URL 접속은 DDNS 접속 설정이 되어 있어야 가능합니다. 자세한 설정은 "네트워크 설정 > DDNS"를 참조하세요. (48쪽)
- 2. 관리자 권한을 가진 사용자는 관리자 ID와 비밀번호를 입력하세요. 정식 사용자는 사용자 ID와 비밀번호를 입력해야한니다.
- 모든 설정은 NVR의 설정에 따라 적용됩니다.
  - 다른 ID로 로그인하려면 인터넷 브라우저를 종료 후 다시 접속하세요.
  - 웹뷰어 최초 관리자 ID와 비밀번호는 "admin"과 "4321"입니다.
     세트 일부 초기화 후 웹뷰어에 접속하여 초기 비밀번호 입력 시

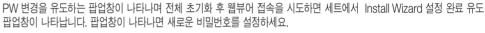

Windows 보안

안전하게 개인정보를 보호하고, 개인정보도용 피해를 예방하기 위해 3개월 마다 주기적으로 비밀번호를 변경하세요.
 부주의한 비밀번호 관리로 인한 보안 및 기타 문제의 책임은 사용자에게 있으므로 각별히 주의하세요.

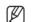

- 관리자와 일반 사용자를 포함하여 최대 10명의 동시 접속을 허용합니다.
- 관리자와 일반 사용자의 비밀번호는 NVR의 <**사용자**> 메뉴에서 변경할 수 있습니다.
- 일반 사용자는 <네트워크 접근 제한>의 <웹뷰어>를 사용으로 설정해야 웹뷰어에 접속할 수 있습니다. (30쪽)
- 모든 설정은 NVR의 설정에 따라 적용됩니다.
- 3. 플러그인 설치 확인 창이 나타납니다.
- **4.** 프로그램 설치 미법사 창이 나타나면 [Install] 버튼을 클릭해 프로그램을 설치하세요.
  - 설치되는 버전은 업데이트 버전에 따라 다를 수 있습니다.
- 5. 프로그램 설치가 완료되면 [Finish] 버튼을 클릭하세요.
- **6.** 설치가 완료되고 로그인 성공하면 라이브 뷰어 메인 화면이 나타납니다.

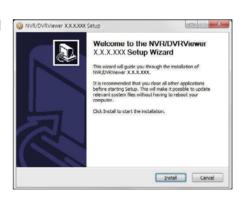

192.168.4.207 서버가 사용자 이름과 암호를 요청하고 있습니다. 서버에 서 Wisenet NVR의 요청이라고 보고한니다.

확인 취소

사용자 이름

\_\_\_\_ 대 자격 증명 기억

안호

# 웹뷰어 시작하기

# 멀티 브라우저로 웹뷰어에 접속하려면

최초로 접속하는 브라우저 메뉴에서 플러그인(npNVRViewer)이 자동실행 되도록 설정하고, 플러그인 활성화 혹은 플러그인 신뢰 선택 이후 화면을 갱신(Refresh) 하세요.

향후 브라우저가 업그레이드 될 때마다 플러그인 활성화 방법이 변경될수 있습니다. 플러그인 설정 메뉴는 각 브라우저의 매뉴얼을 참고하세요.

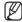

■ 플러그인을 지원하지 않는 최신 버전의 브라우저에서는 아래 플러그인 프리 웹뷰어 설명을 참고하세요.

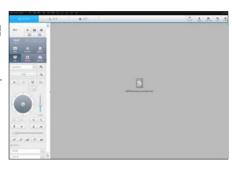

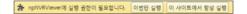

# 웹 브라우저에서 플러그인 프리 웹뷰어에 접속하기

플러그인을 사용하지 않는 인터넷 브라우저에서는 자동으로 플러그인 프리 웹뷰어로 접속됩니다. (예: Chrome, Edge Browser)

■ 플러그인 프리 웹뷰어는 플러그인 웹뷰어보다 성능이 낮아 고화질 프로파일의 모니터링에 한계가 있습니다. 고화질 프로파일 모니터링을 재생하려면 플러그인 웹뷰어나 네트워크 뷰어를 사용하세요.

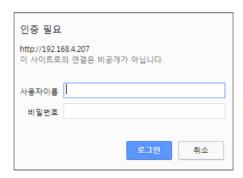

< Chrome, Edge Browser >

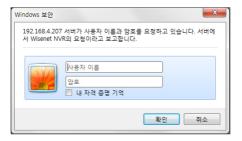

< Internet Explorer >

# 라이브 뷰어 화면 구성

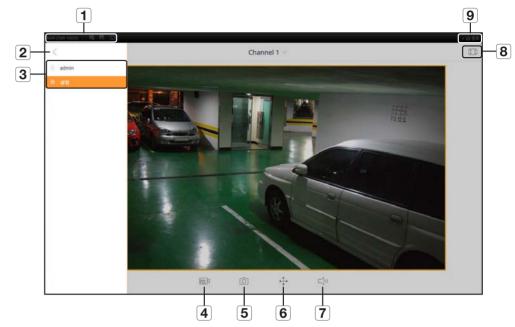

|   | 메뉴명       | 기능 설명                                                                                  |
|---|-----------|----------------------------------------------------------------------------------------|
| 1 | 시스템 상태 표시 | 화면 상태나 시스템 상황을 나타내는 아이콘을 표시합니다.<br>■ 각 아이콘의 자세한 설명은 " <b>시스템 상태 확인</b> "을 참조하세요. (60쪽) |
| 2 | 메뉴 보기     | 메뉴 보기 유무를 선택합니다.                                                                       |
| 3 | 메뉴 선택     | 사용자 로그인 ID를 표시하고 설정 페이지로 이동할 수 있습니다.   설정 방법은 기존의 웹뷰어 설정과 동일합니다. <설정 뷰어>를 참조하세요. (68쪽) |
| 4 |           | 카메라 프로파일을 변경합니다.                                                                       |
| 5 | Ó         | 현재 영상을 캡쳐하여 지정한 경로에 저장합니다.                                                             |
| 6 | <b>+</b>  | PTZ, 디지털 줌 기능을 지원합니다.                                                                  |
| 7 | √,)       | 음항을 ON/OFF 설정합니다.                                                                      |
| 8 | K 7       | 화면 비율을 변경합니다.                                                                          |
| 9 | 종료        | NVR 시스템의 전원을 끕니다.                                                                      |

- 플러그인 프리 웹뷰어는 1분할 라이브 화면만 지원합니다. 단, 720P 해상도 이하까지 출력 가능하며, 초과하는 해상도는 출력하지 않습니다. (예외사항 H.265 코덱은 720P 26Fps 초과 시 출력되지 않습니다.)
  - <Channel 1> 선택 시 라이브 화면을 변경할 수 있습니다.

# 라이브 뷰어

# 라이브 뷰어

원격 PC에서 접속한 NVR에 등록된 카메라의 영상을 확인하고 카메라를 조정하고, 네트워크 전송 상태를 확인할 수 있습니다.

# 라이브 뷰어 화면 구성

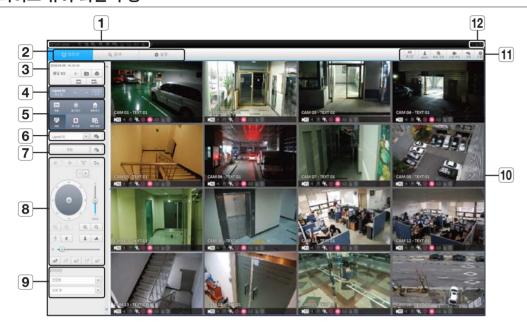

| 메뉴명     |             | 기능 설명                                                                                        |  |  |
|---------|-------------|----------------------------------------------------------------------------------------------|--|--|
| 1       | 시스템 상태 표시   | 화면 상태나 시스템 상황을 나타내는 아이콘을 표시합니다.                                                              |  |  |
| 2 메뉴 선택 |             | 각 메뉴를 클릭하면 해당 메뉴 화면으로 전환합니다.                                                                 |  |  |
|         | 날짜/채널       | 접속한 날짜와 시간, 선택된 채널을 보여줍니다.                                                                   |  |  |
|         | 음향          | 가 채널과 연결된 음향을 ON/OFF 설정합니다.                                                                  |  |  |
|         | 캡쳐          | 선택한 채널의 현재 영상을 지정한 경로에 저장합니다.                                                                |  |  |
| 3       | 인쇄          | 선택한 채널의 현재 영상을 지정한 프린터를 통해 인쇄합니다.                                                            |  |  |
|         | 채널 화면 비율 유지 | 선택한 채널의 화면 비율을 변경합니다.                                                                        |  |  |
|         | 전체 화면 비율 유지 | 전체 채널의 화면 비율을 변경합니다.                                                                         |  |  |
|         | 채널 변경       | 이전 다음 채널 군으로 변경합니다.                                                                          |  |  |
| 4       | 전체화면        | 현재 분할화면 상태로 전체화면으로 변경합니다.<br>전체화면에서 나가려면 키보드의 [ESC] 키를 누르세요.  MAC Safari에서는 전체화면을 지원하지 않습니다. |  |  |

| 메뉴명       |         | 기능 설명                                                                                                    |  |  |
|-----------|---------|----------------------------------------------------------------------------------------------------|--|--|
|           | 채널정보    | 선택한 채널의 정보를 보여줍니다.  사용자의 PC모니터가 특정 고해상도에서 60Hz를 지원하지 않거나, HDMI 케이블이 HDMI 2.0을 지원하지 않을 경우 채널정보에서 60fps이상 출력되지 않습니다. |  |  |
|           | 일시정지    | 전체 채널의 영상을 일시 정지하거나, 일시 정지 상태에서 일시 정지를 해제합니다.                                                                      |  |  |
| <b>5</b>  | 알람 정지   | 알람 발생 시 알람을 해제합니다.                                                                                                 |  |  |
|           | OSD     | OSD 항목을 체크하면 웹뷰어 영상창에 OSD 화면의 정보를 표시합니다.                                                                           |  |  |
|           | PC 녹화   | 선택한 채널의 실시간 라이브 영상을 AVI 포맷으로 PC의 지정된 폴더에 저장합니다.                                                                    |  |  |
|           | NVR 녹화  | NVR 녹화를 실행하고 정지합니다.                                                                                                |  |  |
| 6         | 레이아웃 설정 | 레이아웃을 설정합니다.                                                                                                    |  |  |
| 7         | 전환      | 시퀀스를 설정합니다.                                                                                                    |  |  |
| 8         | PTZ     | 연결된 PTZ 카메라를 제어합니다.                                                                                                |  |  |
| 9         | 피쉬아이    | 선택된 채널의 피쉬아이 설정을 실행합니다.<br>(마운팅모드와 뷰모드를 설정하여 화면을 왜곡-보정하여 보여줍니다.)                                                   |  |  |
| 10        | 영상창     | NVR에 연결된 카메라의 영상을 보여줍니다.                                                                                           |  |  |
|           | 텍스트     | 라이브, 검색의 우측 영역에 텍스트 장치와 데이터 출력을 ON/OFF 합니다.                                                                        |  |  |
|           | 아이디     | 접속한 사용자 아이디를 표시합니다.                                                                                                |  |  |
| 44        | 빠른 설정   | 카메라 등록, 녹화설정을 간편하게 합니다.                                                                                            |  |  |
| <b>11</b> | 수동 백업   | 연결된 카메라 영상을 수동으로 백업합니다.                                                                                            |  |  |
|           | 상태      | 카메라 라이브 및 녹화상태를 보여줍니다.                                                                                             |  |  |
|           | 도움말     | 도움말 창으로 이동합니다.                                                                                                    |  |  |
| 12        | 종료      | NVR 시스템의 전원을 끕니다.                                                                                                  |  |  |

# 라이브 화면 구성

# 시스템 상태 확인

라이브 화면에 표시되는 아이콘은 현재의 설정 상태나 기능을 표시해 줍니다.

■ 플러그인 프리 웹뷰어에서는 상태 정보 아이콘이 표시되지 않습니다.

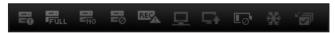

| 명 칭       |         | 기능설명                                                                                                    |
|-----------|---------|----------------------------------------------------------------------------------------------------|
|           | =       | 녹화 상태에 문제가 있을 시 표시됩니다.                                                                                            |
|           | FULL    | 녹화 중 하드디스크가 가득차 녹화 용량이 부족할 경우 표시됩니다.                                                                              |
|           | -No     | HDD가 없거나 교체해야 할 경우 표시됩니다.                                                                                         |
|           | <u></u> | HDD 점검이 필요할 경우 표시됩니다.                                                                                             |
| 미호텔 사용 교기 | REC     | 채널 별 입력 데이터양이 설정된 허용 데이터양을 넘게 되는 경우 표시됩니다.                                                                        |
| 시스템 상황 표시 |         | 네트워크 과부하 발생 시 표시됩니다.<br>■ 수신성능을 초과하여 CPU의 과도한 부하를 줄 경우에 발생합니다. 카메라 삭제나<br>카메라의 설정을 수정하여 데이터량을 낮춰 다시 줄어들 경우 사라집니다. |
|           |         | 서버에 업데이트할 펌웨어가 있을 경우 표시됩니다.                                                                                       |
|           |         | NVR 장비 내에서 시간 정보 저장을 지원하는 배터리양이 남아있지 않은 경우 표시됩니다.                                                                 |
|           | *       | 화면 정지 버튼을 누를 경우 표시됩니다.                                                                                            |
|           |         | 설정된 전환간격에 맞춰 모든 채널을 자동전환모드로 보여줄 때 표시됩니다.                                                                          |

# 캡쳐를 하려면

- 1. < 10 > 버튼을 클릭하세요. 캡쳐의 저장 경로를 선택하는 팝업창이 나타납니다.
- 2. 경로를 선택하고 파일이름을 지정한 후 <확인> 버튼을 클릭하세요.
- 3. 선택된 카메라의 영상을 .bmp, .jpg 또는 .png 파일로 저장합니다.
- Windows 7에서 관리자 모드가 아닐 경우 캡쳐파일 저장 시 .bmp, .jpg 또는 .png로 저장하는데 제한이 있을 수 있습니다.

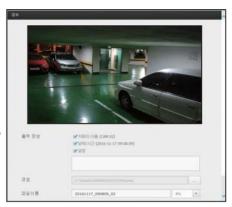

# 인쇄를 하려면

- **1.** < 🗐 > 버튼을 클릭하세요.
- 2. 현재 선택된 카메라의 영상을 웹뷰어를 실행하고 있는 PC와 연결된 프린터로 출력합니다.

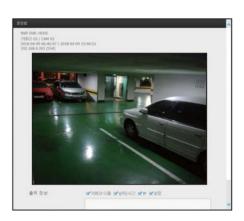

# 레이아웃 설정하기

카메라 등록 후 레이아웃에 추가/저장하지 않을 경우 라이브 화면이 나오지 않습니다.

< ፮ > 버튼을 클릭하면 레이아웃 설정창이 펼쳐집니다.

### 레이아웃을 추가하려면

< ➡ >을 클릭하세요.

추가하려는 레이아웃 이름을 설정하고 <**확인**> 버튼을 누르면 레이아웃이 추가됩니다.

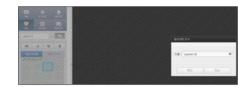

### 레이아웃 이름을 변경하려면

이름을 변경하려는 레이아웃을 선택하고 < 🔟 >을 클릭하세요. 이름을 변경한 후 레이아웃 창의 바깥쪽을 마우스로 클릭하면 이름이 변경됩니다.

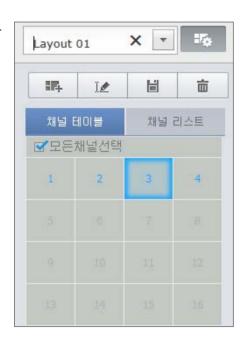

### 레이아웃을 저장하려면

< 불 >을 클릭하세요. 변경된 레이아웃 설정이 저장됩니다.

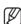

■ 레이아웃은 각 사용자 별로 별도 저장됩니다.

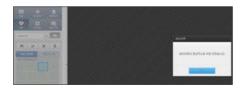

### 레이아웃을 삭제하려면

삭제할 레이아웃을 선택한 후 < 출 >을 클릭하세요. 선택한 레이아웃이 삭제됩니다.

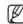

■ 저장 또는 삭제 버튼을 누르지 않을 경우, 변경된 사항은 저장되지 않습니다.

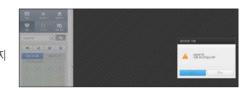

# 분할화면 변경하기

분할화면 선택 버튼을 클릭하면 해당 분할화면으로 화면을 변경합니다.

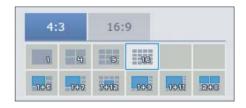

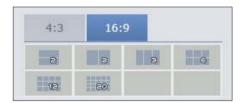

# 라이브 뷰어

# 전환 설정하기

레이아웃을 등록하지 않을 경우 화면전환 기능은 동작하지 않습니다. 설정된 레이아웃을 순차적으로 볼 수 있습니다.

- < → > 버튼을 클릭하면 전환 설정창이 펼쳐집니다.
- 1. 차례로 보여질 레이아웃을 < ☑ >을 눌러 순서대로 지정하세요.
- 2. 원하는 화면 전환 시간을 입력하세요.

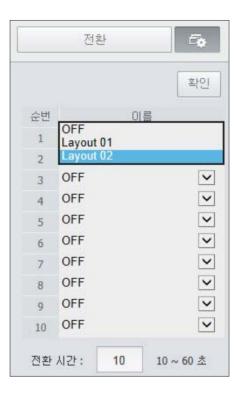

3. <확인> 버튼을 누르면 지정한 시퀀스가 저장됩니다.

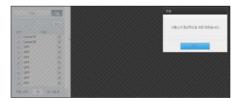

# 전환을 실행하려면

<**전환**> 버튼을 누르면 전환 모드가 활성화 되면서 시퀀스가 실행됩니다.

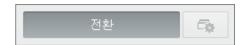

## 화면 자동전환

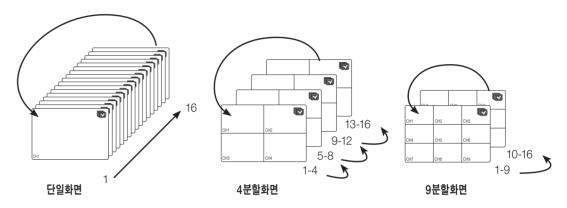

- **W** 
  - 분할화면 전환의 경우 "장치 > 모니터"에서 <시퀀스 전환시간>을 설정하면, 설정된 시간에 맞춰 자동전환됩니다. (42쪽)
  - 채널 변환 시 네트워크 환경에 따라 영상이 늦게 나올 수 있습니다.
  - 단일 화면을 자동 전환하면 동작 중 레이아웃 설정 부분은 비활성됩니다.

# 텍스트 장치와 데이터 조회하기

■ 조회하고자 하는 장치는 "장치 > 텍스트 > 장치" 메뉴에서 사용여부와 채널등을 미리 설정해야 합니다. (42쪽)

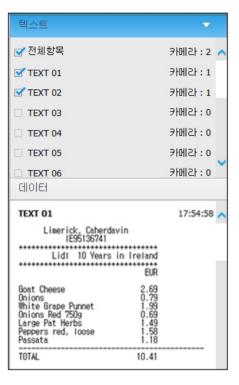

# 연결중인 네트워크 카메라 제어하기

# PTZ 제어하기

연결한 네트워크 카메라가 PTZ 카메라일 경우 영상에 < 屆 > 아이콘을 표시하고, 해당 카메라 채널을 선택하면 PTZ 탭이 활성화되고 PTZ 제어를 할 수 있습니다.

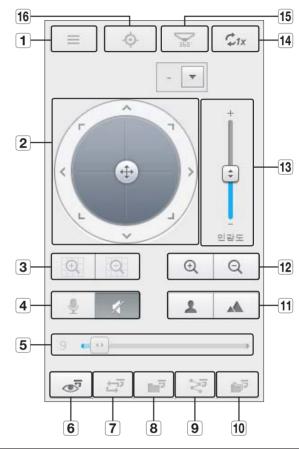

| 명칭 |                             | 기능 설명                                                                     |  |  |
|----|-----------------------------|---------------------------------------------------------------------------|--|--|
| 1  | 카메라 메뉴                      | 카메라 설정 메뉴를 보여줍니다.                                                         |  |  |
| 2  | 방향 조정                       | 조정 카메라의 방향을 조정합니다. (카메라 메뉴에서 방향 조작 및 가운데 십자모양 클릭으로 확인 키 기능으로 사용할 수 있습니다.) |  |  |
| 3  | 디지털 줌                       | 디지털 줌을 조정하여 이미지를 확대하거나 축소합니다.                                             |  |  |
| 4  | 용향 카메라의 오디오 토크와 음소거를 설정합니다. |                                                                           |  |  |
| 5  | 음향조절                        | 0부터 100까지 PC의 음향을 조절합니다.                                                  |  |  |

# 라이브 뷰어

|       | 명칭         | 기능 설명                                               |  |  |
|-------|------------|-----------------------------------------------------|--|--|
| 6     | 프리셋        | 카메라가 이동할 프리셋 위치를 설정하고, 원하는 프리셋을 선택하면 설정된 위치로 이동합니다. |  |  |
| 7     | 스윙         | 카메라가 설정된 시작점 종료점 사이를 왕복합니다.                         |  |  |
| 8     | 그룹         | 프리셋을 조합하여 선택한 경로로 움직입니다.                            |  |  |
| 9     | 트레이스       | 카메라가 설정된 경로를 따라 움직입니다.                              |  |  |
| 10    | 투어         | 여러 개의 그룹을 조합하여 설정한 경로로 움직입니다.                       |  |  |
| 11    | 초점         | 카메라 이미지의 초점을 조정합니다.                                 |  |  |
| 12 확대 |            | 카메라의 줌을 조정하여 이미지를 확대하거나 축소합니다.                      |  |  |
| 13    | 민감도        | 카메라 동작 민감도 정도를 조정합니다.                               |  |  |
| 14    | 디지털 줌 끄기   | 디지털 줌 상태에서 원래 크기로 돌아갑니다.                            |  |  |
| 15    | 피쉬아이 D-PTZ | 왜곡 보정 설정된 화면의 디지털 PTZ 기능을 제공합니다.                    |  |  |
| 16    | 심플 포커스     | 카메라의 초점을 자동으로 조정합니다.                                |  |  |

## 디지털 줌을 실행하려면

- 1. < (Q) > 버튼을 클릭하면 클릭할 때마다 화면이 50%씩 확대됩니다.
- 2. < 이 > 버튼을 클릭하면 클릭할 때마다 화면이 50%씩 추스되니다
  - 마우스 휠을 이용해서 확대/축소할 경우 10%씩 적용됩니다.
- **3.** < ಭ₁x > 버튼을 클릭하면 100% 사이즈로 돌아옵니다.
- 디지털 줌 기능은 싱글 모드일 경우만 실행 가능합니다.

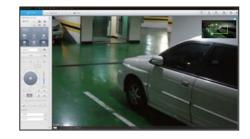

### 왜곡 보정 설정된 화면에서 디지털 PTZ 기능을 사용하려면

- 1. 왜곡 보정된 화면에서 아이콘을 클릭하세요.
- 2. 화면 위에 마우스를 올려 드래그하여 컨트롤합니다.

## 프리셋을 설정하려면

- 1. < 🐷 > 버튼을 클릭하면 "프리셋" 창이 나타납니다.
- 2. < ▶ >를 클릭하여 설정할 프리셋 순번을 선택하세요.
- 3. 프리셋 이름을 입력하세요.
- 4. 방향키를 이용해 카메라가 향할 지점으로 방향을 조정하세요.
- **5.** < 🖹 > 버튼을 클릭하세요.

# 프리셋을 실행하려면

- **1.** < 😺 > 버튼을 클릭하면 "**프리셋**" 창이 나타납니다.
- 2. 목록에서 실행할 프리셋을 클릭하세요. 설정된 위치로 카메라 렌즈가 이동합니다.

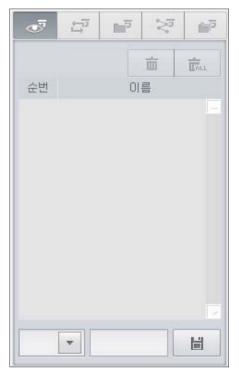

# 스윙(오토팬), 그룹(스캔), 트레이스(패턴), 투어를 실행하려면

각 기능 실행 방법은 프리셋 실행 방법과 동일합니다. 자세한 사용 방법은 해당 카메라의 사용 설명서를 참조하세요.

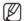

■ 카메라의 성능에 따라 일부 기능만 사용 가능할 수 있습니다.

# 디지털 PTZ (D-PTZ) 기능 활용하려면

- 1. D-PTZ 프로파일을 지원하는 카메라를 등록하세요.
  - D-PTZ 프로파일을 지원하는 카메라에 한해 D-PTZ 기능을 활용할 수 있습니다.
- 2. 일반 PTZ를 지원하는 카메라뿐만 아니라 D-PTZ를 지원하는 카메라도 일부 <**PTZ 제어**> 기능 메뉴를 사용하여 라이브 영상을 제어할 수 있습니다.
  - 자세한 지원 기능은 카메라 설명서를 참조하세요.

# 검색 뷰어

NVR을 원격으로 연결하여 NVR에 저장된 녹화 영상을 검색하고 재생할 수 있습니다.

# 검색 뷰어 화면 구성

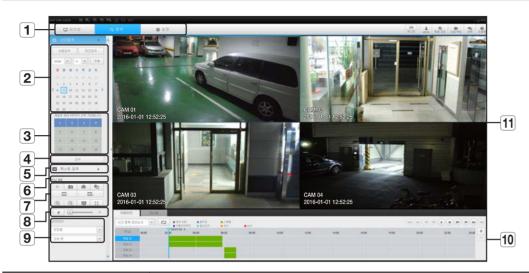

| 명칭               |  | 기능 설명                                                                                                |  |  |
|------------------|--|----------------------------------------------------------------------------------------------------|--|--|
| 1 메뉴 선택          |  | 각 메뉴를 클릭하면 해당 메뉴 화면으로 전환합니다.                                                                         |  |  |
| 2 달력             |  | 비디오가 녹화되어 있는 날짜는 파란색으로 표시하고 현재 날짜는 파란색 박스로<br>표시합니다. 파란색으로 표시된 날짜를 클릭하면 녹화된 비디오 정보가 타임 라인에<br>나타납니다. |  |  |
| <b>3</b> 채널 선택 2 |  | 검색 채널을 표시합니다.                                                                                        |  |  |
| 4 검색             |  | 선택한 날짜의 사용자 지정채널을 검색합니다.                                                                             |  |  |
| 5 텍스트 검색         |  | NVR과 연결된 POS 장치에 입력된 데이터를 검색합니다.                                                                     |  |  |
| 6 채널 표시          |  | 선택한 채널 번호를 표시합니다.                                                                                    |  |  |

|                                       | 명칭          | 기능 설명                                                            |  |  |  |
|---------------------------------------|-------------|------------------------------------------------------------------|--|--|--|
|                                       | 양           | 각 채널과 연결된 음향을 ON/OFF 설정합니다.                                      |  |  |  |
|                                       | 캡쳐          | 선택한 채널의 현재 영상을 지정한 경로에 저장합니다.                                    |  |  |  |
|                                       | 인쇄          | 택한 채널의 현재 영상을 지정한 프린터를 통해 인쇄합니다.                                 |  |  |  |
|                                       | 구간 백업       | 선택한 구간의 영상을 백업합니다.                                               |  |  |  |
| 7                                     | 채널 화면 비율 유지 | 선택한 채널의 화면 비율을 변경합니다.                                            |  |  |  |
|                                       | 전체 화면 비율 유지 | 전체 채널의 화면 비율을 변경합니다.                                             |  |  |  |
|                                       | 확대/축소       | 선택한 채널의 현재 영상을 확대 또는 축소합니다.                                      |  |  |  |
|                                       | OSD         | 채널 정보를 표시합니다.                                                    |  |  |  |
|                                       | 전체화면        | 4분할 재생창을 전체화면으로 보여줍니다.                                           |  |  |  |
| 8                                     | 음향조절        | 검색된 영상의 음향을 조절합니다.                                               |  |  |  |
| 9                                     | 피쉬아이        | 선택된 채널의 피쉬아이 설정을 실행합니다.<br>(마운팅모드와 뷰모드를 설정하여 화면을 왜곡-보정하여 보여줍니다.) |  |  |  |
| 10 재생 조정 재생 중인 영상의 속도 및 재생 위치를 조정합니다. |             | 재생 중인 영상의 속도 및 재생 위치를 조정합니다.                                     |  |  |  |
| 열상창 검색 결과를 선택하면 해당 데이터의 재생 화면을 보여줍니다. |             | 검색 결과를 선택하면 해당 데이터의 재생 화면을 보여줍니다.                                |  |  |  |

# 시간 검색

녹화된 데이터 검색을 원하는 날짜, 시간으로 설정해 검색할 수 있습니다.

## 날짜로 검색하려면

달력을 이용해 검색 날짜를 선택할 수 있습니다.

- 1. < (, ) >를 클릭해 검색할 년도와 월을 선택하세요. 데이터가 있는 날짜는 파란색으로 표시하고 현재 날짜는 파란색 박스로 표시합니다.
- 2. 달력에서 검색할 날짜를 클릭하세요. 해당일의 검색된 데이터의 첫 영상을 영상창에 표시하고 타임 라인에 데이터를 표시합니다.
- 3. 오늘 날짜를 검색하려면 <오늘>을 클릭하세요. 오늘 날짜가 바로 선택됩니다.

### 현재 녹화 상태에 따른 색상 정보

각 녹화 데이터의 타입에 따라 표시되는 색상을 보여줍니다.

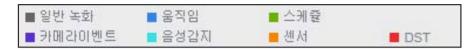

■ 동일한 시간대에 녹화 타입이 2가지 이상 혼합된 경우, 우선 순위가 높은 녹화 타입만 표시됩니다. (우선순위: 일반 녹화 > 움직임 > 스케쥴 > 센서 > 카메라이벤트 > 음성감지 > DST)

## 타임 라인을 조정하려면

검색한 자료가 중복될 경우 원하는 자료를 선택하고 재생 위치를 이동하고 타임 라인을 확대, 축소할 수 있습니다.

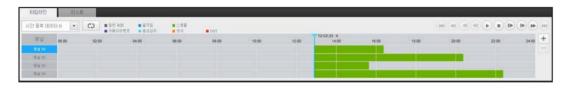

- 1. 중복된 자료가 존재할 경우 검색할 자료의 번호를 선택하세요. 중복된 자료가 있을 경우에만 나타나며, 가장 최근 데이터부터 <0>순으로 표시됩니다.
- 2. 타임 라인에서 원하는 재생 위치를 클릭하세요. 재생 시작 위치가 이동됩니다.
- 3. <+>. <->를 클릭해 시간 표시 배율을 확대 또는 축소하세요.
- 4. 확대상태에서 이전, 이후 타임 라인을 보려면 타임라인을 클릭 후 왼쪽, 오른쪽으로 드래그 하여 이동하세요.

### 녹화 리스트를 확인하려면

녹화 구간 별로 결과를 보여줍니다.

| 스IS 만입점의      | <u>a</u> |                     |          |          |                     |     |
|---------------|----------|---------------------|----------|----------|---------------------|-----|
| 시간 중복 데이터 이 💌 | Ü        | 00:00:00 / 00:00:00 |          |          | (H) (H) (H) (H) (H) | (H) |
| 世史            | NA.      | 시작시간                | 중요 시간    | 이번도 단점 > | DST GR              | 474 |
| 1             | 1        | 04:56:17            | 05:37:18 | △州県      |                     |     |
| 3             | 3        | 04:56:26            | 05:37:18 | ☆州肇      |                     | -61 |
| 2             | 1        | 07:41:45            | 07:57:51 | 스케용      |                     |     |
| 4             | 3        | 07:42:00            | 07:57:11 | 스케팅      |                     | 01  |

### 검색 결과를 백업하려면

리스트에 검색된 결과를 백업할 수 있습니다.

- **1.** [ ] 버튼을 클릭하세요.
- 2. 검색된 결과 중 백업 하려는 항목을 체크하세요.
- 포맷 : 백업할 파일 형식을 선택합니다.
- AVI: NVR에서 제공하는 코덱정보를 함께 저장하며, PC에서 별도의 뷰어(윈도우미디어 등)를 통해 재생이 가능한 파일입니다.
- SEC: 자체의 파일 포맷으로 뷰어를 포함하여 백업되어. PC 에서 바로 재생이 가능한 파일입니다.
- SEC 포맷을 선택하는 경우 "비밀번호 설정" 및 "텍스트 데이터 **포함**" 여부를 선택할 수 있습니다.
- 경로 : 구간 백업 파일이 저장될 폴더 위치를 표시합니다.
- 3. 백업 설정을 완료 후 <백업> 버튼을 클릭하세요.
  - 백업 진행 중 <**정지**> 버튼을 클릭하면 백업이 중지됩니다.

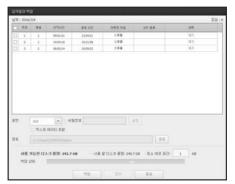

10 TH 25 TH 28

사용 가능한 CI스크 용합: 241.73 GB - 사용 및 CI스크 용합: 240.73 GB - 원소 대부 중간: 1 GB

### 구간 백업을 실행하려면

영상 재생 중인 타임라인 또는 리스트에서 원하는 구간을 선택해서 백업할 수 있습니다.

- 1. [ 🔩 ] 버튼을 클릭하세요.
- 2. 재생중인 타임라인에서 백업을 원하는 구간의 처음과 끝 구간을 선택하세요.
  - 구가 백업 설정 화면이 나타납니다.
- 채널 : 구간 백업할 채널을 표시합니다.
- 백업구간 : 구간 백업을 실행 할 <**시작시간**>과 <**끝시간**>을 표시합니다.
- 포맷 : 구가 백업 형식을 선택합니다.
- AVI: NVR에서 제공하는 코덱정보를 함께 저장하며, PC에서 별도의 뷰어(윈도우미디어 등)를 통해 재생이 가능한 파일입니다.
- SEC: 자체의 파일 포맷으로 뷰어를 포함하여 백업되어, PC에서 바로 재생이 가능한 파일입니다.
- SEC 포맷을 선택하는 경우 "비밀번호 설정" 및 "텍스트 데이터 포함" 여부를 선택할 수 있습니다.
- 파일이름 : 구간 백업된 파일 이름을 설정합니다.
- 경로 : 구간 백업 파일이 저장될 폴더 위치를 표시합니다.
- 3. 구간 백업 설정을 완료 후 <백업> 버튼을 클릭하세요.
  - 구간 백업 진행 중 <**정지**> 버튼을 클릭하면 백업이 중지됩니다.

# 텍스트 검색

NVR과 연결된 POS 장치에 입력된 데이터를 검색할 수 있습니다.

## 텍스트로 검색하려면

- 1. 검색할 날짜와 시간을 선택하세요.
- 2. 이벤트 키워드 및 검색 조건 설정 항목을 설정하세요.
  - 검색 조건 : 검색을 원하는 문자를 입력하세요.
  - 이벤트 키워드 : "**장치 > 텍스트 > 이벤트 설정하기**"에서 설정한 조건으로 검색합니다. (43쪽)
  - <**대소문자 구분>** : 체크 시 입력된 문자의 대소문자를 구분하여 검색합니다.
  - <**전체단어 일치>** : 체크 시 입력된 문자와 정확히 일치하는 데이터만 검색합니다.
- 3. <검색> 버튼을 클릭하세요.
  - 자세한 텍스트 검색 방법은 "**텍스트 검색**"을 참조하세요. (54쪽)

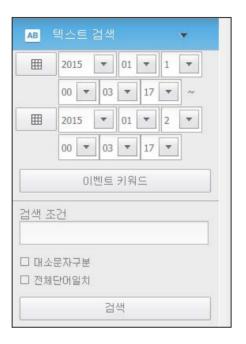

# 텍스트 검색을 재생하려면

검색조건 입력 후 우측 상단 ON/OFF 버튼으로 검색결과 재생 시 텍스트 데이터 조회가 가능합니다.

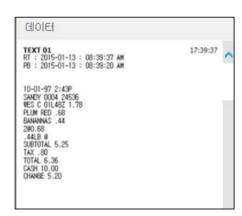

# 재생 버튼 명칭 및 기능

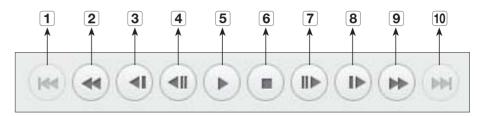

| 명칭 |           | 기능 설명                                                                          |  |
|----|-----------|--------------------------------------------------------------------------------|--|
| 1  | 뒤로 가기     | 이벤트 단위로 뒤로 이동합니다.                                                              |  |
| 2  | 역방향 배속 재생 | 역방향 배속 재생 시 사용합니다.<br>(x1, x2, x4, x8, x16, x32, x64, x1, x2, x4… 배속으로 진행됩니다.) |  |
| 3  | 역방향 저속 재생 | 역방향 저속 재생 시 사용합니다.<br>(x1/2, x1/4, x1/8, x1/2, x1/4 감속으로 진행됩니다.)               |  |
| 4  | 이전 프레임    | 역방향 프레임 이동합니다.                                                                 |  |
| 5  | 재생/일시정지   | 영상을 재생 및 일시 정지합니다.                                                             |  |
| 6  | 정지        | 영상 재생을 종료합니다.                                                                  |  |
| 7  | 다음 프레임    | 정방향 프레임 이동합니다.                                                                 |  |
| 8  | 정방향 저속 재생 | 정방향 저속 재생 시 사용합니다.<br>(x1/2, x1/4, x1/8, x1/2, x1/4 감속으로 진행됩니다.)               |  |
| 9  | 정방향 배속 재생 | 정방향 배속 재생 시 사용합니다.<br>(x1, x2, x4, x8, x16, x32, x64, x1, x2 배속으로 진행됩니다.)      |  |
| 10 | 앞으로 가기    | 이벤트 단위로 앞으로 이동합니다.                                                             |  |

# 설정 뷰어

네트워크 상에서 원격으로 NVR의 설정을 할 수 있습니다. NVR 관련 설정을 하려면 <**설정**>을 클릭하세요.

# 설정 화면 구성

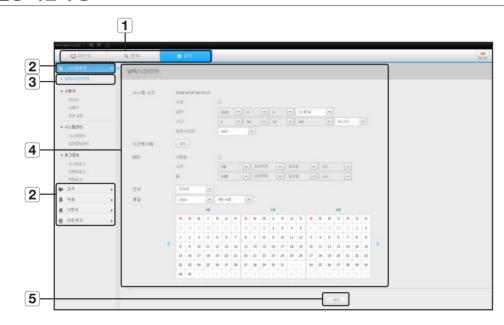

| 명칭 |       | 기능 설명                                |
|----|-------|--------------------------------------|
| 1  | 메뉴 선택 | 각 메뉴를 클릭하면 해당 메뉴 화면으로 전환합니다.         |
| 2  | 상위 메뉴 | 설정을 하거나 기존 설정을 변경할 항목의 상위 항목을 선택합니다. |
| 3  | 하위 메뉴 | 선택한 상위 메뉴에 대한 하위 메뉴 중 설정할 항목을 선택합니다. |
| 4  | 상세 메뉴 | 변경할 항목의 입력란을 클릭하여 원하는 설정으로 입력합니다.    |
| 5  | 확인    | 변경한 설정을 적용합니다.                       |

# 시스템환경

NVR 시스템에 관련된 환경을 설정할 수 있습니다.

### 날짜/시간/언어

자세한 내용은 "시스템환경 설정"의 "날짜/시간/언어 설정하기"를 참조하세요. (28쪽)

### 날짜/시간

날짜와 시간을 설정하세요.

### 시간동기화설정

시간동기화를 설정하세요.

### DST

DST (Daylight Saving Time/일광절약시간제) 는 표기 시간을 그 지역의 표준시보다 한 시간 앞당긴 시간입니다.

### 언어

NVR에 표시될 언어를 선택하세요.

### 휴일

사용자가 원하시는 날짜를 휴일로 정할 수 있습니다.

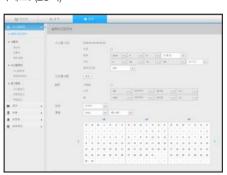

# 사용자

자세한 설정은 "시스템환경 설정"의 "사용자"를 참조하세요. (29쪽)

### 관리자

관리자의 ID를 변경하거나 비밀번호를 변경할 수 있습니다.

- ID는 대소문자 영문과 숫자를 입력 할 수 있습니다.
- 관리자가 아닌 ID로 접속한 경우에는 ID를 변경할 수 없습니다.
- 사용 중인 ID가 변경될 경우, 자동 로그아웃 됩니다.

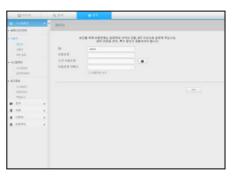

# 시스템 관리

자세한 설정은 "**시스템환경 설정**"의 "**시스템관리**"를 참조하세요. (31쪽)

#### 시스템정보

현재 시스템의 정보를 확인할 수 있습니다. 모델명, 소프트웨어 버젼, 맥주소를 확인하세요. PC 등 연결된 저장장치에서 파일을 검색하여 업그레이드를 진행할 수 있습니다.

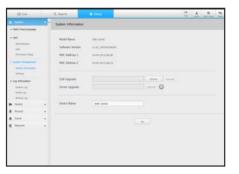

### 사용자

사용자를 추가, 수정 또는 삭제할 수 있습니다.

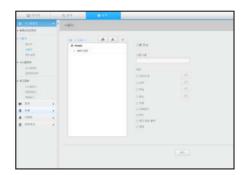

### 설정정보관리

NVR에 설정된 정보를 저장매체를 통하여 다른 NVR에 동일하게 적용할 수 있습니다.

초기화 기능으로 네트워크 정보 및 설정치를 공장 출하시의 상태로 원상회복 시킵니다. <미포함> 선택 항목은 초기화에서 제외됩니다.

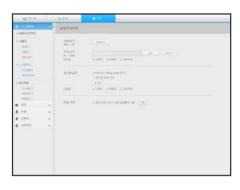

### 권한 설정

사용자의 권한을 설정합니다.

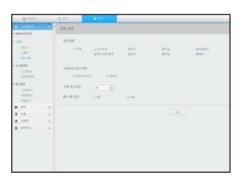

## 로그 정보

### 시스템 로그

시스템 로그에 기록되는 데이터는 시스템시작, 시스템 종료, 메뉴설정 변경 등 시스템 관련 로그 내용과 실행된 날짜 및 시간을 표시합니다.

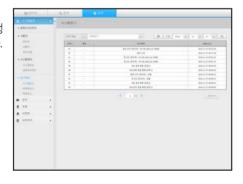

# 설정 뷰어

### 이벤트 로그

센서, 카메라 이벤트, 영상 손실과 같은 기록된 이벤트를 검색할 수 있습니다.

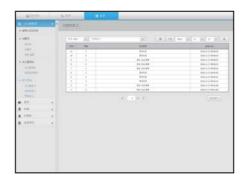

### 백업 로그

백업을 수행한 사용자와 수행시간, 세부내용 (백업된 시간, 채널, 백업장치, 백업 파일 형태) 을 검색할 수 있습니다.

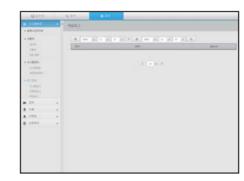

### 장치

NVR과 연결된 장치를 검색하고 설정합니다. 메뉴 화면의 <**장치>**를 클릭하세요. 자세한 설정은 "**장치 설정**"을 참조하세요. (33쪽)

### 카메라

### 카메라 등록

네트워크 카메라를 등록할 수 있습니다.

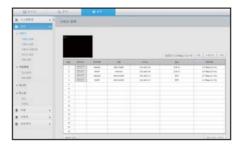

### 카메라 설정

연결된 네트워크 카메라의 설정을 변경할 수 있습니다.

- [카메라 웹페이지] 버튼을 클릭하면 카메라 웹 브라우져 새창이 실행됩니다.
- 카메라 Q/P/X 시리즈 아래 버전 이후부터 지원합니다. (QND-7010R 시리즈 : 1.04, QND-7080R 시리즈 : 1.02, QND-6010R 시리즈 : 1.02, QND-6070R 시리즈 : 1.01, P 시리즈 : 1.01)
- 카메라가 IPv4로 연결되고, HTTPS로 설정되지 않은 경우에만 지원합니다.

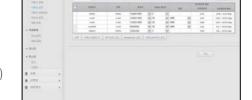

- 폐쇄망에서 카메라 웹페이지 연결 시. Universal 웹을 지원하지 않는 카메라는 영상이 출력되지 않습니다.
- 접속시도 시 plugin이 설치가 안 될 경우 NVR 웹뷰어에서의 웹페이지에서 호환성 보기 설정 후 재시도 하세요.
- 그림과 같이 폐쇄망 외부에서 접속한 경우, 라우터에 카메라 프록시 포트의 포트포워딩 설정이 필요합니다.

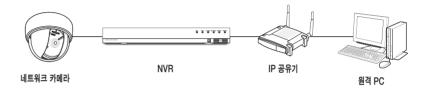

- 카메라 프록시 포트의 기본 설정값은 10001~10016이며, 포트 설정에서 변경할 수 있습니다.
- 폐쇄망 내부에 NVR이 여러 대일 경우 카메라 프록시 포트는 서로 다른 포트로 설정해야 합니다.
- DDNS와 퀵커넥트가 활성화된 경우 포트포워드는 자동으로 설정되므로 별도 설정할 필요가 없습니다.

### 카메라 비밀번호

등록되어 있는 모든 카메라의 비밀번호를 일괄 변경하여 관리할 수 있습니다.

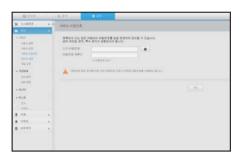

### 라이브 설정

네트워크 카메라의 라이브 전송 설정을 변경할 수 있습니다.

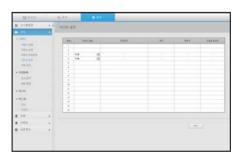

### 채널 설정

채널별 영상과 관련된 설정을 할 수 있습니다.

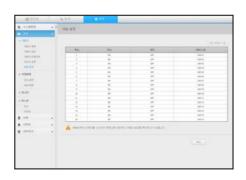

# 저장매체

데이터 저장 장치와 관련된 설정을 확인, 변경할 수 있습니다.

### 장치/포맷

저장 장치를 확인하고, 사용량, 사용 형태와 저장 장치의 상태 등을 확인할 수 있습니다.

• ARB : 카메라와 연결 끊김으로 인해 녹화가 누락된 영상을 해당 카메라와 재접속된 후에 백업 받을 수 있습니다. 버튼을 누르면 <**자동 복구 백업**> 창이 나타납니다. 자세한 설정은 "**장치 확인 / 포맷 하기**"를 참조하세요. (40쪽)

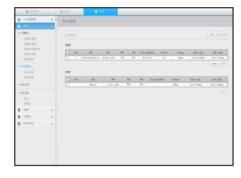

### HDD 알람

불량이 발생하였을 경우 알람출력단자와 지속시간을 설정할 수 있습니다.

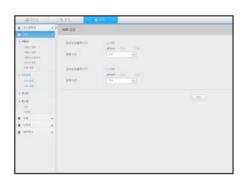

# 모니터 설정

### 모니터

외부 감시 시 모니터 화면 설정과 출력방식을 설정할 수 있습니다.

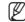

- 화면이 정상적으로 나오지 않을 경우 문제 해결을 참조하세요. (85쪽)
- 모니터 설정은 NVR에 연결된 모니터의 설정입니다.

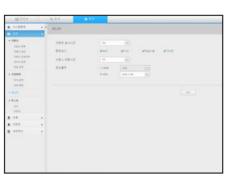

### 텍스트

### 장치

NVR과 연결된 장치의 관련값을 설정할 수 있습니다.

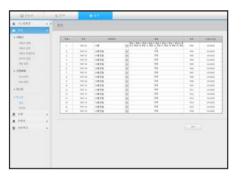

## 이벤트

텍스트 장치의 이벤트를 표시하도록 하는 총 금액 조건과 키워드 단어를 설정할 수 있습니다.

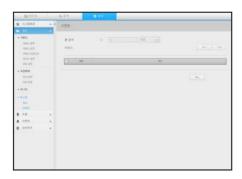

# 녹화

자세한 설정은 "**녹화 설정**"을 참조하세요. (43쪽)

# 녹화예약

일정한 날짜나 시간에 예약을 설정하면 해당 시간에 녹화가 실행됩니다.

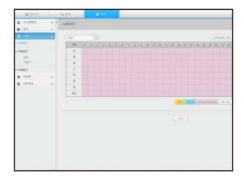

# 녹화설정

### NVR

채널별로 일반/이벤트 녹화 장수 타입을 선택합니다.

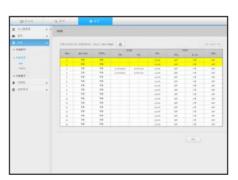

### 카메라

네트워크 카메라의 녹화 프로파일을 설정할 수 있습니다.

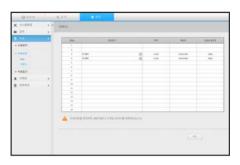

# 녹화옵션

HDD 반복 녹화를 설정할 수 있습니다.

■ 채널별로 녹화 기간을 다르게 설정할 수 있습니다.

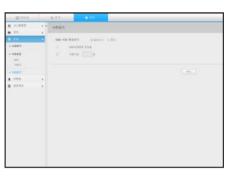

## 이벤트

자세한 설정은 "이벤트 설정"을 참조하세요. (45쪽)

## 센서감지

#### NVR/카메라

센서 동작 모드와 연동 카메라, 알람 출력 종류와 알람 시간을 설정할 수 있습니다.

 연결된 네트워크 카메라에 알람 입/출력 설정이 되어 있고 네트워크 카메라에 알람 출력이 발생할 경우 NVR에서 알람 출력을 실행합니다.

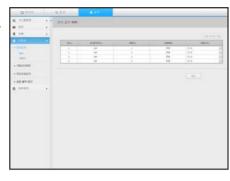

## 카메라이벤트

카메라의 이벤트 모드, 알람 출력 종류, 알람시간을 설정할 수 있습니다.

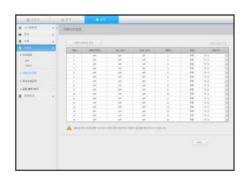

## 영상손실감지

영상손실이 발생했을 경우 알람이 작동하도록 설정할 수 있습니다.

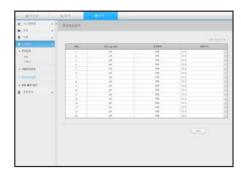

## 알람출력예약

알람 출력 여부를 요일과 시간에 따라 예약할 수 있습니다. 초기설정은 이벤트 연동으로, 이벤트가 발생한 경우에만 알람이 송출됩니다.

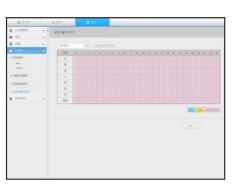

## 네트워크

자세한 설정은 "**네트워크 설정**"을 참조하세요. (47쪽)

## 인터페이스

원격 사용자가 네트워크로 NVR에 접속할 때 모드나 IP 등을 확인, 설정할 수 있습니다.

#### 네트워크

네트워크 접속 경로를 설정할 수 있습니다.

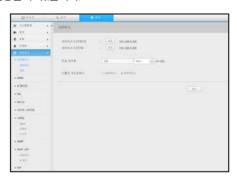

#### 포트

프로토콜 관련 설정을 할 수 있습니다.

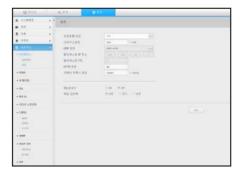

## **DDNS**

#### 네트워크 1/2

DDNS 설정을 확인할 수 있습니다.

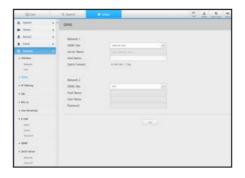

## 802.1x

네트워크 연결시 802.1x 프로토콜 사용 여부를 선택하고 인증서를 설치할 수 있습니다.

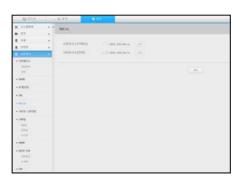

## IP 필터링

특정 IP에 대해서 접속을 허용 또는 거부 하도록 IP 목록을 작성할 수 있습니다.

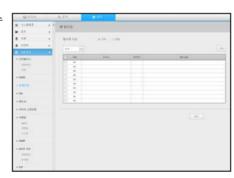

### 라이브 스트리밍

네트워크로 전송하는 영상 프로파일을 설정할 수 있습니다.

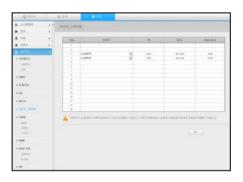

## SSL

보안 연결 시스템을 선택하거나 공공 증명서를 설치할 수 있습니다.

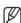

■ HTTPS 사용중 HTTP로 전환시 브라우저에서 설정값을 저장하고 있어 비정상 동작될 수 있으며, URL을 HTTP로 변경하여 재접속 하거나 브라우저의 쿠키 설정을 초기화 하시면 정상 동작합니다.

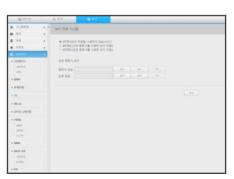

## 이메일

이벤트 발생 시 메일을 발송할 SMTP 서버를 입력하고 메일을 받을 그룹과 사용자를 설정할 수 있습니다.

#### SMTP

메일을 발송할 서버를 입력하고 인증 사용 여부를 설정할 수 있습니다.

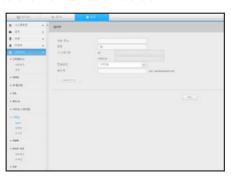

#### 이벤트

이벤트 전송 간격과 메일이 발송될 이벤트를 설정할 수 있습니다.

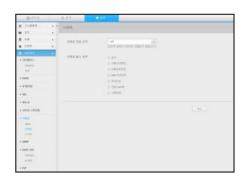

#### 수신자

메일을 전송받을 그룹 및 수신자를 설정할 수 있습니다.

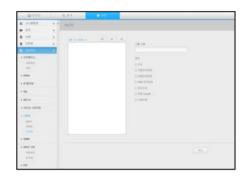

## **SNMP**

SNMP 프로토콜을 통해 시스템이나 네트워크 관리자가 원격에서 네트워크 장비를 모니터링하고 환경 설정 등의 운영을 할 수 있습니다.

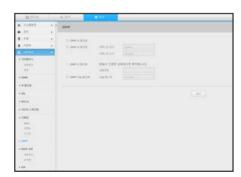

## DHCP 서버

#### 네트워크

내장된 DHCP 서버를 설정하여 네트워크에 연결되어 있는 네트워크 카메라에 IP 주소를 할당할 수 있습니다.

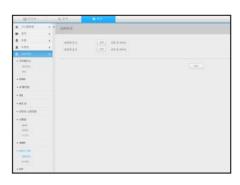

### IP 확인

현재 DHCP 서버를 통해 사용되고 있는 IP, 맥, 연결된 네트워크 포트 정보를 확인할 수 있습니다.

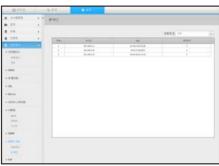

## P2P

P2P 서비스를 사용하려면 "P2P 사용" 체크 박스를 선택하세요. 화면에서 QR 코드를 스캔해야 P2P 서비스를 사용할 수 있습니다.

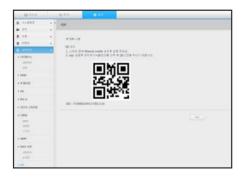

## 설정 뷰어

#### 설정 아이콘 사용하기

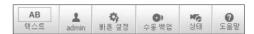

- : 버튼을 선택하여 별도의 영역에 텍스트 장치와 데이터를 조회하는 기능을 ON/OFF할 수 있습니다.
- 🔔 : 접속한 사용자 아이디를 표시합니다.

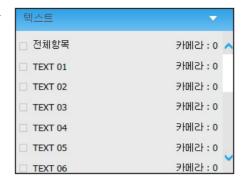

- : 각 채널별로 네트워크 카메라를 등록하고 이벤트 발생 시나 일반 녹화 시의 해상도와 녹화 장수를 간편하게 설정할 수 있습니다.
- 자세한 카메라 등록 방법은 "**카메라 등록하기**"를 참조하세요. (33쪽)
- Failover 모드가 Standby일 경우, <**빠른 설정**> 항목은 숨김 모드로 처리된니다.

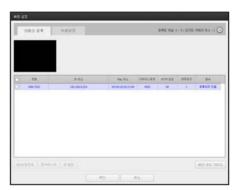

- : 백업을 원하는 채널 및 날짜 시간 등을 수동으로 입력하여 녹화된 영상을 백업할 수 있습니다.
- SEC 포맷을 선택하는 경우 "**텍스트 데이터 포함**" 여부를 선택할 수 있습니다.

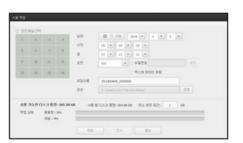

- 🛅 : 연결된 카메라 상태와 녹화현황을 확인 할 수 있습니다.
- 라이브 : <**라이브**>를 선택하면 각 채널에 연결된 카메라의 상태와 전송 정보를 확인할 수 있습니다.
- 녹화: <**녹화**>를 선택하면 채널 별로 프로피일, 녹화 유형, 입력 / 녹화 전송율, 설정 / 입력 / 녹화 데이터양을 확인할 수 있습니다.

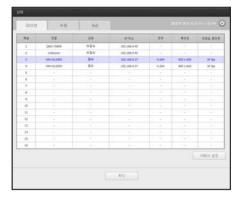

- PoE: <**PoE**>를 선택하면 각 채널에 연결된 PoE의 소비량을 확인할 수 있습니다.
- < 카메라 등록 >을 클릭하면 "장치 > 카메라 > 카메라 등록"으로 이동합니다.
  자세한 카메라 등록 방법은 "카메라 등록하기"을 참조하세요. (33쪽)

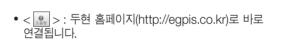

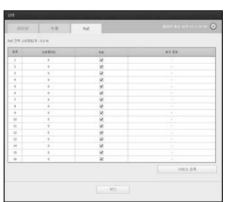

## 백업뷰어

## SEC 백업뷰어

SEC 포맷으로 백업한 파일을 재생할 수 있습니다.

SEC 포맷으로 백업하면 백업 데이터 파일, 라이브러리 파일, 백업 파일 재생용 뷰어 실행파일이 생성됩니다. 백업 재생용 뷰어를 실행하면 데이터 파일을 재생할 수 있습니다.

## 시스템 권장사양

아래 사양 보다 낮은 PC에서는 정방향/역방향 재생, 고 배속 재생 등의 기능 조작이 원활하지 않을 수 있습니다.

#### PC 사양

• 최소 사양

- CPU : 인텔 코어2쿼드 2.5GHz

- RAM : 2GB 이상 - HDD : 200GB 이상

- VGA 메모리 : 512MB 이상 - 디스플레이해상도 : 1280\*1024

• 권장 사양

- CPU : 인텔 i7 (3.5Ghz) 이상

- RAM : 4GB 이상 - HDD : 500GB 이상 - GPU : GTX940 이상 - VGA 메모리 : 2GB 이상

- 디스플레이해상도: 1920x1080 이상

• OS

- Windows 7, 8.1, 10, Mac OS X(10.9 이상)

Browser

1) Non-Plugin Webviewer

- Google Chrome 47, MS Edge 20

2) Plugin Webviewer

- MS IE 11, Apple Safari 9 (Mac OS X Only)

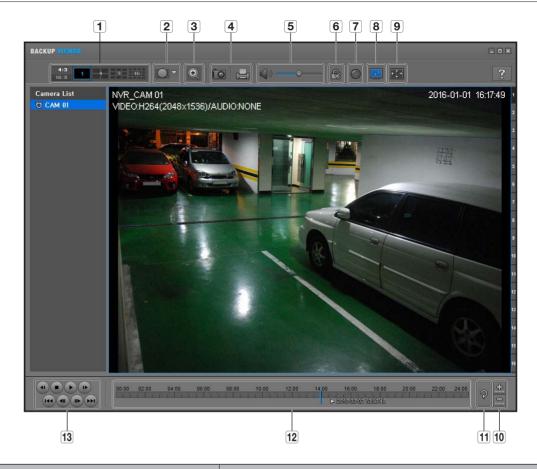

| 명칭 |                     |          | 기능설명                                                                                                    |  |
|----|---------------------|----------|----------------------------------------------------------------------------------------------------|--|
| 4  | 4:3<br>16:9<br>분합화면 |          | 보여지는 화면의 비율을 선택합니다.                                                                                                    |  |
|    |                     | 1 4 9 16 | 해당 분할화면으로 화면을 변경합니다.                                                                                                    |  |
| 2  | 고 피쉬아이 뷰모드          |          | < ■■>을 누르면 피쉬아이 설치타입을 변경할 수 있습니다. 설치 위치에 따라<br>WALL/GROUND/CEILING의 뷰모드로 선택 가능합니다.                                                                                                    |  |
|    |                     |          | 현재 화면의 피쉬아이 뷰모드를 각 분할에 따라 변경할 수 있습니다.                                                                                                    |  |
| 3  | 디지털 줌               | •        | 현재 화면의 100배까지 확대해서 보여줍니다.  Zoom In ( ○ ) 버튼을 누르면 확대되고 Zoom Out ( ○ ) 버튼을 누르면 확대되고 Zoom Out ( ○ ) 버튼을 누르면 축소됩니다. 팝업창의 슬라이더바( ○ ○ )로도 확대 축소가 가능합니다. 변경된 배율에서 ( ○ )을 누르면 100% 배율로 초기화됩니다. 화면을 200% 이상 확대 시 Digital Zoom 화면에 확대된 영역이 표시되며 표시된 영역에 마우스 클릭 후 움직이면 원하는 화면으로 이동합니다.  Digital Zoom에서 표시되는 화면은 백업뷰어 화면에 모두 적용되며 Digital Zoom 종료 시 100% 배율 화면으로 전환됩니다. |  |

# 백업뷰어

|             | 명칭                     |           | 기능설명                                                                            |  |
|-------------|------------------------|-----------|---------------------------------------------------------------------------------|--|
|             | ĨŌ                     |           | 현재 화면을 그림파일로 저장합니다. JPEG파일을 지원합니다.                                              |  |
| 4           | 화면출력                   |           | 현재 화면을 인쇄할 수 있습니다. 인쇄하려면 프린터 드라이버가 설치되어 있어야<br>합니다.                             |  |
|             | Oāk                    | ( ) / ( ) | 토글 버튼으로, 버튼을 누를 때마다 음향 출력이 활성/비활성 됩니다.                                          |  |
| <b>[5</b> ] | 음향                     |           | 0부터 100까지 음량을 조절할 수 있습니다.                                                       |  |
| 6           |                        |           | 버튼을 누르면 파일 조작 여부 검사 활성 상태로 데이터 파일을 임의로 조작한<br>장면을 검출할 수 있습니다.                   |  |
| 7           | 디인터레이스                 |           | 디인터레이스 기능을 활성화 시킬 수 있습니다.                                                       |  |
| 8           | OSD 화면표시               |           | OSD 항목을 체크하면 백업 재생되는 OSD 화면의 정보를 표시합니다.<br>백업된 날짜, 시간, 모델명, 채널번호가 화면에 나타납니다.    |  |
|             | 화면비율유지/                | **        | 재생 화면의 비율을 유지하여 보여줍니다.                                                          |  |
| 9           | 꽉찬 화면                  |           | 재생 화면을 꽉찬 화면으로 보여줍니다.                                                           |  |
| 40          |                        |           | 저장 시간 구간 표시줄에 표시되는 시간 구간을 축소해서 볼 수 있습니다.<br>전체 표시되는 구간이 24시간이 될 때까지 축소할 수 있습니다. |  |
| [10]        | 타임라인 확대/축소             | <u>+</u>  | 저장 시간 구간 표시줄에 표시되는 시간구간을 확대해서 볼 수 있습니다. 전체<br>표시되는 구간이 1분이 될 때까지 확대할 수 있습니다.    |  |
| 11          | <b>타임라인 원위치</b> 확대한 타임 |           | 확대한 타임라인을 원위치합니다.                                                               |  |
| 12          | 2 저장 시간 구간 표시          |           | 저장된 영상의 시간 구간을 보여 줍니다.<br>현재 시간 표시줄을 옮겨서 재생시킬 시간을 선택할 수 있습니다.                   |  |
| 13          | 재생 조정                  |           | 타임라인의 영상 재생상태를 조정할 수 있습니다.                                                      |  |

# 부록

## 제품 사양

|          |          | 세부 설명                                                                                             |                                                                                                   |                                                                                                    |  |
|----------|----------|---------------------------------------------------------------------------------------------------|---------------------------------------------------------------------------------------------------|----------------------------------------------------------------------------------------------------|--|
| 항목       |          | ENR-400S                                                                                          | ENR-800S                                                                                          | ENR-1600S                                                                                            |  |
| 디스플레이    |          |                                                                                                   |                                                                                                   |                                                                                                    |  |
|          | 입력       | 최대 4채널                                                                                            | 최대 8채널                                                                                            | 최대 16채널                                                                                              |  |
| 네트워크 카메라 | 해상도      | CIF ~ 8MP                                                                                         |                                                                                                   |                                                                                                    |  |
| 네느저그 카메다 | 피쉬아이 디워핑 | N/A (process on Web                                                                               | o / CMS)                                                                                          |                                                                                                    |  |
|          | 프로토콜     | Wisenet, ONVIF, RTS                                                                               | SP                                                                                                |                                                                                                    |  |
|          | 모니터 출력   | 1x HDMI                                                                                           |                                                                                                   | 1x HDMI / 1x VGA                                                                                     |  |
| 라이브      | 디스플레이 모드 | [모니터] 1 / 2H / 2V<br>/ 3V / 4 / 자동<br>시퀀스<br>[웹] 1 / 4 / 자동<br>시퀀스                                | [모니터] 1 / 2H / 2V<br>/ 3V / 4 / 6 / 8 /<br>자동 시퀀스<br>[웹] 1 / 4 / 8 / 자동<br>시퀀스                    | [모니터] 1 / 2H / 2V<br>/ 3V / 4 / 6 / 8 / 9 /<br>13 / 16 / 자동<br>시퀀스<br>[웹] 1 / 4 / 9 / 16 /<br>자동 시퀀스 |  |
|          | 디스플레이 성능 | [모니터]<br>8MP(60fps)<br>5MP(90fps),<br>3MP(120fps),<br>2MP(120fps),<br>720p(120fps),<br>D1(120fps) | [모니터]<br>8MP(60fps)<br>5MP(90fps),<br>3MP(120fps),<br>2MP(240fps),<br>720p(240fps),<br>D1(240fps) | [모니터]<br>8MP(60fps)<br>5MP(90fps),<br>3MP(120fps),<br>2MP(240fps),<br>720p(480fps),<br>D1(480fps)    |  |
| 성능       |          |                                                                                                   |                                                                                                   |                                                                                                    |  |
| 운영 체제    | 임베디드     | 리눅스                                                                                               |                                                                                                   |                                                                                                    |  |
|          | 압축방식     | H.265, H.264, MJPE                                                                                | G                                                                                                 |                                                                                                    |  |
| 누음       | 대역폭      | 최대 40Mbps                                                                                         | 최대 80Mbps                                                                                         | 최대 128Mbps                                                                                           |  |
| 녹화       | 해상도      | CIF ~ 8MP                                                                                         |                                                                                                   |                                                                                                    |  |
|          | 녹화 모드    | 수동, 스케쥴(연속/이벤                                                                                     | 트), 이벤트(프리 / 포스트)                                                                                 |                                                                                                    |  |

| 항목    |          | 세부 설명                                                                                            |                |                                                               |  |
|-------|----------|--------------------------------------------------------------------------------------------------|----------------|---------------------------------------------------------------|--|
| 8     | 87       |                                                                                                  | ENR-800S       | ENR-1600S                                                     |  |
| 녹화    | 이벤트 종류   | - 영상손실<br>- 카메라 이벤트 (센서, MD, 영상 분석,<br>디포커스)                                                     |                | - 알람 입력(4)<br>- 영상손실<br>- 카메라 이벤트 (센서,<br>MD, 영상 분석,<br>디포커스) |  |
|       | 이벤트 동작   | 이메일, PTZ 프리셋, 부                                                                                  | 저음, 모니터 출력     | 이메일, PTZ 프리셋,<br>알람 출력, 부저음,<br>모니터 출력                        |  |
|       | 재생 대역폭   | 32Mbps(4채널<br>동시재생)                                                                              | 32Mbps(8채널 동시재 | -<br>내생)                                                      |  |
|       | 성능       | 최대 3명 (본체 1, 원격 3)                                                                               |                |                                                               |  |
|       | 검색 모드    | 날짜/시간 캘린더 검색, 이벤트 리스트 검색, 텍스트 검색(POS), ARB<br>검색, 스마트 검색 (Virtual Line w/ direction, Enter/Exit) |                |                                                               |  |
| 검색/재생 | 동시 재생    | 최대 4 채널(본체,<br>원격) 최대 8 채널(본체,<br>원격)                                                            |                | 최대 8 채널(본체),<br>최대 16 채널(원격)                                  |  |
|       | 해상도      | CIF ~ 8MP                                                                                        |                |                                                               |  |
|       | 피쉬아이 디워핑 | N/A (processed on Web / CMS)                                                                     |                |                                                               |  |
|       | 재생 제어    | 고속/저속 정/역 배속, 스텝 전/후 재생                                                                          |                |                                                               |  |
| 저장    | 기본 장착    | N/A                                                                                              |                |                                                               |  |
| 서압    | 내장       | 1 (최대 6TB)                                                                                       |                | 2 (최대 12TB)                                                   |  |
|       | 파일 포맷    | BU/Exe(USB), JPG/A                                                                               | VI(Web, CMS)   |                                                               |  |
| 백업    | 기능       | 최대 4CH 동시 재생,<br>날짜-시간/타이틀 최대 8CH 동시 재생, 날<br>표시                                                 |                | 날짜-시간/타이틀 표시                                                  |  |
| 센서    | 입력 / 출력  | N/A                                                                                              |                | 4/2 (NO 1개, NO/<br>NC 1개)                                     |  |

| 항목        |             | 세부 설명                                                                                                    |            |             |  |
|-----------|-------------|----------------------------------------------------------------------------------------------------|------------|-------------|--|
|           |             | ENR-400S                                                                                                    | ENR-800S   | ENR-1600S   |  |
|           | 입력          | 4 채널(네트워크)                                                                                                    | 8 채널(네트워크) | 16 채널(네트워크) |  |
| 오디오       | 압축방식        | G.711, G.726, AAC(16                                                                                                    | 6/48KHz)   |             |  |
|           | 양방향         | 2-Way                                                                                                    |            |             |  |
| 네트워크      |             |                                                                                                    |            |             |  |
| 프로토콜      |             | TCP/IP, UDP/IP, RTP (UDP), RTP (TCP), RTSP, NTP, HTTP, DHCP (Server, Client), PPPoE, SMTP, ICMP, IGMP, ARP, DNS, DDNS, uPnP, HTTPS, SNMP, ONVIF (Profile-S), SUNAPI(Server, Client) |            |             |  |
| DDNS      |             | EGPIS DDNS                                                                                                    |            |             |  |
| 전송 속도     |             | 50Mbps                                                                                                    | 80Mbps     | 128Mbps     |  |
| 최대 원격 사용자 |             | 검색 (3) / 라이브 유니캐스트 (10) / 라이브 멀티캐스트 (20)                                                                                                    |            |             |  |
| IP 버전     |             | IPv4/v6                                                                                                    |            |             |  |
| 보안        |             | 사용자 접속 로그 기록, IP 필터링, 802.1x, 암호화                                                                                                    |            |             |  |
| OS        |             | Windows 7, 8, 10, Mac OS X 10.9. 10.10. 10.11                                                                                                    |            |             |  |
| 웹 브라우져    |             | 플러그인 프리 웹뷰어<br>지원 브라우저: Google Chrome 47, MS Edge 20<br>플러그인 웹뷰어<br>지원 브라우저: MS Explore 11, Apple Safari 9<br>* Mac OS X 전용                                                         |            |             |  |
| 브이 고르그램   | 종류          | SSM, Webviewer, Smart Viewer, Wisenet Mobile                                                                                                    |            |             |  |
| 뷰어 프로그램   | 지원 방법 (CMS) | SDK/CGI 지원 (SUNAPI)                                                                                                    |            |             |  |

| 항목                                                                                           |           |                                                                                                    | 세부 설명                                                   |                                                          |
|----------------------------------------------------------------------------------------------|-----------|----------------------------------------------------------------------------------------------------|---------------------------------------------------------|----------------------------------------------------------|
| Ö                                                                                            | ·=        | ENR-400S                                                                                                    | ENR-800S                                                | ENR-1600S                                                |
| 주요 기능                                                                                        |           |                                                                                                    |                                                         |                                                          |
|                                                                                              | 등록        | PnP, 매뉴얼                                                                                                    |                                                         |                                                          |
| 카메라 설정 설정 항목 Camera MD setup Camera video setup (Simple foct Mirror, IRIS, WDR, D&N, SSNR, S |           | ess, Add profile edit, Bitrate, Compression, GOP, Quality, a MD setup<br>a video setup (Simple focus, Brightness/Contrast, Flip/RIS, WDR, D&N, SSNR, Shutter, SSDR, DIS), Fisheye<br>bing(web), Hallway View Setup, Camera Webpage |                                                         |                                                          |
| 카메라 제어                                                                                       | PoE       | 1) PoE의 소비 전력 모니터링<br>2) 각각의 PoE 카메라 ON / OFF 제어<br>3) 각 PoE 카메라 원격 리셋                                                                                                    |                                                         |                                                          |
| 간편 설정                                                                                        |           | 설치 마법사(날짜 / 시간, 네트워크, 자동 카메라 구성)<br>P2P (QR 코드)                                                                                                    |                                                         |                                                          |
| ARB                                                                                          |           | 지원                                                                                                    |                                                         |                                                          |
| PTZ                                                                                          | 제어        | Via GUI, Webviewer,                                                                                                    | 255 preset                                              |                                                          |
|                                                                                              | 지원 OS     | I-Phone, Android                                                                                                    |                                                         |                                                          |
|                                                                                              | 프로토콜      | RTP, RTSP, HTTP, CGI (SUNAPI)                                                                                                    |                                                         |                                                          |
| 스마트폰                                                                                         | 지원 기능     | 라이브 4채널 :<br>Multi-Profile 지원<br>재생(1 채널)<br>Event push                                                                                                    | 라이브 8채널 :<br>Multi-Profile 지원<br>재생(1 채널)<br>Event push | 라이브 16채널 :<br>Multi-Profile 지원<br>재생(1 채널)<br>Event push |
|                                                                                              | 최대 원격 사용자 | 검색 (3) / 라이브 유니캐스트 (10) / 라이브 멀티캐스트 (20)                                                                                                    |                                                         |                                                          |
| 제어                                                                                           |           | 마우스, 웹, IR 리모컨                                                                                                    |                                                         |                                                          |

| -          |           | 세부 설명                                                                         |                                                                             |                                                                              |
|------------|-----------|-------------------------------------------------------------------------------|-----------------------------------------------------------------------------|------------------------------------------------------------------------------|
| ٤          | <b>}목</b> | ENR-400S                                                                      | ENR-800S                                                                    | ENR-1600S                                                                    |
| 전후면 표시/연결부 |           |                                                                               |                                                                             |                                                                              |
| 전면         | 표시부       | LED (상태 표시) : 3개<br>전원 1개, LAN 1개, 녹화 1개                                      |                                                                             | LED (상태 표시) : 6개<br>HDD 동작 1개,<br>알람 1개, 전원 1개,<br>녹화 1개, 백업 1개,<br>네트워크 1개  |
|            | VGA       | N/A                                                                           | N/A                                                                         |                                                                              |
|            | HDMI      | 17# (3840 x 2160, 2560x1440, 1920x1080, 1280x720, 1024x768)                   |                                                                             | 1280x1024,                                                                   |
|            | 오디오       | N/A                                                                           |                                                                             | 출력(1개, RCA)                                                                  |
| 후면         | 이더넷       | ■ 47# (PoE,<br>100Mbps)<br>■ 17# (WAN,<br>100Mbps)<br>- WAN: Uplink to<br>CMS | = 87H (PoE,<br>100Mbps)<br>= 17H (WAN,<br>1Gbps)<br>- WAN: Uplink to<br>CMS | ■ 167# (PoE,<br>100Mbps)<br>■ 17# (WAN,<br>1Gbps)<br>- WAN: Uplink to<br>CMS |
|            | 알람        | N/A                                                                           |                                                                             | 입력(4개, 터미널 블록)<br>출력(2개, 터미널 블록)                                             |
|            | USB       | 전면 1개(USB2.0), 후단                                                             | 면 1개(USB3.0)                                                                | 전면 2개(USB2.0),<br>후면 1개(USB3.0)                                              |
|            | 리셋        | 스위치(1개)                                                                       |                                                                             |                                                                              |
|            | 전원코드      | 포함                                                                            |                                                                             |                                                                              |
| 시스템        |           |                                                                               |                                                                             |                                                                              |
| 로그 정보      | 로그 리스트    | 최대 20,000 (시스템 로                                                              | 로그, 이벤트 로그 각각)                                                              |                                                                              |

| al n         | 세부 설명                                                      |                                                        |                                                                  |  |
|--------------|------------------------------------------------------------|--------------------------------------------------------|------------------------------------------------------------------|--|
| 항목           | ENR-400S                                                   | ENR-800S                                               | ENR-1600S                                                        |  |
| 환경 사양        |                                                            |                                                        |                                                                  |  |
| 동작 온도        | +0°C to +40°C(+32°F                                        | to +104°F)                                             |                                                                  |  |
| 동작습도         | 20% ~ 85% RH                                               |                                                        |                                                                  |  |
| 전기적 사양       |                                                            |                                                        |                                                                  |  |
| 전원           | 54V DC / 1.20A                                             | 54V DC / 1.67A                                         | 100 to 240 VAC                                                   |  |
| 소비전력         | 최대 47W(1HDD,<br>PoE on)<br>최대 7.4W(1HDD,<br>PoE off)       | 최대 76.2W(1HDD,<br>PoE on)<br>최대 8.1W(1HDD,<br>PoE off) | 최대<br>158.2W(2HDDs,<br>PoE on)<br>최대<br>34.6W(2HDDs,<br>PoE off) |  |
| PoE 용량       | 최대 25W                                                     | 최대 50W                                                 | 최대 100W                                                          |  |
| 외관           |                                                            |                                                        |                                                                  |  |
| 색상 / 재질      | 검정 / 메탈                                                    |                                                        |                                                                  |  |
| 외형치수 (WxHxD) | W300.0 x H47.1 x D208.4 mm(1U) W370.0 x H44<br>D320 mm(1U) |                                                        | W370.0 x H44.0 x<br>D320 mm(1U)                                  |  |
| 무게           | 0.99Kg                                                     | 1.01Kg                                                 | 2.79Kg                                                           |  |
| 악세사리         |                                                            |                                                        |                                                                  |  |
| IR 리모컨       | 지원                                                         |                                                        |                                                                  |  |
| 마우스          | 지원                                                         |                                                        |                                                                  |  |

**외관도** • ENR-800S 단위 : mm (inches)

• ENR-400S 단위 : mm (inches)

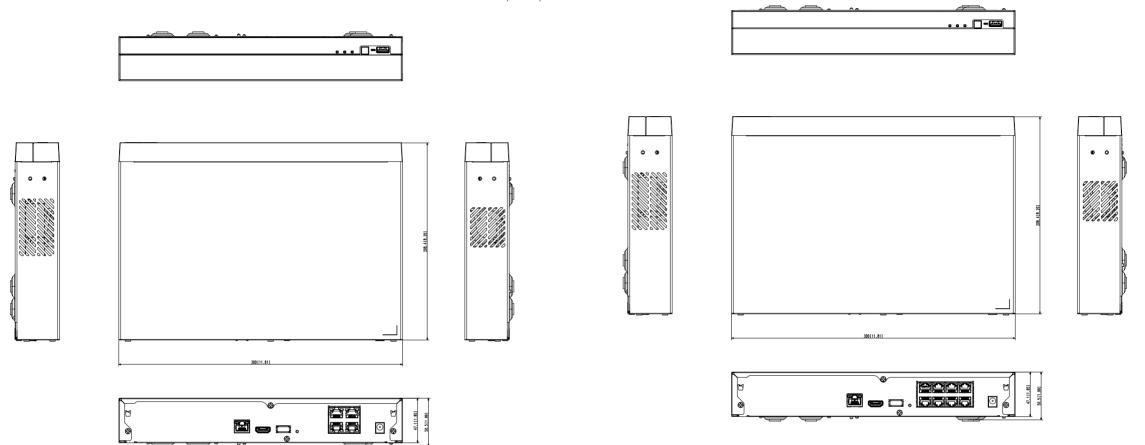

단위 : mm (inches)

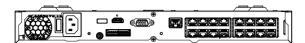

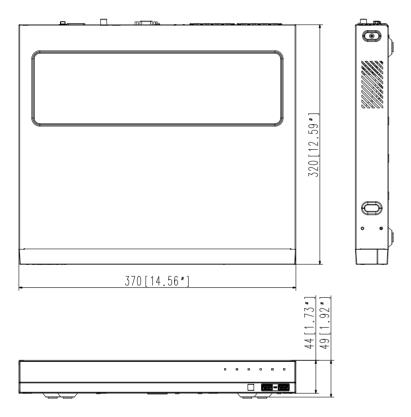

## 초기 상태

시스템을 초기화 하려면 "**시스템 관리 > 설정정보관리 > 초기화설정**"에서 **<초기화>** 버튼을 누르세요. 네트워크 정보 및 설정치를 공장 출하시의 상태로 원상회복 시킵니다.

▼ <권한관리설정> 항목을 포함하여 초기화할 경우 재부팅 후 비밀번호 재설정해야 합니다.

- 초기사양은 ENR-1600S 모델 기준입니다.
- 최초 관리자 ID는 "admin"이며, 비밀번호는 최초 로그인 시 설정해야 합니다.
- 안전하게 개인정보를 보호하고, 개인정보도용 피해를 예방하기 위해 3개월 마다 주기적으로 비밀번호를 변경하세요.
   부주의한 비밀번호 관리로 인한 보안 및 기타 문제의 책임은 사용자에게 있으므로 각별히 주의하세요.

| 구분     |          | 공장 설정치    |            |                                   |
|--------|----------|-----------|------------|-----------------------------------|
|        |          |           | 날짜         | 년-월-일                             |
|        |          |           | 시간         | 24 시간                             |
|        |          |           | 표준 시간대     | GMT                               |
|        | 날짜/시간/언어 | 날짜/시간/언어  | 시간동기화      | OFF                               |
|        |          |           | DST        | OFF                               |
|        |          |           | 언어         | English                           |
|        |          |           | 휴일         | 0FF                               |
|        |          | 관리자       | ID         | admin                             |
| 시스템 환경 | .10-1    |           | 접근 제한      | 백업/녹화/녹화중지/검색/<br>PTZ/원격 알람 출력/종료 |
|        | 사용자      | <br>권한 설정 | 네트워크 접근 제한 | 없음                                |
|        |          |           | 자동로그 아웃    | 3분                                |
|        |          |           | ID 수동 입력   | OFF                               |
|        | 시스템 관리   | 시스템 정보    | 장치 이름      | ENR-1600S                         |
|        | 로그정보     | 시스템로그     | 종류         | 전체보기                              |
|        |          | 이벤트로그     | 종류         | 전체보기                              |
|        |          | 백업로그      |            | OFF                               |
|        |          | 카메라 등록    |            | OFF                               |
|        |          | 카메라 설정    |            | OFF                               |
|        |          | 카메라 비밀번호  |            | 0FF                               |
|        | 카메라      | 라이브 설정    |            | OFF                               |
|        |          |           | 영상         | ON                                |
| 장치     |          | 채널설정      | 음향         | OFF                               |
| ÖN     |          |           | 카메라 이름     | CAM 01 ~ CAM 16                   |
|        |          |           | 장치         | HDD                               |
|        |          |           | 사용형태       | 내장                                |
|        | 저장매체     | 장치/포멧     | 상태         | 정상                                |
|        |          |           | 온도         | -                                 |
|        |          |           | 시간         | -                                 |

## 부록

| 구분  |       | 세부 항목        |                 | 공장 설정치     |
|-----|-------|--------------|-----------------|------------|
|     |       |              | 점검알람출력단자        | BEEP       |
|     | 저장매체  | 11DD 0131    | 알람시간            | 연속         |
|     | 시장에세  | HDD 알람       | 교체알람출력단자        | BEEP       |
|     |       |              | 알람 시간           | 연속         |
|     | 이거지다  | 리모컨          |                 | ON         |
|     | 원격장치  | ID           |                 | 00         |
|     |       |              | 이벤트 표시 시간       | OFF        |
| 장치  |       |              | 화면표시            | All        |
| 6A  | 모니터   | 모니터          | 시퀀스 전환시간        | 5 초        |
|     |       |              | 영상 출력           | 1280x1024  |
|     |       |              | 화면위치설정          | 30         |
|     | 텍스트   |              | 장치              | TEXT 01~16 |
|     |       | 장치           | 사용              | 사용안함       |
|     |       | 3/1          | 포트              | 7001~7016  |
|     |       |              | 인코딩 타입          | US-ASCII   |
|     |       | 이벤트          | 총 금액            | 0          |
|     | 녹화예약  | 채널 1 ~ 채널 16 |                 | 연속/이벤트 녹화  |
|     | 녹화설정  | 일반 녹화        |                 | 전체         |
|     |       | 이벤트          |                 | 전체         |
|     |       | 프리 이벤트       |                 | OFF        |
| 녹화  |       | 포스트 이벤트      |                 | <br>1분     |
|     |       | 음향           |                 | OFF        |
|     |       |              |                 | 덮어쓰기       |
|     | 녹화 옵션 | HDD 녹화 종료방식  | HDD녹화종료 경보음     | OFF        |
|     | 그의 비언 | 자동삭제         | 1100 1-101-01-0 | OFF        |
|     |       | . 10 7/11    | 센서동작모드          | OFF        |
|     |       |              | 카메라             | Camera No. |
|     |       | NVR          |                 |            |
|     |       |              | 알람출력            | 없음         |
| 이벤트 | 센서감지  |              | 알람시간            | 10 초       |
|     |       |              | 센서동작모드          | OFF        |
|     |       | 카메라          | 카메라             | Camera No. |
|     |       |              | 알람출력            | 없음         |
|     |       |              | 알람시간            | 10 초       |

| 구분   | 세부 항목      |          |                | 공장 설정치                                                      |
|------|------------|----------|----------------|-------------------------------------------------------------|
|      |            |          | 카메라 이벤트        | OFF                                                         |
|      |            |          | 모션 감지          | OFF                                                         |
|      |            | 7101171  | 스마트 검색         | OFF                                                         |
|      | 카메라이벤트<br> | 카메라      | 카메라            | Camera No.                                                  |
| 이벤트  |            |          | 알람             | 없음                                                          |
|      |            |          | 알람시간           | 10 초                                                        |
|      |            |          | 영상 손실 상태       | OFF                                                         |
|      | 영상 손실 감지   |          | 알람출력           | 없음                                                          |
|      |            |          | 알람시간           | 10 초                                                        |
|      | 알람 출력 예약   |          | 알람출력1          | 이벤트 연동                                                      |
|      |            |          | IP 타입          | 고정                                                          |
|      | 인터페이스      | 네트워크     | 네트워크 1(카메라)    | PnP 모드 :<br>192.168.231.200<br>Manual 모드 :<br>192.168.1.200 |
|      |            |          | 네트워크 2(전체)     | 192.168.2.200                                               |
|      |            |          | 서브넷 마스크        | 255.255.255.0                                               |
|      |            |          | 게이트웨이          | PnP 모드 : 192.168.231.1<br>Manual 모드 : 192.168.1.1           |
|      |            |          | DNS            | 168.126.63.1                                                |
|      |            | 포트       | 프로토콜 타입        | TCP                                                         |
|      |            |          | 디바이스 포트        | 554                                                         |
| 네트워크 |            |          | UDP 포트         | 8000~8159                                                   |
| 네트워크 |            |          | 멀티케스트 IP 주소    | 224.126.63.1                                                |
|      |            |          | 멀티케스트 TTL      | 5                                                           |
|      |            |          | HTTP 포트        | 80                                                          |
|      |            |          | 카메라 프록시 포트     | 10001                                                       |
|      |            |          | SSL보내기         | OFF                                                         |
|      |            |          | 백업 대역폭         | 낮음                                                          |
|      | DDNS       | 네트워크 1/2 | DDNS 사이트       | OFF                                                         |
|      | IP 필터링     |          | 필터링 타입         | 거부                                                          |
|      | SSL        |          | 보안 연결 시스템      | HTTP(보안 연결을 사용하지<br>않습니다.)                                  |
|      | 802.1x     | 네트워크     | IEEE 802.1x 사용 | OFF                                                         |
|      | 라이브 스트리밍   |          |                | OFF                                                         |

| 구분   |         | 공장 설정치       |               |                                                                                           |
|------|---------|--------------|---------------|-------------------------------------------------------------------------------------------|
|      |         |              | 포트            | 25                                                                                        |
|      |         | SMTP         | 인증사용          | OFF                                                                                       |
|      |         |              | 전송보안          | 선택안함                                                                                      |
|      | 이메일     | OIHI⊏        | 이벤트 전송 간격     | 10분                                                                                       |
|      |         | 이벤트          | 이벤트 발신 여부     | OFF                                                                                       |
|      |         | ۸ ۸۱۲۱       | 그룹 이름         | OFF                                                                                       |
|      |         | 수신자          | 권한            | OFF                                                                                       |
|      | SNMP    |              | SNMP v1 활성화   | OFF                                                                                       |
|      |         |              | SNMP v2 활성화   | OFF                                                                                       |
|      |         |              | SNMP v3 활성화   | OFF                                                                                       |
|      |         |              | SNMP Trap 활성화 | 0FF                                                                                       |
| 네트워크 |         | 네트워크 1 (카메라) | IP 주소         | 192.168.1.200                                                                             |
|      |         |              | 서브넷 마스크       | 255.255.255.0                                                                             |
|      |         |              | IP 범위         | PnP 모드 : 192.168.231.2<br>~ 192.168.231.254<br>Manual 모드 : 192.168.1.2<br>~ 192.168.1.254 |
|      | DHCP 서버 |              | IP 임대 시간      | 86400                                                                                     |
|      |         |              | IP 주소         | 192.168.2.200                                                                             |
|      |         |              | 서브넷 마스크       | 255.255.255.0                                                                             |
|      |         | 네트워크 2 (전체)  | IP 범위         | 192.168.2.2 ~<br>192.168.2.254                                                            |
|      |         |              | IP 임대 시간      | 86400                                                                                     |
|      | P2P     |              | P2P 사용        | ON                                                                                        |

## 문제 해결(FAQ)

| 문제점 및 증상                                             | 해결 방법                                                                                                    |
|------------------------------------------------------|----------------------------------------------------------------------------------------------------|
| 라이브 영상이 느려지거나 끊어져 보입니다.                              | 네트워크 환경이나 카메라에서 여러 데이터를 전송할때의 부하로 설정된 프레임 수로 입력되지 않을 수 있습니다. 마우스 오른쪽 버튼을 클릭한 뒤 <채널 정보>를 선택하여 채널별들어오는 프레임 수와 실제 재생하는 프레임 수를 확인할 수 있습니다. 기본적으로 카메라 등록시 Live4NVR 이라는 프로파일을 생성하여 H.264 800*600 30fps를 기본으로 설정합니다. 필요시 <menu> → &lt;장치&gt; → &lt;카메라&gt; → &lt;카메라 설정&gt;에서 프레임수를 변경해 주세요.      영상이 느려지거나 끊어지는 현상이 지속되면 네트워크 환경이나 카메라 상태를 확인해 보시기 바랍니다.</menu> |
| 시스템 전원이 켜지지 않으며 시스템 전면부에 있는<br>LED도 전혀 동작하지 않습니다.    | <ul> <li>시스템의 전원이 정상적으로 연결되어 있는지 확인하세요.</li> <li>입력되어 있는 전원 전압을 확인하세요.</li> <li>위와 같은 확인 절차 후에도 전원이 켜지지 않을 경우에는 파워서플라이를 점검 또는 교체하세요.</li> <li>세트 내부의 케이블 연결상태를 확인하세요. (SMPS, FRONT)</li> </ul>                                                                                                    |
| 영상은 입력되어 있는 상태이나 일부 채널이 영상은<br>출력되지 않고 검은화면으로 출력됩니다. | 카메라의 전원을 확인하세요.     카메라의 웹뷰어에 접속하여 영상 출력을 확인하세요.     시스템의 네트워크 포트의 연결 상태를 확인하고, 네트워크 설정이 올바로 되어 있는지 확인하세요.     네트워크에 연결된 허브를 Giga bit 지원제품으로 교체하면 이와같은 증상을 해결할 수도 있습니다.                                                                                                    |
| 로고 화면만 반복적으로 표시됩니다.                                  | • 메인보드에 문제가 있거나, 소프트웨어가 손상된 상태입니다.<br>서비스센터에 연락하여 점검 받으세요.                                                                                                    |
| 라이브 화면에서 채널 버튼이 작동하지 않습니다.                           | • 현재 화면이 이벤트 감시화면일 경우에는 채널 버튼이 작동하지 않습니다.                                                                                                    |
| 달력 검색 시 시작으로 커서가 가지 않습니다.                            | 재생을 원하는 채널과 날짜에 체크 표시가 되어있는지 확인하세요.<br>채널과 날짜를 둘다 선택 하여야 시작으로 재생을 시작할 수 있습니다.                                                                                                    |
| 연결된 모니터에 화면이 출력되지 않습니다.                              | <ul> <li>연결된 모니터에 케이블이 제대로 연결되었는지 확인하세요.</li> <li>모니터에서 NVR의 출력(HDMI 또는 VGA)을 지원하지 않을수 있습니다. (NVR 출력 해상도: VGA: 1024*768, 1280*720, 1280*1024, 1920*1080, HDMI: 720P, 1080P, 1440P, 2160P) 모니터의 지원 해상도를 확인하세요.</li> <li>4K 해상도에서 60Hz로 동작 시 화면이 나오지 않을 수 있습니다. TV가 30Hz를 지원하는지 확인하세요.</li> </ul>                                                           |

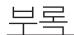

| 문제점 및 증상                                                  | 해결 방법                                                                                                    |
|-----------------------------------------------------------|----------------------------------------------------------------------------------------------------|
| 라이브 화면에서 PTZ 조작 시 아무런 반응이<br>없습니다.                        | • 등록된 카메라가 PTZ 동작을 지원하는지 확인하세요.                                                                                                    |
| 카메라가 연결되지 않거나 PC에서 본체 접속이 되지<br>않습니다.                     | <ul> <li>네트워크 케이블이 연결되어 있는지 확인하세요.</li> <li>네트워크 - 접속모드 설정이 되어 있는지 확인하세요.</li> <li>컴퓨터 또는 카메라의 IP 설정 확인하세요.</li> <li>Ping Test를 시도해보세요.</li> <li>같은 IP 를 사용하는 다른 장치가 주변에 있는지 확인하세요.</li> </ul> |
| 카메라를 등록했는데 웹뷰어에서 라이브 영상이<br>안 나옵니다.                       | • 카메라 등록 후 사용자가 원하는 레이아웃을 편집/저장해야 설정에 맞는<br>화면 분할 모드 및 라이브 화면이 나옵니다.                                                                                                    |
| 웹뷰어에서 자동전환 동작이 되지 않습니다.                                   | • Sequence 동작을 위해서는 자동전환 메뉴에서 동작시키고자 하는 레이아웃을 선택해야 자동전환이 동작됩니다.                                                                                                    |
| 라이브 화면에서 영상이 너무 밝거나 어둡습니다.                                | • 등록된 카메라의 설정을 확인하세요.                                                                                                    |
| "시간을 재설정 해야합니다."가 화면에 표시됩니다.                              | NVR 내장시계의 시간 설정에 오류가 있거나 내장시계 관련 부분에서<br>문제가 발생된 경우 표시됩니다.     A/S 및 구입처로 연락해서 점검을 받으세요.                                                                                                    |
| 검색 모드에서 타임바가 표시되지 않습니다.                                   | 타임라인은 일반모드와 확대모드로 전환이 가능합니다.<br>확대모드인 경우 현재 표시되고 있는 시간내에 타임바가 위치하지 않을 수<br>있습니다. 일반모드로 전환하거나 좌우 이동 버튼을 클릭하시어 타임바의<br>위치를 탐색하세요.                                                                |
| "NO HDD" 아이콘과 에러 메시지 팝업창이<br>나타납니다.                       | HDD 연결 상태를 확인하세요. 연결 상태에 문제가 없을 경우에도 이와<br>같은 현상이 계속 발생하면 가까운 서비스센터를 방문하여 HDD를<br>점검해 보세요.                                                                                                    |
| HDD 추가 설치후 추가한 내용이 NVR에서 보이지<br>않습니다.                     | 추가 설정한 HDD가 호환성 리스트에서 지원하는 HDD가 맞는지<br>확인하세요. 이를 위한 호환성 리스트는 본 NVR 제품을 구입한 거래처에<br>문의하세요.                                                                                                    |
| 외장 저장장치(USB 메모리, USB HDD)를 NVR에<br>연결한 후 연결 결과가 보이지 않습니다. | 연결한 외장 저장장치가 호환성 리스트에서 지원하는 저장장치가 맞는지<br>확인하세요. 이를 위한 호환성 리스트는 본 NVR 제품을 구입한 거래처에<br>문의하세요.                                                                                                    |
| 웹뷰어의 전체화면 모드에서 ESC 키를 눌러도 일반<br>분할화면 모드로 변경이 안됩니다.        | • ALT+TAB 키를 눌러 'ACTIVE MOVIE'를 선택한 후 다시 ESC 키를<br>누르면 일반 분할화면 모드로 변경됩니다.                                                                                                    |
| 기본검색, 백업, 공유기를 사용할 경우에 대한<br>네트워크 설정이 어렵습니다.              | <ul> <li>자세한 설명은 사용 설명서를 참조하세요.</li> <li>간편한 동작사양을 바로 확인하려면 간편 설명서 (백업, 검색)를 참조하세요.</li> <li>네트워크 연결을 위해 공유기를 사용할 경우에는 "공유기를 이용하여 네트워크 연결하기" 설명서를 참고하시면 됩니다.</li> </ul>                        |

| 문제점 및 증상                                       | 해결 방법                                                                                                    |
|------------------------------------------------|----------------------------------------------------------------------------------------------------|
| 비밀번호가 생각나지 않습니다.                               | • NVR 설치 담당자에게 문의하세요.                                                                                                    |
| 백업을 한 데이터가 PC나 NVR에서 재생이 되지<br>않습니다.           | 백업할 때 파일포맷을 설정하는데, 재생할 기기가 PC인지 NVR인지 먼저 결정한 다음 설정하세요.      PC에서 재생할 경우 백업파일 포맷은 SEC로 진행해야 합니다.      NVR에서 재생할 경우 백업파일 포맷은 NVR로 진행해야 합니다.                                                                                                    |
| 녹화가 되지 않습니다.                                   | 라이브에서 영상이 들어오지 않으면, 녹화가 되지 않으므로 영상이 보이는지 먼저 확인하세요.      녹화설정이 제대로 되지 않은 경우에 녹화가 되지 않을 수도 있습니다. 예약녹화: 메뉴-녹화-녹화예약 메뉴에서 원하는 시간에 녹화설정을 하면 해당 시간에 녹화를 실행합니다.      - <연속> 녹화: 설정한 시간에 무조건 녹화를 실행합니다.      - <이벤트> 녹화: 이벤트 발생 시(알람, 움직임 감지, 영상 손실)에만 녹화를 실행합니다. 이벤트가 없는 경우에는 녹화가 되지 않습니다.      - <연속/이벤트> 녹화: 이벤트가 없을 경우에는 연속으로 녹화가 되고, 이벤트 발생시에는 이벤트로 녹화를 실행합니다. |
| 녹화한 영상의 화질이 좋지 않습니다.                           | <ul> <li>메뉴-녹화-화질/해상도 설정에서 해상도와 녹화화질 설정을 높이세요.</li> <li>1) 해상도 : 녹화할 때의 녹화 사이즈를 큰 사이즈로 설정하세요.</li> <li>CIF로 녹화된 경우 작은 사이즈에서 확대해서 보기 때문에 화질이 떨어집니다.</li> <li>2) 녹화화질 : 녹화화질의 레벨을 높게 설정하세요.</li> <li>해상도와 녹화화질을 높일 경우, 데이터의 크기도 커지므로 하드디스크용량이 빨리 차게 됩니다. 덮어쓰기를 설정했을 경우 기존에 기록된데이터를 덮어쓰는 주기가 짧아질 수 있습니다.</li> </ul>                                           |
| 카메라에 설정되어 보내주는 프레임 수와 녹화된<br>프레임 수가 일치되지 않습니다. | 하나의 카메라에서 다수의 프로파일을 접속하여 사용할 경우 설정된<br>프레임 레이트보다 적게 서비스될 수 있습니다.<br>접속된 카메라에서 가능한 동일 프로파일로 하나의 스트림을 받을 수<br>있도록 설정하세요. 즉, 녹화 프로파일과 네트워크 프로파일을 동일하게 적용하면 설정한 대로<br>녹화가 가능합니다. 그러나 라이브의 경우 분할 모드 상황에 따라서 다른 프로파일로 요청될<br>수 있으므로 반드시 하나의 프로파일로만 사용되지 않을 수도 있습니다.<br>또한, 카메라에서 보내주는 비트레이트 보다 녹화/녹화설정의 허용<br>비트레이트를 더 높게 설정하세요.                                 |

| 문제점 및 증상                                                                                                 | 해결 방법                                                                                                    |
|----------------------------------------------------------------------------------------------------|----------------------------------------------------------------------------------------------------|
| 녹화설정 화면에서 특정 채널 허용값이 주황색으로<br>나타납니다.                                                                     | <ul> <li>해당 채널의 허용 데이터보다 더 많은 데이터가 입력되면 주황색으로<br/>표시됩니다. 입력되는 데이터양보다 허용 데이터양을 높게 설정하세요.</li> <li>각 채널 입력 데이터앙의 총합이 최대 허용치보다 많은 경우 알림<br/>기능으로 아이콘이 생기며, 입력 초과 채널은 전체 프레임이 녹화되는<br/>것이 아니라 주요 프레임(1초당 1장 또는 2장)만 녹화됩니다.</li> </ul> |
| 라이브 화면에서 [ REQ ] 아이콘과 "녹화<br>데이터량이 제한 사항을 초과하였습니다. 주요<br>프레임만 저장됩니다. 녹화 설정에서 확인 바랍니다."<br>라는 팝업창이 나타납니다. | 각 채널 입력 데이터양의 총합이 최대 허용치보다 많은 경우 알림<br>기능으로 아이콘과 해당 팝업창 생기며, 입력 초과 채널은 전체 프레임이<br>녹화되는 것이 아니라 주요 프레임(1초당 1장 또는 2장만 녹화됩니다.     녹화설정메뉴(43쪽)에서 입력되는 데이터양보다 허용 데이터양을 높게<br>설정하시면 됩니다.                                                 |
| 녹화 설정대로 녹화가 되지 않습니다.                                                                                     | • 녹화 현황에서 하드디스크 성능 초과라고 표시될 경우 전체 녹화량을<br>녹화 성능 사양에 맞게 설정하세요.<br>(메뉴 설정의 " <b>녹화 설정</b> "을 참조하세요. (43쪽))                                                                                                    |
| 재생 화면이 느려집니다.                                                                                            | <ul> <li>녹화 성능 사양과 실제 녹화 설정이 맞는지 확인하세요.<br/>(메뉴 설정의 "녹화 설정"을 참조하세요. (43쪽))</li> <li>영상 데이터량이 재생 성능을 초과하면 주요 프레임만 재생합니다.<br/>(부록의 "제품 사양"을 참조하세요. (79쪽))</li> </ul>                                                                |
| 지속적으로 녹화 손실랑이 발생할 경우                                                                                     | 카메라 녹화 프로파일을 재설정하여 전체 녹화 bps양이 녹화 성능 사양에 부합되도록 하세요. (메뉴 설정의 "녹화 설정"을 참조하세요. (43쪽))     HDD 상태 확인 후 점검 및 교체를 검토하세요. (메뉴 설정의 "저장매체"을 참조하세요. (40쪽))                                                                                  |
| 웹뷰어의 카메라 설정에서 카메라 웹페이지로<br>접속시도 시 plugin이 설치 안 되는 경우                                                     | • NVR 웹뷰어의 웹페이지에서 호환성 보기 설정 후 재시도 하세요.                                                                                                    |

### OPEN SOURCE LICENSE REPORT ON THE PRODUCT

The software included in this product contains copyrighted software that is licensed under the GPL, LGPL, MPL 1.1, BSD 2-Clause License, BSD 3-Clause License, MIT License, libxml2 License, Apache 2.0 License, zlib/libpng License, Boost Software License, Curl License, Microsoft Public License, Code Project Open 1.02 License, JPEG License, RSA MD4 or MD5 Message-Digest Algorithm License, PHP License 3.01, OpenSSL Combined License, PCRE 5 License, NTP License, Codelgniter License, GLUT for Win32 License, ISC License, Brian Gladman Alternate License. You may obtain the complete Corresponding Source code from us for a period of three years after our last shipment of this product by sending email to egois@naver.com

If you want to obtain the complete Corresponding Source code in the physical medium such as CD-ROM, the cost of physically performing source distribution might be charged.

For more details about Open Source, refer to the CD or Website.

- GPL Software: acl-2.2.52, arp-scan-1.9, bash-4.3, bc-1.06, bluez-5.42, bonnie++-1.03e, busybox-1.24.1, coreutils-8.23, curiftpfs-0.9.2, dibbler-1.0.1, dosfstools-3.0.28, dvd+rw-tools-7.1, e2fsprogs-1.42.13, ethtool-3.11, fuse-2.9.7, gdb-7.8.1, grep-2.26, htop-1.0.2, iftop-0.17, iptables-1.4.21, open-iscsi-2.0-873, libnfnetflink-1.0.1, Irzsz-0.12.20, Isscsi-0.28, LVM2.2.0.2.98, Izo-2.0.9, mdadm-3.4,memtester-4.3.0, mii-tool-1.9.1.1, msmtp v1.4.21, mtd-utils-1.5.1, net-tools-1.60, nethogs-0.8.0, nmon, nut-2.7.4, parted-3.2, procps-3.2.8, readline-6.2, rsync-3.1.2, smartmontools-6.5, sshpass-1.06, termcap-2.0.8, throttle-1.2, tree-1.7.0, udev-167, usbutils-0.72, util-linux-2.28-rc2, wget v1.18, ireless\_tools.29, wpa\_supplicant-0.7.3, xfsprogs-4.7.0
- LGPL Software: avahi-0.6.32, ffmpeg-2.4.3, glib-2.46.2, libdaemon-0.14, libnl-3.2.25, libusb-0.1.12, libusb-0.1.5, qrencode-3.4.4, wvdial-1.61, wvstreams-4.6.1. Live555, qtopia4.7.2
- MPL 1.1: npapi-sdk
- BSD 2-Clause License: FreeBSD
- BSD 3-Clause License: miniupnpc-1.5-ppc, net-snmp v5.6.2.1, ppp-2.4.5, jquery.sha256, jsbn, libjpeg-turbo, lighttpd v1.4.35, msinttypes, requires, spheral++, sprintf 0.7, System-Verilog-Packet-Library, Text OpenGL Extension Wrangler Library 1.7.0
- MIT License: aptechcmsv2, avropendous, cjson, cJSON-Dave Gamble, dynatree, javascript-ipv6, jqGrid, jQuery UI, jquery-form, jquery-hashchange, jquery-json, jquery-numeric, jquery-throttle-debounce 1.1, JS-Browser-Driver, moon9, noty, Raphael JavaScript Library, wildflower 1.3.Beta
- libxml2 License: libxml2 v2.7.7
- Apache 2.0 License: RLLib
- zlib/libpng Lisence: cximage, HM NIS Edit, Nullsoft Scriptable Install System 2.46, PNG reference library, tinyxml 2.6.2, zlib v1.2.8
- Boost Software License: boost 1.57.0
- Curl License: curl v7.49.1
- Microsoft Public License: Minima, Text Designer Outline Text Library
- Code Project Open 1.02 License: CPPPSQLite C++ Wrapper for SQLite, A reusable, high performance, socket server class Part3
- JPEG License: libjpeg-8b
- RSA MD4 or MD5 Message-Digest Algorithm License: JavaScript MD5 1.1, sipxtapi
- PHP License 3.01: HPHP-2.1.0, php v5.6.33
- OpenSSL Combined License: openssl v1.0.2n
- PCRE 5 License: pcre v8.39
- NTP License: ntp v4.2.8p10
- Codelgniter License: Codelgniter
- GLUT for Win32 License: GLUT for Win32
- ISC License: dhcp 4.3-2rc2
- Brian Gladman Alternate License: AES with the VIA ACE
- Acknowledgement: This product includes modified version of ffmpeg, Live555, qtopia4.7.2 and npapi-sdk.

#### **GNU General Public License (GPL)**

#### Version 2, June 1991

Copyright (C) 1989, 1991 Free Software Foundation, Inc. 59 Temple Place, Suite 330, Boston, MA 02111-1307 USA Everyone is permitted to copy and distribute verbatim copies of this license document, but changing it is not allowed.

#### Preamble

The licenses for most software are designed to take away your freedom to share and change it. By contrast, the GNU General Public License is intended to guarantee your freedom to share and change free software-to make sure the software is free for all its users. This General Public License applies to most of the Free Software Foundation's software and to any other program whose authors commit to using it. (Some other Free Software Foundation software is covered by the GNU Library General Public License instead.) You can apply it to your programs, too.

When we speak of free software, we are referring to freedom, not price. Our General Public Licenses are designed to make sure that you have the freedom to distribute copies of free software (and charge for this service if you wish), that you receive source code or can get it if you want it, that you can change the software or use pieces of it in new free programs; and that you know you can do these things.

To protect your rights, we need to make restrictions that forbid anyone to deny you these rights or to ask you to surrender the rights. These restrictions translate to certain responsibilities for you if you distribute copies of the software, or if you modify it.

For example, if you distribute copies of such a program, whether gratis or for a fee, you must give the recipients all the rights that you have. You must make sure that they, too, receive or can get the source code. And you must show them these terms so they know their rights.

We protect your rights with two steps: (1) copyright the software, and (2) offer you this license which gives you legal permission to copy, distribute and/or modify the software.

Also, for each author's protection and ours, we want to make certain that everyone understands that there is no warranty for this free software. If the software is modified by someone else and passed on, we want its recipients to know that what they have is not the original, so that any problems introduced by others will not reflect on the original authors' reputations.

Finally, any free program is threatened constantly by software patents. We wish to avoid the danger that redistributors of a free program will individually obtain patent licenses, in effect making the program proprietary. To prevent this, we have made it clear that any patent must be licensed for everyone's free use or not licensed at all.

The precise terms and conditions for copying, distribution and modification follow.

## TERMS AND CONDITIONS FOR COPYING, DISTRIBUTION AND MODIFICATION

0. This License applies to any program or other work which contains a notice placed by the copyright holder saying it may be distributed under the terms of this General Public License. The "Program", below, refers to any such program or work, and a "work based on the Program" means either the Program or any derivative work under copyright law: that is to say, a work containing the Program or a portion of it, either verbatim or with modifications and/or translated into another language. (Hereinafter, translation is included without limitation in the term "modification".) Each licensee is addressed as "you".

Activities other than copying, distribution and modification are not covered by this License; they are outside its scope. The act of running the Program is not restricted, and the output from the Program is covered only if its contents constitute a work based on the Program (independent of having been made by running the Program). Whether that is true depends on what the Program does.

1. You may copy and distribute verbatim copies of the Program's source code as you receive it, in any medium, provided that you conspicuously and appropriately publish on each copy an appropriate copyright notice and disclaimer of warranty; keep intact all the notices that refer to this License and to the absence of any warranty; and give any other recipients of the Program a copy of this License along with the Program.

You may charge a fee for the physical act of transferring a copy, and you may at your option offer warranty protection in exchange for a fee.

- 2. You may modify your copy or copies of the Program or any portion of it, thus forming a work based on the Program, and copy and distribute such modifications or work under the terms of Section 1 above, provided that you also meet all of these conditions:
- a) You must cause the modified files to carry prominent notices stating that you changed the files and the date of any change.
- b) You must cause any work that you distribute or publish, that in whole or in part contains or is derived from the Program or any part thereof, to be licensed as a whole at no charge to all third parties under the terms of this License.
- c) If the modified program normally reads commands interactively when run, you must cause it, when started running for such interactive use in the most ordinary way, to print or display an announcement including an appropriate copyright notice and a notice that there is no warranty (or else, saying that you provide a warranty) and that users may redistribute the program under these conditions, and telling the user how to view a copy of this License. (Exception: if the Program itself is interactive but does not normally print such an announcement, your work based on the Program is not required to print an announcement.)

These requirements apply to the modified work as a whole. If identifiable sections of that work are not derived from the Program, and can be reasonably considered independent and separate works in themselves, then this License, and its terms, do not apply to those sections when you distribute them as separate works. But when you distribute the same sections as part of a whole which is a work based on the Program, the distribution of the whole must be on the terms of this License, whose permissions for other licensees extend to the entire whole, and thus to each and every part regardless of who wrote it.

Thus, it is not the intent of this section to claim rights or contest your rights to work written entirely by you; rather, the intent is to exercise the right to control the distribution of derivative or collective works based on the Program.

In addition, mere aggregation of another work not based on the Program with the Program (or with a work based on the Program) on a volume of a storage or distribution medium does not bring the other work under the scope of this License.

- 3. You may copy and distribute the Program (or a work based on it, under Section 2) in object code or executable form under the terms of Sections 1 and 2 above provided that you also do one of the following:
- a) Accompany it with the complete corresponding machine-readable source code, which must be distributed under the terms of Sections 1 and 2 above on a medium customarily used for software interchange;
- b) Accompany it with a written offer, valid for at least three years, to give any third party, for a charge no more than your cost of physically performing source distribution, a complete machine-readable copy of the corresponding source code, to be distributed under the terms of Sections 1 and 2 above on a medium customarily used for software interchange; or,

c) Accompany it with the information you received as to the offer to distribute corresponding source code. (This alternative is allowed only for noncommercial distribution and only if you received the program in object code or executable form with such an offer, in accord with Subsection b above.)

The source code for a work means the preferred form of the work for making modifications to it. For an executable work, complete source code means all the source code for all modules it contains, plus any associated interface definition files, plus the scripts used to control compilation and installation of the executable. However, as a special exception, the source code distributed need not include anything that is normally distributed (in either source or binary form) with the major components (compiler, kernel, and so on) of the operating system on which the executable runs, unless that component itself accompanies the executable.

If distribution of executable or object code is made by offering access to copy from a designated place, then offering equivalent access to copy the source code from the same place counts as distribution of the source code, even though third parties are not compelled to copy the source along with the object code.

- 4. You may not copy, modify, sublicense, or distribute the Program except as expressly provided under this License. Any attempt otherwise to copy, modify, sublicense or distribute the Program is void, and will automatically terminate your rights under this License. However, parties who have received copies, or rights, from you under this License will not have their licenses terminated so long as such parties remain in full compliance.
- 5. You are not required to accept this License, since you have not signed it. However, nothing else grants you permission to modify or distribute the Program or its derivative works. These actions are prohibited by law if you do not accept this License. Therefore, by modifying or distributing the Program (or any work based on the Program), you indicate your acceptance of this License to do so, and all its terms and conditions for copying, distributing or modifying the Program or works based on it.
- 6. Each time you redistribute the Program (or any work based on the Program), the recipient automatically receives a license from the original licensor to copy, distribute or modify the Program subject to these terms and conditions. You may not impose any further restrictions on the recipients' exercise of the rights granted herein. You are not responsible for enforcing compliance by third parties to this License.
- 7. If, as a consequence of a court judgment or allegation of patent infringement or for any other reason (not limited to patent issues), conditions are imposed on you (whether by court order, agreement or otherwise) that contradict the conditions of this License, they do not excuse you from the conditions of this License. If you cannot distribute so as to satisfy simultaneously your obligations under this License and any other pertinent obligations, then as a consequence you may not distribute the Program at all. For example, if a patent license would not permit royalty-free redistribution of the Program by all those who receive copies directly or indirectly through you, then the only way you could satisfy both it and this License would be to refrain entirely from distribution of the Program.

If any portion of this section is held invalid or unenforceable under any particular circumstance, the balance of the section is intended to apply and the section as a whole is intended to apply in other circumstances.

It is not the purpose of this section to induce you to infringe any patents or other property right claims or to contest validity of any such claims; this section has the sole purpose of protecting the integrity of the free software distribution system, which is implemented by public license practices. Many people have made generous contributions to the wide range of software distributed through that system in reliance on consistent application of that system; it is up to the author/donor to decide if he or she is willing to distribute software through any other system and a licensee cannot impose that choice.

This section is intended to make thoroughly clear what is believed to be a consequence of the rest of this License.

- 8. If the distribution and/or use of the Program is restricted in certain countries either by patents or by copyrighted interfaces, the original copyright holder who places the Program under this License may add an explicit geographical distribution limitation excluding those countries, so that distribution is permitted only in or among countries not thus excluded. In such case, this License incorporates the limitation as if written in the body of this License.
- 9. The Free Software Foundation may publish revised and/or new versions of the General Public License from time to time. Such new versions will be similar in spirit to the present version, but may differ in detail to address new problems or concerns.

Each version is given a distinguishing version number. If the Program specifies a version number of this License which applies to it and "any later version", you have the option of following the terms and conditions either of that version or of any later version published by the Free Software Foundation. If the Program does not specify a version number of this License, you may choose any version ever published by the Free Software Foundation.

10. If you wish to incorporate parts of the Program into other free programs whose distribution conditions are different, write to the author to ask for permission. For software which is copyrighted by the Free Software Foundation, write to the Free Software Foundation; we sometimes make exceptions for this. Our decision will be guided by the two goals of preserving the free status of all derivatives of our free software and of promoting the sharing and reuse of software generally.

#### **NO WARRANTY**

11. BECAUSE THE PROGRAM IS LICENSED FREE OF CHARGE, THERE IS NO WARRANTY FOR THE PROGRAM, TO THE EXTENT PERMITTED BY APPLICABLE LAW. EXCEPT WHEN OTHERWISE STATED IN WRITING THE COPYRIGHT HOLDERS AND/OR OTHER PARTIES PROVIDE THE PROGRAM "AS IS" WITHOUT WARRANTY OF ANY KIND, EITHER EXPRESSED OR IMPLIED, INCLUDING, BUT NOT LIMITED TO, THE IMPLIED WARRANTIES OF MERCHANTABILITY AND FITNESS FOR A PARTICULAR PURPOSE. THE ENTIRE RISK AS TO THE QUALITY AND PERFORMANCE OF THE PROGRAM IS WITH YOU. SHOULD THE PROGRAM PROVE DEFECTIVE, YOU ASSUME THE COST OF ALL NECESSARY SERVICING, REPAIR OR CORRECTION.

12. IN NO EVENT UNLESS REQUIRED BY APPLICABLE LAW OR AGREED TO IN WRITING WILL ANY COPYRIGHT HOLDER, OR ANY OTHER PARTY WHO MAY MODIFY AND/OR REDISTRIBUTE THE PROGRAM AS PERMITTED ABOVE, BE LIABLE TO YOU FOR DAMAGES, INCLUDING ANY GENERAL, SPECIAL, INCIDENTAL OR CONSEQUENTIAL DAMAGES ARISING OUT OF THE USE OR INABILITY TO USE THE PROGRAM (INCLUDING BUT NOT LIMITED TO LOSS OF DATA OR DATA BEING RENDERED INACCURATE OR LOSSES SUSTAINED BY YOU OR THIRD PARTIES OR A FAILURE OF THE PROGRAM TO OPERATE WITH ANY OTHER PROGRAMS), EVEN IF SUCH HOLDER OR OTHER PARTY HAS BEEN ADVISED OF THE POSSIBILITY OF SUCH DAMAGES.

#### **END OF TERMS AND CONDITIONS**

#### How to Apply These Terms to Your New Programs

If you develop a new program, and you want it to be of the greatest possible use to the public, the best way to achieve this is to make it free software which everyone can redistribute and change under these terms.

To do so, attach the following notices to the program. It is safest to attach them to the start of each source file to most effectively convey the exclusion of warranty; and each file should have at least the "copyright" line and a pointer to where the full notice is found.

one line to give the program's name and an idea of what it does.

Copyright (C) yyyy name of author

This program is free software; you can redistribute it and/or modify it under the terms of the GNU General Public License as published by the Free Software Foundation; either version 2 of the License, or (at your option) any later version.

This program is distributed in the hope that it will be useful, but WITHOUT ANY WARRANTY; without even the implied warranty of MERCHANTABILITY or FITNESS FOR A PARTICULAR PURPOSE. See

GNU General Public License for more details.

You should have received a copy of the GNU General Public License along with this program; if not, write to the Free Software

Foundation, Inc., 51 Franklin Street, Fifth Floor, Boston, MA 02110-1301, LISA

Also add information on how to contact you by electronic and paper mail. If the program is interactive, make it output a short notice like this when it starts in an interactive mode:

Gnomovision version 69, Copyright (C) year name of author Gnomovision comes with ABSOLUTELY NO WARRANTY; for details type `show w'. This is free software, and you are welcome to redistribute it under certain conditions; type `show c' for details.

The hypothetical commands 'show w' and 'show c' should show the appropriate parts of the General Public License. Of course, the commands you use may be called something other than 'show w' and 'show c'; they could even be mouse-clicks or menu items--whatever suits your program.

You should also get your employer (if you work as a programmer) or your school, if any, to sign a "copyright disclaimer" for the program, if necessary. Here is a sample; alter the names:

Yoyodyne, Inc., hereby disclaims all copyright

interest in the program 'Gnomovision'

(which makes passes at compilers) written

by James Hacker.

signature of Ty Coon, 1 April 1989

Ty Coon, President of Vice

This General Public License does not permit incorporating your program into proprietary programs. If your program is a subroutine library, you may consider it more useful to permit linking proprietary applications with the library. If this is what you want to do, use the GNU Lesser General Public License instead of this License.

#### **GNU General Public License**

Version 3, 29 June 2007

Copyright (C) 2007 Free Software Foundation, Inc. <a href="http://fsf.org/">http://fsf.org/</a>
Everyone is permitted to copy and distribute verbatim copies of this license document, but changing it is not allowed.

#### Preamble

The GNU General Public License is a free, copyleft license for software and other kinds of works.

The licenses for most software and other practical works are designed to take away your freedom to share and change the works. By contrast, the GNU General Public License is intended to guarantee your freedom to share and change all versions of a program—to make sure it remains free software for all its users. We, the Free Software Foundation, use the GNU General Public License for most of our software; it applies also to any other work released this way by its authors. You can apply it to your programs, too.

When we speak of free software, we are referring to freedom, not price. Our General Public Licenses are designed to make sure that you have the freedom to distribute copies of free software (and charge for them if you wish), that you receive source code or can get it if you want it, that you can change the software or use pieces of it in new free programs, and that you know you can do these things.

To protect your rights, we need to prevent others from denying you these rights or asking you to surrender the rights. Therefore, you have certain responsibilities if you distribute copies of the software, or if you modify it: responsibilities to respect the freedom of others.

For example, if you distribute copies of such a program, whether gratis or for a fee, you must pass on to the recipients the same freedoms that you received. You must make sure that they, too, receive or can get the source code. And you must show them these terms so they know their rights.

Developers that use the GNU GPL protect your rights with two steps: (1) assert copyright on the software, and (2) offer you this License giving you legal permission to copy, distribute and/or modify it.

For the developers' and authors' protection, the GPL clearly explains that there is no warranty for this free software. For both users' and authors' sake, the GPL requires that modified versions be marked as changed, so that their problems will not be attributed erroneously to authors of previous versions.

Some devices are designed to deny users access to install or run modified versions of the software inside them, although the manufacturer can do so. This is fundamentally incompatible with the aim of protecting users' freedom to change the software. The systematic pattern of such abuse occurs in the area of products for individuals to use, which is precisely where it is most unacceptable. Therefore, we have designed this version of the GPL to prohibit the practice for those products. If such problems arise substantially in other domains, we stand ready to extend this provision to those domains in future versions of the GPL, as needed to protect the freedom of users.

Finally, every program is threatened constantly by software patents. States should not allow patents to restrict development and use of software on general-purpose computers, but in those that do, we wish to avoid the special danger that patents applied to a free program could make it effectively proprietary. To prevent this, the GPL assures that patents cannot be used to render the program non-free.

The precise terms and conditions for copying, distribution and modification follow.

#### **TERMS AND CONDITIONS**

#### 0. Definitions.

"This License" refers to version 3 of the GNU General Public License.

"Copyright" also means copyright-like laws that apply to other kinds of works, such as semiconductor masks.

"The Program" refers to any copyrightable work licensed under this License. Each licensee is addressed as "you". "Licensees" and "recipients" may be individuals or organizations.

To "modify" a work means to copy from or adapt all or part of the work in a fashion requiring copyright permission, other than the making of an exact copy. The resulting work is called a "modified version" of the earlier work or a work "based on" the earlier work.

A "covered work" means either the unmodified Program or a work based on the Program.

To "propagate" a work means to do anything with it that, without permission, would make you directly or secondarily liable for infringement under applicable copyright law, except executing it on a computer or modifying a private copy. Propagation includes copying, distribution (with or without modification), making available to the public, and in some countries other activities as well.

To "convey" a work means any kind of propagation that enables other parties to make or receive copies. Mere interaction with a user through a computer network, with no transfer of a copy, is not conveying.

An interactive user interface displays "Appropriate Legal Notices" to the extent that it includes a convenient and prominently visible feature that (1) displays an appropriate copyright notice, and (2) tells the user that there is no warranty for the work (except to the extent that warranties are provided), that licensees may convey the work under this License, and how to view a copy of this License. If the interface presents a list of user commands or options, such as a menu, a prominent item in the list meets this criterion.

#### 1. Source Code

The "source code" for a work means the preferred form of the work for making modifications to it. "Object code" means any non-source form of a work

A "Standard Interface" means an interface that either is an official standard defined by a recognized standards body, or, in the case of interfaces specified for a particular programming language, one that is widely used among developers working in that language.

The "System Libraries" of an executable work include anything, other than the work as a whole, that (a) is included in the normal form of packaging a Major Component, but which is not part of that Major Component, and (b) serves only to enable use of the work with that Major Component, or to implement a Standard Interface for which an implementation is available to the public in source code form. A "Major Component", in this context, means a major essential component (kernel, window system, and so on) of the specific operating system (if any) on which the executable work runs, or a compiler used to produce the work, or an object code interpreter used to run it.

The "Corresponding Source" for a work in object code form means all the source code needed to generate, install, and (for an executable work) run the object code and to modify the work, including scripts to control those activities. However, it does not include the work's System Libraries, or general-purpose tools or generally available free programs which are used unmodified in performing those activities but which are not part of the work. For example, Corresponding Source includes interface definition files associated with source files for the work, and the source code for shared libraries and dynamically linked subprograms that the work is specifically designed to require, such as by intimate data communication or control flow between those subprograms and other parts of the work.

The Corresponding Source need not include anything that users can regenerate automatically from other parts of the Corresponding Source.

The Corresponding Source for a work in source code form is that same work.

#### 2. Basic Permissions.

All rights granted under this License are granted for the term of copyright on the Program, and are irrevocable provided the stated conditions are met. This License explicitly affirms your unlimited permission to run the unmodified Program. The output from running a covered work is covered by this License only if the output, given its content, constitutes a covered work. This License acknowledges your rights of fair use or other equivalent, as provided by copyright law.

You may make, run and propagate covered works that you do not convey, without conditions so long as your license otherwise remains in force. You may convey covered works to others for the sole purpose of having them make modifications exclusively for you, or provide you with facilities for running those works, provided that you comply with the terms of this License in conveying all material for which you do not control copyright. Those thus making or running the covered works for you must do so exclusively on your behalf, under your direction and control, on terms that prohibit them from making any copies of your copyrighted material outside their relationship with you.

Conveying under any other circumstances is permitted solely under the conditions stated below. Sublicensing is not allowed; section 10 makes it unnecessary.

#### 3. Protecting Users' Legal Rights From Anti-Circumvention Law.

No covered work shall be deemed part of an effective technological measure under any applicable law fulfilling obligations under article 11 of the WIPO copyright treaty adopted on 20 December 1996, or similar laws prohibiting or restricting circumvention of such measures.

When you convey a covered work, you waive any legal power to forbid circumvention of technological measures to the extent such circumvention is effected by exercising rights under this License with respect to the covered work, and you disclaim any intention to limit operation or modification of the work as a means of enforcing, against the work's users, your or third parties' legal rights to forbid circumvention of technological measures.

#### 4. Conveying Verbatim Copies.

You may convey verbatim copies of the Program's source code as you receive it, in any medium, provided that you conspicuously and appropriately publish on each copy an appropriate copyright notice; keep intact all notices stating that this License and any non-permissive terms added in accord with section 7 apply to the code; keep intact all notices of the absence of any warranty; and give all recipients a copy of this License along with the Program.

You may charge any price or no price for each copy that you convey, and you may offer support or warranty protection for a fee.

#### 5. Conveying Modified Source Versions.

You may convey a work based on the Program, or the modifications to produce it from the Program, in the form of source code under the terms of section 4, provided that you also meet all of these conditions:

- a) The work must carry prominent notices stating that you modified it, and giving a relevant date.
- b) The work must carry prominent notices stating that it is released under this License and any conditions added under section 7. This requirement modifies the requirement in section 4 to "keep intact all notices".
- c) You must license the entire work, as a whole, under this License to anyone who comes into possession of a copy. This License will therefore apply, along with any applicable section 7 additional terms, to the whole of the work, and all its parts, regardless of how they are packaged. This License gives no permission to license the work in any other way, but it does not invalidate such permission if you have separately received it.
- d) If the work has interactive user interfaces, each must display Appropriate Legal Notices; however, if the Program has interactive interfaces that do not display Appropriate Legal Notices, your work need not make them do so.

A compilation of a covered work with other separate and independent works, which are not by their nature extensions of the covered work, and which are not combined with it such as to form a larger program, in or on a volume of a storage or distribution medium, is called an "aggregate" if the compilation and its resulting copyright are not used to limit the access or legal rights of the compilation's users beyond what the individual works permit. Inclusion of a covered work in an aggregate does not cause this License to apply to the other parts of the aggregate.

#### 6. Conveying Non-Source Forms.

You may convey a covered work in object code form under the terms of sections 4 and 5, provided that you also convey the machine-readable Corresponding Source under the terms of this License, in one of these ways:

- a) Convey the object code in, or embodied in, a physical product (including a physical distribution medium), accompanied by the Corresponding Source fixed on a durable physical medium customarily used for software interchange.
- b) Convey the object code in, or embodied in, a physical product (including a physical distribution medium), accompanied by a written offer, valid for at least three years and valid for as long as you offer spare parts or customer support for that product model, to give anyone who possesses the object code either (1) a copy of the Corresponding Source for all the software in the product that is covered by this License, on a durable physical medium customarily used for software interchange, for a price no more than your reasonable cost of physically performing this conveying of source, or (2) access to copy the Corresponding Source from a network server at no charge.
- c) Convey individual copies of the object code with a copy of the written offer to provide the Corresponding Source. This alternative is allowed only occasionally and noncommercially, and only if you received the object code with such an offer, in accord with subsection 6b.
- d) Convey the object code by offering access from a designated place (gratis or for a charge), and offer equivalent access to the Corresponding Source in the same way through the same place at no further charge. You need not require recipients to copy the Corresponding Source along with the object code. If the place to copy the object code is a network server, the Corresponding Source may be on a different server (operated by you or a third party) that supports equivalent copying facilities, provided you maintain clear directions next to the object code saying where to find the Corresponding Source. Regardless of what server hosts the Corresponding Source, you remain obligated to ensure that it is available for as long as needed to satisfy these requirements.
- e) Convey the object code using peer-to-peer transmission, provided you inform other peers where the object code and Corresponding Source of the work are being offered to the general public at no charge under subsection 6d.

A separable portion of the object code, whose source code is excluded from the Corresponding Source as a System Library, need not be included in conveying the object code work.

A "User Product" is either (1) a "consumer product", which means any tangible personal property which is normally used for personal, family, or household purposes, or (2) anything designed or sold for incorporation into a dwelling. In determining whether a product is a consumer product, doubtful cases shall be resolved in favor of coverage. For a particular product received by a particular user, "normally used" refers to a typical or common use of that class of product, regardless of the status of the particular user or of the way in which the particular user actually uses, or expects or is expected to use, the product. A product is a consumer product regardless of whether the product has substantial commercial, industrial or non-consumer uses, unless such uses represent the only significant mode of use of the product.

"Installation Information" for a User Product means any methods, procedures, authorization keys, or other information required to install and execute modified versions of a covered work in that User Product from a modified version of its Corresponding Source. The information must suffice to ensure that the continued functioning of the modified object code is in no case prevented or interfered with solely because modification has been made.

If you convey an object code work under this section in, or with, or specifically for use in, a User Product, and the conveying occurs as part of a transaction in which the right of possession and use of the User Product is transferred to the recipient in perpetuity or for a fixed term (regardless of how the transaction is characterized), the Corresponding Source conveyed under this section must be accompanied by the Installation Information. But this requirement does not apply if neither you nor any third party retains the ability to install modified object code on the User Product (for example, the work has been installed in ROM).

The requirement to provide Installation Information does not include a requirement to continue to provide support service, warranty, or updates for a work that has been modified or installed by the recipient, or for the User Product in which it has been modified or installed. Access to a

network may be denied when the modification itself materially and adversely affects the operation of the network or violates the rules and protocols for communication across the network.

Corresponding Source conveyed, and Installation Information provided, in accord with this section must be in a format that is publicly documented (and with an implementation available to the public in source code form), and must require no special password or key for unpacking, reading or copying.

#### 7. Additional Terms.

"Additional permissions" are terms that supplement the terms of this License by making exceptions from one or more of its conditions. Additional permissions that are applicable to the entire Program shall be treated as though they were included in this License, to the extent that they are valid under applicable law. If additional permissions apply only to part of the Program, that part may be used separately under those permissions, but the entire Program remains governed by this License without regard to the additional permissions.

When you convey a copy of a covered work, you may at your option remove any additional permissions from that copy, or from any part of it. (Additional permissions may be written to require their own removal in certain cases when you modify the work.) You may place additional permissions on material, added by you to a covered work, for which you have or can give appropriate copyright permission.

Notwithstanding any other provision of this License, for material you add to a covered work, you may (if authorized by the copyright holders of that material) supplement the terms of this License with terms:

- a) Disclaiming warranty or limiting liability differently from the terms of sections 15 and 16 of this License; or
- b) Requiring preservation of specified reasonable legal notices or author attributions in that material or in the Appropriate Legal Notices displayed by works containing it; or
- c) Prohibiting misrepresentation of the origin of that material, or requiring that modified versions of such material be marked in reasonable ways as different from the original version; or
- d) Limiting the use for publicity purposes of names of licensors or authors of the material; or
- e) Declining to grant rights under trademark law for use of some trade names, trademarks, or service marks; or
- f) Requiring indemnification of licensors and authors of that material by anyone who conveys the material (or modified versions of it) with contractual assumptions of liability to the recipient, for any liability that these contractual assumptions directly impose on those licensors and authors

All other non-permissive additional terms are considered "further restrictions" within the meaning of section 10. If the Program as you received it, or any part of it, contains a notice stating that it is governed by this License along with a term that is a further restriction, you may remove that term. If a license document contains a further restriction but permits relicensing or conveying under this License, you may add to a covered work material governed by the terms of that license document, provided that the further restriction does not survive such relicensing or conveying.

If you add terms to a covered work in accord with this section, you must place, in the relevant source files, a statement of the additional terms that apply to those files, or a notice indicating where to find the applicable terms

Additional terms, permissive or non-permissive, may be stated in the form of a separately written license, or stated as exceptions; the above requirements apply either way.

#### 8. Termination.

You may not propagate or modify a covered work except as expressly provided under this License. Any attempt otherwise to propagate or modify it is void, and will automatically terminate your rights under this License (including any patent licenses granted under the third paragraph of section 11).

However, if you cease all violation of this License, then your license from a particular copyright holder is reinstated (a) provisionally, unless and until the copyright holder explicitly and finally terminates your license, and (b) permanently, if the copyright holder fails to notify you of the violation by some reasonable means prior to 60 days after the cessation.

Moreover, your license from a particular copyright holder is reinstated permanently if the copyright holder notifies you of the violation by some reasonable means, this is the first time you have received notice of violation of this License (for any work) from that copyright holder, and you cure the violation prior to 30 days after your receipt of the notice.

Termination of your rights under this section does not terminate the licenses of parties who have received copies or rights from you under this License. If your rights have been terminated and not permanently reinstated, you do not qualify to receive new licenses for the same material under section 10.

#### 9. Acceptance Not Required for Having Copies.

You are not required to accept this License in order to receive or run a copy of the Program. Ancillary propagation of a covered work occurring solely as a consequence of using peer-to-peer transmission to receive a copy likewise does not require acceptance. However, nothing other than this License grants you permission to propagate or modify any covered work. These actions infringe copyright if you do not accept this License. Therefore, by modifying or propagating a covered work, you indicate your acceptance of this License to do so.

#### 10. Automatic Licensing of Downstream Recipients.

Each time you convey a covered work, the recipient automatically receives a license from the original licensors, to run, modify and propagate that work, subject to this License. You are not responsible for enforcing compliance by third parties with this License.

An "entity transaction" is a transaction transferring control of an organization, or substantially all assets of one, or subdividing an organization, or merging organizations. If propagation of a covered work results from an entity transaction, each party to that transaction who receives a copy of the work also receives whatever licenses to the work the party's predecessor in interest had or could give under the previous paragraph, plus a right to possession of the Corresponding Source of the work from the predecessor in interest, if the predecessor has it or can get it with reasonable efforts.

You may not impose any further restrictions on the exercise of the rights granted or affirmed under this License. For example, you may not impose a license fee, royalty, or other charge for exercise of rights granted under this License, and you may not initiate litigation (including a cross-claim or counterclaim in a lawsuit) alleging that any patent claim is infringed by making, using, selling, offering for sale, or importing the Program or any portion of it.

#### 11. Patents.

A "contributor" is a copyright holder who authorizes use under this License of the Program or a work on which the Program is based. The work thus licensed is called the contributor's "contributor version".

A contributor's "essential patent claims" are all patent claims owned or controlled by the contributor, whether already acquired or hereafter acquired, that would be infringed by some manner, permitted by this License, of making, using, or selling its contributor version, but do not include claims that would be infringed only as a consequence of further modification of the contributor version. For purposes of this definition, "control" includes the right to grant patent sublicenses in a manner consistent with the requirements of this License.

Each contributor grants you a non-exclusive, worldwide, royalty-free patent license under the contributor's essential patent claims, to make, use, sell, offer for sale, import and otherwise run, modify and propagate the contents of its contributor version.

In the following three paragraphs, a "patent license" is any express agreement or commitment, however denominated, not to enforce a patent (such as an express permission to practice a patent or covenant not to sue for patent infringement). To "grant" such a patent license to a party means to make such an agreement or commitment not to enforce a patent against the party.

If you convey a covered work, knowingly relying on a patent license, and the Corresponding Source of the work is not available for anyone to copy, free of charge and under the terms of this License, through a publicly available network server or other readily accessible means, then you must either (1) cause the Corresponding Source to be so available, or (2) arrange to deprive yourself of the benefit of the patent license for this particular work, or (3) arrange, in a manner consistent with the requirements of this License, to extend the patent license to downstream recipients. "Knowingly relying" means you have actual knowledge that, but for the patent license, your conveying the covered work in a country, or your recipient's use of the covered work in a country, would infringe one or more identifiable patents in that country that you have reason to believe are valid

If, pursuant to or in connection with a single transaction or arrangement, you convey, or propagate by procuring conveyance of, a covered work, and grant a patent license to some of the parties receiving the covered work authorizing them to use, propagate, modify or convey a specific copy of the covered work, then the patent license you grant is automatically extended to all recipients of the covered work and works based on it.

A patent license is "discriminatory" if it does not include within the scope of its coverage, prohibits the exercise of, or is conditioned on the non-exercise of one or more of the rights that are specifically granted under this License. You may not convey a covered work if you are a party to an arrangement with a third party that is in the business of distributing software, under which you make payment to the third party based on the extent of your activity of conveying the work, and under which the third party grants, to any of the parties who would receive the covered work from you, a discriminatory patent license (a) in connection with copies of the covered work conveyed by you (or copies made from those copies), or (b) primarily for and in connection with specific products or compilations that contain the covered work, unless you entered into that arrangement, or that patent license was granted, prior to 28 March

Nothing in this License shall be construed as excluding or limiting any implied license or other defenses to infringement that may otherwise be available to you under applicable patent law.

#### 12. No Surrender of Others' Freedom.

If conditions are imposed on you (whether by court order, agreement or otherwise) that contradict the conditions of this License, they do not excuse you from the conditions of this License. If you cannot convey a covered work so as to satisfy simultaneously your obligations under this License and any other pertinent obligations, then as a consequence you may not convey it at all. For example, if you agree to terms that obligate you to collect a royalty for further conveying from those to whom you convey the Program, the only way you could satisfy both those terms and this License would be to refrain entirely from conveying the Program.

#### 13. Use with the GNU Affero General Public License.

Notwithstanding any other provision of this License, you have permission to link or combine any covered work with a work licensed under version 3 of the GNU Affero General Public License into a single combined work, and to convey the resulting work. The terms of this License will continue to apply to the part which is the covered work, but the special requirements of the GNU Affero General Public License, section 13, concerning interaction through a network will apply to the combination as such.

#### 14. Revised Versions of this License.

The Free Software Foundation may publish revised and/or new versions of the GNU General Public License from time to time. Such new versions will be similar in spirit to the present version, but may differ in detail to address new problems or concerns.

Each version is given a distinguishing version number. If the Program specifies that a certain numbered version of the GNU General Public License "or any later version" applies to it, you have the option of following the terms and conditions either of that numbered version or of any later version published by the Free Software Foundation. If the Program does not specify a version number of the GNU General Public License, you may choose any version ever published by the Free Software Foundation.

If the Program specifies that a proxy can decide which future versions of the GNU General Public License can be used, that proxy's public statement of acceptance of a version permanently authorizes you to choose that version for the Program.

Later license versions may give you additional or different permissions. However, no additional obligations are imposed on any author or copyright holder as a result of your choosing to follow a later version.

#### 15. Disclaimer of Warranty.

THERE IS NO WARRANTY FOR THE PROGRAM, TO THE EXTENT PERMITTED BY APPLICABLE LAW. EXCEPT WHEN OTHERWISE STATED IN WRITING THE COPYRIGHT HOLDERS AND/OR OTHER PARTIES PROVIDE THE PROGRAM "AS IS" WITHOUT WARRANTY OF ANY KIND, EITHER EXPRESSED OR IMPLIED, INCLUDING, BUT NOT LIMITED TO, THE IMPLIED WARRANTIES OF MERCHANTABILITY AND FITNESS FOR A PARTICULAR PURPOSE. THE ENTIRE RISK AS TO THE QUALITY AND PERFORMANCE OF THE PROGRAM S WITH YOU. SHOULD THE PROGRAM PROVE DEFECTIVE, YOU ASSUME THE COST OF ALL NECESSARY SERVICING, REPAIR OR CORRECTION.

#### 16. Limitation of Liability.

IN NO EVENT UNLESS REQUIRED BY APPLICABLE LAW OR AGREED TO IN WRITING WILL ANY COPYRIGHT HOLDER, OR ANY OTHER PARTY WHO MODIFIES AND/OR CONVEYS THE PROGRAM AS PERMITTED ABOVE, BE LIABLE TO YOU FOR DAMAGES, INCLUDING ANY GENERAL, SPECIAL, INCIDENTAL OR CONSEQUENTIAL DAMAGES ARISING OUT OF THE USE OR INABILITY TO USE THE PROGRAM (INCLUDING BUT NOT LIMITED TO LOSS OF DATA OR DATA BEING RENDERED INACCURATE OR LOSSES SUSTAINED BY

YOU OR THIRD PARTIES OR A FAILURE OF THE PROGRAM TO OPERATE WITH ANY OTHER PROGRAMS), EVEN IF SUCH HOLDER OR OTHER PARTY HAS BEEN ADVISED OF THE POSSIBILITY OF SUCH DAMAGES.

#### 17. Interpretation of Sections 15 and 16.

If the disclaimer of warranty and limitation of liability provided above cannot be given local legal effect according to their terms, reviewing courts shall apply local law that most closely approximates an absolute waiver of all civil liability in connection with the Program, unless a warranty or assumption of liability accompanies a copy of the Program in return for a fee.

#### **END OF TERMS AND CONDITIONS**

#### How to Apply These Terms to Your New Programs

If you develop a new program, and you want it to be of the greatest possible use to the public, the best way to achieve this is to make it free software which everyone can redistribute and change under these terms.

To do so, attach the following notices to the program. It is safest to attach them to the start of each source file to most effectively state the exclusion of warranty; and each file should have at least the "copyright" line and a pointer to where the full notice is found.

<one line to give the program's name and a brief idea of what it does >

Copyright (C) < year> < name of author>

This program is free software: you can redistribute it and/or modify it under the terms of the GNU General Public License as published by the Free Software Foundation, either version 3 of the License, or (at your option) any later version.

This program is distributed in the hope that it will be useful, but WITHOUT ANY WARRANITY; without even the implied warranty of MERCHANTABILITY or FITNESS FOR A PARTICULAR PURPOSE. See the GNU General Public License for more details.

You should have received a copy of the GNU General Public License along with this program. If not, see <a href="http://www.gnu.org/licenses/">http://www.gnu.org/licenses/</a>>.

Also add information on how to contact you by electronic and paper mail

If the program does terminal interaction, make it output a short notice like this when it starts in an interactive mode:

cprogram> Copyright (C) <year> <name of author>

This program comes with ABSOLUTELY NO WARRANTY; for details type show w'.

This is free software, and you are welcome to redistribute it under certain conditions; type `show c' for details.

The hypothetical commands 'show w' and 'show c' should show the appropriate parts of the General Public License. Of course, your program's commands might be different; for a GUI interface, you would use an "about box".

You should also get your employer (if you work as a programmer) or school, if any, to sign a "copyright disclaimer" for the program, if necessary. For more information on this, and how to apply and follow the GNU GPL, see <a href="http://www.gnu.org/licenses/">http://www.gnu.org/licenses/</a>>.

The GNU General Public License does not permit incorporating your program into proprietary programs. If your program is a subroutine library, you may consider it more useful to permit linking proprietary applications with the library. If this is what you want to do, use the GNU Lesser General Public License instead of this License. But first, please read <a href="http://www.gnu.org/philosophy/why-not-lgpl.html">http://www.gnu.org/philosophy/why-not-lgpl.html</a>.

#### **GNU Lesser General Public License**

Version 2.1, February 1999

Copyright (C) 1991, 1999 Free Software Foundation, Inc. 59 Temple Place, Suite 330, Boston, MA 02111-1307 USA Everyone is permitted to copy and distribute verbatim copies of this license document, but changing it is not allowed. [This is the first released version of the Lesser GPL. It also counts as the successor of the GNU Library Public License, version 2, hence the version number 2.1.]

#### Preamble

The licenses for most software are designed to take away your freedom to share and change it. By contrast, the GNU General Public Licenses are intended to guarantee your freedom to share and change free software--to make sure the software is free for all its users.

This license, the Lesser General Public License, applies to some specially designated software packages--typically libraries--of the Free Software Foundation and other authors who decide to use it. You can use it too, but we suggest you first think carefully about whether this license or the ordinary General Public License is the better strategy to use in any particular case, based on the explanations below.

When we speak of free software, we are referring to freedom of use, not price. Our General Public Licenses are designed to make sure that you have the freedom to distribute copies of free software (and charge for this service if you wish); that you receive source code or can get it if you want it; that you can change the software and use pieces of it in new free programs; and that you are informed that you can do these things.

To protect your rights, we need to make restrictions that forbid distributors to deny you these rights or to ask you to surrender these rights. These restrictions translate to certain responsibilities for you if you distribute copies of the library or if you modify it.

For example, if you distribute copies of the library, whether gratis or for a fee, you must give the recipients all the rights that we gave you. You must make sure that they, too, receive or can get the source code. If you link other code with the library, you must provide complete object files to the recipients, so that they can relink them with the library after making changes to the library and recompiling it. And you must show them these terms so they know their rights.

We protect your rights with a two-step method: (1) we copyright the library, and (2) we offer you this license, which gives you legal permission to copy, distribute and/or modify the library.

To protect each distributor, we want to make it very clear that there is no warranty for the free library. Also, if the library is modified by someone else and passed on, the recipients should know that what they have is not the original version, so that the original author's reputation will not be affected by problems that might be introduced by others.

Finally, software patents pose a constant threat to the existence of any free program. We wish to make sure that a company cannot effectively restrict the users of a free program by obtaining a restrictive license from a patent holder. Therefore, we insist that any patent license obtained for a version of the library must be consistent with the full freedom of use specified in this license.

Most GNU software, including some libraries, is covered by the ordinary GNU General Public License. This license, the GNU Lesser General Public License, applies to certain designated libraries, and is quite different from the ordinary General Public License. We use this license for certain libraries in order to permit linking those libraries into non-free programs.

When a program is linked with a library, whether statically or using a shared library, the combination of the two is legally speaking a combined work, a derivative of the original library. The ordinary General Public License therefore permits such linking only if the entire combination fits its criteria of freedom. The Lesser General Public License permits more lax criteria for linking other code with the library.

We call this license the "Lesser" General Public License because it does Less to protect the user's freedom than the ordinary General Public License. It also provides other free software developers Less of an advantage over competing non-free programs. These disadvantages are the reason we use the ordinary General Public License for many libraries. However, the Lesser license provides advantages in certain special circumstances.

For example, on rare occasions, there may be a special need to encourage the widest possible use of a certain library, so that it becomes a de-facto standard. To achieve this, non-free programs must be allowed to use the library. A more frequent case is that a free library does the same job as widely used non-free libraries. In this case, there is little to gain by limiting the free library to free software only, so we use the Lesser General Public License.

In other cases, permission to use a particular library in non-free programs enables a greater number of people to use a large body of free software. For example, permission to use the GNU C Library in non-free programs enables many more people to use the whole GNU operating system, as well as its variant, the GNU/Linux operating system.

Although the Lesser General Public License is Less protective of the users' freedom, it does ensure that the user of a program that is linked with the Library has the freedom and the wherewithal to run that program using a modified version of the Library.

The precise terms and conditions for copying, distribution and modification follow. Pay close attention to the difference between a "work based on the library" and a "work that uses the library". The former contains code derived from the library, whereas the latter must be combined with the library in order to run.

## TERMS AND CONDITIONS FOR COPYING, DISTRIBUTION AND MODIFICATION

0. This License Agreement applies to any software library or other program which contains a notice placed by the copyright holder or other authorized party saying it may be distributed under the terms of this Lesser General Public License (also called "this License"). Each licensee is addressed as "you".

A "library" means a collection of software functions and/or data prepared so as to be conveniently linked with application programs (which use some of those functions and data) to form executables.

The "Library", below, refers to any such software library or work which has been distributed under these terms. A "work based on the Library" means either the Library or any derivative work under copyright law: that is to say, a work containing the Library or a portion of it, either verbatim or with modifications and/or translated straightforwardly into another language. (Hereinafter, translation is included without limitation in the term "modification".)

"Source code" for a work means the preferred form of the work for making modifications to it. For a library, complete source code means all the source code for all modules it contains, plus any associated interface definition files, plus the scripts used to control compilation and installation of the library.

Activities other than copying, distribution and modification are not covered by this License; they are outside its scope. The act of running a program using the Library is not restricted, and output from such a program is covered only if its contents constitute a work based on the Library (independent of the use of the Library in a tool for writing it). Whether that is true depends on what the Library does and what the program that uses the Library does.

1. You may copy and distribute verbatim copies of the Library's complete source code as you receive it, in any medium, provided that you conspicuously and appropriately publish on each copy an appropriate copyright notice and disclaimer of warranty; keep intact all the notices that refer to this License and to the absence of any warranty; and distribute a copy of this License along with the Library.

You may charge a fee for the physical act of transferring a copy, and you may at your option offer warranty protection in exchange for a fee.

- 2. You may modify your copy or copies of the Library or any portion of it, thus forming a work based on the Library, and copy and distribute such modifications or work under the terms of Section 1 above, provided that you also meet all of these conditions:
- a) The modified work must itself be a software library.
- b) You must cause the files modified to carry prominent notices stating that you changed the files and the date of any change.
- c) You must cause the whole of the work to be licensed at no charge to all third parties under the terms of this License.

d) If a facility in the modified Library refers to a function or a table of data to be supplied by an application program that uses the facility, other than as an argument passed when the facility is invoked, then you must make a good faith effort to ensure that, in the event an application does not supply such function or table, the facility still operates, and performs whatever part of its purpose remains meaningful.

(For example, a function in a library to compute square roots has a purpose that is entirely well-defined independent of the application. Therefore, Subsection 2d requires that any application-supplied function or table used by this function must be optional: if the application does not supply it, the square root function must still compute square roots.)

These requirements apply to the modified work as a whole. If identifiable sections of that work are not derived from the Library, and can be reasonably considered independent and separate works in themselves, then this License, and its terms, do not apply to those sections when you distribute them as separate works. But when you

distribute the same sections as part of a whole which is a work based on the Library, the distribution of the whole must be on the terms of this License, whose permissions for other licensees extend to the entire whole, and thus to each and every part regardless of who wrote it.

Thus, it is not the intent of this section to claim rights or contest your rights to work written entirely by you; rather, the intent is to exercise the right to control the distribution of derivative or collective works based on the Library.

In addition, mere aggregation of another work not based on the Library with the Library (or with a work based on the Library) on a volume of a storage or distribution medium does not bring the other work under the scope of this License.

3. You may opt to apply the terms of the ordinary GNU General Public License instead of this License to a given copy of the Library. To do this, you must alter all the notices that refer to this License, so that they refer to the ordinary GNU General Public License, version 2, instead of to this License. (If a newer version than version 2 of the ordinary GNU General Public License has appeared, then you can specify that version instead if you wish.) Do not make any other change in these notices.

Once this change is made in a given copy, it is irreversible for that copy, so the ordinary GNU General Public License applies to all subsequent copies and derivative works made from that copy.

This option is useful when you wish to copy part of the code of the Library into a program that is not a library.

4. You may copy and distribute the Library (or a portion or derivative of it, under Section 2) in object code or executable form under the terms of Sections 1 and 2 above provided that you accompany it with the complete corresponding machine-readable source code, which must be distributed under the terms of Sections 1 and 2 above on a medium customarily used for software interchange.

If distribution of object code is made by offering access to copy from a designated place, then offering equivalent access to copy the source code from the same place satisfies the requirement to distribute the source code, even though third parties are not compelled to copy the source along with the object code.

5. A program that contains no derivative of any portion of the Library, but is designed to work with the Library by being compiled or linked with it, is called a "work that uses the Library". Such a work, in isolation, is not a derivative work of the Library, and therefore falls outside the scope of this License.

However, linking a "work that uses the Library" with the Library creates an executable that is a derivative of the Library (because it contains portions of the Library), rather than a "work that uses the library". The executable is therefore covered by this License. Section 6 states terms for distribution of such executables.

When a "work that uses the Library" uses material from a header file that is part of the Library, the object code for the work may be a derivative work of the Library even though the source code is not. Whether this is true is especially significant if the work can be linked without the Library, or if the work is itself a library. The threshold for this to be true is not precisely defined by law.

If such an object file uses only numerical parameters, data structure layouts and accessors, and small macros and small inline functions (ten lines or less in length), then the use of the object file is unrestricted, regardless of whether it is legally a derivative work. (Executables containing this object code plus portions of the Library will still fall under Section 6.)

Otherwise, if the work is a derivative of the Library, you may distribute the object code for the work under the terms of Section 6. Any executables containing that work also fall under Section 6, whether or not they are linked directly with the Library itself.

6. As an exception to the Sections above, you may also combine or link a "work that uses the Library" with the Library to produce a work containing portions of the Library, and distribute that work under terms of your choice, provided that the terms permit modification of the work for the customer's own use and reverse engineering for debugging such modifications

You must give prominent notice with each copy of the work that the Library is used in it and that the Library and its use are covered by this License. You must supply a copy of this License. If the work during execution displays copyright notices, you must include the copyright notice for the Library among them, as well as a reference directing the user to the copy of this License. Also, you must do one of these things:

a) Accompany the work with the complete corresponding machine-readable source code for the Library including whatever changes were used in the work (which must be distributed under Sections 1 and 2 above); and, if the work is an executable linked with the Library, with the complete machine-readable "work that uses the Library", as object code and/or source code, so that the user can modify the Library and then relink to produce a modified executable containing the modified Library. (It is understood that the user who changes the contents of definitions files in the Library will not necessarily be able to recompile the application to use the modified definitions.)

b) Use a suitable shared library mechanism for linking with the Library. A suitable mechanism is one that (1) uses at run time a copy of the library already present on the user's computer system, rather than copying library functions into the executable, and (2) will operate properly with a modified version of the library, if the user installs one, as long as the modified version is interface-compatible with the version that the work was made with.

- c) Accompany the work with a written offer, valid for at least three years, to give the same user the materials specified in Subsection 6a, above, for a charge no more than the cost of performing this distribution
- d) If distribution of the work is made by offering access to copy from a
  designated place, offer equivalent access to copy the above specified
  materials from the same place.
- e) Verify that the user has already received a copy of these materials or that you have already sent this user a copy.

For an executable, the required form of the "work that uses the Library" must include any data and utility programs needed for reproducing the executable from it. However, as a special exception, the materials to be distributed need not include anything that is normally distributed (in either source or binary form) with the major components (compiler, kernel, and so on) of the operating system on which the executable runs, unless that component itself accompanies the executable.

It may happen that this requirement contradicts the license restrictions of other proprietary libraries that do not normally accompany the operating system. Such a contradiction means you cannot use both them and the Library together in an executable that you distribute.

- 7. You may place library facilities that are a work based on the Library side-by-side in a single library together with other library facilities not covered by this License, and distribute such a combined library, provided that the separate distribution of the work based on the Library and of the other library facilities is otherwise permitted, and provided that you do these two things:
- a) Accompany the combined library with a copy of the same work based on the Library, uncombined with any other library facilities. This must be distributed under the terms of the Sections above.
- b) Give prominent notice with the combined library of the fact that part of it is a work based on the Library, and explaining where to find the accompanying uncombined form of the same work.
- 8. You may not copy, modify, sublicense, link with, or distribute the Library except as expressly provided under this License. Any attempt otherwise to copy, modify, sublicense, link with, or distribute the Library is void, and will automatically terminate your rights under this License. However, parties who have received copies, or rights, from you under this License will not have their licenses terminated so long as such parties remain in full compliance.
- 9. You are not required to accept this License, since you have not signed it. However, nothing else grants you permission to modify or distribute the Library or its derivative works. These actions are prohibited by law if you do not accept this License. Therefore, by modifying or distributing the Library (or any work based on the Library), you indicate your acceptance of this License to do so, and all its terms and conditions for copying, distributing or modifying the Library or works based on it.
- 10. Each time you redistribute the Library (or any work based on the Library), the recipient automatically receives a license from the original licensor to copy, distribute, link with or modify the Library subject to these terms and conditions. You may not impose any further restrictions on the recipients' exercise of the rights granted herein. You are not responsible for enforcing compliance by third parties with this License.
- 11. If, as a consequence of a court judgment or allegation of patent infringement or for any other reason (not limited to patent issues), conditions are imposed on you (whether by court order, agreement or otherwise) that contradict the conditions of this License, they do not excuse you from the conditions of this License. If you cannot distribute so as to satisfy simultaneously your obligations under this License and any other pertinent obligations, then as a consequence you may not

distribute the Library at all. For example, if a patent license would not permit royalty-free redistribution of the Library by all those who receive copies directly or indirectly through you, then the only way you could satisfy both it and this License would be to refrain entirely from distribution of the Library.

If any portion of this section is held invalid or unenforceable under any particular circumstance, the balance of the section is intended to apply, and the section as a whole is intended to apply in other circumstances.

It is not the purpose of this section to induce you to infringe any patents or other property right claims or to contest validity of any such claims; this section has the sole purpose of protecting the integrity of the free software distribution system which is implemented by public license practices. Many people have made generous contributions to the wide range of software distributed through that system in reliance on consistent application of that system; it is up to the author/donor to decide if he or she is willing to distribute software through any other system and a licensee cannot impose that choice.

This section is intended to make thoroughly clear what is believed to be a consequence of the rest of this License.

- 12. If the distribution and/or use of the Library is restricted in certain countries either by patents or by copyrighted interfaces, the original copyright holder who places the Library under this License may add an explicit geographical distribution limitation excluding those countries, so that distribution is permitted only in or among countries not thus excluded. In such case, this License incorporates the limitation as if written in the body of this License.
- 13. The Free Software Foundation may publish revised and/or new versions of the Lesser General Public License from time to time. Such new versions will be similar in spirit to the present version, but may differ in detail to address new problems or concerns.

Each version is given a distinguishing version number. If the Library specifies a version number of this License which applies to it and "any later version", you have the option of following the terms and conditions either of that version or of any later version published by the Free Software Foundation. If the Library does not specify a license version number, you may choose any version ever published by the Free Software Foundation.

14. If you wish to incorporate parts of the Library into other free programs whose distribution conditions are incompatible with these, write to the author to ask for permission. For software which is copyrighted by the Free Software Foundation, write to the Free Software Foundation, write to the Free Software Foundation; we sometimes make exceptions for this. Our decision will be guided by the two goals of preserving the free status of all derivatives of our free software and of promoting the sharing and reuse of software generally.

#### **NO WARRANTY**

- 15. BECAUSE THE LIBRARY IS LICENSED FREE OF CHARGE, THERE IS NO WARRANTY FOR THE LIBRARY, TO THE EXTENT PERMITTED BY APPLICABLE LAW. EXCEPT WHEN OTHERWISE STATED IN WRITING THE COPYRIGHT HOLDERS AND/OR OTHER PARTIES PROVIDE THE LIBRARY "AS IS" WITHOUT WARRANTY OF ANY KIND, EITHER EXPRESSED OR IMPLIED, INCLUDING, BUT NOT LIMITED TO, THE IMPLIED WARRANTIES OF MERCHANTABILITY AND FITNESS FOR A PARTICULAR PURPOSE. THE ENTIRE RISK AS TO THE QUALITY AND PERFORMANCE OF THE LIBRARY IS WITH YOU. SHOULD THE LIBRARY PROVE DEFECTIVE, YOU ASSUME THE COST OF ALL NECESSARY SERVICING, REPAIR OR CORRECTION.
- 16. IN NO EVENT UNLESS REQUIRED BY APPLICABLE LAW OR AGREED TO IN WRITING WILL ANY COPYRIGHT HOLDER, OR ANY OTHER PARTY WHO MAY MODIFY AND/OR REDISTRIBUTE THE LIBRARY AS PERMITTED ABOVE, BE LIABLE TO YOU FOR DAMAGES, INCLUDING ANY GENERAL, SPECIAL, INCIDENTAL OR CONSEQUENTIAL DAMAGES ARISING OUT OF THE USE OR INABILITY TO USE THE LIBRARY (INCLUDING BUT NOT LIMITED TO LOSS OF DATA OR DATA BEING RENDERED INACCURATE OR LOSSES SUSTAINED BY YOU OR THIRD PARTIES OR A FAILURE OF THE LIBRARY TO OPERATE WITH ANY OTHER SOFTWARE), EVEN IF SUCH HOLDER OR OTHER PARTY HAS BEEN ADVISED OF THE POSSIBILITY OF SUCH DAMAGES.

#### **END OF TERMS AND CONDITIONS**

#### How to Apply These Terms to Your New Libraries

If you develop a new library, and you want it to be of the greatest possible use to the public, we recommend making it free software that

everyone can redistribute and change. You can do so by permitting redistribution under these terms (or, alternatively, under the terms of the ordinary General Public License).

To apply these terms, attach the following notices to the library. It is safest to attach them to the start of each source file to most effectively convey the exclusion of warranty; and each file should have at least the "copyright" line and a pointer to where the full notice is found.

one line to give the library's name and an idea of what it does.

Copyright (C) year name of author

This library is free software; you can redistribute it and/or modify it under the terms of the GNU Lesser General Public License as published by the Free Software Foundation; either version 2.1 of the License, or (at your option) any later version.

This library is distributed in the hope that it will be useful, but WITHOUT ANY WARRANTY; without even the implied warranty of MERCHANTABILITY or FITNESS FOR A PARTICULAR PURPOSE. See the GNI I

Lesser General Public License for more details.

You should have received a copy of the GNU Lesser General Public License along with this library; if not, write to the Free Software Foundation, Inc., 59 Temple Place, Suite 330, Boston, MA 02111-1307 LISA

Also add information on how to contact you by electronic and paper mail

You should also get your employer (if you work as a programmer) or your school, if any, to sign a "copyright disclaimer" for the library, if necessary. Here is a sample: after the names:

Yoyodyne, Inc., hereby disclaims all copyright interest in the library 'Frob' (a library for tweaking knobs) written

by James Random Hacker. signature of Tv Coon. 1 April 1990

Ty Coon, President of Vice

That's all there is to it!

#### MOZILLA PUBLIC LICENSE

Copyright (c) 2004, Apple Computer, Inc. and The Mozilla Foundation. Copyright (c) 2004-2005 HighPoint Technologies, Inc. Copyright (c) 2004-2005 HighPoint Technologies, Inc.

#### Version 1.1

#### 1. Definitions.

- 1.0.1. "Commercial Use" means distribution or otherwise making the Covered Code available to a third party.
- **1.1. "Contributor"** means each entity that creates or contributes to the creation of Modifications.
- **1.2. "Contributor Version"** means the combination of the Original Code, prior Modifications used by a Contributor, and the Modifications made by that particular Contributor.
- **1.3. "Covered Code"** means the Original Code or Modifications or the combination of the Original Code and Modifications, in each case including portions thereof.
- 1.4. "Electronic Distribution Mechanism" means a mechanism generally accepted in the software development community for the electronic transfer of data.
- 1.5. "Executable" means Covered Code in any form other than Source Code.
- $\hbox{\bf 1.6. "Initial Developer"} means the individual or entity identified as the Initial Developer in the Source Code notice required by {\it Exhibit A}.$
- 1.7. "Larger Work" means a work which combines Covered Code or portions thereof with code not governed by the terms of this License.
- 1.8. "License" means this document
- **1.8.1. "Licensable"** means having the right to grant, to the maximum extent possible, whether at the time of the initial grant or subsequently acquired, any and all of the rights conveyed herein.
- **1.9.** "Modifications" means any addition to or deletion from the substance or structure of either the Original Code or any previous

Modifications. When Covered Code is released as a series of files, a Modification is:

- **A.** Any addition to or deletion from the contents of a file containing Original Code or previous Modifications.
- **B.** Any new file that contains any part of the Original Code or previous Modifications.
- 1.10. "Original Code" means Source Code of computer software code which is described in the Source Code notice required by Exhibit A as Original Code, and which, at the time of its release under this License is not already Covered Code governed by this License.
- 1.10.1. "Patent Claims" means any patent claim(s), now owned or hereafter acquired, including without limitation, method, process, and apparatus claims, in any patent Licensable by grantor.
- 1.11. "Source Code" means the preferred form of the Covered Code for making modifications to it, including all modules it contains, plus any associated interface definition files, scripts used to control compilation and installation of an Executable, or source code differential comparisons against either the Original Code or another well known, available Covered Code of the Contributor's choice. The Source Code can be in a compressed or archival form, provided the appropriate decompression or de-archiving software is widely available for no charge.
- 1.12. "You" (or "Your") means an individual or a legal entity exercising rights under, and complying with all of the terms of, this License or a future version of this License issued under Section 6.1. For legal entities, "You" includes any entity which controls, is controlled by, or is under common control with You. For purposes of this definition, "control" means (a) the power, direct or indirect, to cause the direction or management of such entity, whether by contract or otherwise, or (b) ownership of more than fifty percent (50%) of the outstanding shares or beneficial ownership of such entity.

#### 2. Source Code License.

- **2.1. The Initial Developer Grant.** The Initial Developer hereby grants You a world-wide, royalty-free, non-exclusive license, subject to third party intellectual property claims:
- (a) under intellectual property rights (other than patent or trademark) Licensable by Initial Developer to use, reproduce, modify, display, perform, sublicense and distribute the Original Code (or portions thereof) with or without Modifications, and/or as part of a Larger Work; and
- (b) under Patents Claims infringed by the making, using or selling of Original Code, to make, have made, use, practice, sell, and offer for sale, and/or otherwise dispose of the Original Code (or portions
- (c) the licenses granted in this Section 2.1(a) and (b) are effective on the date Initial Developer first distributes Original Code under the terms of this License
- (d) Notwithstanding Section 2.1(b) above, no patent license is granted: 1) for code that You delete from the Original Code; 2) separate from the Original Code; or 3) for infringements caused by: i) the modification of the Original Code or ii) the combination of the Original Code with other software or devices.
- 2.2. Contributor Grant. Subject to third party intellectual property claims, each Contributor hereby grants You a world-wide, royalty-free, non-exclusive license
- (a) under intellectual property rights (other than patent or trademark) Licensable by Contributor, to use, reproduce, modify, display, perform, sublicense and distribute the Modifications created by such Contributor (or portions thereof) either on an unmodified basis, with other Modifications, as Covered Code and/or as part of a Larger Work; and
- (b) under Patent Claims infringed by the making, using, or selling of Modifications made by that Contributor either alone and/or in combination with its Contributor Version (or portions of such combination), to make, use, sell, offer for sale, have made, and/or otherwise dispose of: 1) Modifications made by that Contributor (or portions thereof); and 2) the combination of Modifications made by that Contributor with its Contributor Version (or portions of such combination)
- (c) the licenses granted in Sections 2.2(a) and 2.2(b) are effective on the date Contributor first makes Commercial Use of the Covered Code.
- (d) Notwithstanding Section 2.2(b) above, no patent license is granted: 1) for any code that Contributor has deleted from the

Contributor Version; 2) separate from the Contributor Version; 3) for infringements caused by: i) third party modifications of Contributor Version or ii) the combination of Modifications made by that Contributor with other software (except as part of the Contributor Version) or other devices; or 4) under Patent Claims infringed by Covered Code in the absence of Modifications made by that Contributor.

#### 3. Distribution Obligations.

- 3.1. Application of License. The Modifications which You create or to which You contribute are governed by the terms of this License, including without limitation Section 2.2. The Source Code version of Covered Code may be distributed only under the terms of this License or a future version of this License released under Section 6.1, and You must include a copy of this License with every copy of the Source Code You distribute. You may not offer or impose any terms on any Source Code version that alters or restricts the applicable version of this License or the recipients' rights hereunder. However, You may include an additional document offering the additional rights described in Section 3.5.
- 3.2. Availability of Source Code. Any Modification which You create or to which You contribute must be made available in Source Code form under the terms of this License either on the same media as an Executable version or via an accepted Electronic Distribution Mechanism to anyone to whom you made an Executable version available; and if made available via Electronic Distribution Mechanism, must remain available for at least twelve (12) months after the date it initially became available, or at least six (6) months after a subsequent version of that particular Modification has been made available to such recipients. You are responsible for ensuring that the Source Code version remains available even if the Electronic Distribution Mechanism is maintained by a third party.
- 3.3. Description of Modifications. You must cause all Covered Code to which You contribute to contain a file documenting the changes You made to create that Covered Code and the date of any change. You must include a prominent statement that the Modification is derived, directly or indirectly, from Original Code provided by the Initial Developer and including the name of the Initial Developer in (a) the Source Code, and (b) in any notice in an Executable version or related documentation in which You describe the origin or ownership of the Covered Code.

#### 3.4. Intellectual Property Matters

- (a) Third Party Claims. If Contributor has knowledge that a license under a third party's intellectual property rights is required to exercise the rights granted by such Contributor under Sections 2.1 or 2.2, Contributor must include a text file with the Source Code distribution titled "LEGAL" which describes the claim and the party making the claim in sufficient detail that a recipient will know whom to contact. If Contributor obtains such knowledge after the Modification is made available as described in Section 3.2, Contributor shall promptly modify the LEGAL file in all copies Contributor makes available thereafter and shall take other steps (such as notifying appropriate mailing lists or newsgroups) reasonably calculated to inform those who received the Covered Code that new knowledge has been obtained.
- (b) Contributor APIs. If Contributor's Modifications include an application programming interface and Contributor has knowledge of patent licenses which are reasonably necessary to implement that API, Contributor must also include this information in the LEGAL file.

#### (c) Representations.

Contributor represents that, except as disclosed pursuant to Section 3.4(a) above, Contributor believes that Contributor's Modifications are Contributor's original creation(s) and/or Contributor has sufficient rights to grant the rights conveyed by this License

3.5. Required Notices. You must duplicate the notice in Exhibit A in each file of the Source Code. If it is not possible to put such notice in a particular Source Code file due to its structure, then You must include such notice in a location (such as a relevant directory) where a user would be likely to look for such a notice. If You created one or more Modification(s) You may add your name as a Contributor to the notice described in Exhibit A. You must also duplicate this License in any documentation for the Source Code where You describe recipients' rights or ownership rights relating to Covered Code. You may choose to offer, and to charge a fee for, warranty, support, indemnity or liability obligations to one or more recipients of Covered Code. However, You may do so only on Your own behalf, and not on behalf of the Initial

Developer or any Contributor. You must make it absolutely clear than any such warranty, support, indemnity or liability obligation is offered by You alone, and You hereby agree to indemnify the Initial Developer and every Contributor for any liability incurred by the Initial Developer or such Contributor as a result of warranty, support, indemnity or liability terms You offer.

- 3.6. Distribution of Executable Versions. You may distribute Covered Code in Executable form only if the requirements of Section 3.1-3.5 have been met for that Covered Code, and if You include a notice stating that the Source Code version of the Covered Code is available under the terms of this License, including a description of how and where You have fulfilled the obligations of Section 3.2. The notice must be conspicuously included in any notice in an Executable version, related documentation or collateral in which You describe recipients' rights relating to the Covered Code, You may distribute the Executable version of Covered Code or ownership rights under a license of Your choice, which may contain terms different from this License, provided that You are in compliance with the terms of this License and that the license for the Executable version does not attempt to limit or after the recipient's rights in the Source Code version from the rights set forth in this License. If You distribute the Executable version under a different license You must make it absolutely clear that any terms which differ from this License are offered by You alone, not by the Initial Developer or any Contributor. You hereby agree to indemnify the Initial Developer and every Contributor for any liability incurred by the Initial Developer or such Contributor as a result of any such terms You offer.
- 3.7. Larger Works. You may create a Larger Work by combining Covered Code with other code not governed by the terms of this License and distribute the Larger Work as a single product. In such a case, You must make sure the requirements of this License are fulfilled for the Covered Code.

#### 4. Inability to Comply Due to Statute or Regulation.

If it is impossible for You to comply with any of the terms of this License with respect to some or all of the Covered Code due to statute, judicial order, or regulation then You must: (a) comply with the terms of this License to the maximum extent possible; and (b) describe the limitations and the code they affect. Such description must be included in the LEGAL file described in Section 3.4 and must be included with all distributions of the Source Code. Except to the extent prohibited by statute or regulation, such description must be sufficiently detailed for a recipient of ordinary skill to be able to understand it.

#### 5. Application of this License.

This License applies to code to which the Initial Developer has attached the notice in **Exhibit A** and to related Covered Code.

#### 6. Versions of the License.

- **6.1. New Versions.** Netscape Communications Corporation ("Netscape") may publish revised and/or new versions of the License from time to time. Each version will be given a distinguishing version number.
- **6.2. Effect of New Versions.** Once Covered Code has been published under a particular version of the License, You may always continue to use it under the terms of that version. You may also choose to use such Covered Code under the terms of any subsequent version of the License published by Netscape. No one other than Netscape has the right to modify the terms applicable to Covered Code created under this License.
- **6.3.** Derivative Works. If You create or use a modified version of this License (which you may only do in order to apply it to code which is not already Covered Code governed by this License), You must (a) rename Your license so that the phrases ''Mozilla'', ''MOZILLAPL'', ''MOZPL'', ''Netscape'', "MPL", ''NPL'' or any confusingly similar phrase do not appear in your license (except to note that your license differs from this License) and (b) otherwise make it clear that Your version of the license contains terms which differ from the Mozilla Public License and Netscape Public License. (Filling in the name of the Initial Developer, Original Code or Contributor in the notice described in **Exhibit A** shall not of themselves be deemed to be modifications of this License.)
- 7. DISCLAIMER OF WARRANTY. COVERED CODE IS PROVIDED UNDER THIS LICENSE ON AN "AS IS" BASIS, WITHOUT WARRANTY OF ANY KIND, EITHER EXPRESSED OR IMPLIED, INCLUDING, WITHOUT LIMITATION, WARRANTIES THAT THE COVERED CODE IS FREE OF DEFECTS, MERCHANTABLE, FIT FOR A PARTICULAR PURPOSE OR NON-INFRINGING. THE ENTIRE RISK AS TO THE QUALITY AND PERFORMANCE OF THE COVERED CODE IS WITH YOU. SHOULD ANY COVERED CODE PROVE DEFECTIVE IN ANY

RESPECT, YOU (NOT THE INITIAL DEVELOPER OR ANY OTHER CONTRIBUTOR) ASSUME THE COST OF ANY NECESSARY SERVICING, REPAIR OR CORRECTION. THIS DISCLAIMER OF WARRANTY CONSTITUTES AN ESSENTIAL PART OF THIS LICENSE. NO USE OF ANY COVERED CODE IS AUTHORIZED HEREUNDER EXCEPT UNDER THIS DISCLAIMER.

#### 8. TERMINATION.

- **8.1.** This License and the rights granted hereunder will terminate automatically if You fail to comply with terms herein and fail to cure such breach within 30 days of becoming aware of the breach. All sublicenses to the Covered Code which are properly granted shall survive any termination of this License. Provisions which, by their nature, must remain in effect beyond the termination of this License shall survive.
- **8.2.** If You initiate litigation by asserting a patent infringement claim (excluding declatory judgment actions) against Initial Developer or a Contributor (the Initial Developer or Contributor against whom You file such action is referred to as "Participant") alleging that:
- (a) such Participant's Contributor Version directly or indirectly infringes any patent, then any and all rights granted by such Participant to You under Sections 2.1 and/or 2.2 of this License shall, upon 60 days notice from Participant terminate prospectively, unless if within 60 days after receipt of notice You either: (i) agree in writing to pay Participant a mutually agreeable reasonable royalty for Your past and future use of Modifications made by such Participant, or (ii) withdraw Your litigation claim with respect to the Contributor Version against such Participant. If within 60 days of notice, a reasonable royalty and payment arrangement are not mutually agreed upon in writing by the parties or the litigation claim is not withdrawn, the rights granted by Participant to You under Sections 2.1 and/or 2.2 automatically terminate at the expiration of the 60 day notice period specified above.
- (b) any software, hardware, or device, other than such Participant's Contributor Version, directly or indirectly infringes any patent, then any rights granted to You by such Participant under Sections 2.1(b) and 2.2(b) are revoked effective as of the date You first made, used, sold, distributed, or had made, Modifications made by that Participant.
- **8.3.** If You assert a patent infringement claim against Participant alleging that such Participant's Contributor Version directly or indirectly infringes any patent where such claim is resolved (such as by license or settlement) prior to the initiation of patent infringement litigation, then the reasonable value of the licenses granted by such Participant under Sections 2.1 or 2.2 shall be taken into account in determining the amount or value of any payment or license.
- **8.4.** In the event of termination under Sections 8.1 or 8.2 above, all end user license agreements (excluding distributors and resellers) which have been validly granted by You or any distributor hereunder prior to termination shall survive termination.
- 9. LIMITATION OF LIABILITY, UNDER NO CIRCUMSTANCES AND UNDER NO LEGAL THEORY, WHETHER TORT (INCLUDING NEGLIGENCE), CONTRACT, OR OTHERWISE, SHALL YOU, THE INITIAL DEVELOPER, ANY OTHER CONTRIBUTOR, OR ANY DISTRIBUTOR OF COVERED CODE, OR ANY SUPPLIER OF ANY OF SUCH PARTIES. BE LIABLE TO ANY PERSON FOR ANY INDIRECT. SPECIAL, INCIDENTAL, OR CONSEQUENTIAL DAMAGES OF ANY CHARACTER INCLUDING, WITHOUT LIMITATION, DAMAGES FOR LOSS OF GOODWILL, WORK STOPPAGE, COMPUTER FAILURE OR MALFUNCTION, OR ANY AND ALL OTHER COMMERCIAL DAMAGES OR LOSSES, EVEN IF SUCH PARTY SHALL HAVE BEEN INFORMED OF THE POSSIBILITY OF SUCH DAMAGES. THIS LIMITATION OF LIABILITY SHALL NOT APPLY TO LIABILITY FOR DEATH OR PERSONAL INJURY RESULTING FROM SUCH PARTY'S NEGLIGENCE TO THE EXTENT APPLICABLE LAW PROHIBITS SUCH LIMITATION. SOME JURISDICTIONS DO NOT ALLOW THE EXCLUSION OR LIMITATION OF INCIDENTAL OR CONSEQUENTIAL DAMAGES, SO THIS EXCLUSION AND LIMITATION MAY NOT APPLY TO YOU.

#### 10. U.S. GOVERNMENT END USERS.

The Covered Code is a "commercial item," as that term is defined in 48 C.F.R. 2.101 (Oct. 1995), consisting of "commercial computer software" and "commercial computer software documentation," as such terms are used in 48 C.F.R. 12.212 (Sept. 1995). Consistent with 48 C.F.R. 12.212 and 48 C.F.R. 227.7202-1 through 227.7202-4 (June 1995), all U.S. Government End Users acquire Covered Code with only those rights set forth herein.

#### 11. MISCELLANEOUS.

This License represents the complete agreement concerning subject matter hereof. If any provision of this License is held to be

unenforceable, such provision shall be reformed only to the extent necessary to make it enforceable. This License shall be governed by California law provisions (except to the extent applicable law, if any, provides otherwise), excluding its conflict-of-law provisions. With respect to disputes in which at least one party is a citizen of, or an entity chartered or registered to do business in the United States of America, any litigation relating to this License shall be subject to the jurisdiction of the Federal Courts of the Northern District of California, with venue lying in Santa Clara County, California, with the losing party responsible for costs, including without limitation, court costs and reasonable attorneys' fees and expenses. The application of the United Nations Convention on Contracts for the International Sale of Goods is expressly excluded. Any law or regulation which provides that the language of a contract shall be construed against the drafter shall not apply to this License.

#### 12. RESPONSIBILITY FOR CLAIMS.

As between Initial Developer and the Contributors, each party is responsible for claims and damages arising, directly or indirectly, out of its utilization of rights under this License and You agree to work with Initial Developer and Contributors to distribute such responsibility on an equitable basis. Nothing herein is intended or shall be deemed to constitute any admission of liability.

#### 13. MULTIPLE-LICENSED CODE.

Initial Developer may designate portions of the Covered Code as Multiple-Licensed. Multiple-Licensedmeans that the Initial Developer permits you to utilize portions of the Covered Code under Your choice of the MPL or the alternative licenses, if any, specified by the Initial Developer in the file described in Exhibit A.

#### EXHIBIT A -Mozilla Public License.

The contents of this file are subject to the Mozilla Public License Version 1.1 (the "License"); you may not use this file except in compliance with the License. You may obtain a copy of the License at http://www.mozilla.org/MPL/

Software distributed under the License is distributed on an "AS IS" basis, WITHOUT WARRANTY OF ANY KIND, either express or implied. See the License for the specific language governing rights and limitations under the License.

| The Original Code is                                                                                                    |                                                                           |
|----------------------------------------------------------------------------------------------------|---------------------------------------------------------------------------|
| are Co                                                                                                    | al Code is<br>tions created by<br>pyright (C)<br>ights Reserved.          |
| Contributor(s):                                                                                                    |                                                                           |
| thelicense (the [] Licen<br>[] License are applicable ir<br>allow use of your version of this fi<br>License and not to allow others t<br>MPL, indicate your decision by d<br>replace them with the notice and | other provisions required by the [] provisions above, a recipient may use |

[NOTE: The text of this Exhibit A may differ slightly from the text of the notices in the Source Code files of the Original Code. You should use the text of this Exhibit A rather than the text found in the Original Code Source Code for Your Modifications.]

#### **BSD Two Clause License**

Copyright (c) 2004-2005 HighPoint Technologies, Inc. All rights reserved.

Redistribution and use in source and binary forms, with or without modification, are permitted provided that the following conditions are met:

- 1. Redistributions of source code must retain the above copyright notice, this list of conditions and the following disclaimer.
- 2. Redistributions in binary form must reproduce the above copyright notice, this list of conditions and the following disclaimer in the documentation and/or other materials provided with the distribution.

THIS SOFTWARE IS PROVIDED BY THE AUTHOR "AS IS" AND ANY EXPRESS OR IMPLIED WARRANTIES, INCLUDING, BUT NOT LIMITED TO, THE IMPLIED WARRANTIES OF MERCHANTABILITY AND FITNESS FOR A PARTICULAR PURPOSE ARE DISCLAIMED. IN NO EVENT SHALL THE AUTHOR BE LIABLE FOR ANY DIRECT, INDIRECT, INCIDENTAL, SPECIAL, EXEMPLARY, OR CONSEQUENTIAL DAMAGES (INCLUDING, BUT NOT LIMITED TO, PROCUREMENT OF SUBSTITUTE GOODS OR SERVICES; LOSS OF USE, DATA, OR PROFITS; OR BUSINESS INTERRUPTION) HOWEVER CAUSED AND ON ANY THEORY OF LIABILITY, WHETHER IN CONTRACT, STRICT LIABILITY, OR TORT (INCLUDING NEGLIGENCE OR OTHERWISE) ARISING IN ANY WAY OUT OF THE USE OF THIS SOFTWARE, EVEN IF ADVISED OF THE POSSIBILITY OF SUCH DAMAGE.

#### **BSD 3-clause License**

Copyright (c) 2000~2013, Marvell International Ltd.

Copyright (c) 2008-2009, Alex Weber.

Copyright (c) 2005, Tom Wu.

Copyright (c) 2000-2009, Paul Johnston.

Copyright (c) 1994-1997, Thomas G. Lane.

Copyright (c) 2009, 2011, D. R. Commander.

Copyright (c) 2009 Texas Instruments Incorporated - http://www.ti.com/

Copyright (c) 2006 Alexander Chemeris.

Copyright (c) 2003 Sun Microsystems, Inc.

Copyright (c) 2010-2015, The Dojo Foundation.

Copyright (c) 2005-2007 Paul Hsieh.

Copyright (c) Alexandru Marasteanu.

Copyright (c) 2003, 2010, Dr Brian Gladman, Worcester, UK.

Copyright (c) 2002-2008, Milan Ikits <milan ikits[]ieee org>

Copyright (c) 2002-2008, Marcelo E. Magallon <mmagallo[]debian org>

Copyright (c) 2002, Lev Povalahev.

Copyright (c) 2007 The Khronos Group Inc.

Copyright (c) 2004, Jan Kneschke, incremental

All rights reserved.

Redistribution and use in source and binary forms, with or without modification, are permitted provided that the following conditions are met:

- Redistributions of source code must retain the above copyright notice, this list of conditions and the following disclaimer.
- Redistributions in binary form must reproduce the above copyright notice, this list of conditions and the following disclaimer in the documentation and/or other materials provided with the distribution.
- Neither the name of the <ORGANIZATION> nor the names of its contributors may be used to endorse or promote products derived from this software without specific prior written permission.

THIS SOFTWARE IS PROVIDED BY THE COPYRIGHT HOLDERS AND CONTRIBUTORS "AS IS" AND ANY EXPRESS OR IMPLIED WARRANTIES, INCLUDING, BUT NOT LIMITED TO, THE IMPLIED WARRANTIES OF MERCHANTABILITY AND FITNESS FOR A PARTICULAR PURPOSE ARE DISCLAIMED. IN NO EVENT SHALL THE COPYRIGHT OWNER OR CONTRIBUTORS BE LIABLE FOR ANY DIRECT, INDIRECT, INCIDENTAL, SPECIAL, EXEMPLARY, OR CONSEQUENTIAL DAMAGES (INCUDING, BUT NOT LIMITED TO, PROCUREMENT OF SUBSTITUTE GOODS OR SERVICES; LOSS OF USE, DATA, OR PROFITS; OR BUSINESS INTERRUPTION) HOWEVER CAUSED AND ON ANY THEORY OF LIABILITY, WHETHER IN CONTRACT, STRICT LIABILITY, OR TORT (INCLUDING NEGLIGENCE OR OTHERWISE) ARISING IN ANY WAY OUT OF THE USE OF THIS SOFTWARE, EVEN IF ADVISED OF THE POSSIBILITY OF SUCH DAMAGE.

#### The MIT License

Copyright (c) 2008-2010 Adrian Tosca

Copyright (c) 2010-2011 Ittrium LLC

Copyright (c) 2009 Dave Gamble

Copyright (c) 2008-2011 Martin Wendt

Copyright (c) 2003-2005 Tom Wu

Copyright (c) 2008 Tony Tomov

Copyright (c) 2012, AUTHORS.txt (http://jqueryui.com/about)

Copyright (c) 2010 "Cowboy" Ben Alman

Copyright (c) 2009-2011 Brantley Harris

Copyright (c) 2011-2012 Timo Tijhof

Copyright (c) 2006-2011 Sam Collett (http://www.texotela.co.uk)

Copyright (c) 2009 Wroclaw

Copyright (c) 2008-2012 Dmitry Baranovskiy

Copyright (c) 2008-2012 Sencha Labs

Copyright (c) 2007,2014 ¡Query Foundation and other contributors

Permission is hereby granted, free of charge, to any person obtaining a copy of this software and associated documentation files (the "Software"), to deal in the Software without restriction, including without limitation the rights to use, copy, modify, merge, publish, distribute, sublicense, and/or sell copies of the Software, and to permit persons to whom the Software is furnished to do so, subject to the following conditions:

The above copyright notice and this permission notice shall be included in all copies or substantial portions of the Software.

THE SOFTWARE IS PROVIDED "AS IS", WITHOUT WARRANTY OF ANY KIND, EXPRESS OR IMPLIED, INCLUDING BUT NOT LIMITED TO THE WARRANTIES OF MERCHANTABILITY, FITNESS FOR A PARTICULAR PURPOSE AND NONINFRINGEMENT. IN NO EVENT SHALL THE AUTHORS OR COPYRIGHT HOLDERS BE LIABLE FOR ANY CLAIM, DAMAGES OR OTHER LIABILITY, WHETHER IN AN ACTION OF CONTRACT, TORT OR OTHERWISE, ARISING FROM, OUT OF OR IN CONNECTION WITH THE SOFTWARE OR THE USE OR OTHER DEALINGS IN THE SOFTWARE.

#### libxml2 License

Except where otherwise noted in the source code (e.g. the files hash.c, list.c and the trio files, which are covered by a similar licence but with different Copyright notices) all the files are:

Copyright (C) 1998-2003 Daniel Veillard. All Rights Reserved.

Permission is hereby granted, free of charge, to any person obtaining a copy of this software and associated documentation files (the "Software"), to deal in the Software without restriction, including without limitation the rights to use, copy, modify, merge, publish, distribute, sublicense, and/or sell copies of the Software, and to permit persons to whom the Software is furnished to do so, subject to the following conditions:

The above copyright notice and this permission notice shall be included in all copies or substantial portions of the Software.

THE SOFTWARE IS PROVIDED "AS IS", WITHOUT WARRANTY OF ANY KIND, EXPRESS OR IMPLIED, INCLUDING BUT NOT LIMITED TO THE WARRANTIES OF MERCHANTABILITY, FITNESS FOR A PARTICULAR PURPOSE AND NONINFRINGEMENT. IN NO EVENT SHALL THE DANIEL VEILLARD BE LIABLE FOR ANY CLAIM, DAMAGES OR OTHER LIABILITY, WHETHER IN AN ACTION OF CONTRACT, TORT OR OTHERWISE, ARISING FROM, OUT OF OR IN CONNECTION WITH THE SOFTWARE OR THE USE OR OTHER DEAL INGS IN THE SOFTWARE.

Except as contained in this notice, the name of Daniel Veillard shall not be used in advertising or otherwise to promote the sale, use or other dealings in this Software without prior written authorization from him.

### Apache License Version 2.0, January 2004

Copyright (c) 2015 Saminda Abeyruwan (saminda@cs.miami.edu) http://www.apache.org/licenses/

TERMS AND CONDITIONS FOR USE, REPRODUCTION, AND DISTRIBUTION

#### 1. Definitions.

"License" shall mean the terms and conditions for use, reproduction, and distribution as defined by Sections 1 through 9 of this document.

"Licensor" shall mean the copyright owner or entity authorized by the copyright owner that is granting the License.

"Legal Entity" shall mean the union of the acting entity and all other entities that control, are controlled by, or are under common control with that entity. For the purposes of this definition, "control" means (i) the

power, direct or indirect, to cause the direction or management of such entity, whether by contract or otherwise, or (ii) ownership of fifty percent (50%) or more of the outstanding shares, or (iii) beneficial ownership of such entity.

"You" (or "Your") shall mean an individual or Legal Entity exercising permissions granted by this License.

"Source" form shall mean the preferred form for making modifications, including but not limited to software source code, documentation source, and configuration files.

"Object" form shall mean any form resulting from mechanical transformation or translation of a Source form, including but not limited to compiled object code, generated documentation, and conversions to other media types.

"Work" shall mean the work of authorship, whether in Source or Object form, made available under the License, as indicated by a copyright notice that is included in or attached to the work (an example is provided in the Angendix below)

"Derivative Works" shall mean any work, whether in Source or Object form, that is based on (or derived from) the Work and for which the editorial revisions, annotations, elaborations, or other modifications represent, as a whole, an original work of authorship. For the purposes of this License, Derivative Works shall not include works that remain separable from, or merely link (or bind by name) to the interfaces of, the Work and Derivative Works thereof

"Contribution" shall mean any work of authorship, including the original version of the Work and any modifications or additions to that Work or Derivative Works thereof, that is intentionally submitted to Licensor for inclusion in the Work by the copyright owner or by an individual or Legal Entity authorized to submit on behalf of the copyright owner. For the purposes of this definition, "submitted" means any form of electronic, verbal, or written communication sent to the Licensor or its representatives, including but not limited to communication on electronic mailing lists, source code control systems, and issue tracking systems that are managed by, or on behalf of, the Licensor for the purpose of discussing and improving the Work, but excluding communication that is conspicuously marked or otherwise designated in writing by the copyright owner as "Not a Contribution."

"Contributor" shall mean Licensor and any individual or Legal Entity on behalf of whom a Contribution has been received by Licensor and subsequently incorporated within the Work.

- 2. Grant of Copyright License. Subject to the terms and conditions of this License, each Contributor hereby grants to You a perpetual, worldwide, non-exclusive, no-charge, royalty-free, irrevocable copyright license to reproduce, prepare Derivative Works of, publicly display, publicly perform, sublicense, and distribute the Work and such Derivative Works in Source or Object form.
- 3. Grant of Patent License. Subject to the terms and conditions of this License, each Contributor hereby grants to You a perpetual, worldwide, non-exclusive, no-charge, royalty-free, irrevocable (except as stated in his section) patent license to make, have made, use, offer to sell, sell, import, and otherwise transfer the Work, where such license applies only to those patent claims licensable by such Contributor that are necessarily infringed by their Contribution(s) alone or by combination of their Contribution(s) with the Work to which such Contribution(s) was submitted. If You institute patent litigation against any entity (including a cross-claim or counterclaim in a lawsuit) alleging that the Work or a Contribution incorporated within the Work constitutes direct or contributory patent infringement, then any patent licenses granted to You under this License for that Work shall terminate as of the date such litigation is filed.
- **4. Redistribution.** You may reproduce and distribute copies of the Work or Derivative Works thereof in any medium, with or without modifications, and in Source or Object form, provided that You meet the following conditions:
- a. You must give any other recipients of the Work or Derivative Works a copy of this License; and
- b. You must cause any modified files to carry prominent notices stating that You changed the files; and
- c. You must retain, in the Source form of any Derivative Works that You distribute, all copyright, patent, trademark, and attribution notices from the Source form of the Work, excluding those notices that do not pertain to any part of the Derivative Works; and
- d. If the Work includes a "NOTICE" text file as part of its distribution, then any Derivative Works that You distribute must include a readable copy of the attribution notices contained within such NOTICE file, excluding those notices that do not pertain to any part of the Derivative

Works, in at least one of the following places: within a NOTICE text file distributed as part of the Derivative Works; within the Source form or documentation, if provided along with the Derivative Works; or, within a display generated by the Derivative Works, if and wherever such third-party notices normally appear. The contents of the NOTICE file are for informational purposes only and do not modify the License. You may add Your own attribution notices within Derivative Works that You distribute, alongside or as an addendum to the NOTICE text from the Work, provided that such additional attribution notices cannot be construed as modifying the License.

You may add Your own copyright statement to Your modifications and may provide additional or different license terms and conditions for use, reproduction, or distribution of Your modifications, or for any such Derivative Works as a whole, provided Your use, reproduction, and distribution of the Work otherwise complies with the conditions stated in this License.

- 5. Submission of Contributions. Unless You explicitly state otherwise, any Contribution intentionally submitted for inclusion in the Work by You to the Licensor shall be under the terms and conditions of this License, without any additional terms or conditions. Notwithstanding the above, nothing herein shall supersede or modify the terms of any separate license agreement you may have executed with Licensor regarding such Contributions
- 6. Trademarks. This License does not grant permission to use the trade names, trademarks, service marks, or product names of the Licensor, except as required for reasonable and customary use in describing the origin of the Work and reproducing the content of the NOTICE file.
- 7. Disclaimer of Warranty. Unless required by applicable law or agreed to in writing, Licensor provides the Work (and each Contributor provides its Contributions) on an "AS IS" BASIS, WITHOUT WARRANTIES OR CONDITIONS OF ANY KIND, either express or implied, including, without limitation, any warranties or conditions of TITLE, NON-INFRINGEMENT, MERCHANTABILITY, or FITNESS FOR A PARTICULAR PURPOSE. You are solely responsible for determining the appropriateness of using or redistributing the Work and assume any risks associated with Your exercise of permissions under this License.
- 8. Limitation of Liability. In no event and under no legal theory, whether in tort (including negligence), contract, or otherwise, unless required by applicable law (such as deliberate and grossly negligent acts) or agreed to in writing, shall any Contributor be liable to You for damages, including any direct, indirect, special, incidental, or consequential damages of any character arising as a result of this License or out of the use or inability to use the Work (including but not limited to damages for loss of goodwill, work stoppage, computer failure or malfunction, or any and all other commercial damages or losses), even if such Contributor has been advised of the possibility of such damages.
- 9. Accepting Warranty or Additional Liability. While redistributing the Work or Derivative Works thereof, You may choose to offer, and charge a fee for, acceptance of support, warranty, indemnity, or other liability obligations and/or rights consistent with this License. However, in accepting such obligations, You may act only on Your own behalf and on Your sole responsibility, not on behalf of any other Contributor, and only if You agree to indemnify, defend, and hold each Contributor harmless for any liability incurred by, or claims asserted against, such Contributor by reason of your accepting any such warranty or additional liability.

#### **END OF TERMS AND CONDITIONS**

## APPENDIX: How to apply the Apache License to your work

To apply the Apache License to your work, attach the following boilerplate notice, with the fields enclosed by brackets "]" replaced with your own identifying information. (Don't include the brackets!) The text should be enclosed in the appropriate comment syntax for the file format. We also recommend that a file or class name and description of purpose be included on the same "printed page" as the copyright notice for easier identification within third-party archives.

Copyright [yyyy] [name of copyright owner] Licensed under the Apache License, Version 2.0 (the "License"); you may not use this file except in compliance with the License. You may obtain a copy of the License at http://www.apache.org/licenses/LICENSE-2.0 Unless required by applicable law or agreed to in writing, software distributed under the License is distributed on an "AS IS" BASIS, WITHOUT WARRANTIES OR CONDITIONS OF ANY KIND, either express or implied. See the License for the specific language governing permissions and limitations under the License

#### The zlib/libpng License

Copyright (c) 2011 Lee Thomason

Copyright (c) 1995-2012 Jean-loup Gailly and Mark Adler

Copyright (c) 1998-2012 Glenn Randers-Pehrson

Copyright (c) 2003-2005 Hector Mauricio Rodriguez Segura

Copyright (c) 1995-2009 Nullsoft and Contributors

Copyright (c) 2002-2008 Davide Pizzolato

This software is provided 'as-is', without any express or implied warranty. In no event will the authors be held liable for any damages arising from the use of this software.;

Permission is granted to anyone to use this software for any purpose, including commercial applications, and to alter it and redistribute it freely, subject to the following restrictions:

- 1. The origin of this software must not be misrepresented; you must not claim that you wrote the original software. If you use this software in a product, an acknowledgment in the product documentation would be appreciated but is not required.
- 2. Altered source versions must be plainly marked as such, and must not be misrepresented as being the original software.
- 3. This notice may not be removed or altered from any source distribution.

#### Boost Software License - Version 1.0

#### August 17th, 2003

Permission is hereby granted, free of charge, to any person or organization obtaining a copy of the software and accompanying documentation covered by this license (the "Software") to use, reproduce, display, distribute, execute, and transmit the Software, and to prepare derivative works of the Software, and to permit third-parties to whom the Software is furnished to do so, all subject to the following:

The copyright notices in the Software and this entire statement, including the above license grant, this restriction and the following disclaimer, must be included in all copies of the Software, in whole or in part, and all derivative works of the Software, unless such copies or derivative works are solely in the form of machine-executable object code generated by a source language processor.

THE SOFTWARE IS PROVIDED "AS IS", WITHOUT WARRANTY OF ANY KIND, EXPRESS OR IMPLIED, INCLUDING BUT NOT LIMITED TO THE WARRANTIES OF MERCHANTABILITY, FITNESS FOR A PARTICULAR PURPOSE, TITLE AND NON-INFRINGEMENT. IN NO EVENT SHALL THE COPYRIGHT HOLDERS OR ANYONE DISTRIBUTING THE SOFTWARE BE LIABLE FOR ANY DAMAGES OR OTHER LIABILITY, WHETHER IN CONTRACT, TORT OR OTHERWISE, ARISING FROM, OUT OF OR IN CONNECTION WITH THE SOFTWARE OR THE USE OR OTHER DEALINGS IN THE SOFTWARE.

#### Curl License

Copyright (c) 1996 - 2016, Daniel Stenberg, <daniel@haxx.se>, and many contributors, see the THANKS file.

All rights reserved.

Permission to use, copy, modify, and distribute this software for any purposewith or without fee is hereby granted, provided that the above copyright notice and this permission notice appear in all copies.

THE SOFTWARE IS PROVIDED "AS IS", WITHOUT WARRANTY OF ANY KIND, EXPRESS OR IMPLIED, INCLUDING BUT NOT LIMITED TO THE WARRANTIES OF MERCHANTABILITY, FITNESS FOR A PARTICULAR PURPOSE AND NONINFRINGEMENT OF THIRD PARTY RIGHTS. IN NO EVENT SHALL THE AUTHORS OR COPYRIGHT HOLDERS BE LIABLE FOR ANY CLAIM, DAMAGES OR OTHER LIABILITY, WHETHER IN AN ACTION OF CONTRACT, TORT OR OTHERWISE, ARISING FROM, OUT OF OR IN CONNECTION WITH THE SOFTWARE OR THE USEOR OTHER DEALINGS IN THE SOFTWARE

Except as contained in this notice, the name of a copyright holder shall not be used in advertising or otherwise to promote the sale, use or other dealings in this Software without prior written authorization of the copyright holder.

#### Microsoft Public License (Ms-PL)

Copyright (c) 2009 Wong Shao Voon

Copyright (c) 1998-2012 Glenn Randers-Pehrson

This license governs use of the accompanying software. If you use the software, you accept this license. If you do not accept the license, do not use the software.

#### Definitions

The terms "reproduce," "reproduction," "derivative works," and "distribution" have the same meaning here as under U.S. copyright

A "contribution" is the original software, or any additions or changes to the software

A "contributor" is any person that distributes its contribution under this license

"Licensed patents" are a contributor's patent claims that read directly on its contribution.

#### 2. Grant of Rights

A. Copyright Grant- Subject to the terms of this license, including the license conditions and limitations in section 3, each contributor grants you a non-exclusive, worldwide, royalty-free copyright license to reproduce its contribution, prepare derivative works of its contribution, and distribute its contribution or any derivative works that you create.

B. Patent Grant- Subject to the terms of this license, including the license conditions and limitations in section 3, each contributor grants you a non-exclusive, worldwide, royalty-free license under its licensed patents to make, have made, use, sell, offer for sale, import, and/or otherwise dispose of its contribution in the software or derivative works of the contribution in the software.

#### 3. Conditions and Limitations

A. No Trademark License- This license does not grant you rights to use any contributors' name, logo, or trademarks.

B. If you bring a patent claim against any contributor over patents that you claim are infringed by the software, your patent license from such contributor to the software ends automatically.

C. If you distribute any portion of the software, you must retain all copyright, patent, trademark, and attribution notices that are present in the software.

D. If you distribute any portion of the software in source code form, you may do so only under this license by including a complete copy of this license with your distribution. If you distribute any portion of the software in compiled or object code form, you may only do so under a license that complies with this license.

E. The software is licensed "as-is." You bear the risk of using it. The contributors give no express warranties, guarantees or conditions. You may have additional consumer rights under your local laws which this license cannot change. To the extent permitted under your local laws, the contributors exclude the implied warranties of merchantability, fitness for a particular purpose and non-infringement.

#### The Code Project Open License (CPOL) 1.02

Copyright (c) 2004..2007 Rob Groves

#### Preamble

This License governs Your use of the Work. This License is intended to allow developers to use the Source Code and Executable Files provided as part of the Work in any application in any form.

The main points subject to the terms of the License are:

- Source Code and Executable Files can be used in commercial applications:
- Source Code and Executable Files can be redistributed; and
- Source Code can be modified to create derivative works.
- No claim of suitability, guarantee, or any warranty whatsoever is provided. The software is provided "as-is".
- The Article accompanying the Work may not be distributed or republished without the Author's consent

This License is entered between You, the individual or other entity reading or otherwise making use of the Work licensed pursuant to this License and the individual or other entity which offers the Work under the terms of this License ("Author").

#### License

THE WORK (AS DEFINED BELOW) IS PROVIDED UNDER THE TERMS OF THIS CODE PROJECT OPEN LICENSE ("LICENSE"). THE WORK IS PROTECTED BY COPYRIGHT AND/OR OTHER APPLICABLE LAW. ANY USE OF THE WORK OTHER THAN AS AUTHORIZED UNDER THIS LICENSE OR COPYRIGHT LAW IS PROHIBITED.

BY EXERCISING ANY RIGHTS TO THE WORK PROVIDED HEREIN, YOU ACCEPT AND AGREE TO BE BOUND BY THE TERMS OF THIS LICENSE. THE AUTHOR GRANTS YOU THE RIGHTS CONTAINED HEREIN IN CONSIDERATION OF YOUR ACCEPTANCE OF SUCH TERMS AND CONDITIONS. IF YOU DO NOT AGREE TO ACCEPT AND BE BOUND BY THE TERMS OF THIS LICENSE, YOU CANNOT MAKE ANY USE OF THE WORK.

#### 1. Definitions.

- a. "Articles" means, collectively, all articles written by Author which describes how the Source Code and Executable Files for the Work may be used by a user.
- b. "Author" means the individual or entity that offers the Work under the terms of this License.
- c. "Derivative Work" means a work based upon the Work or upon the Work and other pre-existing works.
- d. "Executable Files" refer to the executables, binary files, configuration and any required data files included in the Work.
- e. "Publisher" means the provider of the website, magazine, CD-ROM, DVD or other medium from or by which the Work is obtained by You.
- f. "Source Code" refers to the collection of source code and configuration files used to create the Executable Files.
- g. "Standard Version" refers to such a Work if it has not been modified, or has been modified in accordance with the consent of the Author, such consent being in the full discretion of the Author.
- h. "Work" refers to the collection of files distributed by the Publisher, including the Source Code, Executable Files, binaries, data files, documentation, whitepapers and the Articles.
- i. "You" is you, an individual or entity wishing to use the Work and exercise your rights under this License.
- Fair Use/Fair Use Rights. Nothing in this License is intended to reduce, limit, or restrict any rights arising from fair use, fair dealing, first sale or other limitations on the exclusive rights of the copyright owner under copyright law or other applicable laws.
- 3. License Grant. Subject to the terms and conditions of this License, the Author hereby grants You a worldwide, royalty-free, non-exclusive, perpetual (for the duration of the applicable copyright) license to exercise the rights in the Work as stated below:
- a. You may use the standard version of the Source Code or Executable Files in Your own applications.
- b. You may apply bug fixes, portability fixes and other modifications obtained from the Public Domain or from the Author. A Work modified in such a way shall still be considered the standard version and will be subject to this License.
- c. You may otherwise modify Your copy of this Work (excluding the Articles) in any way to create a Derivative Work, provided that You insert a prominent notice in each changed file stating how, when and where You changed that file.
- d. You may distribute the standard version of the Executable Files and Source Code or Derivative Work in aggregate with other (possibly commercial) programs as part of a larger (possibly commercial) software distribution.
- e. The Articles discussing the Work published in any form by the author may not be distributed or republished without the Author's consent. The author retains copyright to any such Articles. You may use the Executable Files and Source Code pursuant to this License but you may not repost or republish or otherwise distribute or make available the Articles, without the prior written consent of the Author.

Any subroutines or modules supplied by You and linked into the Source Code or Executable Files this Work shall not be considered part of this Work and will not be subject to the terms of this License.

- 4. Patent License. Subject to the terms and conditions of this License, each Author hereby grants to You a perpetual, worldwide, non-exclusive, no-charge, royalty-free, irrevocable (except as stated in this section) patent license to make, have made, use, import, and otherwise transfer the Work.
- 5. Restrictions. The license granted in Section 3 above is expressly made subject to and limited by the following restrictions:
- a. You agree not to remove any of the original copyright, patent, trademark, and attribution notices and associated disclaimers that may appear in the Source Code or Executable Files.
- b. You agree not to advertise or in any way imply that this Work is a product of Your own.
- c. The name of the Author may not be used to endorse or promote products derived from the Work without the prior written consent of the Author.
- d. You agree not to sell, lease, or rent any part of the Work. This does not restrict you from including the Work or any part of the Work inside a larger software distribution that itself is being sold. The Work by itself, though, cannot be sold, leased or rented.
- e. You may distribute the Executable Files and Source Code only under the terms of this License, and You must include a copy of, or the Uniform Resource Identifier for, this License with every copy of the Executable Files or Source Code You distribute and ensure that anyone receiving such Executable Files and Source Code agrees that the terms of this License apply to such Executable Files and/or Source Code. You may not offer or impose any terms on the Work that alter or restrict the terms of this License or the recipients' exercise of the rights granted hereunder. You may not sublicense the Work. You must keep intact all notices that refer to this License and to the disclaimer of warranties. You may not distribute the Executable Files or Source Code with any technological measures that control access or use of the Work in a manner inconsistent with the terms of this License.
- f. You agree not to use the Work for illegal, immoral or improper purposes, or on pages containing illegal, immoral or improper material. The Work is subject to applicable export laws. You agree to comply with all such laws and regulations that may apply to the Work after Your receipt of the Work.
- 6. Representations, Warranties and Disclaimer. THIS WORK IS PROVIDED "AS IS", "WHERE IS" AND "AS AVAILABLE", WITHOUT ANY EXPRESS OR IMPLIED WARRANTIES OR CONDITIONS OR GUARANTEES. YOU, THE USER, ASSUME ALL RISK IN ITS USE, INCLUDING COPYRIGHT INFRINGEMENT, PATENT INFRINGEMENT, SUITABILITY, ETC. AUTHOR EXPRESSLY DISCLAIMS ALL EXPRESS, IMPLIED OR STATUTORY WARRANTIES OR CONDITIONS, INCLUDING WITHOUT LIMITATION, WARRANTIES OR CONDITIONS OF MERCHANTABILITY, MERCHANTABLE QUALITY OR FITNESS FOR A PARTICULAR PURPOSE, OR ANY WARRANTY OF TITLE OR NON-INFRINGEMENT, OR THAT THE WORK (OR ANY PORTION THEREOF) IS CORRECT, USEFUL, BUG-FREE OR FREE OF VIRUSES. YOU MUST PASS THIS DISCLAIMER ON WHENEVER YOU DISTRIBUTE THE WORK OR DERIVATIVE WORKS.
- 7. Indemnity. You agree to defend, indemnify and hold harmless the Author and the Publisher from and against any claims, suits, losses, damages, liabilities, costs, and expenses (including reasonable legal or attorneys' fees) resulting from or relating to any use of the Work by
- 8. Limitation on Liability. EXCEPT TO THE EXTENT REQUIRED BY APPLICABLE LAW, IN NO EVENT WILL THE AUTHOR OR THE PUBLISHER BE LIABLE TO YOU ON ANY LEGAL THEORY FOR ANY SPECIAL, INCIDENTAL, CONSEQUENTIAL, PUNITIVE OR EXEMPLARY DAMAGES ARISING OUT OF THIS LICENSE OR THE USE OF THE WORK OR OTHERWISE, EVEN IF THE AUTHOR OR THE PUBLISHER HAS BEEN ADVISED OF THE POSSIBILITY OF SUCH DAMAGES.

#### . Termination.

- a. This License and the rights granted hereunder will terminate automatically upon any breach by You of any term of this License. Individuals or entities who have received Derivative Works from You under this License, however, will not have their licenses terminated provided such individuals or entities remain in full compliance with those licenses. Sections 1, 2, 6, 7, 8, 9, 10 and 11 will survive any termination of this License.
- b. If You bring a copyright, trademark, patent or any other infringement claim against any contributor over infringements You claim are made by the Work, your License from such contributor to the Work ends automatically.

- c. Subject to the above terms and conditions, this License is perpetual (for the duration of the applicable copyright in the Work). Notwithstanding the above, the Author reserves the right to release the Work under different license terms or to stop distributing the Work at any time; provided, however that any such election will not serve to withdraw this License (or any other license that has been, or is required to be, granted under the terms of this License), and this License will continue in full force and effect unless terminated as stated above.
- 10. **Publisher.** The parties hereby confirm that the Publisher shall not, under any circumstances, be responsible for and shall not have any liability in respect of the subject matter of this License. The Publisher makes no warranty whatsoever in connection with the Work and shall not be liable to You or any party on any legal theory for any damages whatsoever, including without limitation any general, special, incidental or consequential damages arising in connection to this license. The Publisher reserves the right to cease making the Work available to You at any time without notice

#### 11. Miscellaneous

- a. This License shall be governed by the laws of the location of the head office of the Author or if the Author is an individual, the laws of location of the principal place of residence of the Author.
- b. If any provision of this License is invalid or unenforceable under applicable law, it shall not affect the validity or enforceability of the remainder of the terms of this License, and without further action by the parties to this License, such provision shall be reformed to the minimum extent necessary to make such provision valid and enforceable.
- c. No term or provision of this License shall be deemed waived and no breach consented to unless such waiver or consent shall be in writing and signed by the party to be charged with such waiver or consent.
- d. This License constitutes the entire agreement between the parties with respect to the Work licensed herein. There are no understandings, agreements or representations with respect to the Work not specified herein. The Author shall not be bound by any additional provisions that may appear in any communication from You. This License may not be modified without the mutual written agreement of the Author and You.

#### The Independent JPEG Group's JPEG software

Copyright (C) 1991-1997, Thomas G. Lane. README for release 6b of 27-Mar-1998

\_\_\_\_\_

This distribution contains the sixth public release of the Independent JPEG Group's free JPEG software. You are welcome to redistribute this software and to use it for any purpose, subject to the conditions under LEGAL ISSUES. below.

Serious users of this software (particularly those incorporating it into larger programs) should contact IJG at jpeg-info@uunet.uu.net to be added to our electronic mailing list. Mailing list members are notified of updates and have a chance to participate in technical discussions, etc.

This software is the work of Tom Lane, Philip Gladstone, Jim Boucher, Lee Crocker, Julian Minguillon, Luis Ortiz, George Phillips, Davide Rossi, Guido Vollbeding, Ge' Weijers, and other members of the Independent JPEG Group.

IJG is not affiliated with the official ISO JPEG standards committee. LEGAL ISSUES

-----

In plain English:

- 1. We don't promise that this software works. (But if you find any bugs, please let us know!)
- 2. You can use this software for whatever you want. You don't have to pay us.
- 3. You may not pretend that you wrote this software. If you use it in a program, you must acknowledge somewhere in your documentation that you've used the IJG code.

#### In legalese:

The authors make NO WARRANTY or representation, either express or implied, with respect to this software, its quality, accuracy, merchantability, or fitness for a particular purpose. This software is provided "AS IS", and you, its user, assume the entire risk as to its quality and accuracy.

This software is copyright (C) 1991-1998, Thomas G. Lane. All Rights Reserved except as specified below.

Permission is hereby granted to use, copy, modify, and distribute this software (or portions thereof) for any purpose, without fee, subject to these conditions:

- (1) If any part of the source code for this software is distributed, then this README file must be included, with this copyright and no-warranty notice unaltered; and any additions, deletions, or changes to the original files must be clearly indicated in accompanying documentation.
- (2) If only executable code is distributed, then the accompanying documentation must state that "this software is based in part on the work of the Independent JPEG Group".
- (3) Permission for use of this software is granted only if the user accepts full responsibility for any undesirable consequences; the authors accept NO LIABILITY for damages of any kind.

These conditions apply to any software derived from or based on the IJG code, not just to the unmodified library. If you use our work, you ought to acknowledge us.

Permission is NOT granted for the use of any IJG author's name or company name in advertising or publicity relating to this software or products derived from it. This software may be referred to only as "the Independent JPEG Group's software".

We specifically permit and encourage the use of this software as the basis of commercial products, provided that all warranty or liability claims are assumed by the product vendor.

ansi2knr.c is included in this distribution by permission of L. Peter Deutsch, sole proprietor of its copyright holder, Aladdin Enterprises of Menlo Park, CA. ansi2knr.c is NOT covered by the above copyright and conditions, but instead by the usual distribution terms of the Free Software Foundation; principally, that you must include source code if you redistribute it. (See the file ansi2knr.c for full details.) However, since ansi2knr.c is not needed as part of any program generated from the IJG code, this does not limit you more than the foregoing paragraphs do.

The Unix configuration script "configure" was produced with GNU Autoconf. It is copyright by the Free Software Foundation but is freely distributable. The same holds for its supporting scripts (config.guess, config.sub, Itconfig, Itmain.sh). Another support script, install-sh, is copyright by M.I.T. but is also freely distributable.

It appears that the arithmetic coding option of the JPEG spec is covered by patents owned by IBM, AT&T, and Mitsubishi. Hence arithmetic coding cannot legally be used without obtaining one or more licenses. For this reason, support for arithmetic coding has been removed from the free JPEG software. (Since arithmetic coding provides only a marginal gain over the unpatented Huffman mode, it is unlikely that very many implementations will support it.) So far as we are aware, there are no patent restrictions on the remaining code.

The IJG distribution formerly included code to read and write GIF files. To avoid entanglement with the Unisys LZW patent, GIF reading support has been removed altogether, and the GIF writer has been simplified to produce "uncompressed GIFs". This technique does not use the LZW algorithm; the resulting GIF files are larger than usual, but are readable by all standard GIF decoders.

We are required to state that

"The Graphics Interchange Format(c) is the Copyright property of CompuServe Incorporated. GIF(sm) is a Service Mark property of CompuServe Incorporated."

## RSA MD4 or MD5 Message-Digest Algorithm License

License to copy and use this software is granted provided that it is identified as the "RSA Data Security, Inc. MD4 or MD5 Message-Digest Algorithm" in all material mentioning or referencing this software or this function

License is also granted to make and use derivative works provided that such works are identified as "derived from the RSA Data Security, Inc. MD4 or MD5 Message-Digest Algorithm" in all material mentioning or referencing the derived work.

RSA Data Security, Inc. makes no representations concerning either the merchantability of this software or the suitability of this software for any particular purpose. It is provided "as is" without express or implied warranty of any kind.

These notices must be retained in any copies of any part of this documentation and/or software.

#### The PHP License, version 3.01

#### Copyright (c) 1999 - 2006 The PHP Group. All rights reserved.

Redistribution and use in source and binary forms, with or without modification, is permitted provided that the following conditions are met:

- 1. Redistributions of source code must retain the above copyright notice, this list of conditions and the following disclaimer.
- 2. Redistributions in binary form must reproduce the above copyright notice, this list of conditions and the following disclaimer in the documentation and/or other materials provided with the distribution.
- 3. The name "PHP" must not be used to endorse or promote products derived from this software without prior written permission. For written permission, please contact group@php.net.
- 4. Products derived from this software may not be called "PHP", nor may "PHP" appear in their name, without prior written permission from group@php.net. You may indicate that your software works in conjunction with PHP by saying "Foo for PHP" instead of calling it "PHP Foo" or "phpfoo"
- 5. The PHP Group may publish revised and/or new versions of the license from time to time. Each version will be given a distinguishing version number. Once covered code has been published under a particular version of the license, you may always continue to use it under the terms of that version. You may also choose to use such covered code under the terms of any subsequent version of the license published by the PHP Group. No one other than the PHP Group has the right to modify the terms applicable to covered code created under this License.
- 6. Redistributions of any form whatsoever must retain the following acknowledgment:

"This product includes PHP software, freely available from {http://www.php.net/software/}".

THIS SOFTWARE IS PROVIDED BY THE PHP DEVELOPMENT TEAM "AS IS" AND ANY EXPRESSED OR IMPLIED WARRANTIES, INCLUDING, BUT NOT LIMITED TO, THE IMPLIED WARRANTIES OF MERCHANTABILITY AND FITNESS FOR A PARTICULAR PURPOSE ARE DISCLAIMED. IN NO EVENT SHALL THE PHP DEVELOPMENT TEAM OR ITS CONTRIBUTORS BE LIABLE FOR ANY DIRECT, INDIDENTAL, SPECIAL, EXEMPLARY, OR CONSEQUENTIAL DAMAGES (INCLUDING, BUT NOT LIMITED TO, PROCUREMENT OF SUBSTITUTE GOODS OR SERVICES; LOSS OF USE, DATA, OR PROFITS; OR BUSINESS INTERRUPTION) HOWEVER CAUSED AND ON ANY THEORY OF LIABILITY, WHETHER IN CONTRACT, STRICT LIABILITY, OR TORT (INCLUDING NEGLIGENCE OR OTHERWISE) ARISING IN ANY WAY OUT OF THE USE OF THIS SOFTWARE, EVEN IF ADVISED OF THE POSSIBILITY OF SUCH DAMAGE.

This software consists of voluntary contributions made by many individuals on behalf of the PHP Group.

The PHP Group can be contacted via Email at group@php.net.

For more information on the PHP Group and the PHP project, please see {http://www.php.net}.

PHP includes the Zend Engine, freely available at {http://www.zend.com}.

LICENSE ISSUES

The OpenSSL toolkit stays under a dual license, i.e. both the conditions of the OpenSSL License and the original SSLeay license apply to the toolkit. See below for the actual license texts. Actually both licenses are BSD-style Open Source licenses. In case of any license issues related to OpenSSL please contact openssl-core@openssl.org.

### OpenSSL License

Copyright (c) 1998-2008 The OpenSSL Project. All rights reserved. Redistribution and use in source and binary forms, with or without modification, are permitted provided that the following conditions are met:

- 1. Redistributions of source code must retain the above copyright notice, this list of conditions and the following disclaimer.
- 2. Redistributions in binary form must reproduce the above copyright notice, this list of conditions and the following disclaimer in the documentation and/or other materials provided with the distribution.

- 3. All advertising materials mentioning features or use of this software must display the following acknowledgment:
  - "This product includes software developed by the OpenSSL Project for use in the OpenSSL Toolkit. (http://www.openssl.org/)"
- 4. The names "OpenSSL Toolkit" and "OpenSSL Project" must not be used to endorse or promote products derived from this software without prior written permission. For written permission, please contact openssl-core@openssl.org.
- 5. Products derived from this software may not be called "OpenSSL" nor may "OpenSSL" appear in their names without prior written permission of the OpenSSL Project.
- 6. Redistributions of any form whatsoever must retain the following acknowledgment:

"This product includes software developed by the OpenSSL Project for use in the OpenSSL Toolkit (http://www.openssl.org/)"

THIS SOFTWARE IS PROVIDED BY THE OPENSSL PROJECT "AS IS" AND ANY EXPRESSED OR IMPLIED WARRANTIES, INCLUDING, BUT NOT LIMITED TO, THE IMPLIED WARRANTIES OF MERCHANTABILITY AND FITNESS FOR A PARTICULAR PURPOSE ARE DISCLAIMED. IN NO EVENT SHALL THE OPENSSL PROJECT OR ITS CONTRIBUTORS BE LIABLE FOR ANY DIRECT, INDIRECT, INCIDENTAL, SPECIAL, EXEMPLARY, OR CONSEQUENTIAL DAMAGES (INCLUDING, BUT NOT LIMITED TO, PROCUREMENT OF SUBSTITUTE GOODS OR SERVICES; LOSS OF USE, DATA, OR PROFITS; OR BUSINESS INTERRUPTION) HOWEVER CAUSED AND ON ANY THEORY OF LIABILITY, WHETHER IN CONTRACT, STRICT LIABILITY, OR TORT (INCLUDING NEGLIGENCE OR OTHERWISE) ARISING IN ANY WAY OUT OF THE USE OF THIS SOFTWARE, EVEN IF ADVISED OF THE POSSIBILITY OF SUCH DAMAGE.

This product includes cryptographic software written by Eric Young (eay@cryptsoft.com). This product includes software written by Tim Hudson (tjh@cryptsoft.com).

\_\_\_\_\_

#### **PCRE 5 LICENCE**

PCRE is a library of functions to support regular expressions whose syntax and semantics are as close as possible to those of the Perl 5 language

Release 5 of PCRE is distributed under the terms of the "BSD" licence, as specified below. The documentation for PCRE, supplied in the "doc" directory, is distributed under the same terms as the software itself.

Written by: Philip Hazel {ph10@cam.ac.uk}

University of Cambridge Computing Service,

Cambridge, England. Phone: +44 1223 334714.

Copyright (c) 1997-2004 University of Cambridge

All rights reserved.

Redistribution and use in source and binary forms, with or without modification, are permitted provided that the following conditions are met:

- Redistributions of source code must retain the above copyright notice, this list of conditions and the following disclaimer.
- Redistributions in binary form must reproduce the above copyright notice, this list of conditions and the following disclaimer in the documentation and/or other materials provided with the distribution.
- Neither the name of the University of Cambridge nor the names of its contributors may be used to endorse or promote products derived from this software without specific prior written permission.

THIS SOFTWARE IS PROVIDED BY THE COPYRIGHT HOLDERS AND CONTRIBUTORS "AS IS" AND ANY EXPRESS OR IMPLIED WARRANTIES, INCLUDING, BUT NOT LIMITED TO, THE IMPLIED WARRANTIES OF MERCHANTABILITY AND FITNESS FOR A PARTICULAR PURPOSE ARE DISCLAIMED. IN NO EVENT SHALL THE COPYRIGHT OWNER OR CONTRIBUTORS BE LIABLE FOR ANY DIRECT, INDIRECT, INCIDENTAL, SPECIAL, EXEMPLARY, OR CONSEQUENTIAL DAMAGES (INCLUDING, BUT NOT LIMITED TO, PROCUREMENT OF SUBSTITUTE GOODS OR SERVICES; LOSS OF USE, DATA, OR PROFITS; OR BUSINESS INTERRUPTION) HOWEVER CAUSED AND ON ANY THEORY OF LIABILITY, WHETHER IN CONTRACT, STRICT LIABILITY, OR TORT (INCLUDING NEGLIGENCE OR OTHERWISE) ARISING IN ANY WAY OUT OF THE USE OF THIS SOFTWARE, EVEN IF ADVISED OF THE POSSIBILITY OF SUCH DAMAGE

#### **NTP License**

This file is automatically generated from html/copyright.htm Copyright Notice

[sheepb.ipg] "Clone me," says Dolly sheepishly

The following copyright notice applies to all files collectively called the Network Time Protocol Version 4 Distribution. Unless specifically declared otherwise in an individual file, this notice applies as if the text was explicitly included in the file.

Copyright (c) David L. Mills 1992-2001

Permission to use, copy, modify, and distribute this software and its documentation for any purpose and without fee is hereby granted, provided that the above copyright notice appears in all copies and that both the copyright notice and this permission notice appear in supporting documentation, and that the name University of Delaware not be used in advertising or publicity pertaining to distribution of the software without specific, written prior permission. The University of Delaware makes no representations about the suitability this software for any purpose. It is provided "as is" without express or implied warranty.

The following individuals contributed in part to the Network Time Protocol Distribution Version 4 and are acknowledged as authors of this work.

- [1]Mark Andrews <marka@syd.dms.csiro.au> Leitch atomic clock controller
- 2. [2]Bernd Altmeier <altmeier@atlsoft.de> hopf Elektronik serial line and PCI-bus devices
- 3. [3]Viraj Bais <vbais@mailman1.intel.com> and [4]Clayton Kirkwood <kirkwood@striderfm.intel.com> port to WindowsNT 3.5
- 4. [5]Michael Barone <michael.barone@lmco.com> GPSVME fixes
- 5. [6]Karl Berry <karl@owl.HQ.ileaf.com> syslog to file option
- [7]Greg Brackley <greg.brackley@bigfoot.com> Major rework of WINNT port. Clean up recybuf and iosignal code into separate modules
- 7. [8]Marc Brett <Marc.Brett@westgeo.com> Magnavox GPS clock driver
- 8. [9]Piete Brooks <Piete.Brooks@cl.cam.ac.uk> MSF clock driver, Trimble PARSE support
- 9. [10]Reg Clemens <reg@dwf.com> Oncore driver (Current maintainer)
- 10. [11]Steve Clift <clift@ml.csiro.au> OMEGA clock driver
- 11. [12]Casey Crellin <casey@csc.co.za> vxWorks (Tornado) port and help with target configuration
- 12. [13]Sven Dietrich <sven\_dietrich@trimble.com> Palisade reference clock driver, NT adj. residuals, integrated Greg's Winnt port.
- 13. [14]John A. Dundas III <dundas@salt.jpl.nasa.gov> Apple A/UX port
- 14. [15]Torsten Duwe <duwe@immd4.informatik.uni-erlangen.de>Linux port
- 15. [16]Dennis Ferguson <dennis@mrbill.canet.ca> foundation code for NTP Version 2 as specified in RFC-1119
- 16. [17] Glenn Hollinger < glenn@herald.usask.ca> GOES clock driver
- 17. [18]Mike Iglesias <iglesias@uci.edu> DEC Alpha port
- 18. [19]Jim Jagielski <jim@jagubox.gsfc.nasa.gov> A/UX port
- 19. [20] Jeff Johnson < jbj@chatham.usdesign.com> massive prototyping overhaul
- 20. [21]Hans Lambermont < Hans.Lambermont@nl.origin-it.com> or [22]<H.Lambermont@chello.nl> ntpsweep
- 21. [23]Poul-Henning Kamp <phk@FreeBSD.ORG> Oncore driver (Original author)
- 22. [24]Frank Kardel [25]
  Frank.Kardel@informatik.uni-erlangen.de>
  PARSE <GENERIC> driver (14 reference clocks), STREAMS modules
- for PARSE, support scripts, syslog cleanup
  23. [26]William L. Jones <jones@hermes.chpc.utexas.edu> RS/6000
  AIX modifications, HPUX modifications
- 24. [27]Dave Katz <dkatz@cisco.com> RS/6000 AIX port
- 25. [28]Craig Leres <a href="eleres@ee.lbl.gov">e.lbl.gov</a> 4.4BSD port, ppsclock, Magnavox GPS clock driver
- 26. [29]George Lindholm < lindholm@ucs.ubc.ca> SunOS 5.1 port

- 27. [30]Louis A. Mamakos <louie@ni.umd.edu> MD5-based authentication
- 28. [31]Lars H. Mathiesen < thorinn@diku.dk> adaptation of foundation code for Version 3 as specified in RFC-1305
- 29. [32] David L. Mills <mills@udel.edu> Version 4 foundation: clock discipline, authentication, precision kernel; clock drivers: Spectracom, Austron, Arbiter, Heath, ATOM, ACTS, KSI/Odetics; audio clock drivers: CHU, WWV/H, IRIG
- 30. [33]Wolfgang Moeller < moeller@gwdgv1.dnet.gwdg.de> VMS port
- 31. [34]Jeffrey Mogul <mogul@pa.dec.com> ntptrace utility
- 32. [35]Tom Moore <tmoore@fievel.daytonoh.ncr.com> i386 svr4 port
- 33. [36]Kamal A Mostafa <kamal@whence.com> SCO OpenServer port
- 34. [37]Derek Mulcahy <derek@toybox.demon.co.uk> and [38]Damon Hart-Davis <d@hd.org> ARCRON MSF clock driver
- 35. [39]Rainer Pruy <Rainer.Pruy@informatik.uni-erlangen.de>monitoring/trap scripts, statistics file handling
- monitoring/trap scripts, statistics file handling
  36. [40]Dirce Richards < dirce@zk3.dec.com> Digital UNIX V4.0 port
- 37. [41]Wilfredo Sánchez <wsanchez@apple.com> added support for NetInfo
- 38. [42]Nick Sayer <mrapple@quack.kfu.com> SunOS streams modules
- 39. [43] Jack Sasportas < jack@innovativeinternet.com> Saved a Lot of space on the stuff in the html/pic/ subdirectory
- 40. [44]Ray Schnitzler <schnitz@unipress.com> Unixware1 port
- 41. [45]Michael Shields <shields@tembel.org> USNO clock driver
- 42. [46]Jeff Steinman <jss@pebbles.jpl.nasa.gov> Datum PTS clock
- 43. [47] Harlan Stenn < harlan@pfcs.com > GNU automake/ autoconfigure makeover, various other bits (see the ChangeLog)
- 44. [48]Kenneth Stone <ken@sdd.hp.com> HP-UX port
- 45. [49]Ajit Thyagarajan <ajit@ee.udel.edu>IP multicast/anycast support
- 46. [50] Tomoaki TSURUOKA <tsuruoka@nc.fukuoka-u.ac.jp>TRAK clock driver
- 47. [51]Paul A Vixie <vixie@vix.com> TrueTime GPS driver, generic TrueTime clock driver
- 48. [52]Ulrich Windl <Ulrich.Windl@rz.uni-regensburg.de> corrected and validated HTML documents according to the HTML DTD

[53]g

[54]David L. Mills <mills@udel.edu>

#### References

- 1. mailto:marka@syd.dms.csiro.au
- 2. mailto:altmeier@atlsoft.de
- 3. mailto:vbais@mailman1.intel.co
- 4. mailto:kirkwood@striderfm.intel.com
- 5. mailto:michael.barone@lmco.com
- 6. mailto:karl@owl.HQ.ileaf.com
- 7. mailto:greg.brackley@bigfoot.com
- 8. mailto:Marc.Brett@westgeo.com
- 9. mailto:Piete.Brooks@cl.cam.ac.uk
- 10. mailto:reg@dwf.com
- 11. mailto:clift@ml.csiro.au
- 12. mailto:casey@csc.co.za
- 13. mailto:Sven\_Dietrich@trimble.COM
- 14. mailto:dundas@salt.jpl.nasa.gov
- 15. mailto:duwe@immd4.informatik.uni-erlangen.de
- 16. mailto:dennis@mrbill.canet.ca
- 17. mailto:glenn@herald.usask.ca
- 18. mailto:iglesias@uci.edu
- 19. mailto:jagubox.gsfc.nasa.gov
- 20. mailto:jbj@chatham.usdesign.com
- 21. mailto:Hans.Lambermont@nl.origin-it.comv 22. mailto:H.Lambermont@chello.nl

- 23. mailto:phk@FreeBSD.ORG
- 24. http://www4.informatik.uni-erlangen.de/kardel
- 25. mailto:Frank.Kardel@informatik.uni-erlangen.de
- 26. mailto:jones@hermes.chpc.utexas.edu
- 27. mailto:dkatz@cisco.com
- 28. mailto:leres@ee.lbl.gov
- 29. mailto:lindholm@ucs.ubc.ca
- 30. mailto:louie@ni.umd.edu
- 31. mailto:thorinn@diku.dk
- 32. mailto:mills@udel.edu
- 33. mailto:moeller@gwdgv1.dnet.gwdg.de
- 34. mailto:mogul@pa.dec.com
- 35. mailto:tmoore@fievel.daytonoh.ncr.com
- 36. mailto:kamal@whence.com
- 37. mailto:derek@toybox.demon.co.uk
- 38. mailto:d@hd.org
- 39. mailto:Rainer.Pruy@informatik.uni-erlangen.de
- 40. mailto:dirce@zk3.dec.com
- 41 mailto:wsanchez@annle.com
- 42. mailto:mrapple@quack.kfu.com
- 43. mailto:jack@innovativeinternet.com
- 44. mailto:schnitz@unipress.com
- 45. mailto:shields@tembel.org
- 46. mailto:pebbles.jpl.nasa.gov
- 47. mailto:harlan@pfcs.com
- 48. mailto:ken@sdd.hp.com 49. mailto:ajit@ee.udel.edu
- 50. mailto:tsuruoka@nc.fukuoka-u.ac.jp
- 51 mailto vixie@vix.com
- 52. mailto:Ulrich.Windl@rz.uni-regensburg.de
- 53. file://localhost/backroom/ntp-stable/html/index.htm
- 54. mailto:mills@udel.edu

#### **Codelaniter License Agreement**

Copyright (c) 2008 - 2009, EllisLab, Inc.

All rights reserved.

This license is a legal agreement between you and EllisLab Inc. for the use of Codelgniter Software (the "Software"). By obtaining the Software you agree to comply with the terms and conditions of this license.

#### Permitted Use

You are permitted to use, copy, modify, and distribute the Software and its documentation, with or without modification, for any purpose, provided that the following conditions are met:

- 1. A copy of this license agreement must be included with the distribution
- Redistributions of source code must retain the above copyright notice in all source code files.
- 3. Redistributions in binary form must reproduce the above copyright notice in the documentation and/or other materials provided with the
- 4. Any files that have been modified must carry notices stating the nature of the change and the names of those who changed them.
- 5. Products derived from the Software must include an acknowledgment that they are derived from Codelgniter in their documentation and/or other materials provided with the distribution.
- 6. Products derived from the Software may not be called "Codelgniter", nor may "Codelgniter" appear in their name, without prior written permission from EllisLab. Inc.

#### Indemnity

You agree to indemnify and hold harmless the authors of the Software and any contributors for any direct, indirect, incidental, or consequential third-party claims, actions or suits, as well as any related expenses, liabilities, damages, settlements or fees arising from your use or misuse of the Software. or a violation of any terms of this license.

#### Disclaimer of Warranty

THE SOFTWARE IS PROVIDED "AS IS", WITHOUT WARRANTY OF ANY KIND, EXPRESSED OR IMPLIED, INCLUDING, BUT NOT LIMITED TO, WARRANTIES OF QUALITY, PERFORMANCE, NON-INFRINGEMENT, MERCHANTABILITY, OR FITNESS FOR A PARTICULAR PURPOSE.

#### Limitations of Liability

YOU ASSUME ALL RISK ASSOCIATED WITH THE INSTALLATION AND USE OF THE SOFTWARE. IN NO EVENT SHALL THE AUTHORS OR COPYRIGHT HOLDERS OF THE SOFTWARE BE LIABLE FOR CLAIMS, DAMAGES OR OTHER LIABILITY ARISING FROM, OUT OF, OR IN CONNECTION WITH THE SOFTWARE. LICENSE HOLDERS ARE SOLELY RESPONSIBLE FOR DETERMINING THE APPROPRIATENESS OF USE AND ASSUME ALL RISKS ASSOCIATED WITH ITS USE, INCLUDING BUT NOT LIMITED TO THE RISKS OF PROGRAM ERRORS, DAMAGE TO EQUIPMENT, LOSS OF DATA OR SOFTWARE PROGRAMS, OR UNAVAILABILITY OR INTERRUPTION OF OPERATIONS

#### **GLUT for Win32 License**

The OpenGL Utility Toolkit distribution for Win32 (Windows NT & Windows 95) contains source code modified from the original source code for GLUT version 3.3 which was developed by Mark J. Kilgard. The original source code for GLUT is Copyright 1997 by Mark J. Kilgard.

GLUT for Win32 is Copyright 1997 by Nate Robins and is not in the public domain, but it is freely distributable without licensing fees.

It is provided without guarantee or warrantee expressed or implied.

It was ported with the permission of Mark J. Kilgard by Nate Robins. THIS SOURCE CODE IS PROVIDED "AS IS" WITHOUT WARRANTY OF ANY KIND, EITHER EXPRESS OR IMPLIED, INCLUDING, BUT NOT LIMITED TO, THE IMPLIED WARRANTIES OR MERCHANTABILITY OR FITNESS FOR A PARTICULAR PURPOSE.

OpenGL (R) is a registered trademark of Silicon Graphics, Inc.

### ISC License

Copyright (c) 2004-2013 by Internet Systems Consortium, Inc. ("ISC")

Copyright (c) 1995-2003 by Internet Software Consortium

Permission to use, copy, modify, and distribute this software for any
purpose with or without fee is hereby granted, provided that the above
copyright notice and this permission notice appear in all copies.

THE SOFTWARE IS PROVIDED "AS IS" AND ISC DISCLAIMS ALL WARRANTIES WITH REGARD TO THIS SOFTWARE INCLUDING ALL IMPLIED WARRANTIES OF MERCHANTABILITY AND FITNESS. IN NO EVENT SHALL ISC BE LIABLE FOR ANY SPECIAL, DIRECT, INDIRECT, OR CONSEQUENTIAL DAMAGES OR ANY DAMAGES WHATSOEVER RESULTING FROM LOSS OF USE, DATA OR PROFITS, WHETHER IN AN ACTION OF CONTRACT, NEGLIGENCE OR OTHER TORTIOUS ACTION, ARISING OUT OF OR IN CONNECTION WITH THE USE OR PERFORMANCE OF THIS SOFTWARE.

Internet Systems Consortium, Inc.

950 Charter Street

Redwood City, CA 94063

<info@isc.org>
https://www.isc.org/

#### Brian Gladman Alternate License

Copyright (c) 2003, 2010 Brian Gladman, Worcester, UK. All rights reserved

#### LICENSE TERMS

The free distribution and use of this software in both source and binary form is allowed (with or without changes) provided that:

- 1. distributions of this source code include the above copyright notice, this list of conditions and the following disclaimer;
- distributions in binary form include the above copyright notice, this list of conditions and the following disclaimer in the documentation and/or other associated materials;
- 3. the copyright holder's name is not used to endorse products built using this software without specific written permission.

ALTERNATIVELY, provided that this notice is retained in full, this product may be distributed under the terms of the GNU General Public License (GPL), in which case the provisions of the GPL apply INSTEAD OF those given above.

#### **DISCLAIMER**

This software is provided 'as is' with no explicit or implied warranties in respect of its properties, including, but not limited to, correctness and/or fitness for purpose.

## 서비스 요청하시기 전에 꼭 알아 두세요

### 다음과 같은 사항에 대하여 서비스 요청 시 유상서비스로 처리될 수 있습니다.

### [1] 고객 주의사항

- 보안 시스템 및 제품의 이상 유무를 정기적으로(매일) 점검하여 사용하시기 바랍니다.
- 본 제품은 감시 보조장비로 도난(재산피해), 화재, 천재지변 등으로 인해 발생된 물적/인적 피해에 대해서는 제조사에서 책임지지 않습니다.
- A/S는 당사 해당 제품(단품)에 대해서만 가능합니다. 설치문제로 인한 불량은 설치 전문 업체 및 유지 보수업체를 통해 처리하셔야 합니다.
- 제품 사용 설명서에 포함되지 않는 기능이나, 타사 쇼핑몰 등에서 잘못 기재된 기능은 당사에서 책임을 질 수 없습니다.
- 서비스 요청 시 제품에 저장된 중요한 데이터는 서비스를 받는 동안 손실될 수 있으므로, 반드시 백업을 받아 두시기 바랍니다. 수리과정에서 손실될 경우 당사에서 책임을 질 수 없습니다.

### [2] 제품 사용설명으로 서비스 요청한 경우

- 사용환경에 따른 신호 점검, 전원 점검, 네트워크 환경 문제 등의 서비스 요청 시
- 제품과 관련된 타기기의 설치, 설명 요청 시

### [3] 단순 분해조립, 간단조정, S/W 업그레이드 등으로 서비스 요청한 경우

- 제품 안에 이물이 투입되어 문제가 발생하여 서비스를 요청시
- 제품 가단조정이나 분해하지 않고 처리하는 경우
- 제품고장 요인이 아닌 S/W 업그레이드 요청 시

### [4] 그 밖의 경우

- 제품에서 사용되는 소모품(기록매체 등)의 관리 소홀로 인한 고장이나 사용설명 서비스 요청 시 (소모품 문제에 대한 사용설명 및 서비스 요청은 해당업체에 문의하여 주십시오)
- 품질이 좋지 않은 기록매체 사용에 따른 고장이나 사용설명 서비스 요청 시
- 제품이 비정상적인 환경에서 사용하거나 설치되어 문제가 발생한 경우
- ※ 상기와 같은 유형의 서비스를 받으실 경우에는 소정의 수수료가 부과될 수 있으므로, 서비스 신청전 전문상담원 (☎1566-7503)을 통하여 보다 양질의 서비스를 받으시길 권장 드립니다.

## 제품 보증서

고객님께서 구입하신 (주)두현 네트워크 비디오 레코더에 대하여 아래와 같이 보증하여 드립니다.

#### 1. 보증기간

기계의 보증 기간은 제조일로부터 2년 입니다.

#### 2. A/S 부품

납품된 기계가 단종 되는 경우라도 A/S용 부품을 당사에서 일정기간 동안 확보하여 제공해 드립니다.

#### 3. 소모품

소모품은 보증기간 이내라도 고객께서 구입하시어 사용하여야 합니다. 지정된 소모품, 일반부품을 사용하지 않으면 기계 고장의 원인이 되오니 반드시 당사로 연락하여 구입 사용하시기 바랍니다

#### 4. 보증기간내의 수리

책임 보증 기간 내에 발생한 기계고장은 당사에서 무료로 수리하여 드립니다.

#### 5. 면책사항

다음 경우는 보증기간 내라도 당사에서는 책임을 지지 않습니다.

- ① 당사에서 지정한 소모품, 일반 부품을 사용 하지 않음으로써 발생한 고장 시
- ② 당사자가 지정한 자 이외의 제 3자로부터 기계를 개조, 수리, 분해 및 가공을 한 경우
- ③ 화재, 낙뢰, 지진, 홍수 등 기타 예기지 못한 천재지변으로 인한 사고 발생 시
- 4 사용자의 부주의 또는 고의로 인한 기계 고장 시

#### 6. 기타

본 보증규정 이외의 사항은 당사 "서비스규정" 과 "소비자보호법" 에 의거한 소비자피해보상 기준에 따릅니다.

#### 7. 보안 및 사용 관련 권장사항

- ① 개인정보 도용을 예방하고, 개인정보를 안전하게 보호하기 위해 주기적 (3개월 이하)으로 비밀번호를 변경하는것을 권장합니다.
- ② PC 혹은 모바일 어플리케이션을 통한 원격 접속 전 바이러스 혹은 개인정보도용의 피해를 방지하기 위해 백신 설치 및 실행 후 접속하는 것을 권장합니다.
- ③ 최신 버전의 CMS는 홈페이지의 자료실에 등록되니. 최신 버전을 설치하여 사용하기를 권장합니다.

## (주)두현

경기도 고양시 일산동구 백석동 1141-2번지 유니테크 벤처타운 409호

## (주)두현 고객 상담 센터

TEL. 1566-7503

| 제 품 명   |  |
|---------|--|
| 시리얼번호   |  |
| 설 치 장 소 |  |
| 설 치 날 짜 |  |

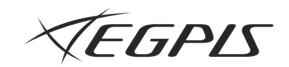

## (주) 두현

경기도 고양시 일산동구 백석동 1141-2번지 유니테크 벤처타운 409호 1566-7503

egpis@naver.com

www.egpis.co.kr